# PeopleSoft.

# EnterpriseOne 8.9 PeopleBook Valorisation des produits et comptabilité industrielle

**Septembre 2003** 

EnterpriseOne 8.9 PeopleBook Valorisation des produits et comptabilité industrielle SKU SCM89FMA0309

Copyright 2003 PeopleSoft, Inc. Tous droits réservés.

Les informations de cette documentation sont confidentielles. Elles constituent un secret commercial dont le propriétaire est PeopleSoft, Inc. ("PeopleSoft"). Elles sont protégées par copyright et ne peuvent pas être divulguées, selon les termes du contrat approprié de PeopleSoft. Tout ou partie de cette documentation ne peut pas être reproduite, stockée ou transmise, sous aucune forme ou par aucun moyen, y compris mais sans être limité à des médias électroniques, graphiques, mécaniques, des photocopies, des enregistrements, etc., sans autorisation écrite préalable de PeopleSoft.

Cette documentation est susceptible d'être modifiée sans préavis et ne représente aucun engagement sur le plan du contenu ou d'erreurs éventuelles de la part de PeopleSoft. Toute erreur découverte dans ce manuel doit être reportée par écrit à PeopleSoft.

Le logiciel accompagnant cette documentation fait l'objet d'une licence d'utilisation et ne peut être utilisé ou copié que conformément aux termes du contrat de licence et du présent document.

PeopleSoft, PeopleTools, PS/nVision, PeopleCode, PeopleBooks, PeopleTalk et Vantive sont des marques déposées. Pure Internet Architecture, Intelligent Context Manager et The Real-Time Enterprise sont des marques de PeopleSoft, Inc. Tous les autres noms de société ou de produit sont des marques ou des marques déposées de leurs propriétaires respectifs. Les informations du présent document sont susceptibles d'être modifiées sans préavis.

### *Déclaration concernant les logiciels libres*

Ce produit inclut les logiciels développés par la société Apache Software Foundation (http://www.apache.org/). Copyright (c) 1999-2000 The Apache Software Foundation. Tous droits réservés. CE LOGICIEL EST FOURNI " EN L'ETAT " ET TOUTE GARANTIE EXPRIMEE OU IMPLICITE, Y COMPRIS MAIS NON LIMITEE AUX GARANTIES DE COMMERCIALISATION ET DE COMPATIBILITE SONT DECLINEES. EN AUCUN CAS, LA SOCIETE APACHE SOFTWARE FOUNDATION ET SES CONTRIBUTEURS NE PEUVENT ETRE TENUS RESPONSABLES DE PREJUDICES DIRECTS, INDIRECTS, ACCESSOIRES, SPECIAUX ET EXEMPLAIRES (INCLUANT MAIS NON LIMITES A LA FOURNITURE DE BIENS OU DE SERVICES DE REMPLACEMENT, A LA PERTE DE JOUISSANCE, AUX DONNEES, AUX BENEFICES ET PERTES D'EXPLOITATION) QUELLE QU'EN SOIT LA CAUSE ET SELON TOUTE THEORIE DE RESPONSABILITE, QU'IL S'AGISSE D'UN CONTRAT, DE RESPONSABILITE STRICTE OU CIVILE (Y COMPRIS LA NEGLICENCE) SURVENANT A LA SUITE DE L'UTILISATION DU LOGICIEL ET MEME EN CAS D'AVERTISSEMENT DE TELS PREJUDICES.

PeopleSoft décline toute responsabilité liée à l'utilisation ou à la distribution de tout logiciel libre, partagiciel ou documentation, ainsi que tout préjudice résultant de l'utilisation de ce logiciel et de cette documentation.

# **[Présentation générale 1](#page-6-0)**

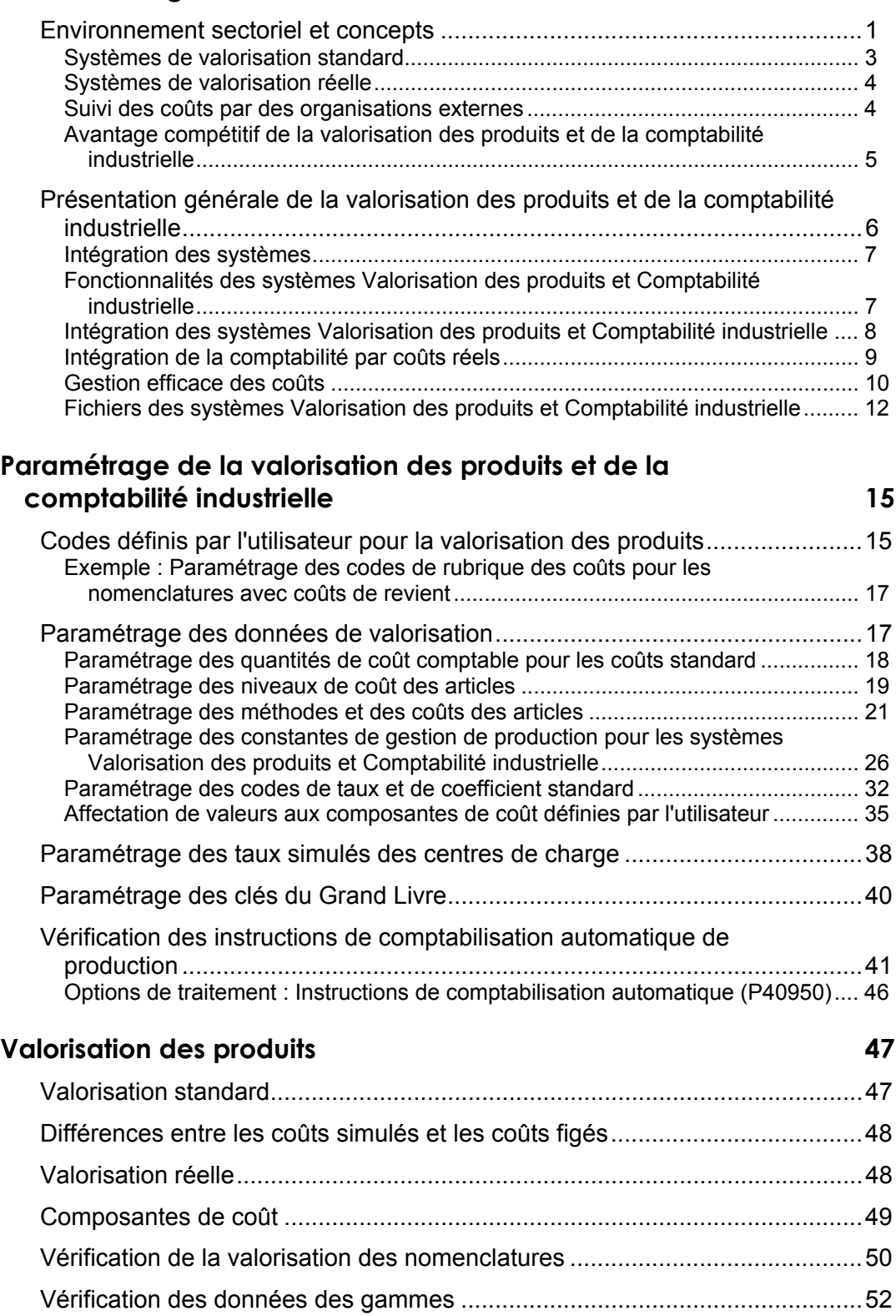

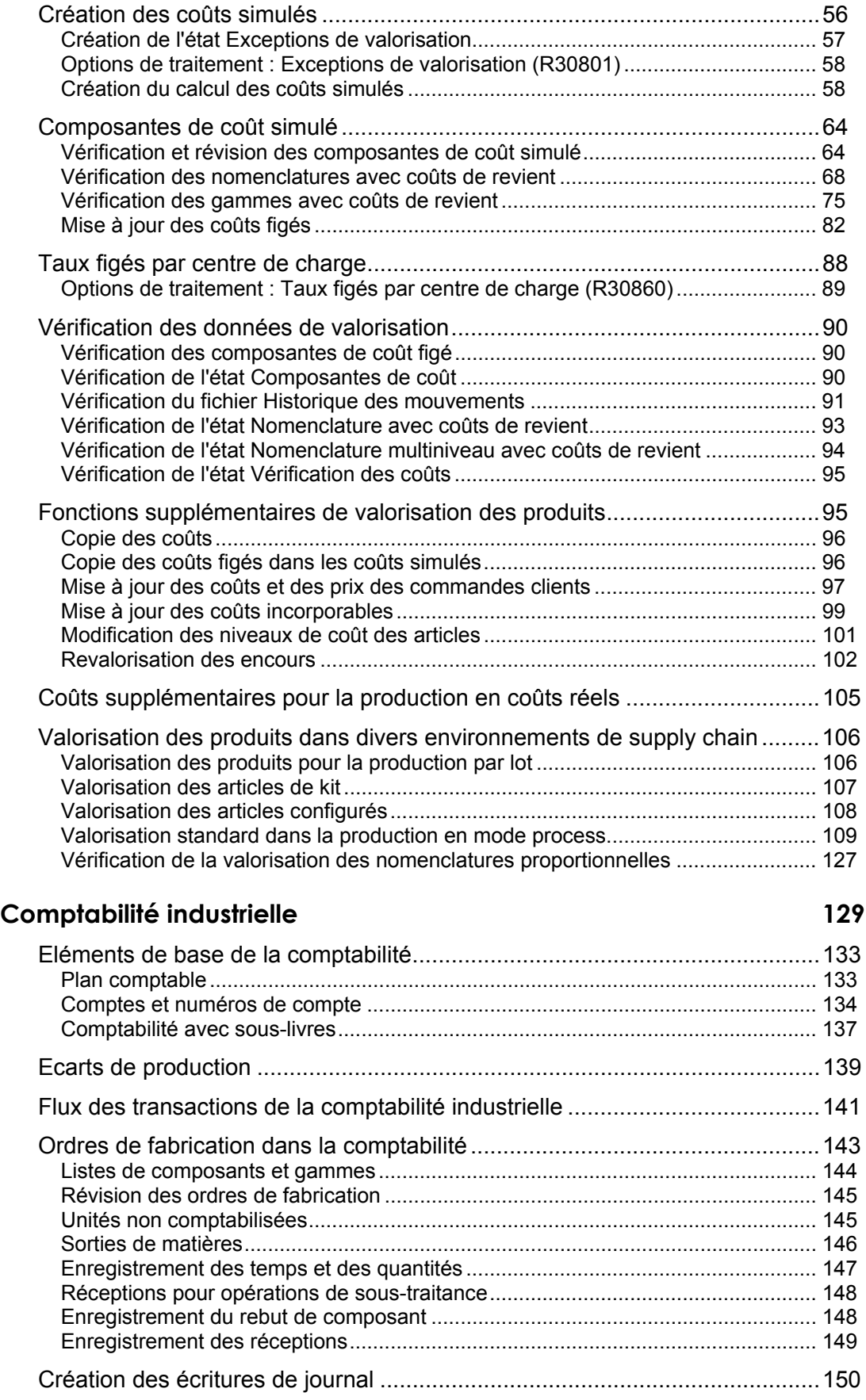

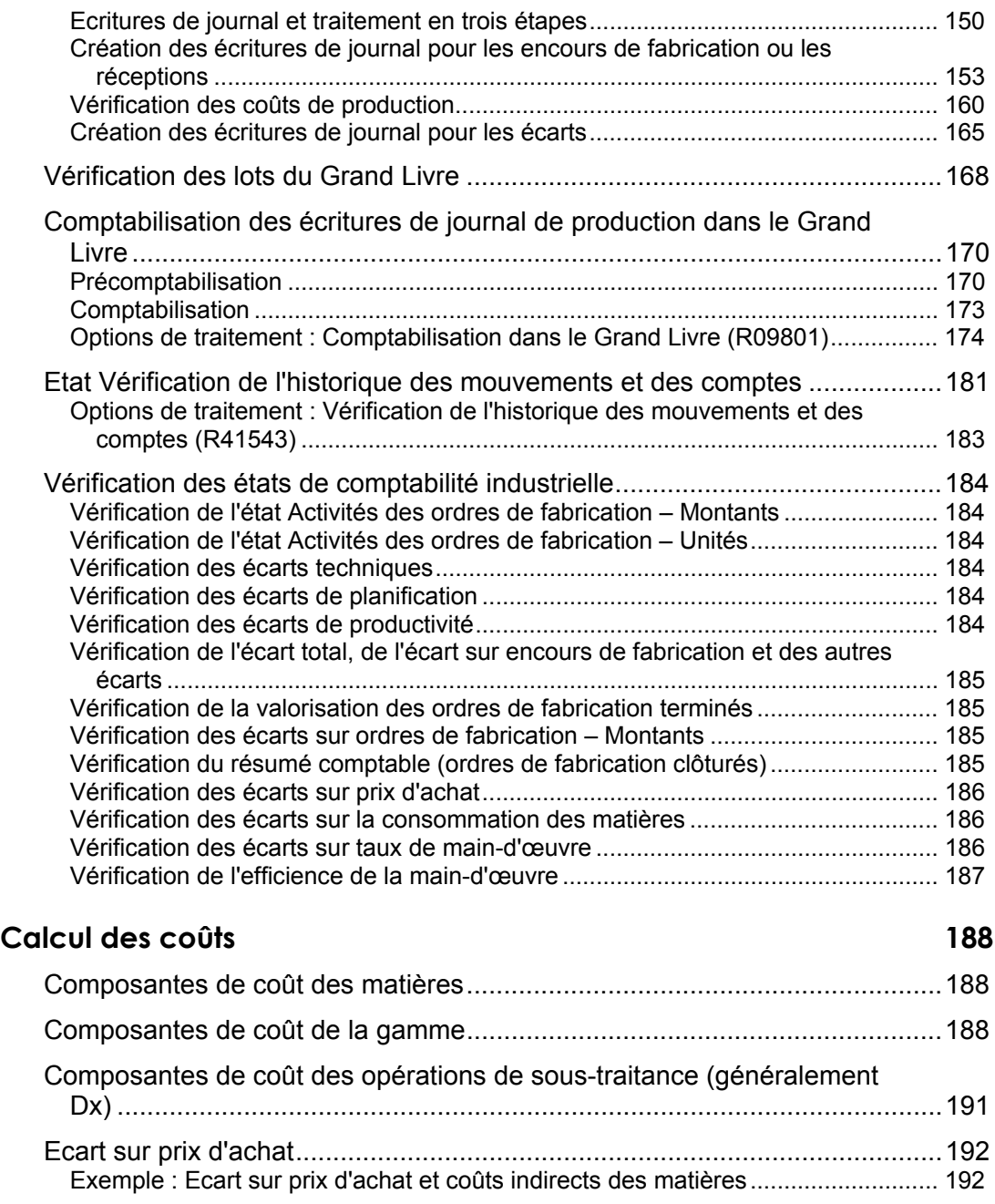

# <span id="page-6-0"></span>**Présentation générale**

La valorisation des produits et la comptabilité industrielle sont essentielles pour assurer la rentabilité en matière de production. Après avoir déterminé si la société utilise une méthode standard ou de coûts réels, vous pouvez paramétrer et mettre en place le système de comptabilité industrielle.

Les systèmes Valorisation des produits et Comptabilité industrielle J.D. Edwards fournissent les fonctions nécessaires à la solution des problèmes rencontrés dans un environnement sectoriel et permettent à une société de contrôler les coûts et de les rendre transparents.

# **Environnement sectoriel et concepts**

Pratiquement toutes les sociétés doivent répondre à des questions fondamentales telles que : Fonctionnons-nous à perte ou à profit ? Notre exploitation est-elle rentable, et comment pouvons-nous améliorer sa rentabilité ? Pour répondre à ces questions, le calcul des coûts d'exploitation est indispensable. Il est également recommandé de définir les relations entre les coûts et les fonctions associées. De la sorte, vous pouvez déterminer si les coûts sont appropriés. Vous pouvez également définir une méthode de correction des coûts ne suivant pas les plans de l'organisation.

Traditionnellement, les organisations sont divisées en groupes distincts. Les données obtenues dans un groupe sont acheminées selon un parcours prédéfini, sans coordination entre les différents groupes. Or un partage de l'information peut améliorer l'efficacité de tous les groupes. Les données concernant la conception et la production technique, la planification, le contrôle de production et la gestion de la qualité permettent une intégration polyvalente précieuse. Cette intégration offre une réduction des coûts incorporables et facilite les procédures.

Les organisations modernes redéfinissent et affinent le traitement de l'information au sein de la structure de la société. L'accent est mis sur l'accès aux données, indépendamment des barrières fonctionnelles, et sur la coordination permettant une exploitation optimale. Soumises aux pressions du marché, les sociétés analysent leur gestion et optimisent le paramétrage, le suivi et la modification des procédures. En effet, toutes ces activités affectent la rentabilité. Vous ne pouvez pas diminuer les coûts d'exploitation si vous ignorez leur origine et leur objet.

Pour les sociétés, la concurrence mondiale et la dynamique du marché ont modifié l'enjeu des procédures commerciales. La flexibilité est un mot-clé pour la plupart des activités de l'entreprise. La garantie d'une plus grande part de marché passe par la définition de zones stratégiques, permettant aux entreprises de privilégier les tâches importantes par rapport aux zones moins significatives. Les outils d'une gestion totale de la qualité se répandent dans de nombreux secteurs afin de rechercher les éventuels problèmes et de cerner leurs causes. La maîtrise statistique des processus, les méthodes de suivi et l'analyse causale permettent de repérer les zones dont l'impact sur l'exploitation est élevé. Ces procédures améliorent la capacité du service client et la situation financière de l'entreprise.

D'un point de vue financier, toute société cherchant à améliorer sa rentabilité doit avoir accès à des données détaillées pour une valorisation individuelle des produits. Ces données doivent être divisées en composantes de coût afin d'exposer l'impact des activités sur les coûts et d'améliorer en conséquence la gestion des activités.

Chaque groupe d'exploitation d'une organisation doit être responsable des coûts totaux des activités qu'elle génère. Par exemple, le coût initial d'un article peut correspondre à la combinaison des éléments suivants, en plus du coût réel de l'article :

- Coûts fournisseurs
- Coûts de production
- Coûts d'entreposage
- Coûts de transport
- Coûts de possession

Lors de l'exécution d'opérations de production, d'autres charges viennent s'ajouter. Chaque opération exécutée est associée à des coûts que vous devez enregistrer et prendre en compte dans le coût global de l'article.

Une fois les coûts définis, différents outils permettent de contrôler leur ventilation entre les groupes d'exploitation. La comptabilité industrielle contrôle plus spécifiquement les coûts générés lors de la fabrication ; elle permet de comparer les résultats réels aux résultats prévus.

Afin de créer les coûts de base utilisés pour la comparaison, vous pouvez utiliser la méthode standard de valorisation des produits. Vous déterminez le coût de base en spécifiant les coûts standard d'un produit, lesquels peuvent comprendre plusieurs composantes de coût. Comparez ce coût de base au coût réel du produit une fois fabriqué. Le résultat de cette comparaison permet de juger si les tâches exécutées lors de la fabrication s'intègrent dans la fourchette de coûts prévue. Vous pouvez alors améliorer la génération de coûts spécifiques. Il est impossible de résoudre les anomalies si vous ne connaissez pas les coûts impliqués et leur origine.

Dans l'organisation, chaque groupe affectant le coût du produit doit être impliqué dans la détermination et l'évaluation de ces coûts. Vous devez ensuite déterminer les coûts qui ajoutent de la valeur au produit. Puis, vous devez chercher à éliminer ceux qui n'ajoutent aucune valeur. Chaque groupe doit être responsable des coûts générés par ses activités. La réduction des coûts d'exploitation a un impact direct sur la rentabilité de la société. L'utilisation de techniques de diminution du gaspillage dans l'ensemble de la société, telles que les méthodes juste-à-temps, concerne également les pertes affectant le prix de vente du produit. Le but de toute organisation est de diminuer ces dernières au sein de chaque procédure en réduisant les tâches sans valeur ajoutée. En général, cet effort diminue les coûts globaux et peut entraîner une réduction du prix de vente.

Pour améliorer le contrôle des coûts, un mécanisme est indispensable afin d'effectuer le suivi des coûts prévus ainsi que des coûts réels générés par chaque activité. Si les coûts réels et prévus sont connus, vous pouvez les comparer et identifier les points à améliorer. Vous pouvez alors mettre en place des procédures garantissant le prix de vente le plus bas et une rentabilité plus élevée, ce qui permet de conserver, voire d'augmenter votre part de marché.

Les organisations souhaitant conserver une structure robuste disposent de nombreux outils spécialisés. Les méthodes incluent l'établissement de critères de bonne santé de l'organisation et la mise en place de procédures garantissant une exploitation saine, ainsi que la définition de critères d'évaluation des progrès accomplis. Ces méthodes permettent d'atteindre le but ultime de l'organisation qui est de conserver et d'augmenter sa part du marché cible.

<span id="page-8-0"></span>Si le but de l'organisation comprend l'optimisation du niveau des coûts d'exploitation, il est indispensable d'inclure dans l'analyse non seulement le coût des produits consommés lors de la fabrication, mais aussi l'impact des différents facteurs constituant le profil total des coûts. L'analyse doit inclure toute activité qui influence les coûts de manière positive ou négative, puisque ces coûts peuvent être reflétés dans le prix de vente. La division des coûts et la définition de coûts supplémentaires permettent d'identifier et d'évaluer les activités indispensables au processus de fabrication. Vous pouvez également cerner les zones dans lesquelles une modification peut promouvoir la compétitivité au niveau mondial et renforcer votre position sur le marché.

## **Systèmes de valorisation standard**

Les organisations utilisant des systèmes de valorisation standard peuvent effectuer un suivi du flux des coûts spécifiques, de l'achat ou de la fabrication jusqu'à la mise en stocks. En général, les coûts prévus pour la main-d'œuvre, les matières et les coûts indirects sont basés sur l'historique des coûts. Cette technique est différente de la comptabilité par activités, qui utilise les coûts actuels à mesure de l'exécution de l'activité plutôt que les coûts standard prédéterminés. La valorisation standard permet d'établir une stratégie systématique d'identification de toutes les composantes de coût, c'est-à-dire des coûts individuels constituant le coût d'un article. En général, le système calcule les coûts matières, les coûts de main-d'œuvre et les coûts indirects. Il est souvent nécessaire de constater des coûts supplémentaires à calculer et contrôler, par exemple les dépenses en électricité ou les redevances. Le total de ces coûts constitue la valorisation de base. Ces composantes de coût facilitent la planification stratégique future de toute l'entreprise.

Une fois les activités de fabrication terminées, vous pouvez identifier les écarts survenus entre les coûts standard prédéterminés et les valeurs établies par le processus de fabrication. Vous pouvez identifier plusieurs phases d'écarts. Par exemple, un écart peut représenter une divergence entre les valeurs standard figées d'origine (coût prévu) et le coût de la nomenclature, déterminé après l'établissement des valeurs figées. Il s'agit alors d'un écart technique. Vous pouvez également comparer la nomenclature à la liste de composants générée pour un ordre de fabrication. Cet écart de coûts est un écart de planification. Un écart peut également apparaître entre la liste de composants d'origine de l'ordre de fabrication et la liste finale des produits utilisés. Il s'agit alors d'un écart réel. Ces comparaisons permettent de repérer l'origine des anomalies dans la fabrication et d'identifier les zones requérant un contrôle accru. La valorisation standard est idéale pour la fabrication répétitive ou cadencée, ainsi que pour la production en mode process ou discret. Une fois établis, les coûts peuvent être suivis pendant tout le cycle de vie du produit ou de la famille de produits.

## <span id="page-9-0"></span>**Systèmes de valorisation réelle**

Les organisations qui préfèrent gérer la valorisation via les coûts réels pour l'élaboration d'états mettent l'accent sur le contrôle des coûts lors de leur génération. La valorisation réelle utilise des composantes de coût prédéterminées, mais cumule les coûts au moment de leur génération et lors du processus de fabrication. Les écarts entre les coûts estimés et les coûts réels n'apparaissent pas car le coût réel est mis à jour de façon continuelle. Il devient alors le coût de production le plus récent ou le plus actuel. L'analyse des coûts peut inclure les coûts de matière et les frais de main-d'œuvre à mesure de leur génération. Dans les environnements de fabrication sur commande ou d'assemblage à la commande, cette transparence des coûts est importante car les éléments livrables ne sont pas toujours identiques. Puisque chaque produit peut présenter des différences avec les produits précédents, il peut s'avérer impossible d'établir un coût standard basé sur l'historique de production. Les autres facteurs pouvant influencer votre choix entre la valorisation réelle ou standard comprennent l'utilisation de marchandises (dont le coût varie constamment) ou des fluctuations économiques dynamiques.

La valorisation actuelle présente un avantage supplémentaire : elle permet de revaloriser les stocks sur la base des coûts réels, plus précis. Toute modification des coûts de maind'œuvre ou des composantes de coût supplémentaires est reflétée presque immédiatement. Les activités de stock sont valorisées à la valeur mise à jour pour toutes les transactions de stock supplémentaires traitées.

Les secteurs liés aux technologies ou à l'électronique bénéficient davantage de ce type de valorisation puisque les variations de composantes affectent directement les coûts réels. Les secteurs ayant à faire avec les marchandises, par exemple les produits laitiers ou les métaux précieux, caractérisés par une fluctuation très ample des coûts, peuvent utiliser une valorisation standard afin d'obtenir les coûts les plus actuels. Dans ces secteurs, la rentabilité des investissements engagés réside dans un accès immédiat aux coûts dès leur génération.

## **Suivi des coûts par des organisations externes**

Certaines entités exigent le contrôle de zones spécifiques de l'exploitation des sociétés. Ces entités comprennent des organismes d'intervention (comme les organismes de régulation du secteur pharmaceutique), mais aussi les clients qui demandent une régulation et un contrôle plus précis des processus. Des procédures de certification comme celles offertes par l'ISO démontrent la conformité de certaines entreprises. Le principe de base de l'ISO repose sur le fait que chaque société dispose de procédures commerciales établies, documentées et respectées. Mais il ne suffit pas de participer à un programme de certification. Chaque organisation doit déterminer si le but de sa participation se limite à générer des documents ou si une réelle amélioration des procédures est recherchée. La définition des coûts incorporables et l'établissement de méthodes de comptabilisation des activités dans l'ensemble de la société justifient amplement la mise en place de procédures de contrôle. De nombreuses organisations créent des programmes de localisation des zones à problèmes afin d'éliminer les sources de gaspillage internes, sans avoir à répondre aux exigences d'organismes externes. Leur but est d'obtenir des données actuelles et d'établir une structure solide et justifiée, capable de poursuivre la conquête de marchés en évolution à l'échelle mondiale.

# <span id="page-10-0"></span>**Avantage compétitif de la valorisation des produits et de la comptabilité industrielle**

Le tableau suivant fournit des exemples de problèmes typiques en comptabilité industrielle, des solutions proposées par J.D. Edwards et de la rentabilité des investissements engagés :

Les tableaux suivants fournissent des exemples de problèmes typiques en comptabilité industrielle, des solutions proposées par J.D.

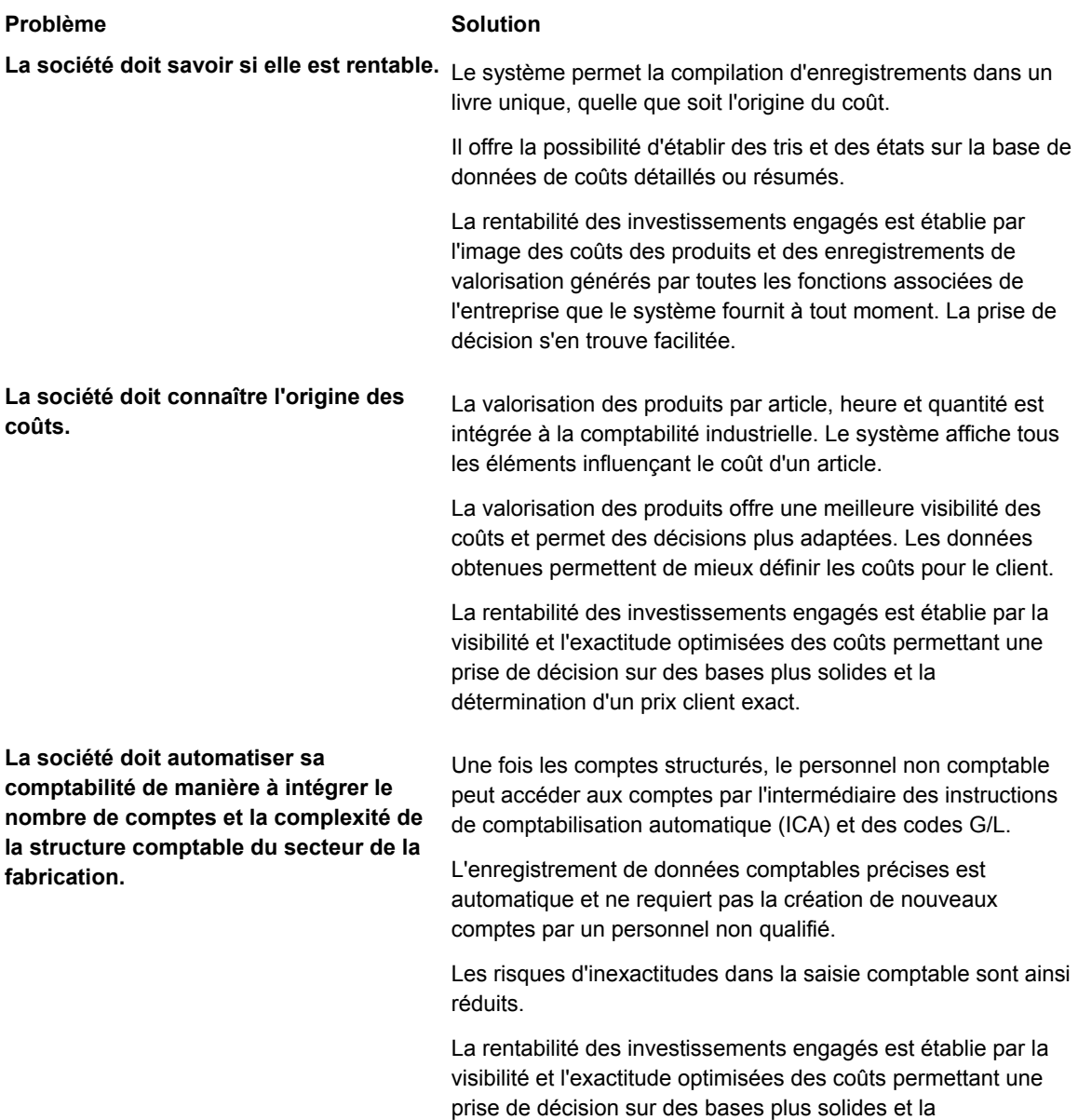

détermination d'un prix client exact.

<span id="page-11-0"></span>**La société doit gérer des enregistrements comptables dans différents comptes en fonction des clients.** 

Vous pouvez concevoir et mettre à jour la valorisation des produits et les structures comptables dans une base de données unique contenant des enregistrements précis pendant tout le cycle de vie d'un article.

La rentabilité des investissements engagés est établie par la possibilité d'afficher et d'ajuster les coûts et les enregistrements comptables afin de conserver un historique exact et complet des coûts dans une base de données unique. Cette fonction permet de diminuer les délais de traitement et les coûts.

**La société est dotée d'une structure de tarification des articles configurés complexe rendant la tarification en ligne des commandes clients difficile, spécialement pour les sociétés de haute technologie et électroniques.**

**Une société de marchandises doit effectuer le suivi de la performance actuelle de la main-d'œuvre et la comparer à la performance standard.**  Le système Tarification avancée, utilisé avec le système Configurateur, permet de créer une tarification exacte et actualisée à la saisie des commandes clients. Les configurations étant déterminées lors de la saisie de la commande, les entreprises du secteur électronique utilisent des systèmes de tarification complexes pour fournir des devis automatisés sur demande.

La rentabilité des investissements engagés est établie par la visibilité et l'exactitude optimisées des coûts permettant une prise de décision sur des bases plus solides.

Le système Comptabilité industrielle fournit des enregistrements de coût de main-d'œuvre standard que vous pouvez comparer au rendement courant pendant ou après la fabrication.

La rentabilité des investissements engagés est établie par des enregistrements de comparaison exacts et actualisés sur le rendement standard et courant, ce qui permet une définition plus précise du prix de vente.

# **Présentation générale de la valorisation des produits et de la comptabilité industrielle**

Le maintien d'enregistrements précis et complets de la valeur des stocks est de nos jours le souci primordial des sociétés. Un stock trop important ou des méthodes inappropriées d'évaluation des coûts de certains articles risquent d'amenuiser rapidement les marges.

Le système Valorisation des produits permet de stocker et d'extraire les données de coûts. Il permet également de gérer les coûts en fournissant les données nécessaires à l'élaboration d'un plan stratégique pour la société. Grâce à la valorisation des produits, vous pouvez évaluer les procédures de production suivantes afin de déterminer l'impact de la planification sur votre résultat financier :

- Elaboration des budgets de production (main-d'œuvre directe, main-d'œuvre indirecte et coûts indirects)
- Mise au point des produits (mise au point et production)
- Comptabilité (marge brute par ligne de produits ou par article)

<span id="page-12-0"></span>Une fois les coûts définis dans le système Valorisation des produits, le système Comptabilité industrielle met à jour les coûts, les états sur les écarts, puis comptabilise les transactions de la production dans le Grand Livre.

## **Intégration des systèmes**

Les systèmes Valorisation des produits et Comptabilité industrielle font partie du système Gestion de la supply chain. Ils permettent d'effectuer le suivi et de prendre en compte les coûts de fabrication et des produits en conjonction avec les activités de supply chain.

Le système Gestion de la supply chain permet de coordonner le stock, les matières premières et les ressources en main-d'œuvre pour livrer les produits finis conformément à un programme établi. Les modules le composant sont entièrement intégrés, ce qui garantit des données actualisées et exactes tout au long des opérations. Il s'agit d'un système de production à boucle fermée qui formalise les activités de la société et la planification des opérations, de même que la mise en œuvre de ces plans.

Certaines fonctions des systèmes Valorisation des produits et Comptabilité industrielle sont intégrées à d'autres systèmes J.D. Edwards, par exemple :

- Gestion des données techniques
- Gestion d'atelier
- Gestion productive des actifs
- Gestion à l'affaire
- Paie
- Comptabilité générale

Familiarisez-vous avec ces systèmes, leurs fichiers et leurs interactions.

# **Fonctionnalités des systèmes Valorisation des produits et Comptabilité industrielle**

Les systèmes Valorisation des produits et Comptabilité industrielle sont flexibles et facilement adaptables à votre environnement de production. Le tableau suivant décrit leurs avantages et leurs fonctionnalités :

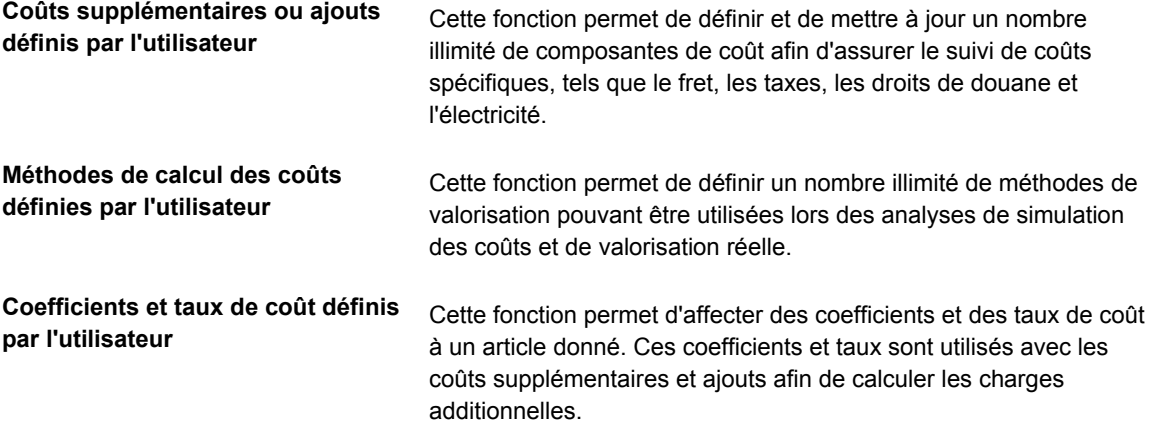

<span id="page-13-0"></span>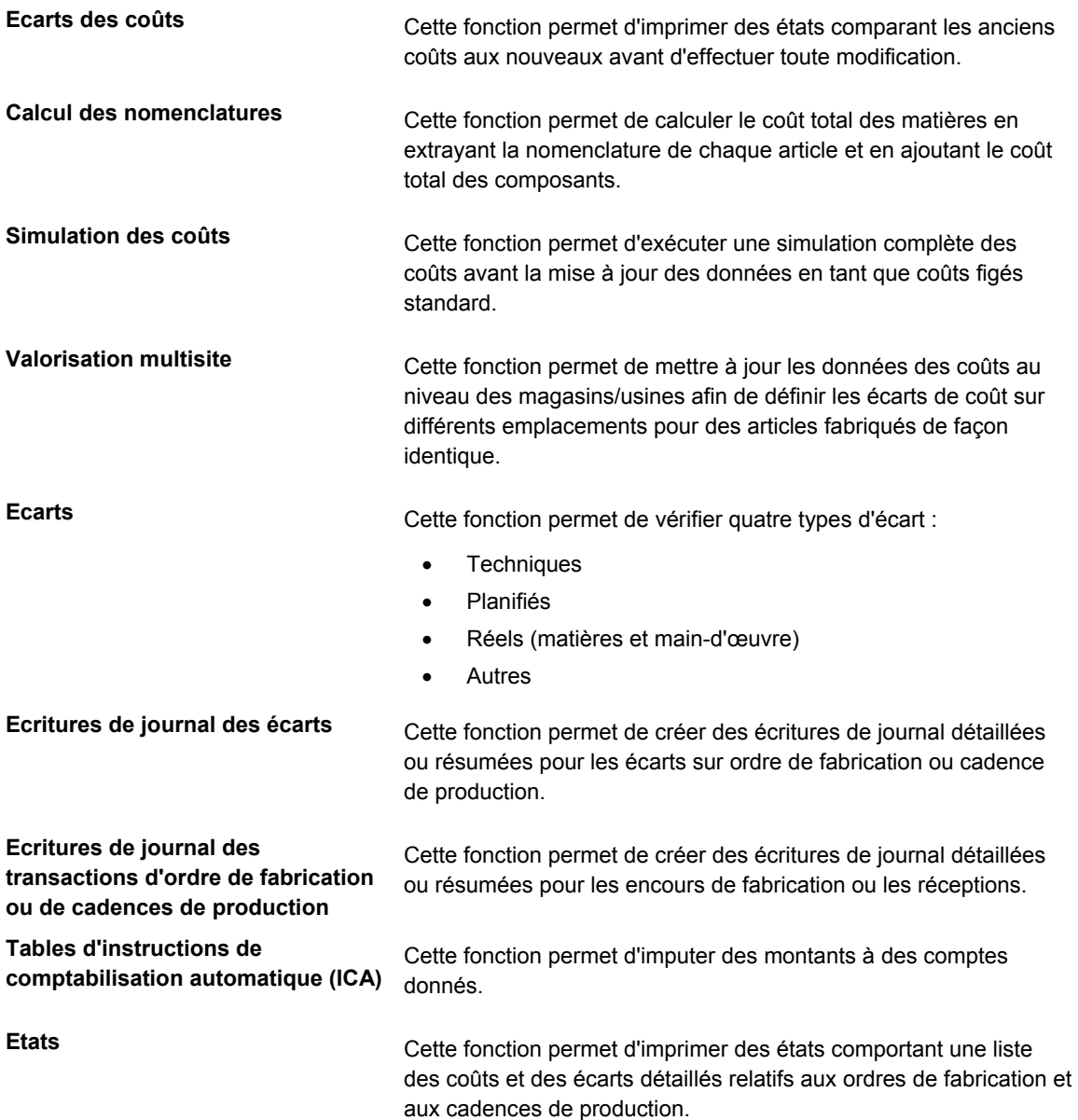

# **Intégration des systèmes Valorisation des produits et Comptabilité industrielle**

La valorisation des produits joue un rôle important dans un contexte de production. Pour une valorisation standard, vous devez paramétrer les coûts des produits fabriqués avant de mettre en œuvre le système Comptabilisation industrielle. Pour calculer ces coûts, vous devez prendre en compte les aspects suivants de la production :

- Valorisation des produits (coût réel de fabrication des articles)
- Elaboration des états sur les écarts (coûts réels par opposition aux coûts standard)
- Valorisation des produits et suivi des projets (données détaillées) pour les matières, la main-d'œuvre et les coûts indirects

<span id="page-14-0"></span>Si vous utilisez la méthode de valorisation standard (07), après avoir calculé les valeurs des composantes de coût en mode simulé, vous devez définir les composantes de coût standard figé. Toutes les transactions de gestion d'atelier utilisent les coûts figés standard pour les calculs, créant ainsi des transactions du Grand Livre qui sont à la base de la valorisation des produits.

La valorisation standard est plus appropriée pour les sociétés dont les coûts sont stables et varient peu d'une fabrication à l'autre. En général, les sociétés dont le service comptable est peu important utilisent la comptabilité par coûts standard.

# **Intégration de la comptabilité par coûts réels**

J.D. Edwards fournit les deux méthodes suivantes d'évaluation des coûts réels :

- Coûts moyens pondérés (02)
- Coûts réels (ou dernier produit) (09)

Vous pouvez implémenter la valorisation réelle avec le système Comptabilité industrielle sans utiliser le système Valorisation des produits.

De nombreuses sociétés, utilisant le système Gestion d'atelier J.D. Edwards, cherchent à capturer et effectuer le suivi des coûts de production réels ou moyens. Si vous utilisez la valorisation réelle, le système calcule le coût des produits fabriqués à partir d'un ordre de fabrication ou d'une cadence de production sur la base des quantités et des temps réels. Le coût est mis à jour en fonction des données les plus récentes.

La valorisation réelle est une fonction du système Comptabilité industrielle et non du système Valorisation des produits. Si vous l'utilisez, vous n'avez pas besoin de paramétrer les coûts de chaque article fabriqué, puisqu'ils sont calculés lors des réceptions sur ordre de fabrication ou cadence de production. Vous pouvez utiliser une combinaison de coûts de revient réels et de coûts standard. Si vous utilisez une méthode de valorisation réelle, il est conseillé de paramétrer les coûts supplémentaires ou indirects comme pour la valorisation standard.

Lors des réceptions sur ordres de fabrication des articles utilisant la méthode des coûts moyens pondérés (02) ou des coûts réels (09), le système effectue les opérations suivantes :

- Calcul d'un nouveau coût unitaire basé sur le pilotage d'atelier
- Revalorisation des quantités en stock pour les articles avec la méthode de valorisation 09
- Calcul et mise à jour du coût moyen pondéré
- Mise à jour du coût unitaire dans le fichier Livre des coûts (F4105)

La valorisation moyenne est souvent utile pour les sociétés dont les coûts varient souvent mais sans fluctuation majeure.

La valorisation réelle est utile pour les sociétés répondant aux critères suivants :

- Conception ou fabrication à la commande
- Création de devis
- Coûts variables avec fluctuations majeures

# <span id="page-15-0"></span>**Gestion efficace des coûts**

La plupart des services de production de votre société contribuent au cumul des données permettant la valorisation des produits et, en conséquence, affectent la précision globale de votre budget de production.

Le tableau suivant propose des exemples de services existant au sein d'une société typique ainsi que les éléments des systèmes Comptabilisation industrielle et Valorisation des produits affectés par ces services.

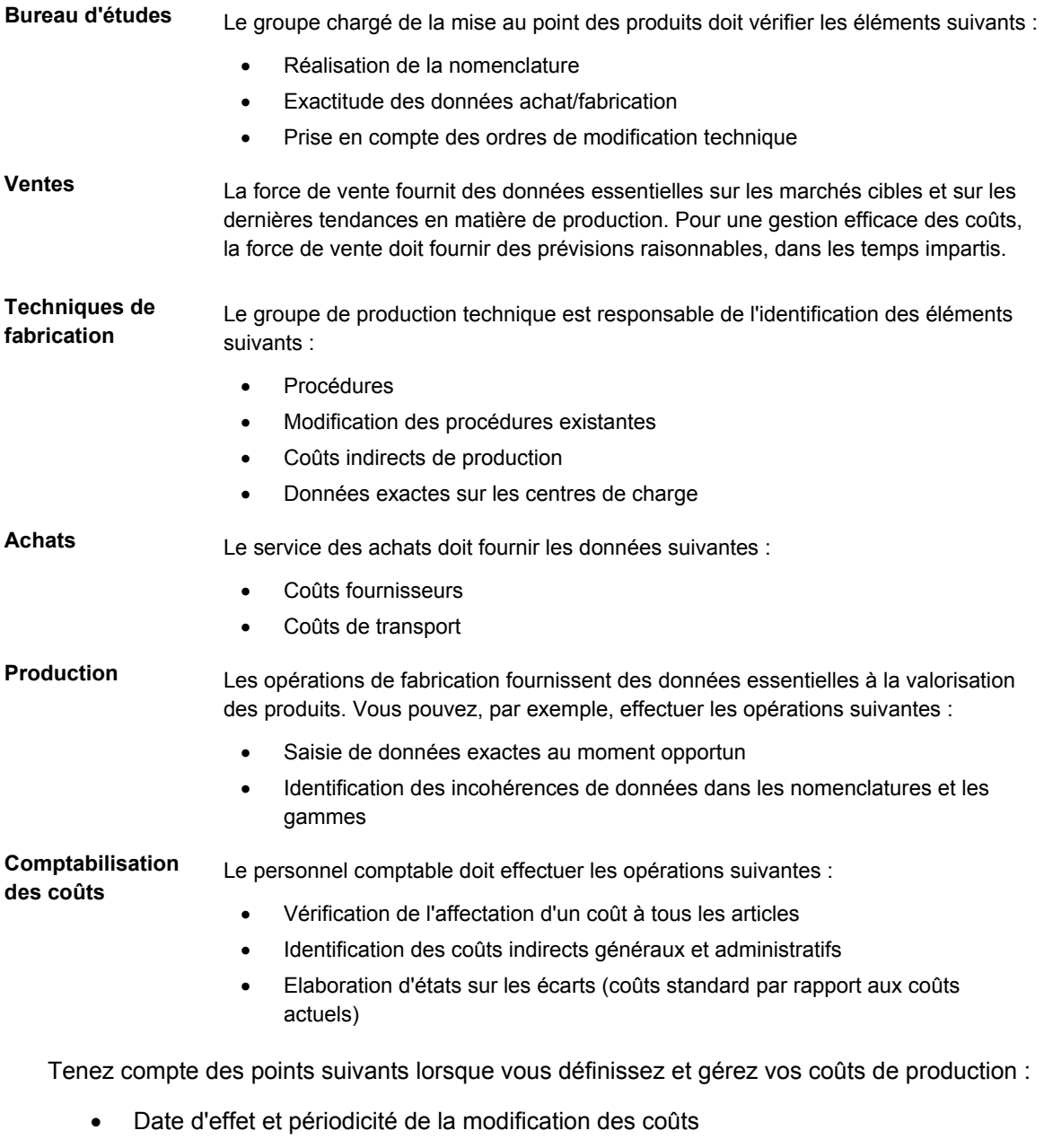

- Limitation de l'accès
- Date d'effet de l'impact d'un nouveau coût
- Prise en compte des taux horaires de main-d'œuvre et des coûts indirects des centres de charge

Vous pouvez également rencontrer les situations suivantes lors de la définition des coûts :

- Les coûts ne sont pas tous disponibles avant le calcul de coût initial.
- Les unités de mesures utilisées sont incorrectes.
- La saisie des temps et des coûts de main-d'œuvre est incorrecte.
- Les nouveaux produits ne sont pas mis à jour à temps.
- Les coûts standard sont mis à jour trop souvent.
- Des articles ont été ajoutés à la nomenclature ou en ont été supprimés depuis la dernière mise à jour des coûts.
- Les étapes du fichier Gammes ont été modifiées depuis la dernière mise à jour des coûts.

## **Remarques sur les valorisations standard et réelle**

**Intégration aux autres** 

Le choix d'une valorisation standard ou réelle dépend des besoins et des exigences de chaque société. De nombreux facteurs peuvent influencer votre décision. Pour faciliter ce choix, la liste suivante identifie les points les plus importants pour les systèmes J.D. Edwards Valorisation des produits et Comptabilité industrielle :

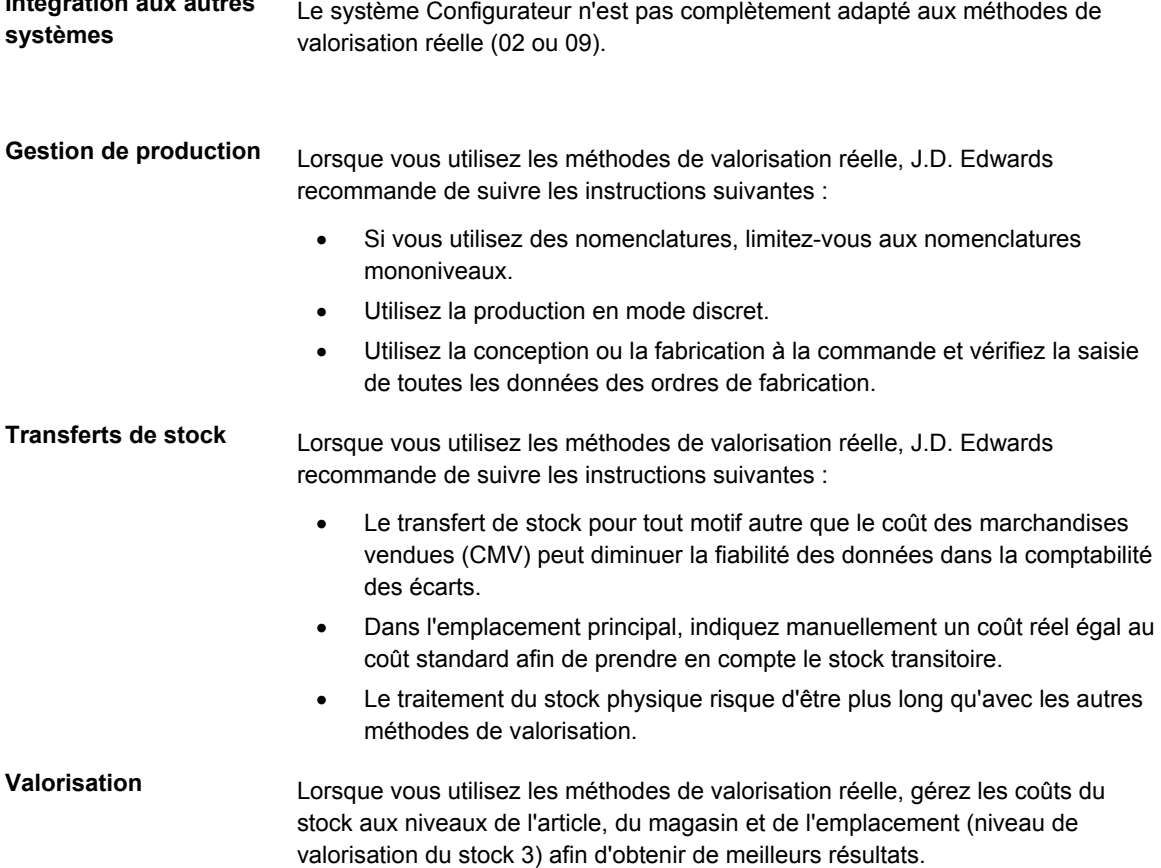

# <span id="page-17-0"></span>**Fichiers des systèmes Valorisation des produits et Comptabilité industrielle**

Vous trouverez ci-dessous une liste des fichiers utilisés dans les systèmes Valorisation des produits et Comptabilité industrielle.

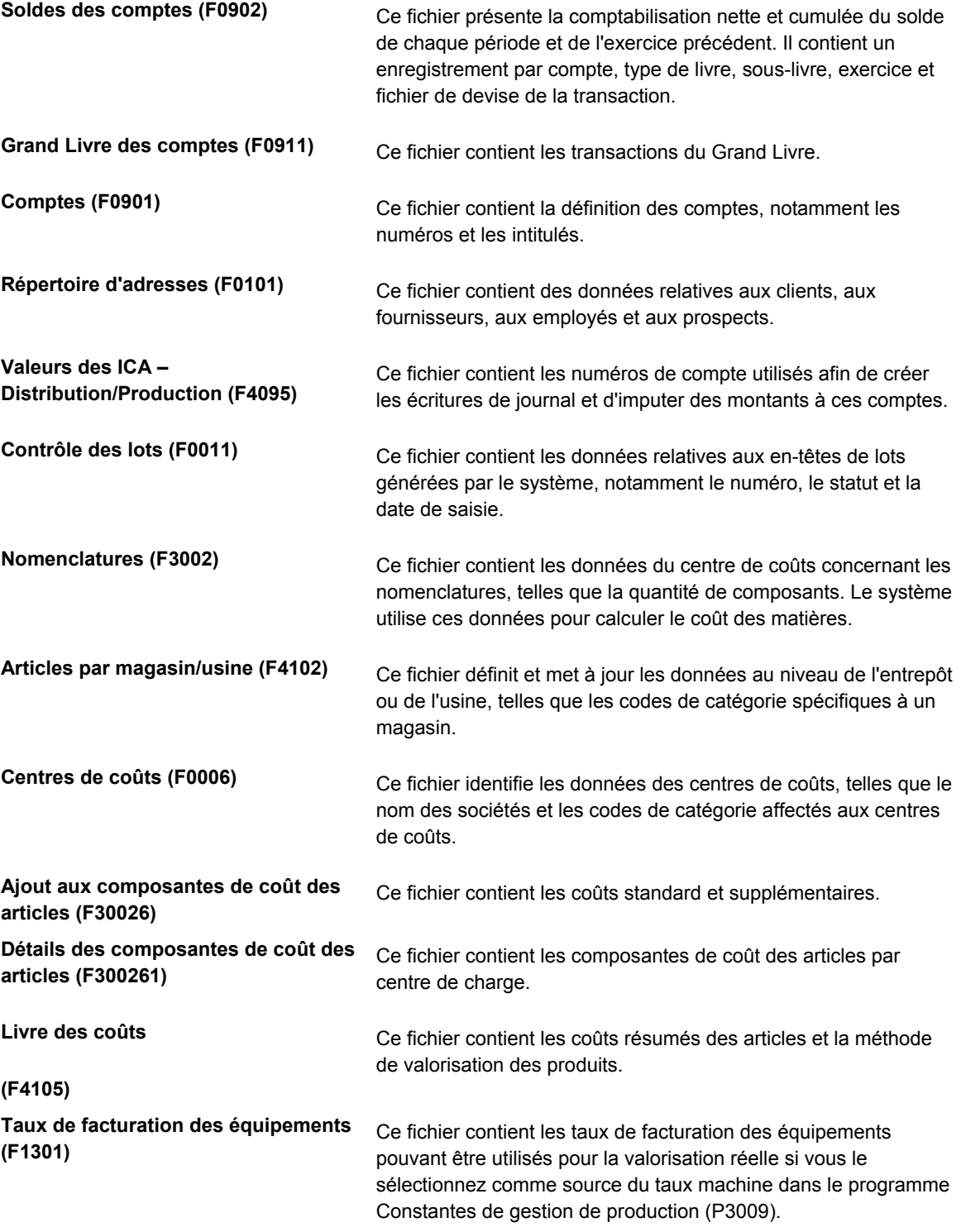

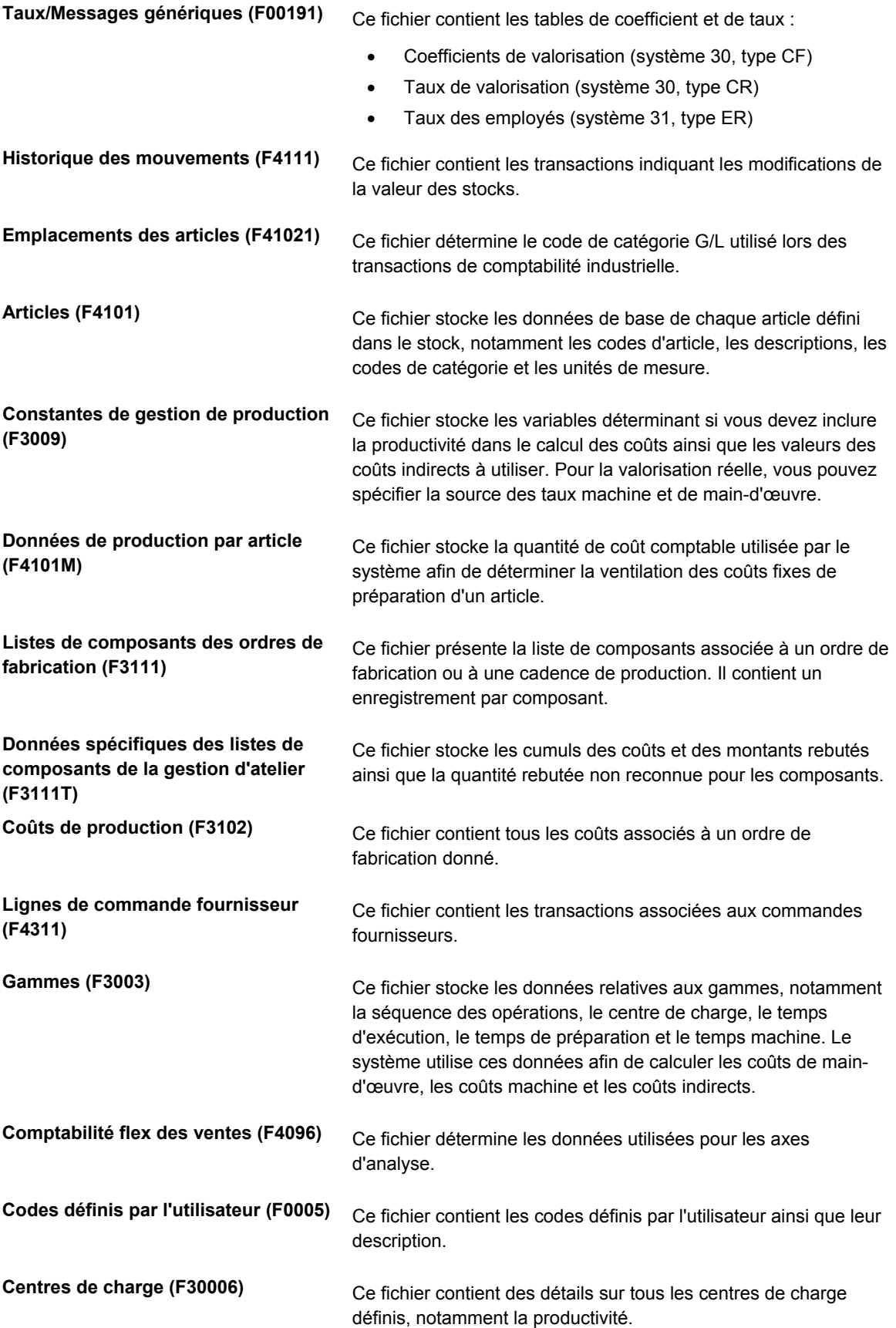

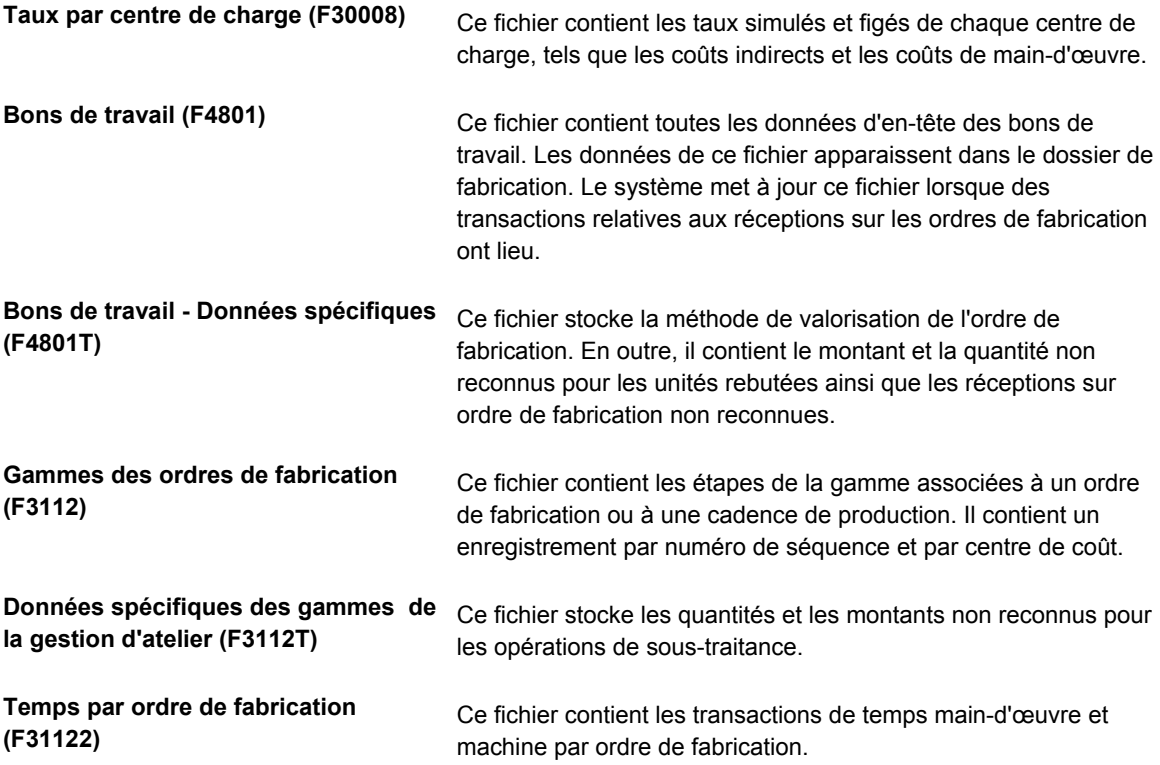

# <span id="page-20-0"></span>**Paramétrage de la valorisation des produits et de la comptabilité industrielle**

Avant d'utiliser les modules Valorisation des produits et Comptabilité industrielle, vous devez définir certaines données utilisées par le système au cours du traitement. Les paramètres peuvent varier selon le type de valorisation (standard ou réelle) utilisée pour les articles.

# **Codes définis par l'utilisateur pour la valorisation des produits**

De nombreux champs des systèmes Valorisation des produits et Comptabilité industrielle exigent la saisie de codes définis par l'utilisateur. Vous pouvez personnaliser ces champs en paramétrant des codes répondant aux besoins de votre société. Les codes définis par l'utilisateur permettent d'établir et de tenir à jour les tables définissant les codes corrects de différents types de données. Ils sont classés par système et type.

Les systèmes Valorisation des produits et Comptabilité industrielle utilisent les codes définis par l'utilisateur suivants :

### **Ajouts aux composantes de coût (système 30, type CA)**

Utilisez les composantes de coût afin d'identifier et d'effectuer le suivi de chaque type de coût pour un article donné. Les composantes de coût commençant par A, B et C sont codées programme par J.D. Edwards et ne peuvent pas être modifiées. J.D. Edwards recommande d'utiliser la composante de coût D pour les opérations de sous-traitance.

Vous pouvez définir un nombre illimité de composantes de coût supplémentaires pour tenir compte des coûts additionnels d'un article, tels que les dépenses en électricité, de recherche et de développement. J.D. Edwards recommande de définir des coûts à l'aide de la valeur X pour faciliter leur identification. Vous pouvez affecter des composantes de coût distinctes pour chaque catégorie s'appliquant à votre secteur d'activité. Les codes définis par l'utilisateur pour les coûts supplémentaires peuvent commencer par n'importe quelle lettre sauf A, B ou C. Bien qu'il soit possible de créer des composantes de coût commençant par ces lettres, le programme de simulation des coûts les supprime automatiquement.

Lors du paramétrage des composantes de coût, définissez une ligne distincte pour toutes les composantes pouvant être utilisées dans le calcul des coûts d'un article. Entrez les données suivantes :

- Codes : Entrez le code de la composante de coût.
- Description 1 : Entrez la description de la composante.
- Description 2 : Ce texte supplémentaire clarifie la première description ou la composante de coût.
- Traitement spécial : Données supplémentaires. Pour les opérations de soustraitance, entrez 1 comme premier caractère.

#### **Attention**

Vous pouvez utiliser une composante de coût une seule fois dans une gamme de sous-traitance. Si vous avez plusieurs opérations de sous-traitance, vous devez définir plusieurs composantes de coût, par exemple D1 et D2.

**Rubriques de coûts (système 30, type CB)**  Les rubriques de coûts permettent de regrouper les composantes de coût semblables en vue de la consultation et de l'élaboration des états.

Lorsque vous paramétrez des rubriques de coûts, entrez les données suivantes :

- Codes : Ce code désigne les composantes de coût à regrouper.
- Description 1 : Entrez le nom à attribuer à l'en-tête de colonne de la rubrique dans les écrans de consultation et les états relatifs aux nomenclatures avec coûts de revient. Vous n'avez besoin d'entrer ce titre qu'une seule fois pour chaque numéro de séquence (champ Description 2). Si le programme trouve plusieurs noms pour une même rubrique, il utilise le nom défini pour la dernière composante de coût incluse dans la rubrique.
- Description 2 : Cette description spécifie la colonne (rubrique) dans laquelle chaque composante doit être regroupée.

**Rubriques de coûts par opération (système 30, type CO)**  Les codes de rubrique des opérations permettent de regrouper les composantes de coût à chaque étape de la gamme. Ces regroupements représentent le total des coûts des opérations. Ils sont ensuite affichés dans les écrans de consultation et les états relatifs aux gammes avec coûts de revient. Vous pouvez par exemple faire le suivi des coûts de main-d'œuvre par composante de coût (préparation, exécution et coûts indirects) d'un article. Lorsque vous attribuez le même numéro de séquence à chaque composante de coût, vous pouvez combiner ces composantes en un coût total pour la main-d'œuvre sur les programmes de consultation et les états relatifs aux gammes avec coûts de revient.

> Lorsque vous paramétrez les codes de rubriques des opérations, entrez les données suivantes :

- Codes : Ce code désigne les composantes de coût à regrouper.
- Description 1 : Entrez le nom à attribuer à l'en-tête de colonne de la rubrique dans les écrans de consultation et les états relatifs aux nomenclatures avec coûts de revient. Vous n'avez besoin d'entrer ce titre qu'une seule fois pour chaque numéro de séquence (champ Description 2). Si le programme trouve plusieurs noms pour une même rubrique, il utilise le nom défini pour la dernière composante de coût incluse dans la rubrique.
- Description 2 : Cette description spécifie la colonne (rubrique) dans laquelle chaque composante doit être regroupée. Il est conseillé de réserver les rubriques 1 et 2 pour les coûts supplémentaires parce que le système ne calcule pas les rubriques de coûts 1 et 2 sur la base des gammes, et parce que les coûts supplémentaires ne sont pas liés à une opération particulière de la gamme. Les rubriques 1 et 2 apparaissent dans l'en-tête de l'écran Consultation de la gamme/process avec coûts de revient (P30208). Une option de traitement permet de contrôler leur utilisation dans le calcul des coûts totaux.

Messages d'erreur Cette table contient les messages d'erreur de l'état Exceptions de valorisation **d'exception (système 30, type EM)**  (R30801) lorsqu'un article contient une des erreurs spécifiées dans la table. Vous pouvez modifier le niveau de gravité des erreurs selon les besoins de la société. Le niveau de gravité est défini dans Description 2.

> Les messages d'erreur sont codés programme. Vous ne pouvez pas les modifier ni les supprimer. Si vous modifiez le nom d'un message existant, ne changez pas sa signification mais adaptez la définition à votre société.

**Calcul du coût moyen (système 40, type AV)**  Pour mettre à jour automatiquement la méthode des coûts moyens pondérés (02), utilisez cette table afin d'entrer les numéros de chaque programme concernés.

<span id="page-22-0"></span>**Méthodes de valorisation (système 40, type CM)**  Cette table permet de vérifier les méthodes utilisées pour calculer les coûts de tous les articles. Les codes 01 à 09 sont codés programme et ne peuvent pas être modifiés. Les codes 10 à 19 sont réservés à J.D. Edwards. Les codes 02, 07 et 09 représentent les seules méthodes de valorisation prises en charge par la gestion de production.

# **Exemple : Paramétrage des codes de rubrique des coûts pour les nomenclatures avec coûts de revient**

Vous pouvez regrouper les composantes de coût semblables en vue de la consultation et de l'élaboration des états. Par exemple, vous pouvez définir les composantes de coût A1 et A2 sous la rubrique Achat. Pour cela, attribuez-leur le même numéro de séquence dans le champ Description 2. Le numéro de séquence détermine également l'ordre d'affichage des groupes dans les écrans de consultations et les états des nomenclatures avec coûts de revient. Vous pouvez ensuite utiliser ces consultations et ces états pour vérifier le total des coûts de la rubrique Achat.

Chaque rubrique peut contenir plusieurs composantes de coût. Vous pouvez par exemple définir les rubriques et les codes de la manière suivante :

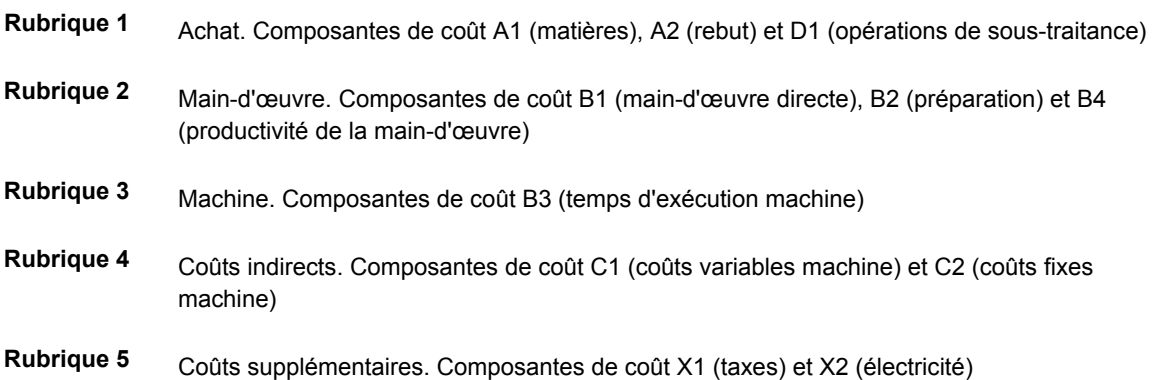

# **Paramétrage des données de valorisation**

Vous pouvez personnaliser les modules Valorisation des produits et Comptabilité industrielle pour mieux refléter les besoins spécifiques de votre environnement de production. Le système utilise les valeurs définies pour déterminer le coût des produits fabriqués.

## **Remarque**

Si vous utilisez une des méthodes de valorisation réelle, vous n'avez pas besoin de paramétrer les quantités de coût comptable.

## <span id="page-23-0"></span>**Paramétrage des quantités de coût comptable pour les coûts standard**

Le système utilise les quantités de coût comptable pour déterminer la ventilation des coûts fixes des articles. Les quantités de coût comptable représentent la quantité moyenne de chaque article stipulée dans les ordres de fabrication ou les cadences de production. Lors du calcul des coûts, le système divise les coûts fixes par la quantité de coût comptable spécifiée pour obtenir un coût unitaire fixe.

## **Remarque**

Si vous utilisez une des méthodes de valorisation réelle (02 ou 09), vous n'avez pas besoin d'effectuer cette opération.

### ► **Pour paramétrer les quantités de coût comptable pour les coûts standard**

*Dans le menu Révision des articles (G4112), sélectionnez Données de gestion de production des articles par magasin/usine.* 

- 1. Dans l'écran Accès aux articles par magasin/usine, remplissez le champ suivant, puis cliquez sur Rechercher :
	- Code article
- 2. Choisissez un enregistrement dans la zone-détails, puis sélectionnez Données système supplémentaires dans le menu Ligne.

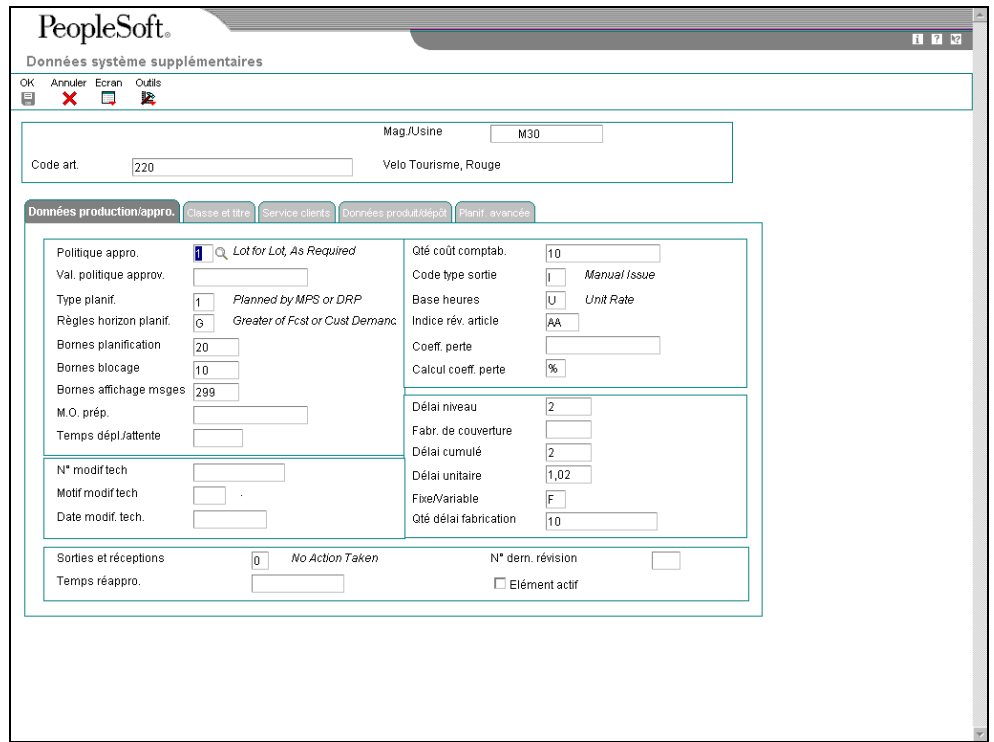

- <span id="page-24-0"></span>3. Dans l'écran Données système supplémentaires, cliquez sur l'onglet Données de production par approvisionnement et remplissez le champ suivant :
	- Qté coût comptab.

## **Description des champs**

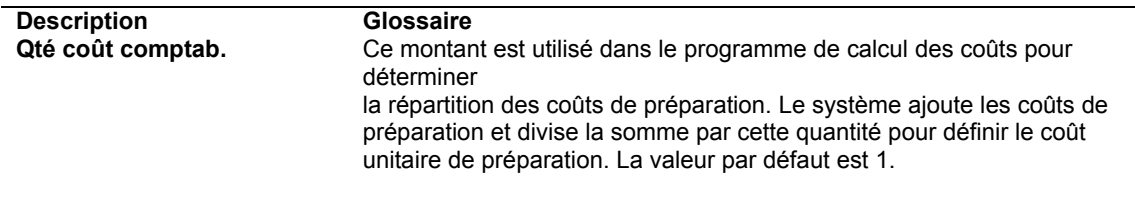

# **Paramétrage des niveaux de coût des articles**

Le niveau de coût affecté à un article indique le niveau auquel le système effectue la mise à jour des coûts. Affectez le niveau 1 pour que le système utilise un seul coût global pour un article donné ; affectez le niveau 2 pour qu'il établisse un coût différent pour l'article dans chaque magasin/usine. Vous pouvez également spécifier un coût différent pour chaque emplacement ou lot au sein d'un magasin/usine (niveau 3).

Les éléments suivants s'appliquent à l'utilisation du niveau des coûts 3 :

- Les articles configurés doivent être affectés au niveau 3.
- Si vous utilisez la valorisation réelle, J.D. Edwards recommande d'utiliser le niveau des coûts 3.
- Avec une valorisation standard, les coûts du niveau 3 sont indiqués à titre d'information seulement.

Une fois les données de coût entrées, ne modifiez pas le niveau de coût d'un article dans cet écran. Utilisez le programme Conversion du niveau de coût des articles (R41815).

## ► **Pour paramétrer les niveaux de coût des articles**

*Dans le menu Fichier Stocks/Transactions (G4111), sélectionnez Fichier Articles.* 

- 1. Dans l'écran Accès au fichier Articles, remplissez le champ suivant dans la ligne de query, puis cliquez sur Rechercher :
	- Code article
- 2. Choisissez l'enregistrement et cliquez sur Sélectionner.

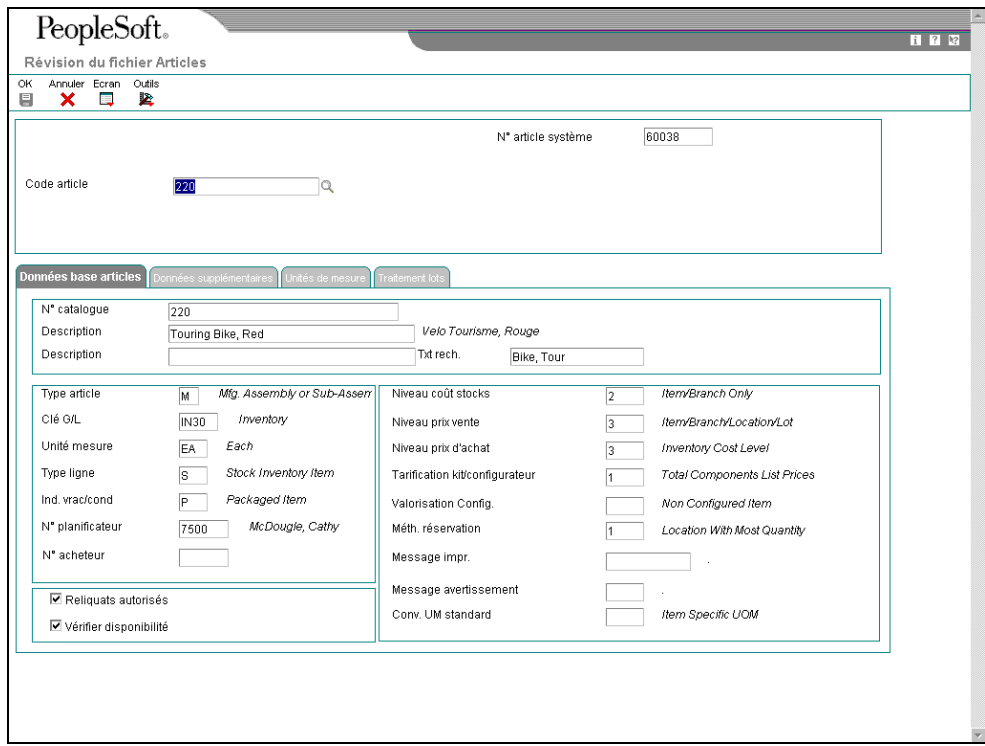

- 3. Dans l'écran Révision du fichier Articles, cliquez sur l'onglet Données de base des articles et remplissez ou vérifiez le champ suivant :
	- Niveau coût stocks
- 4. Si vous utilisez la valorisation réelle et si vous entrez 3 dans le champ Niveau de coût des stocks, cliquez sur l'onglet Traitement des lots et remplissez le champ suivant :
	- Type trtmt lot

## **Description des champs**

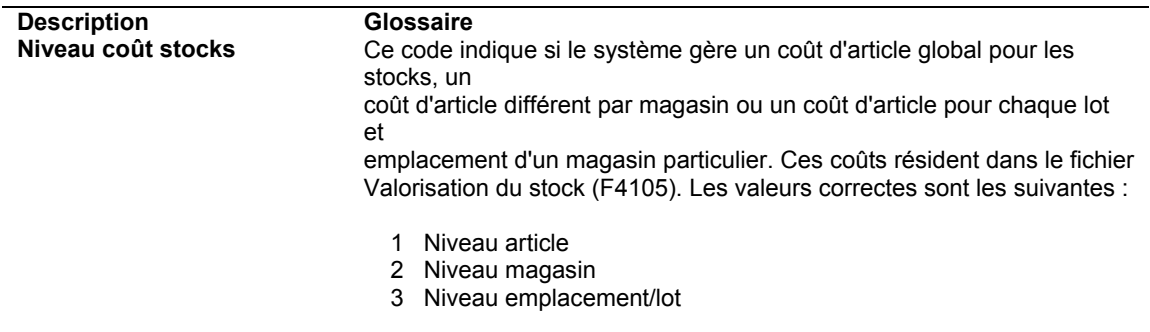

<span id="page-26-0"></span>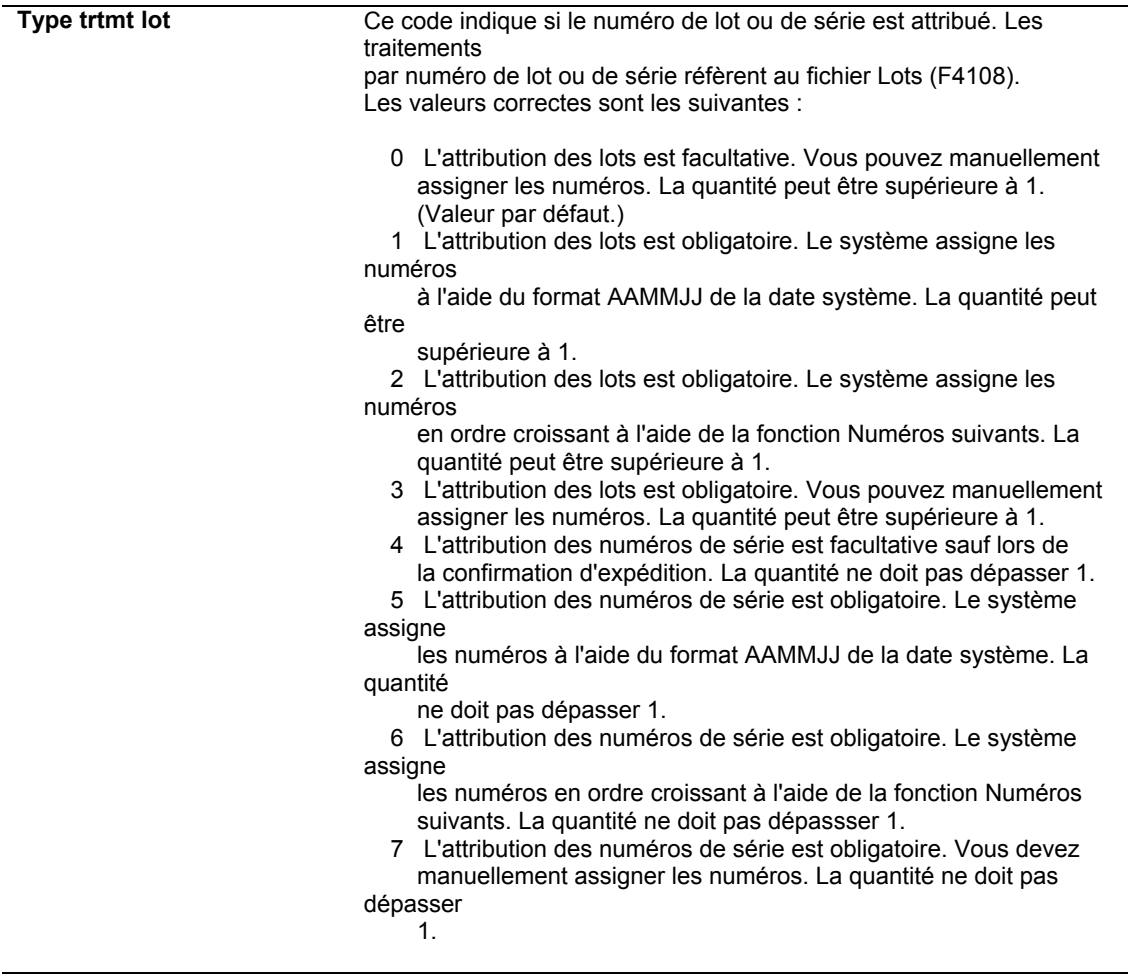

# **Paramétrage des méthodes et des coûts des articles**

Vous devez fournir les données des coûts de chaque article pour permettre au système d'effectuer le suivi des coûts du stock. Lorsque vous définissez un article à l'aide du niveau de coût 2 ou 3, vous spécifiez la méthode utilisée par le système afin de déterminer son coût pour les transactions de vente, de stock et d'achat dans le programme Constantes des magasins/usines (P41001). Vous pouvez remplacer les valeurs des constantes pour un article spécifique au niveau du magasin/usine.

Par exemple, vous pouvez paramétrer le système afin qu'il utilise la méthode des coûts moyens pondérés pour déterminer le coût de stockage d'un article et la méthode des coûts du dernier entré pour déterminer le coût unitaire de l'article pour les commandes fournisseurs.

Vous pouvez paramétrer la comptabilité industrielle afin d'effectuer les opérations suivantes :

**Valorisation** Utilisez la méthode de valorisation 07 (standard). Cette méthode est utilisée pour les articles **standard** fabriqués en volume important, qui varient peu et dont les coûts sont stables. Si le composé est valorisé avec la méthode 07, le système utilise cette méthode pour tous ses composants, pour les opérations de sous-traitance, etc.

Valorisation Utilisez la méthode de valorisation 02 (coûts moyens pondérés) ou 09 (coûts réels). Lorsque **réelle**  vous affectez la méthode 02 ou 09 au composé, le système utilise cette valeur pour mettre à jour le champ Livre du fichier Bons de travail - Données spécifiques (F4801T) au cours de la génération des ordres de fabrication. Par conséquent, les composants peuvent utiliser toute méthode de valorisation correcte de la table des codes définis par l'utilisateur (système 40, type CM). Les méthodes de valorisation réelle s'appliquent uniquement aux articles fabriqués en mode discret.

> La méthode de valorisation 02 (coûts moyens pondérés) est utilisée en cas de fluctuations fréquentes des coûts. Utilisez-la si vous ne souhaitez pas revaloriser les quantités en stock lors des réceptions sur ordres de fabrication, mais ultérieurement.

La méthode de valorisation 09 (coûts réels) est utilisée pour les articles conçus ou fabriqués sur commande dont les coûts changent souvent de manière significative. Utilisez-la si vous souhaitez revaloriser les stocks à chaque exécution du programme Réceptions sur ordre de fabrication.

## **Attention**

J.D. Edwards ne prenant pas en charge la valorisation réelle pour les articles fabriqués en mode process et configurés, le système génère une erreur permanente lorsque vous tentez de définir une méthode de valorisation réelle pour un article process (type R) ou un article configuré (type C).

Pour chaque méthode de valorisation affectée à un article, vous devez également spécifier un coût ou laisser le système le calculer. Par exemple, si vous souhaitez utiliser la méthode des coûts réels pour un article donné, vous devez entrer un coût initial ou laisser le système calculer les coûts de production les plus récents.

Vous pouvez paramétrer les codes définis par l'utilisateur (système 40, type CM) afin de définir vos propres méthodes de valorisation. Par exemple, vous pouvez établir une méthode de valorisation conservant un historique des coûts de l'exercice précédent. Les codes 01 à 09 sont codés programme et ne peuvent pas être modifiés. Les codes 10 à 19 sont réservés à J.D. Edwards et ne peuvent pas être attribués.

#### **Remarque**

Vous pouvez supprimer une méthode de valorisation portant sur un article dès qu'elle devient obsolète. Si vous tentez de supprimer la méthode spécifiée pour les ventes, le stock ou les achats, le système affiche un message d'avertissement. Il ne supprime pas la méthode de valorisation, mais lui attribue un coût nul.

## ► **Pour paramétrer les méthodes et les coûts des articles**

*Dans le menu Valorisation des produits (G3014), sélectionnez Saisie et modification des coûts des articles.* 

- 1. Dans l'écran Accès aux coûts des articles, remplissez les champs suivants, puis cliquez sur Rechercher :
	- Magasin/Usine
	- Code article
- 2. Choisissez un enregistrement de la zone-détails, puis cliquez sur Ajouter.

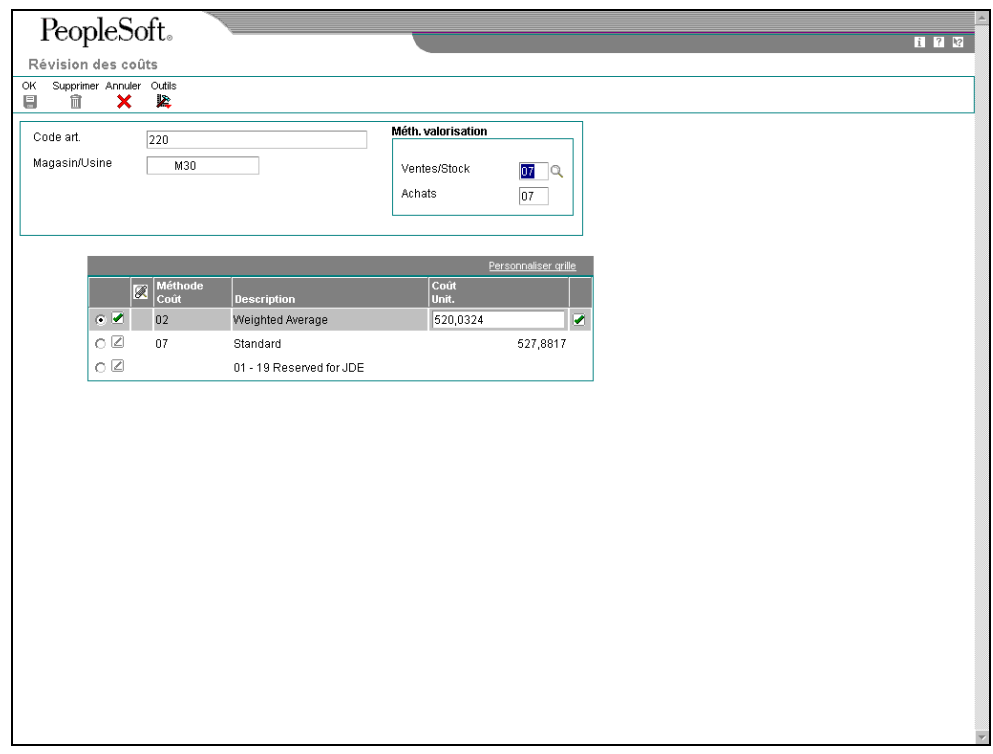

- 3. Dans l'écran Révision des coûts, entrez les méthodes de valorisation appropriées dans les champs suivants :
	- Ventes/Stock
	- Achats
- 4. Remplissez les champs suivants pour chacune des méthodes utilisées :
	- Méthode Coût
	- Coût Unit.

Si vous affectez une méthode de valorisation des ventes/stocks ou des achats sans avoir paramétré de coût correspondant, un message d'avertissement s'affiche. Si vous n'entrez pas de montant de coût pour la méthode considérée, le système lui affecte un coût nul.

5. Cliquez sur OK.

# **Description des champs**

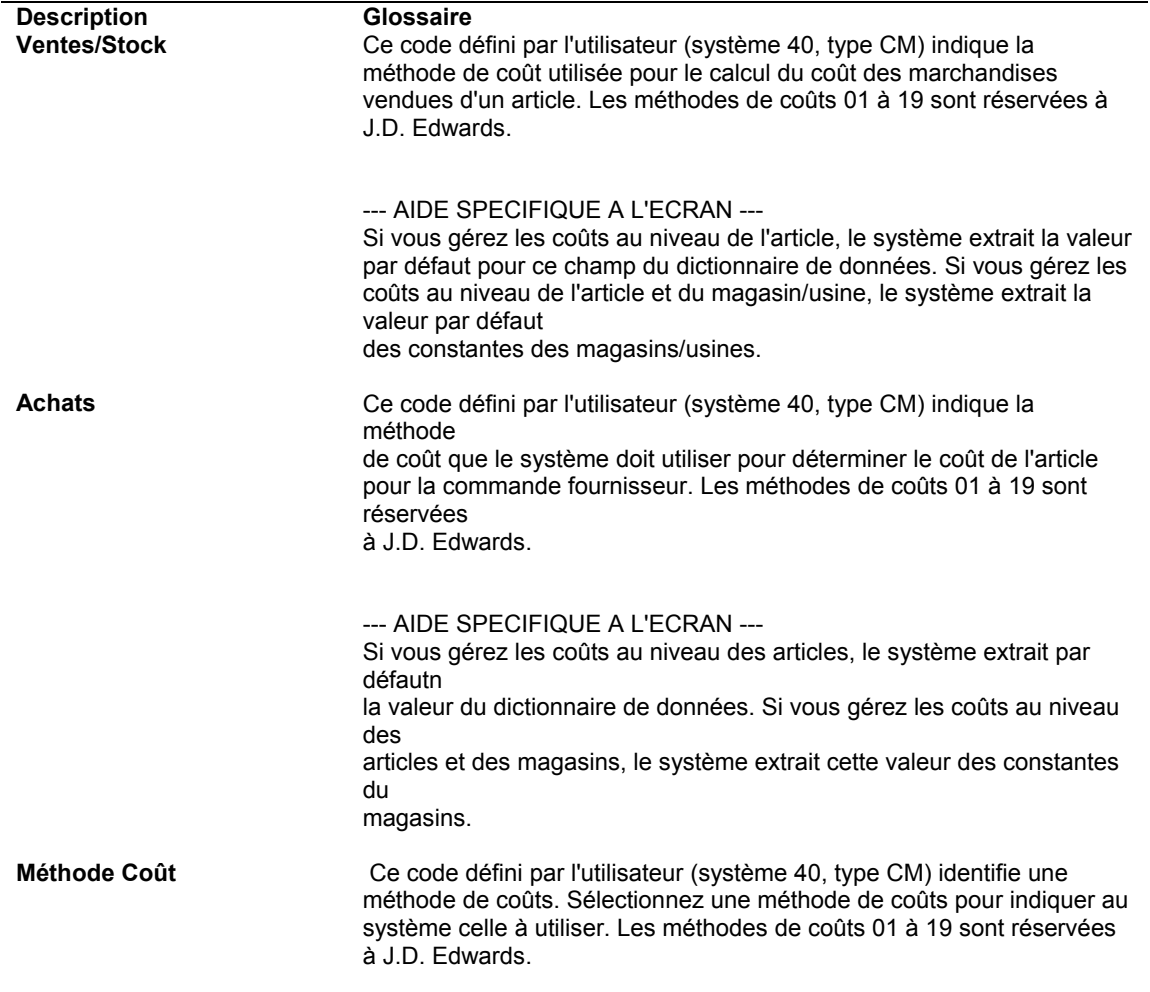

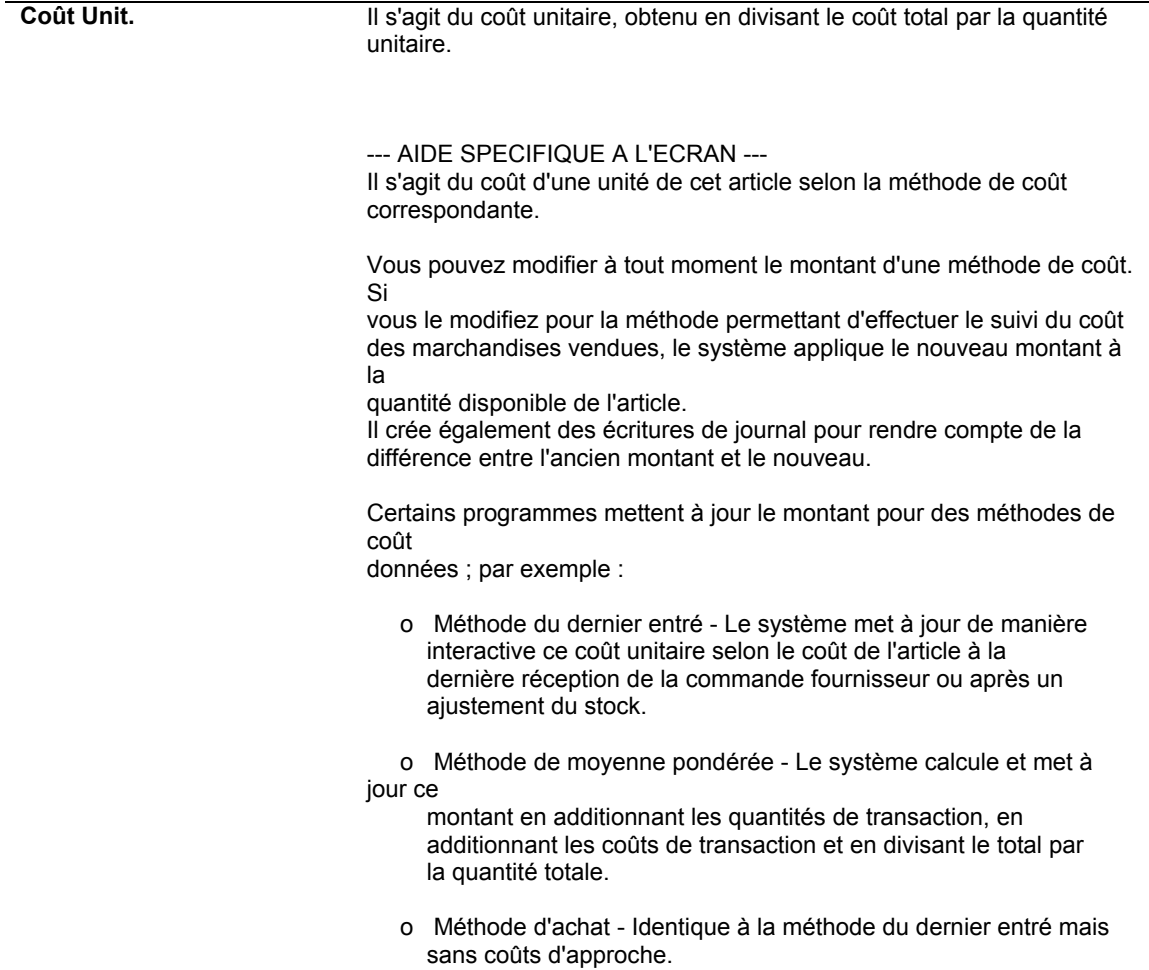

# **Options de traitement : Saisie et modification des coûts des articles (P4105)**

**Traitement** 

1. Entrez 1 pour empêcher la modification du coût standard. Interop.

1. Entrez le type de transaction d'interopérabilité. Si vous laissez ce champ à blanc, le traitement d'interopérabilité en envoi n'est pas effectué. Compta flex

1. Comptabilité flex

Blanc - Ne pas activer. 1 - Activer.

# <span id="page-31-0"></span>**Paramétrage des constantes de gestion de production pour les systèmes Valorisation des produits et Comptabilité industrielle**

Vous devez définir des données de valorisation des produits et de comptabilité industrielle propres à votre magasin/usine. Le programme Constantes de gestion de production (P3009) permet de spécifier les données suivantes de calcul du coût :

- Gestion des coûts au niveau du centre de charge ou des composantes de coût
- Mode de calcul des coûts indirects
- Prise en compte de l'efficience par centre de charge dans le calcul de la maind'œuvre et des coûts indirects
- Utilisation des pourcentages ou des taux dans la saisie des coûts indirects

Si vous utilisez la valorisation réelle, vous pouvez spécifier la source des taux machine et de main-d'œuvre utilisés par le système pour calculer les coûts respectifs.

## ► **Pour paramétrer les constantes de gestion de production en vue de la valorisation des produits**

*Dans le menu Paramétrage de la valorisation des produits (G3042), sélectionnez Constantes de gestion de production.* 

1. Dans l'écran Accès aux constantes de gestion de production, choisissez un magasin/usine, puis cliquez sur Sélectionner.

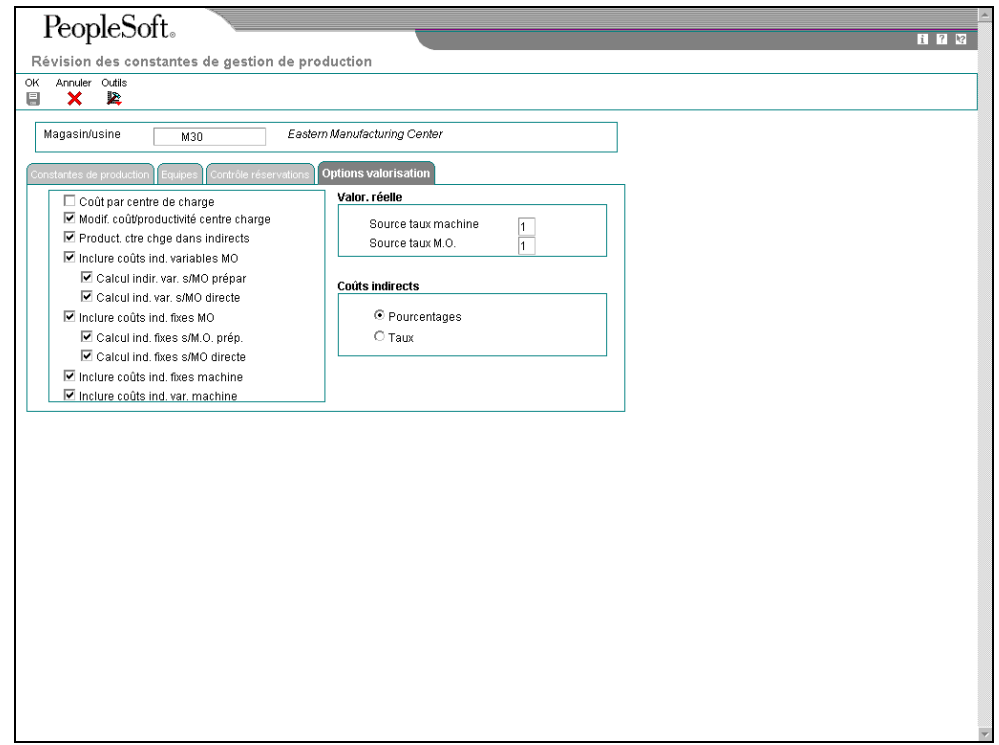

2. Dans l'écran Révision des constantes de gestion de production, cliquez sur l'onglet Options de valorisation.

- 3. Activez une des options de valorisation suivantes appropriées à votre société.
	- Coût par centre de charge

Si vous activez cette option, le système gère les coûts par centre de charge et stocke les données dans le fichier Détails des composantes de coût des articles (F300261).

Modif. coût/productivité centre charge

Si vous activez cette option, le système crée la composante de coût B4 (efficience de la main-d'œuvre).

- Inclure coûts ind. variables MO
- Calcul ind. fixes s/M.O. prép.
- Calcul ind. var. s/MO directe
- Inclure coûts ind. fixes MO
- Calcul ind. fixes s/M.O. prép.
- Calcul ind. fixes s/MO directe
- Inclure coûts ind. fixes machine
- Inclure coûts ind. var. machine
- 4. Pour la valorisation réelle, remplissez les champs suivants :
	- Source taux machine
	- Source taux M.O.

#### **Remarque**

Pour les taux machine, vous pouvez utiliser les taux figés du fichier Taux par centre de charge (F30008) pour la méthode de valorisation du composé ou les taux du fichier Taux de facturation des équipements (F1301). Pour les taux de main-d'œuvre, vous pouvez également utiliser le fichier Taux par centre de charge (F30008) ou le programme Taux de main-d'œuvre (P00191).

- 5. Cliquez sur une des options suivantes dans la zone Coûts indirects :
	- Pourcentages
	- Taux
- 6. Cliquez sur OK lorsque vous avez sélectionné toutes les options de valorisation souhaitées.

### **Renseignements complémentaires**

 Reportez-vous à *Paramétrage des constantes de gestion de production* dans la documentation *Gestion des données techniques* pour obtenir de plus amples informations sur le paramétrage des constantes.

# **Description des champs**

l,

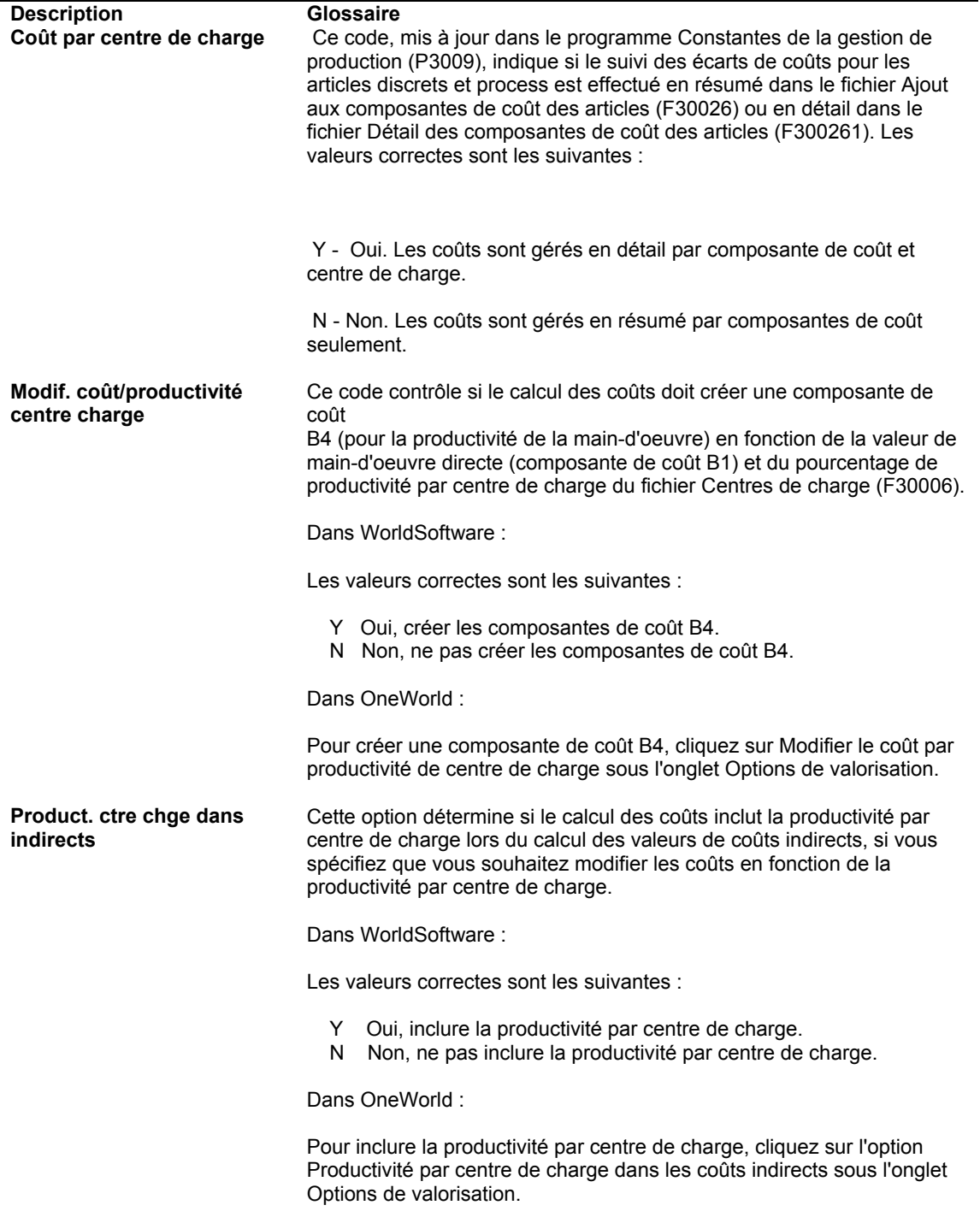

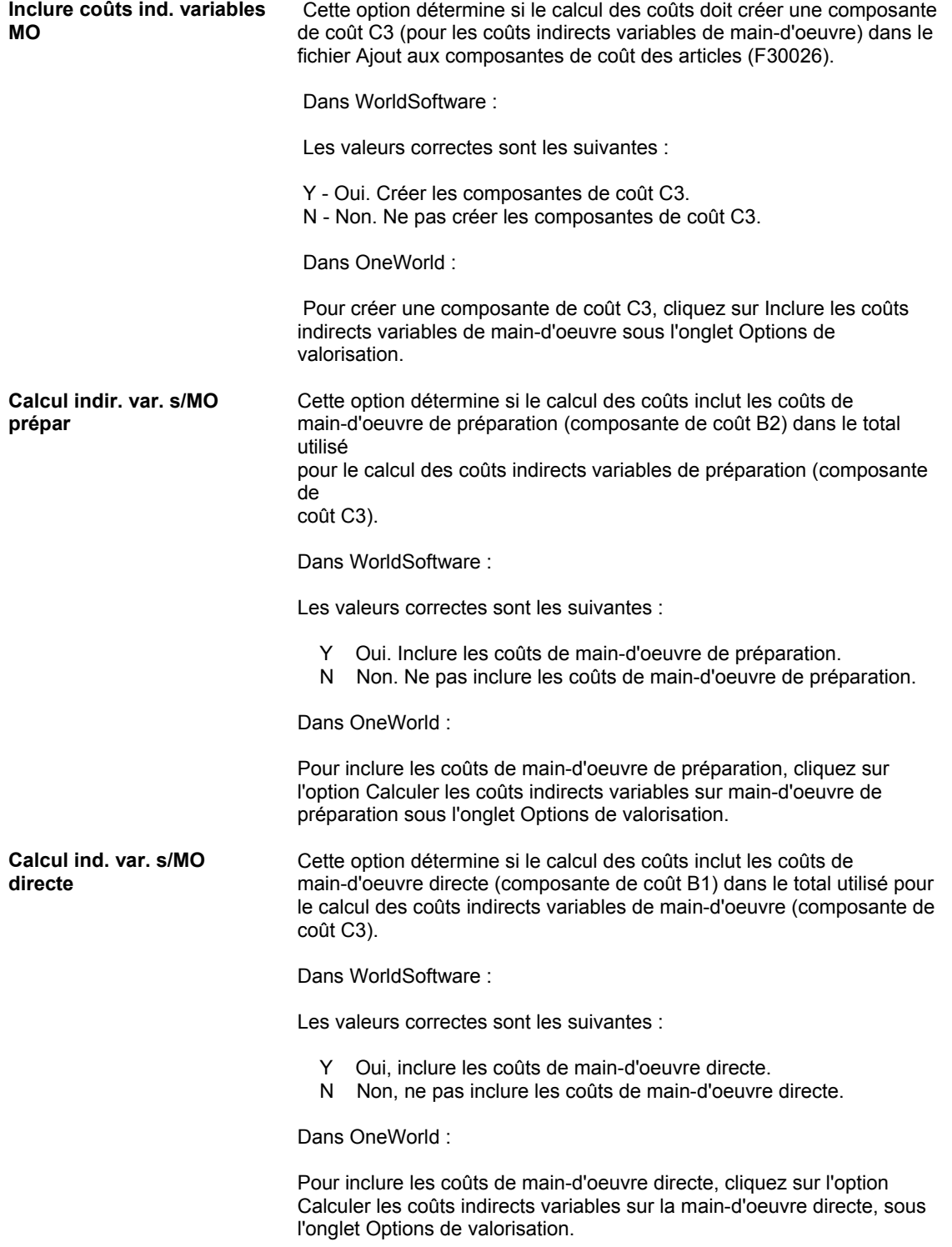

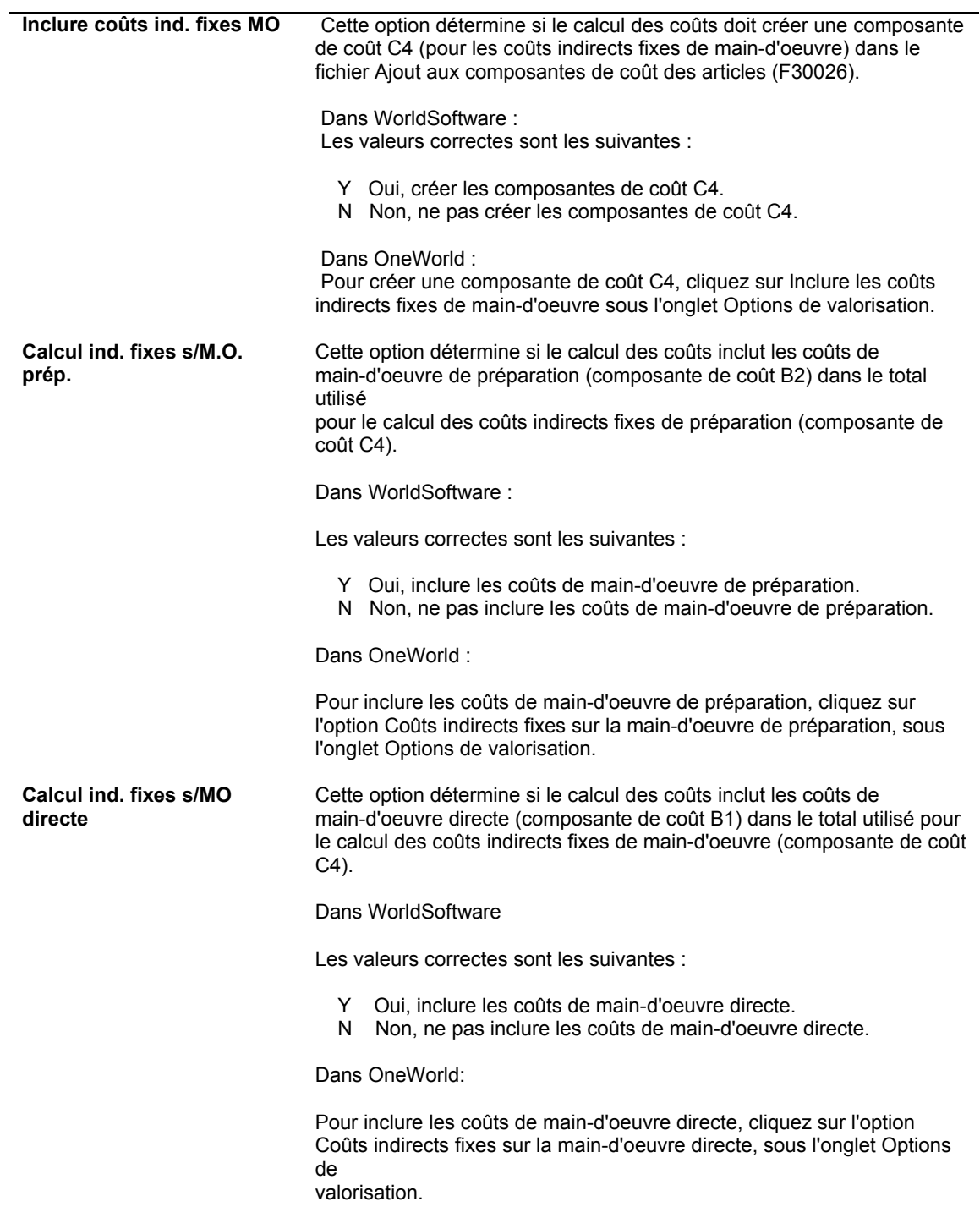
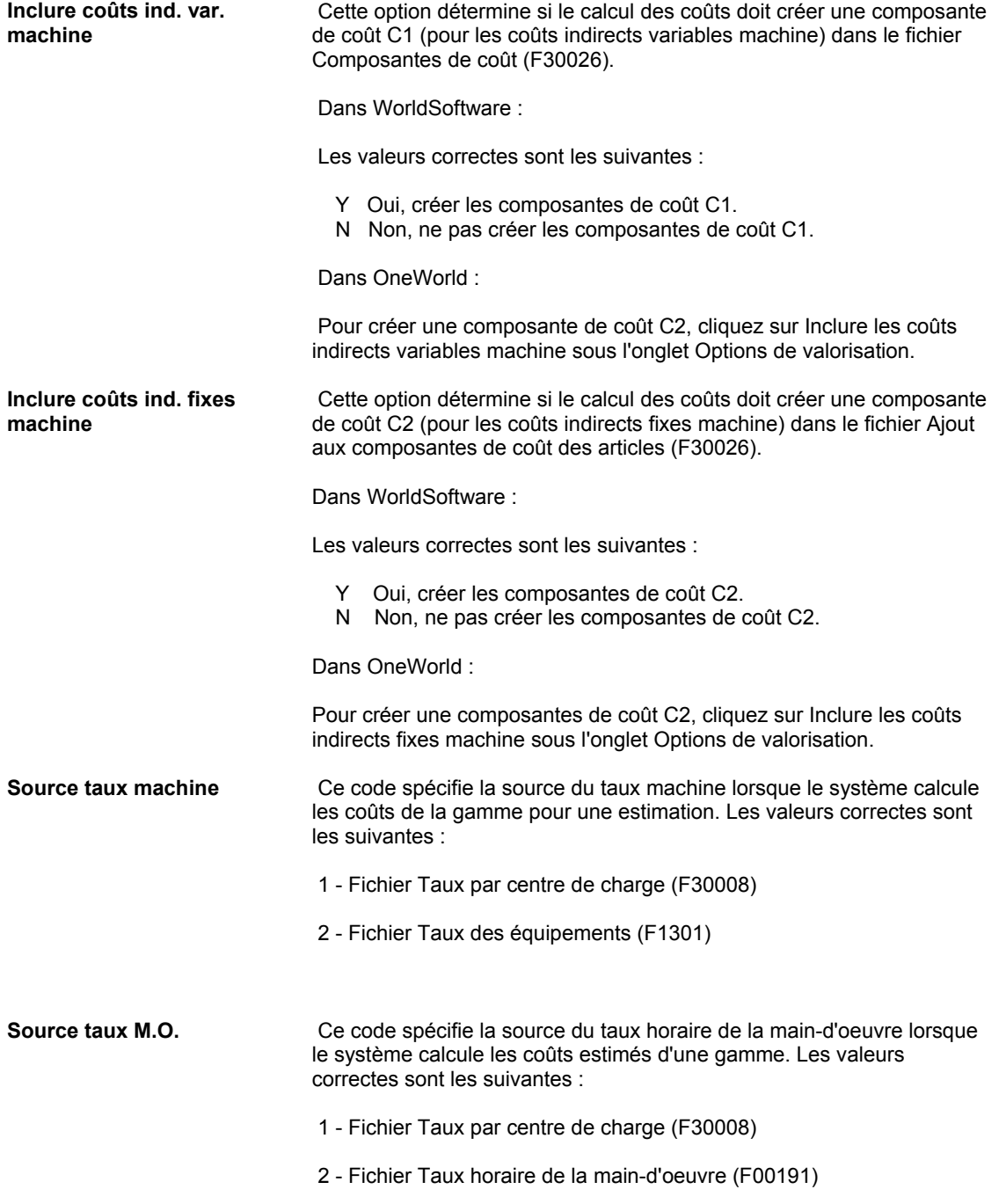

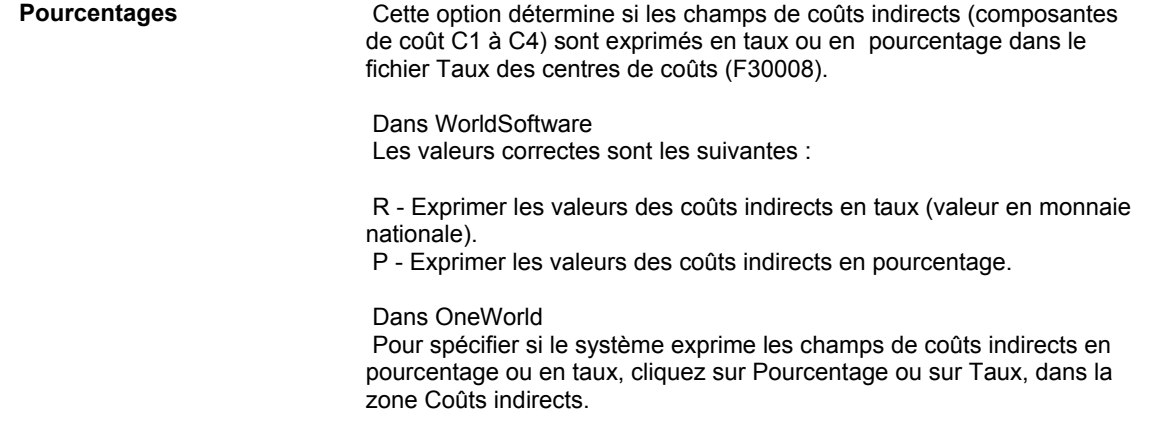

## **Paramétrage des codes de taux et de coefficient standard**

Les codes de taux et de coefficient standard représentent les coûts indirects ne pouvant pas être affectés directement à une procédure ou à une opération de production, mais devant être pris en compte dans les coûts d'un produit. Ces coûts correspondent par exemple aux frais d'eau, d'électricité, d'assurance, de recherche et de développement, aux loyers ou frais généraux divers.

## **Remarque**

Les codes de taux et de coefficient sont définis par l'utilisateur, mais pour les gérer vous devez accéder au programme Taux standard (P00191). Vous ne pouvez pas les modifier dans les tables de codes définis par l'utilisateur dotées du même préfixe. Par exemple, si vous entrez 30 et CR dans l'écran Accès aux codes définis par l'utilisateur, vous ouvrez la table Centre de charge critique et non pas l'écran Taux standard.

Le programme Simulation des coûts (R30812) utilise les taux et les coefficients pour calculer certains coûts apparaissant dans le programme Saisie et modification des composantes de coût (P30026).

## ► **Pour paramétrer les codes de taux standard**

*Dans le menu Paramétrage de la valorisation des produits (G3042), sélectionnez Taux standard.* 

1. Choisissez Costing Rates (taux de valorisation), puis cliquez sur Sélectionner.

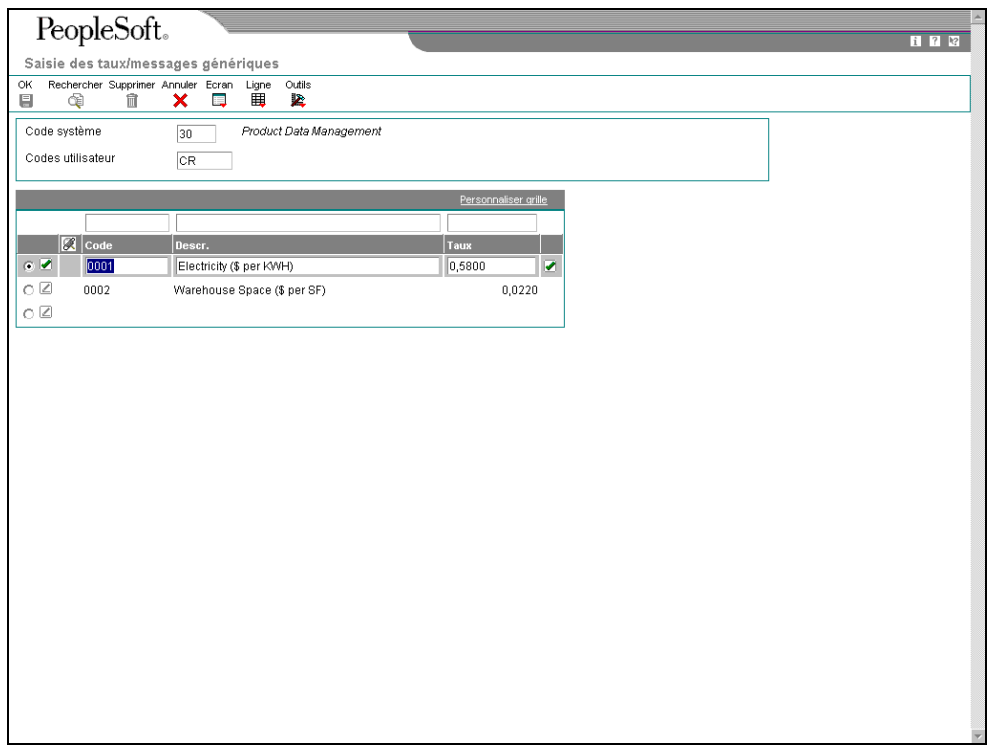

- 2. Dans l'écran Saisie des taux/messages génériques, remplissez les champs suivants, puis cliquez sur OK :
	- Code

Dans l'écran Saisie et modification des composantes de coût (P30026), le système utilise cette valeur en conjonction avec le code de coefficient pour calculer les coûts supplémentaires.

• Descr.

Il s'agit de la description du code.

• Taux

Il s'agit du taux, comprenant au maximum quatre décimales, utilisé pour calculer les coûts supplémentaires correspondant à ce code.

### ► **Pour paramétrer les codes de coefficient standard**

*Dans le menu Paramétrage de la valorisation des produits (G3042), sélectionnez Coefficients standard.* 

1. Choisissez Costing Factors (coefficients de valorisation), puis cliquez sur Sélectionner.

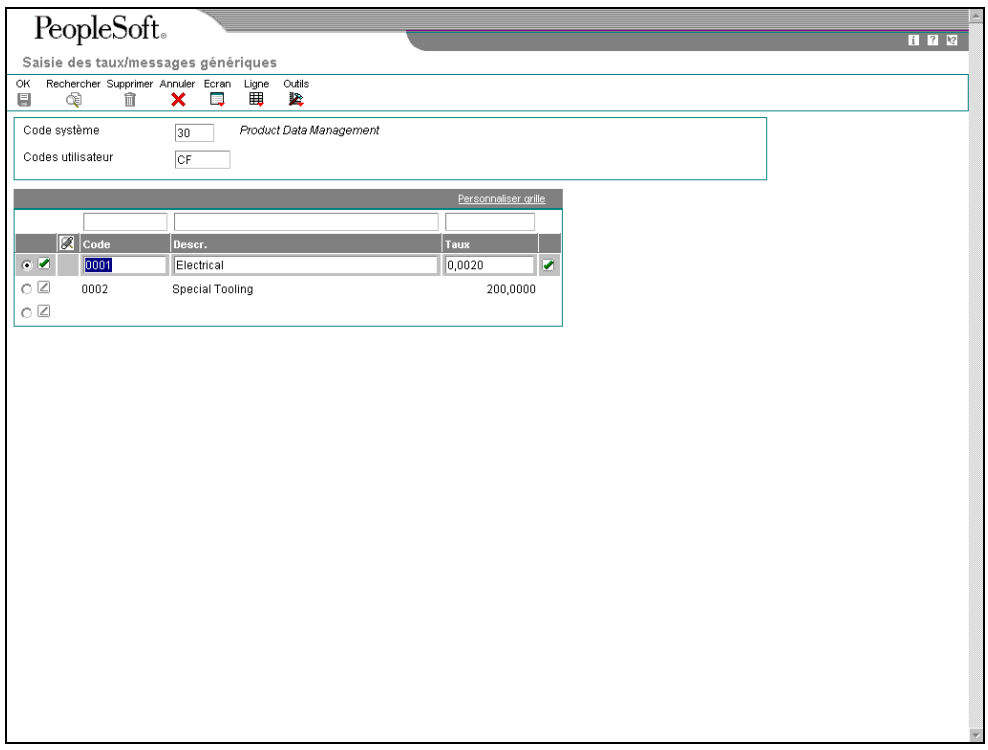

- 2. Dans l'écran Saisie des taux/messages génériques, remplissez les champs suivants, puis cliquez sur OK :
	- Code

Dans l'écran Saisie et modification des composantes de coût (P30026), le système utilise cette valeur en conjonction avec le code de taux et le taux pour calculer les coûts supplémentaires.

• Descr.

Il s'agit de la description du code.

• Taux

Il s'agit du taux, comprenant au maximum quatre décimales, utilisé pour calculer les coûts supplémentaires correspondant à ce code.

## **Affectation de valeurs aux composantes de coût définies par l'utilisateur**

Une fois les composantes de coût et les codes de taux et de coefficient standard paramétrés, vous devez affecter une valeur monétaire à chacun. Ces valeurs sont ajoutées au montant net de chaque article paramétré. Vous pouvez ajouter une valeur manuellement ou affecter une valeur prédéfinie.

Vous pouvez également affecter une valeur calculée selon la valeur totale d'une autre composante Le système peut alors calculer la valeur du coût de niveau sur la base de la valeur totale d'une composante de coût existante. De plus, vous pouvez affecter une valeur calculée selon la valeur de coût de niveau d'une autre composante Le système peut calculer cette valeur sur la base de la valeur d'une composante de coût existante. Dans les deux situations, le système calcule cette valeur lors de la saisie des données dans le programme Saisie et modification des composantes de coût (P30026). Les coûts de niveau sont ensuite pris en compte dans le calcul du coût de l'article lors de l'exécution du programme Simulation des coûts (R30812).

Le système peut calculer la valeur du coût de niveau en multipliant un taux et un coefficient. Si vous entrez les deux valeurs, le système les multiplie pour calculer le coût de niveau de la composante de coût de l'article considéré.

## **Conditions préliminaires**

- Paramétrez les composantes de coût dans la table des codes définis par l'utilisateur (système 30, type CA).
- □ Paramétrez les codes de taux et de coefficient standard.

## ► **Pour affecter manuellement une valeur de coût de niveau**

*Dans le menu Valorisation des produits (G3014), sélectionnez Saisie et modification des composantes de coût.* 

- 1. Dans l'écran Accès aux composantes de coût, remplissez les champs suivants, puis cliquez sur Rechercher :
	- Magasin/Usine
	- Code article
- 2. Choisissez un enregistrement dans la zone-détails, puis cliquez sur Sélectionner.
- 3. Dans l'écran Saisie des composantes de coût, remplissez le champ suivant pour l'enregistrement auquel vous devez affecter une valeur de coût de niveau, puis cliquez sur OK.
	- Coûts niveau Simulés

## **Remarque**

Le programme affiche les coûts entrés manuellement dans le champ Total des coûts simulés.

## ► **Pour affecter une valeur prédéfinie**

*Dans le menu Valorisation des produits (G3014), sélectionnez Saisie et modification des composantes de coût.* 

- 1. Dans l'écran Accès aux composantes de coût, remplissez les champs suivants, puis cliquez sur Rechercher :
	- Magasin/Usine
	- Code article
- 2. Choisissez un enregistrement dans la zone-détails, puis cliquez sur Sélectionner.
- 3. Dans l'écran Saisie des composantes de coût, remplissez les champs suivants, puis cliquez sur OK :
	- Code coeff. Simulé

Le système extrait la valeur définie pour le code de coefficient (système 30, type CF) du fichier Taux/Messages génériques (F00191). Il multiplie les valeurs des champs Code de coefficient simulé et Taux simulé. Pour vérifier les codes de coefficient corrects, cliquez sur Rechercher ou sélectionnez Coefficients dans le menu Ecran.

• Code taux Simulé

Le système extrait la valeur définie pour le code de taux (système 30, type CR) du fichier Taux/Messages génériques (F00191). Il multiplie les valeurs des champs Code de taux simulé et Code de coefficient simulé. Pour vérifier les codes de taux corrects, cliquez sur Rechercher ou sélectionnez Coefficients dans le menu Ecran.

#### **Remarque**

Si vous remplissez les deux champs, le système multiplie les valeurs du coefficient et du taux.

## ► **Pour affecter une valeur calculée selon la valeur totale d'une autre composante**

*Dans le menu Valorisation des produits (G3014), sélectionnez Saisie et modification des composantes de coût.* 

- 1. Dans l'écran Accès aux composantes de coût, remplissez les champs suivants, puis cliquez sur Rechercher :
	- Magasin/Usine
	- Code article
- 2. Choisissez un enregistrement dans la zone-détails, puis cliquez sur Sélectionner.
- 3. Dans l'écran Saisie des composantes de coût, sélectionnez un type de composante de coût et entrez la valeur et commercial (&) suivie du code de composante de coût dans le champ suivant :
	- Code coeff. Simulé

La composante de coût de référence doit venir avant la composante en cours de définition à cause de la méthode de simulation des coûts. Ainsi, pour définir la composante de coût X2, vous pouvez faire référence à la composante X1 en entrant &X1 dans ce champ, mais vous ne pouvez pas définir la composante X1 en faisant référence à la composante X2.

- 4. Remplissez un des champs suivants, puis cliquez sur OK :
	- Code taux Simulé
	- Taux Simulé

Le système extrait la valeur totale de la composante de coût et la multiplie par la valeur de taux indiquée.

## ► **Pour affecter une valeur calculée selon le coût de niveau d'une autre composante**

*Dans le menu Valorisation des produits (G3014), sélectionnez Saisie et modification des composantes de coût.* 

- 1. Dans l'écran Accès aux composantes de coût, remplissez les champs suivants, puis cliquez sur Rechercher :
	- Magasin/Usine
	- Code article
- 2. Choisissez un enregistrement dans la zone-détails, puis cliquez sur Sélectionner.
- 3. Dans l'écran Saisie des composantes de coût, remplissez le champ suivant :
	- Type Coût
- 4. Entrez un astérisque (\*) suivi du code de la composante de coût dans le champ suivant :
	- Code coeff. Simulé

La composante de coût de référence doit venir avant la composante en cours de définition à cause de la méthode de simulation des coûts. Ainsi, pour définir la composante de coût X2, vous pouvez faire référence à la composante X1 en entrant \*X1 dans ce champ, mais vous ne pouvez pas définir la composante X1 en faisant référence à la composante X2.

- 5. Remplissez un des champs suivants, puis cliquez sur OK :
	- Code taux Simulé
	- Taux Simulé

Le système extrait le coût de niveau de la composante de coût et le multiplie par la valeur de taux indiquée.

## ► **Pour affecter une valeur calculée par la multiplication d'un taux et d'un coefficient**

*Dans le menu Valorisation des produits (G3014), sélectionnez Saisie et modification des composantes de coût.* 

- 1. Dans l'écran Accès aux composantes de coût, remplissez les champs suivants, puis cliquez sur Rechercher :
	- Magasin/Usine
- Code article
- 2. Choisissez un enregistrement dans la zone-détails, puis cliquez sur Sélectionner.
- 3. Dans l'écran Saisie des composantes de coût, sélectionnez un type de composante de coût et remplissez un des champs suivants ou les deux :
	- Code taux Simulé
	- Taux Simulé

Vous pouvez également remplir le champ Code de coefficient simulé ou Code de taux simulé, ou les deux. Le système extrait les valeurs des codes et les multiplie.

## **Paramétrage des taux simulés des centres de charge**

Une gestion efficace de l'évolution d'un centre de charge consiste à effectuer le suivi des coûts de main-d'œuvre et des coûts machine. Vous pouvez mettre à jour les taux simulés des temps machine et de main-d'œuvre par centre de charge et par méthode de valorisation. Le système utilise ces valeurs dans d'autres calculs de production, notamment pour les gammes avec coûts de revient, les états des écarts sur main-d'œuvre, ainsi que les états d'efficience de la main-d'œuvre directe.

Si vous utilisez la valorisation standard, vous devez paramétrer des taux simulés dans les centres de charge.

Si vous utilisez la valorisation réelle et que vous ne souhaitez pas utiliser les taux maind'œuvre ou machine, vous pouvez utiliser les taux par centre de charge. Cette décision est à prendre lors du paramétrage des constantes de gestion de production. Vous pouvez également paramétrer les taux par centre de charge même si vous avez choisi les taux maind'œuvre ou machine. Le système l'utilise par défaut si aucun autre taux n'est sélectionné.

## **Conditions préliminaires**

□ Paramétrez les centres de charge.

## ► **Pour paramétrer les taux simulés des centres de charge**

*Dans le menu Valorisation des produits (G3014), sélectionnez Saisie et modification des taux de centres de charge.* 

- 1. Dans l'écran Accès aux taux par centre de charge, remplissez le champ suivant, puis cliquez sur Rechercher :
	- Magasin Usine
	- Centre charge
- 2. Choisissez un enregistrement, puis cliquez sur Sélectionner.

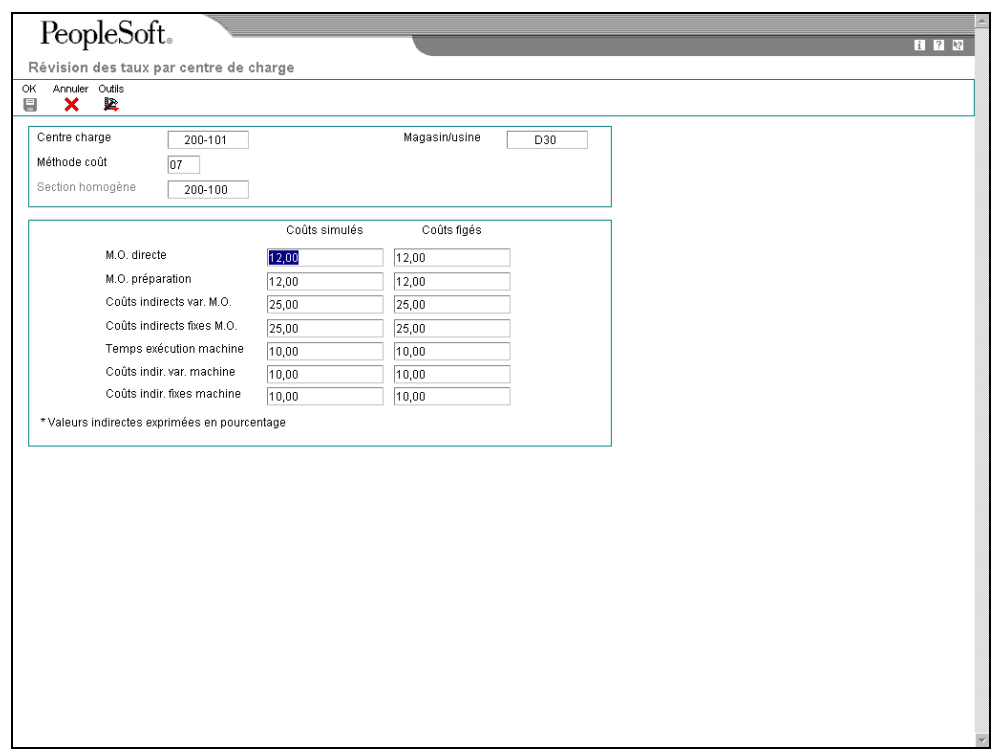

- 3. Dans l'écran Révision des taux par centre de charge, remplissez les champs suivants, puis cliquez sur OK :
	- M.O. directe
	- M.O. préparation
	- Coûts indirects var. M.O.
	- Coûts indirects fixes M.O.
	- Temps exécution machine
	- Coûts indir. var. machine
	- Coûts indir. fixes machine

## **Renseignements complémentaires**

 Reportez-vous à *Saisie des données de valorisation et de comptabilité* dans la documentation *Gestion des données techniques*.

### **Description des champs**

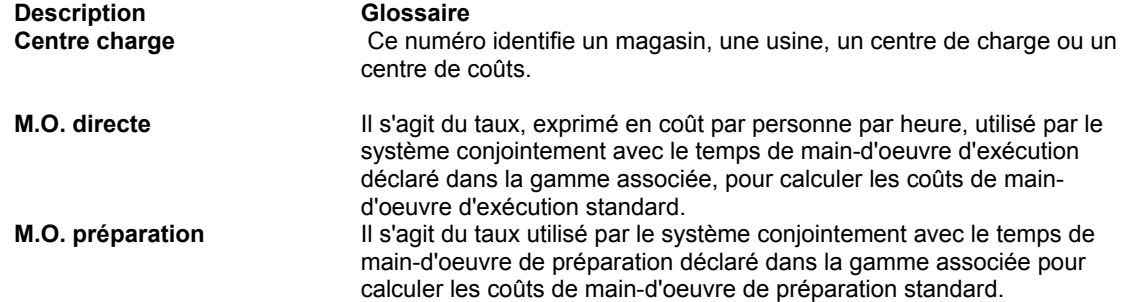

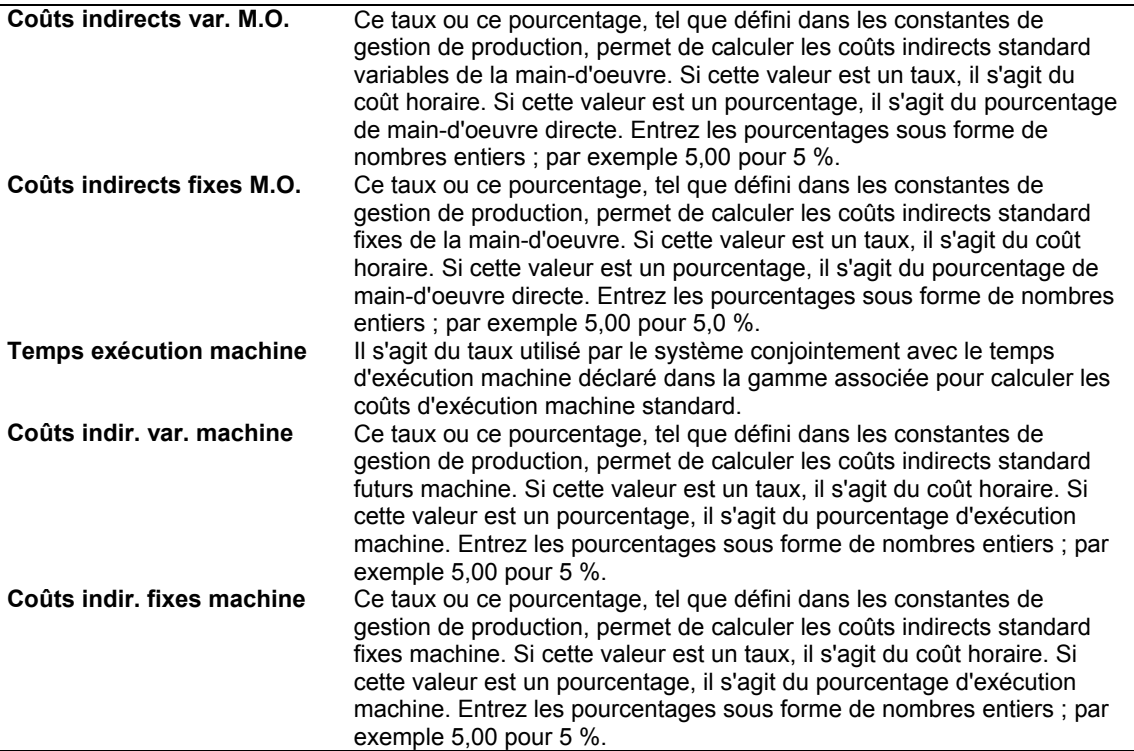

## **Paramétrage des clés du Grand Livre**

Les clés du Grand Livre (G/L) sont utilisées par les instructions de comptabilisation automatique (ICA) afin de déterminer les comptes dans lesquels le système comptabilise les transactions.

Pour paramétrer les clés G/L, utilisez l'écran Données des articles par magasin/usine. Le système copie cette valeur dans l'écran Révision des emplacements (P41024) et les ICA utilisent la clé G/L provenant du fichier Emplacements des articles (F41021).

Définissez les clés G/L avec soin, car le système génère les écritures de journal sur la base des clés G/L et des ICA. En général, le paramétrage des ICA est déjà effectué ou fait l'objet d'une collaboration avec d'autres services de comptabilité.

## ► **Pour paramétrer les clés du Grand Livre**

*Dans le menu Fichier Stocks/Transactions (G4111), sélectionnez Fichier Magasins.* 

- 1. Dans l'écran Accès aux articles par magasin/usine, remplissez le champ suivant, puis cliquez sur Rechercher :
	- Code article
- 2. Choisissez un enregistrement, puis cliquez sur Sélectionner.
- 3. Sous l'onglet Données de base par magasin/usine de l'écran Données des articles par magasin/usine, remplissez les champs suivants, puis cliquez sur OK :
	- Clé G/L
- 4. Dans l'écran Accès aux articles par magasin/usine, sélectionnez Réviser les emplacements dans le menu Ligne.
- 5. Dans l'écran Accès aux emplacements des articles, choisissez un emplacement, puis cliquez sur Sélectionner.
- 6. Dans l'écran Révision des emplacements, remplissez le champ suivant ou validez la valeur par défaut :
	- Code catégorie
- 7. Cliquez sur OK.

## **Vérification des instructions de comptabilisation automatique de production**

Chaque transaction pour laquelle le système crée des écritures de journal est associée à des instructions de comptabilisation automatique (ICA). Les ICA indiquent au programme les comptes du Grand Livre dans lesquels il doit comptabiliser les montants. Des ICA définies par l'utilisateur relient la comptabilité industrielle, le plan comptable et les états financiers. Vous devez créer des ICA pour chaque combinaison unique de société, transaction, type de document, clé G/L et composante de coût.

Pour créer des écritures de transactions dans le Grand Livre, les ICA accèdent aux données suivantes afin de rechercher le numéro de compte à utiliser :

- Numéro de société
- Type de document
- Clé G/L
- Composante de coût
- Magasin ou centre de coûts

Pour sélectionner une ICA, le système recherche tout d'abord une correspondance exacte entre la société et la clé G/L. S'il n'en trouve pas, il recherche alors une correspondance entre la société par défaut et la clé G/L de l'article. Enfin, s'il n'en trouve pas, il recherche alors la société et utilise quatre astérisques (\*\*\*\*) pour la clé G/L.

Chaque ICA ou type d'enregistrement amène à un compte G/L spécifique composé d'un centre de coûts, d'un objet et d'un sous-compte. J.D. Edwards définit les ICA de production au niveau 3000, de la façon suivante :

#### **3110 – Stock/Matières** Cette ICA spécifie les comptes G/L du bilan utilisés lors des sorties de matières **premières**  premières ou de composants du stock pour les encours (type de document IM). Elle est également utilisée pour sortir du stock les sous-ensembles fabriqués afin de les réutiliser pour les encours.

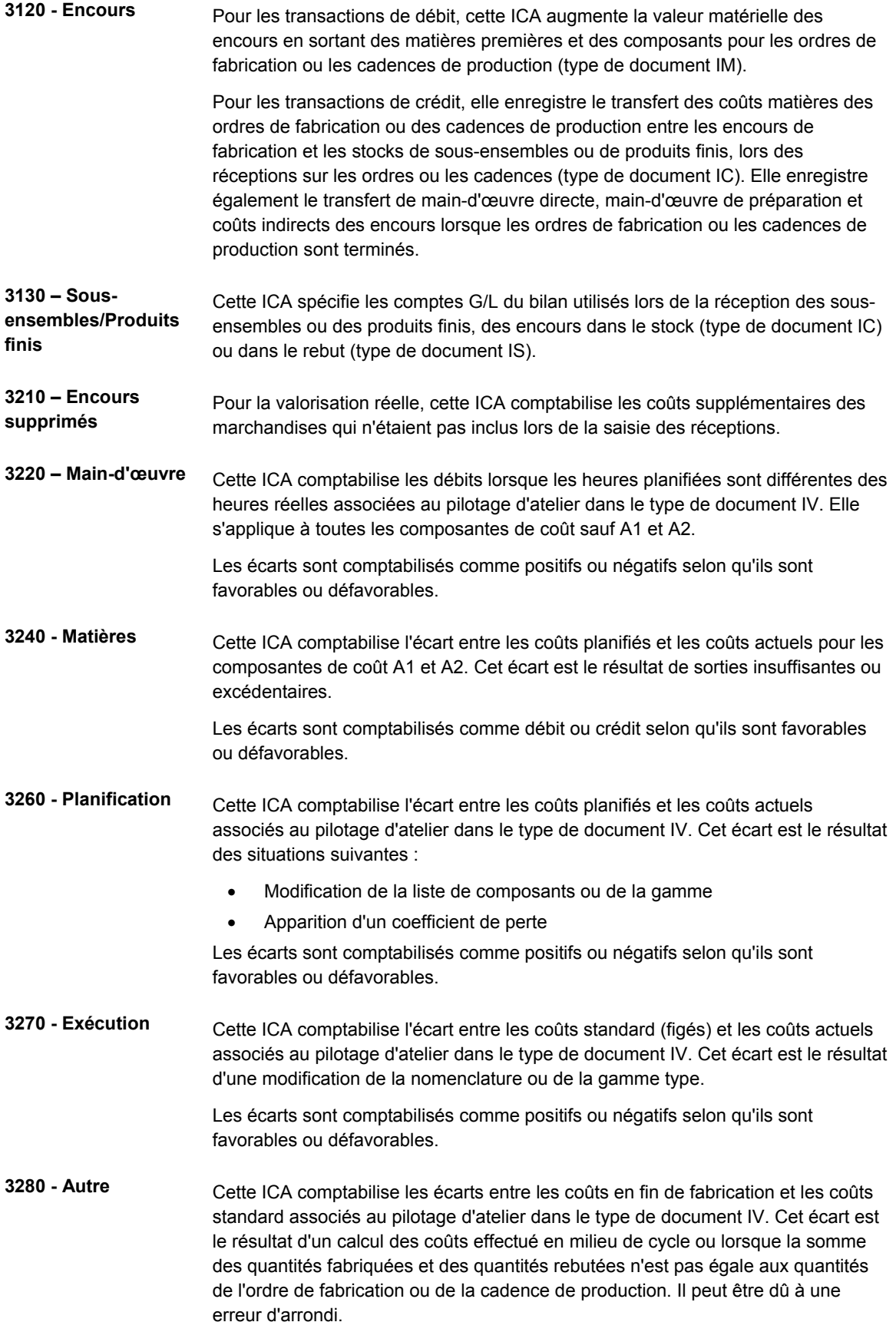

Les écarts sont comptabilisés comme positifs ou négatifs selon qu'ils sont favorables ou défavorables.

**3401 – Régularisation** Cette ICA spécifie les comptes de résultat qui équilibrent les transactions de maind'œuvre des encours et les ordres de fabrication ou les cadences de production (type de document IH).

## ► **Pour vérifier les instructions de comptabilisation automatique**

*Dans le menu Paramétrage de la gestion d'atelier (G3141), sélectionnez Instructions de comptabilisation automatique.* 

- 1. Dans l'écran Accès aux ICA, remplissez le champ suivant :
	- Aller à ICA

#### **Remarque**

Si vous accédez au programme Instructions de comptabilisation automatique à partir d'un menu des systèmes de gestion de production, le système entre automatiquement 3000 (le début des ICA de production) dans le champ Aller à ICA.

2. Choisissez un enregistrement, puis sélectionnez Détails dans le menu Ligne.

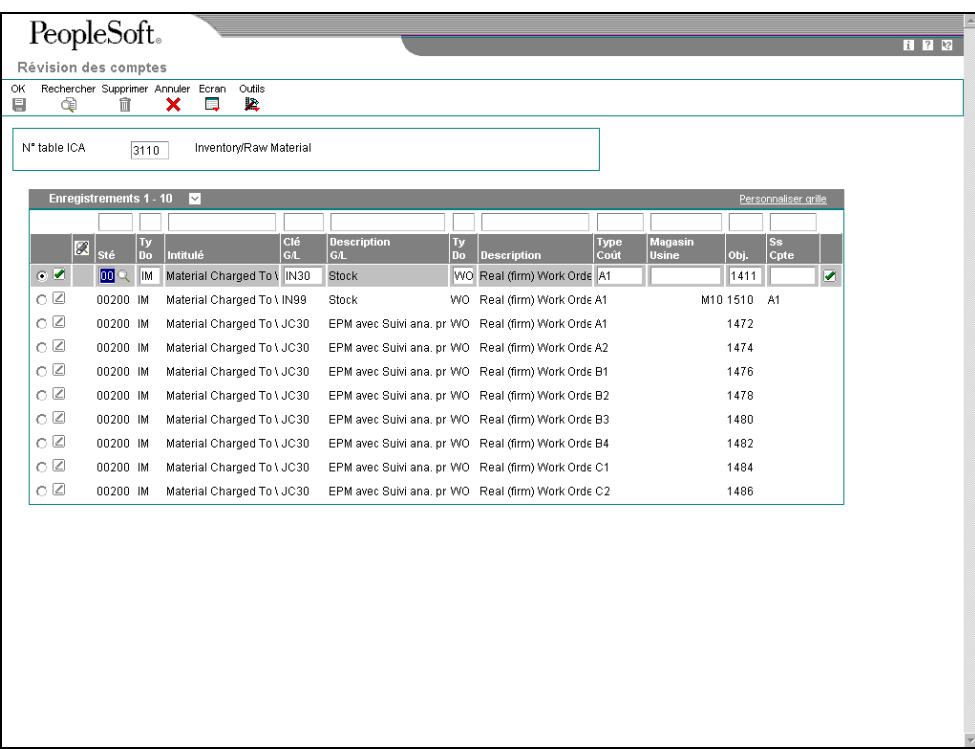

- 3. Dans l'écran Révision des comptes, vérifiez les champs suivants :
	- Sté
	- Ty Do
	- Clé G/L
	- Ty Do
	- Type Coût
	- Magasin Usine
	- Obj.
	- Ss Cpte

## **Description des champs**

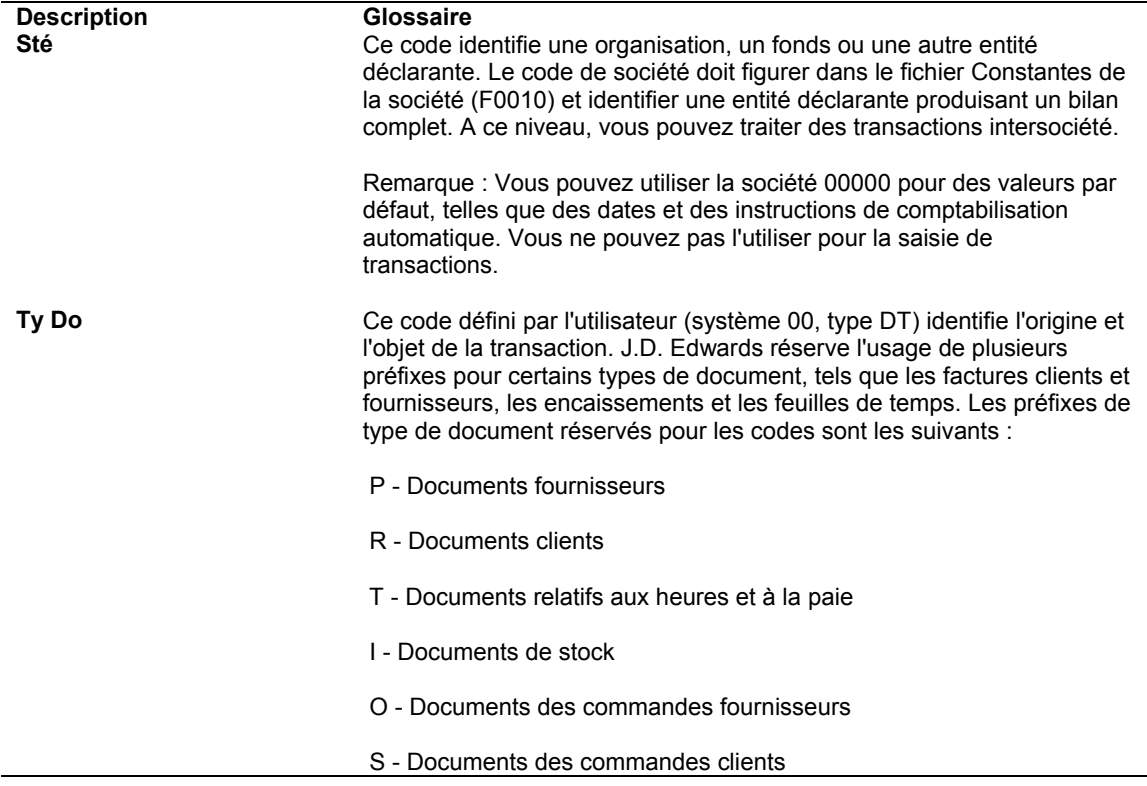

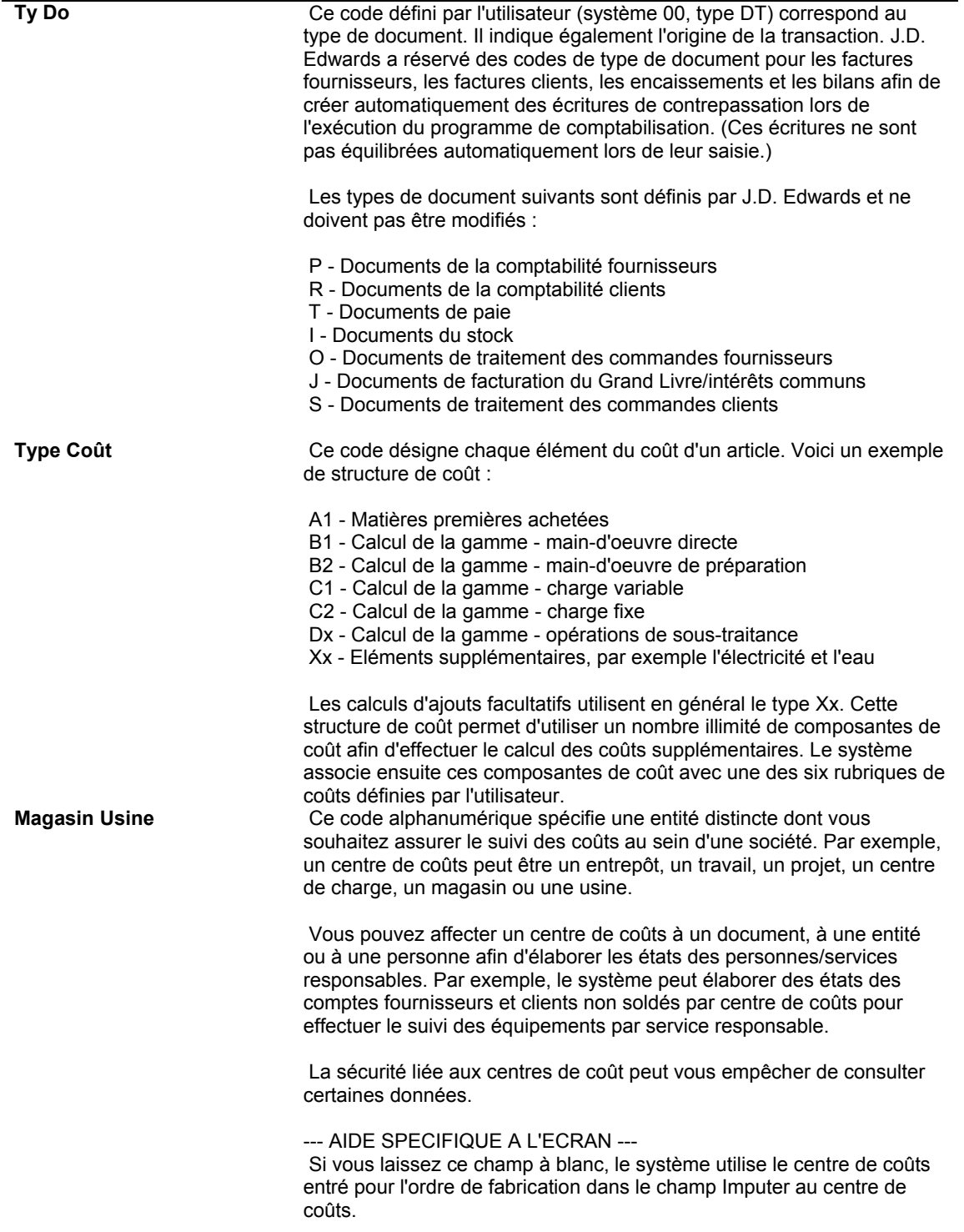

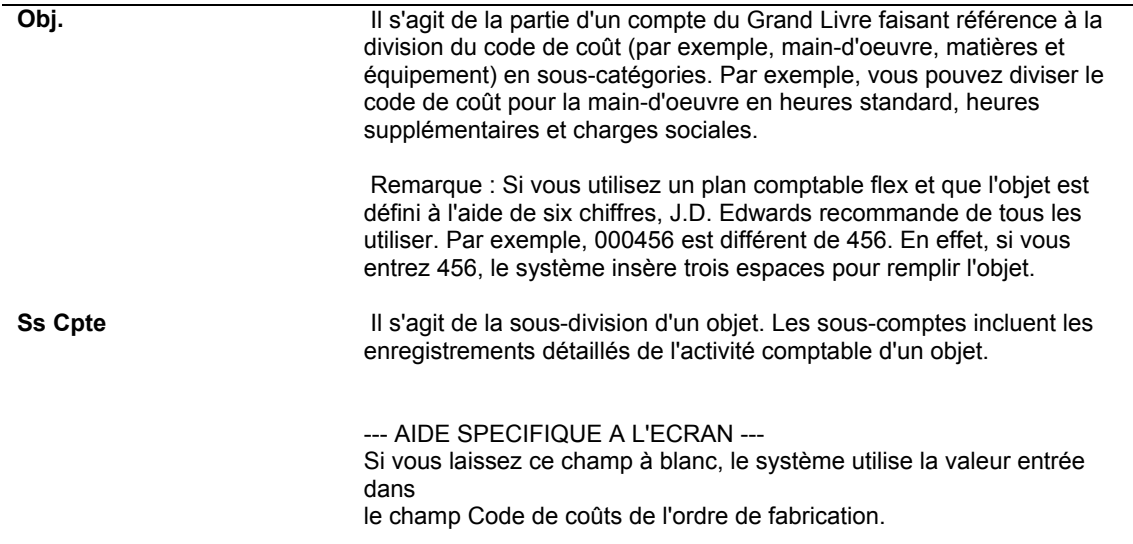

## **Options de traitement : Instructions de comptabilisation automatique (P40950)**

Val. défaut

Numéro de table d'ICA

Entrez 1 pour utiliser le champ Type de coût avec les tables d'ICA de distribution cidessous : 4122, 4124, 4134, 4136, 4220, 4240 et 4310.

# **Valorisation des produits**

Pour rester compétitives dans un environnement en constante évolution et pour réduire les coûts transférés au client, les sociétés doivent être attentives à tous les aspects de leur activité. Elles doivent activement chercher à simplifier les opérations afin de réduire les délais, d'accélérer la mise sur le marché des produits et de réduire les coûts d'exploitation. Ces procédures offrent une réponse plus flexible aux changements des besoins clients et aident à maintenir ou augmenter la part de marché de l'entreprise.

La réduction des coûts d'exploitation d'une société passe par une meilleure compréhension de l'origine des charges encourues. Dans le secteur industriel, vous devez examiner les coûts incorporables et trouver les facteurs qui affectent le coût du produit fini. Vous devez effectuer le suivi non seulement du coût de l'article individuel, mais aussi de chaque variante ou activité supplémentaire qui ajoute un coût au produit fini ou augmente sa valeur.

Les activités ou procédures ajoutant des coûts sont nombreuses. Les outils et procédures en place doivent permettre d'identifier chaque composante de coût. Vous devez également comprendre comment ces coûts sont répercutés sur le prix client.

La simplification des procédures de production et l'automatisation de la gestion des coûts doivent entraîner une définition précise des procédures de valorisation. Assurez-vous que ces techniques prennent en charge les méthodes de production utilisées. Le plus souvent, les sociétés souhaitent diminuer les délais de gestion et de contrôle des données de valorisation dans l'ensemble de la procédure de production. Des données plus exactes permettent d'identifier les dépenses inutiles et de diminuer les coûts transférés au client ou absorbés. Le but est d'améliorer le résultat final et d'augmenter la marge.

## **Valorisation standard**

Avec la valorisation standard, l'estimation des coûts pour chaque ensemble fini et composant fabriqué s'effectue avant le lancement de la production, niveau par niveau. Les estimations sont basées tant sur les performances passées que sur l'analyse des conditions futures.

## **Coût de niveau Coût total**

Il peut s'agir des coûts suivants :

- Main-d'œuvre
- Coûts indirects
- Opération de sous-traitance
- Coûts supplémentaires
- Matières (pour les composants achetés uniquement)

Il peut s'agir des coûts suivants :

- Coût de niveau de l'article
- Coût total des composants de niveau inférieur

Le coût de niveau représente le coût de fabrication d'un article au niveau de nomenclature spécifié. Pour les composants fabriqués, ce coût comprend la main-d'œuvre, les opérations de sous-traitance et les coûts supplémentaires, mais n'inclut pas les matières (éléments de niveau inférieur). Pour les composants achetés, le coût de niveau comprend le coût des matières. Le coût total d'un article représente la somme du coût de niveau et du coût total des composants.

La définition et le contrôle du coût standard des produits permettent de mesurer les résultats de la société par rapport aux coûts standard cibles. La valorisation des produits fournit des informations sur les montants investis dans les matières, dans les encours de fabrication et dans le stock physique. Ces données sont utiles pour déterminer les prix de vente à appliquer aux produits finis et aux pièces de rechange.

## **Différences entre les coûts simulés et les coûts figés**

Les coûts simulés sont le produit d'une analyse par simulation effectuée selon une méthode de valorisation donnée. Le recours aux coûts simulés est parfois nécessaire du fait des mutations qui s'opèrent dans l'industrie, notamment en ce qui concerne les taux horaires de main-d'œuvre et les coûts des matières premières. Vous pouvez simuler autant de situations (ou calculs des coûts) que nécessaire pour refléter les changements de coûts éventuels avant de finaliser vos modifications.

Pour finaliser vos modifications, effectuez une mise à jour des coûts figés pour la méthode de valorisation employée. La mise à jour copie les valeurs simulées, les enregistre en tant que coûts figés et met à jour les coûts totaux dans le fichier Livre des coûts (F4105). Ces coûts restent valides jusqu'à la prochaine mise à jour.

## **Valorisation réelle**

La valorisation réelle capture et enregistre les coûts de production réels associés aux transactions d'atelier telles que les ordres de fabrication. Elle calcule les composantes de coût en fonction des listes de composants, des gammes et des coûts supplémentaires.

Si vous mettez en place la valorisation réelle, vous devez posséder une bonne maîtrise des flux de coûts standard dans les systèmes J.D. Edwards. La valorisation réelle avec J.D. Edwards présente les caractéristiques suivantes :

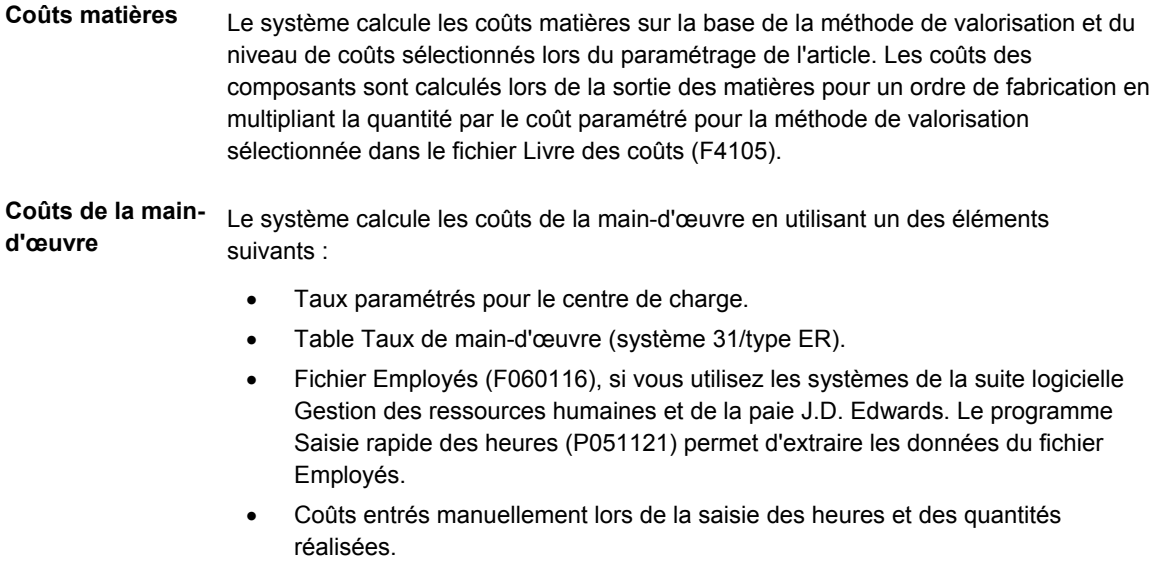

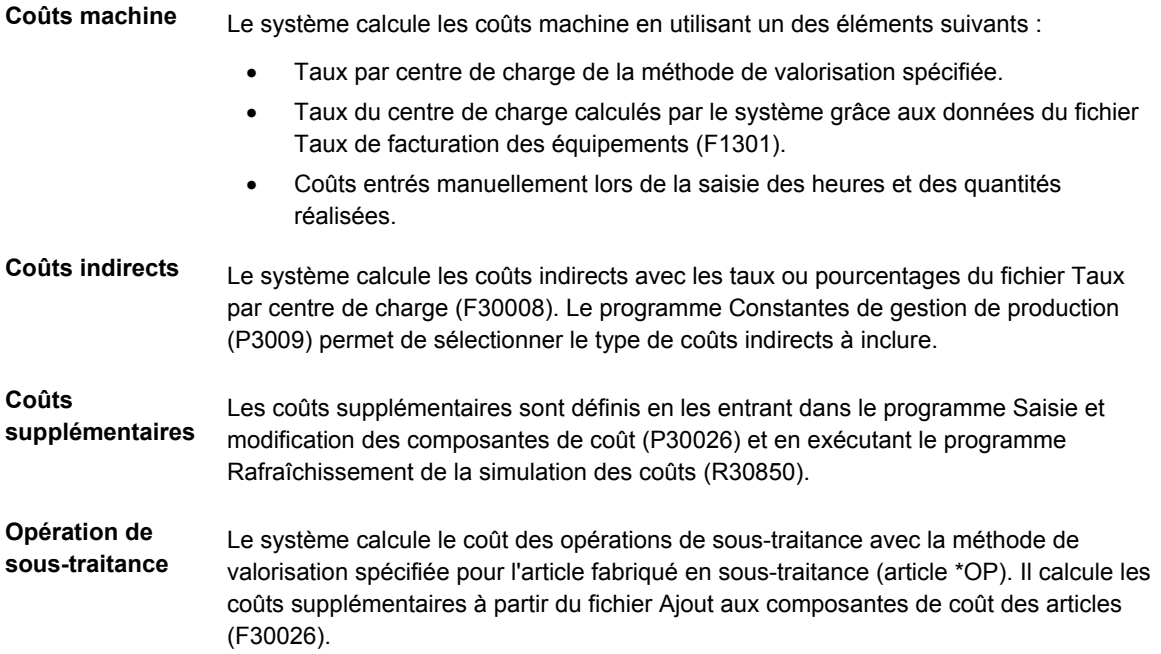

## **Composantes de coût**

Les composantes de coût sont des codes définis par l'utilisateur (système 30, type CA) représentant les éléments du coût de fabrication d'un article, par exemple les matières, la main-d'œuvre, les coûts indirects et les coûts supplémentaires. En général, le système calcule les coûts matières, les coûts de main-d'œuvre et les coûts indirects. Les coûts supplémentaires, tels que les dépenses d'électricité, sont contrôlés manuellement.

La mise à jour des composantes de coût permet de disposer de données complètes pour la valorisation des articles. Vous pouvez utiliser ces composantes lors des simulations de coût pour mieux planifier les changements de coût éventuels et pour afficher les valeurs simulées ou figées du coût de niveau et du coût total d'un article donné.

Vous pouvez, en outre, effectuer les opérations suivantes :

- Intégration de la comptabilisation de coûts supplémentaires liés à la fabrication du produit, notamment les frais d'eau et d'électricité, d'assurance ou d'entreposage.
- Vérification de certains des calculs utilisés pour déterminer les coûts d'un article donné.
- Mise à jour des coûts par magasin/usine dans le cas d'un traitement multisite. Le traitement multisite permet d'utiliser différentes valeurs pour la valorisation selon des variations régionales ou commerciales.
- Paramétrage des taux représentant certaines composantes de coût.
- Définition des coûts supplémentaires à inclure dans le calcul de valorisation des produits.

## **Vérification de la valorisation des nomenclatures**

Vérifiez les nomenclatures afin de vous familiariser avec les données qui entrent dans le calcul des coûts matières. Seuls les articles dont le type de nomenclature est M sont pris en compte dans la valorisation.

## **Renseignements complémentaires**

 Reportez-vous à *Saisie des nomenclatures* dans la documentation *Gestion des données techniques* pour obtenir de plus amples informations sur la saisie des nomenclatures.

## ► **Pour vérifier la valorisation des nomenclatures**

*Dans le menu Données techniques quotidiennes - Mode Discret (G3011), sélectionnez Saisie et modification des nomenclatures.* 

- 1. Dans l'écran Accès aux nomenclatures, remplissez les champs suivants, puis cliquez sur Rechercher :
	- Magasin/Usine
	- Code article
- 2. Choisissez un enregistrement, puis cliquez sur Sélectionner.

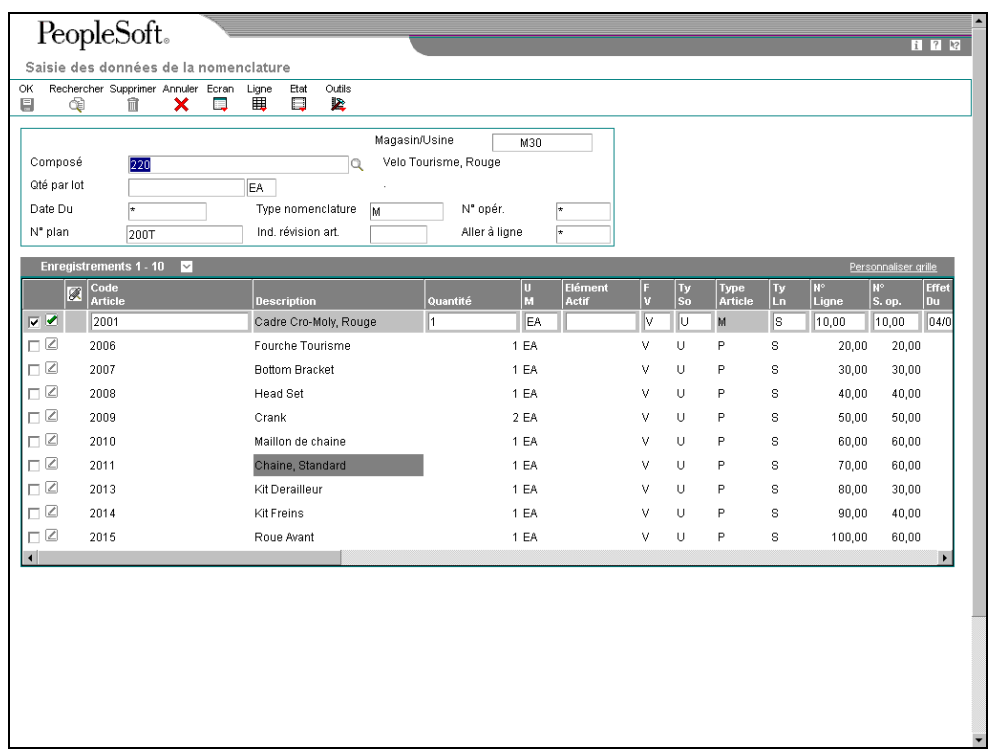

- 3. Dans l'écran Saisie des données de la nomenclature, remplissez les champs suivants :
	- Code Article
	- Quantité
- U M
- $\bullet$  FV
- % coût Vrnte
- % Rebut
- % rebut Opératoire

## **Description des champs**

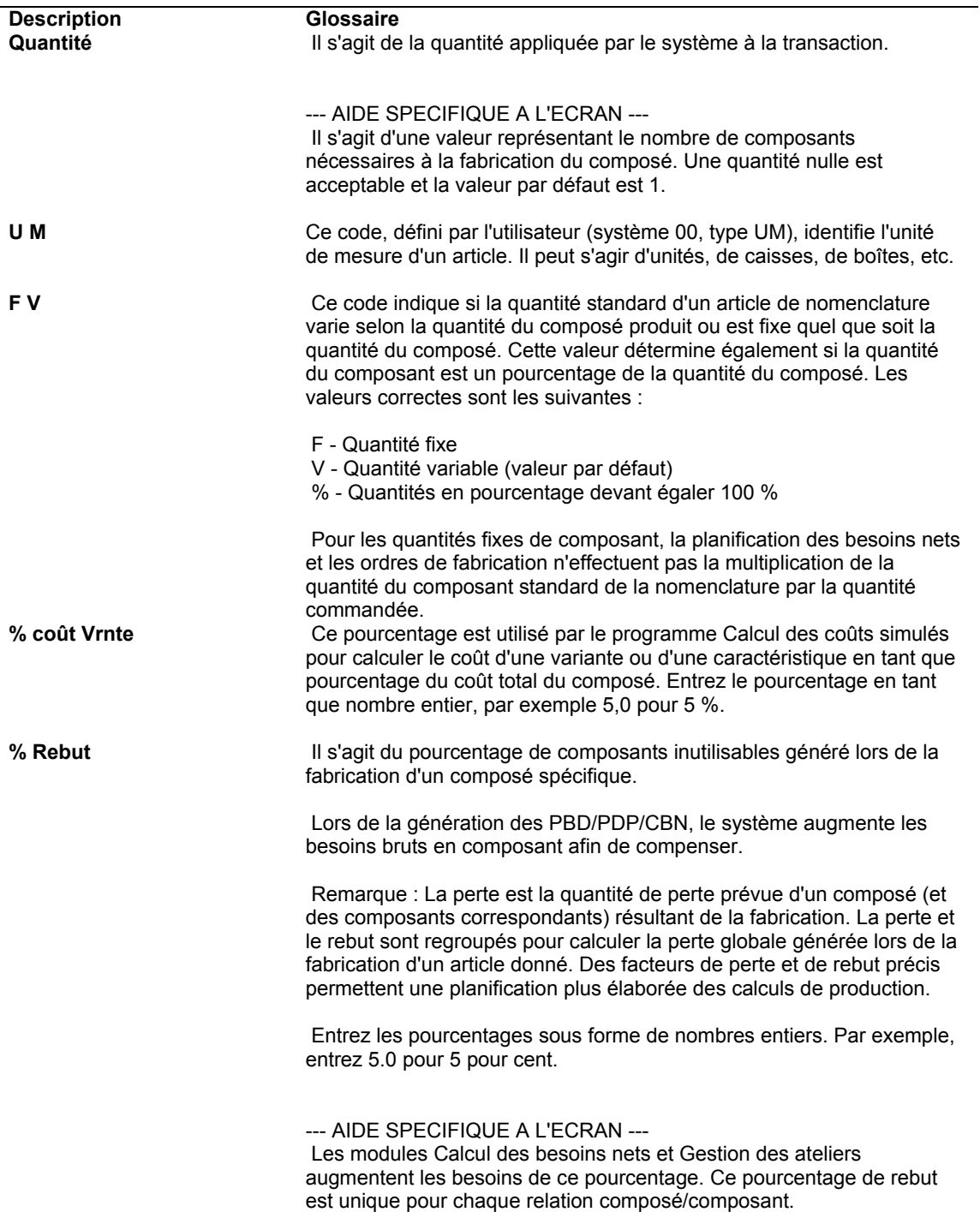

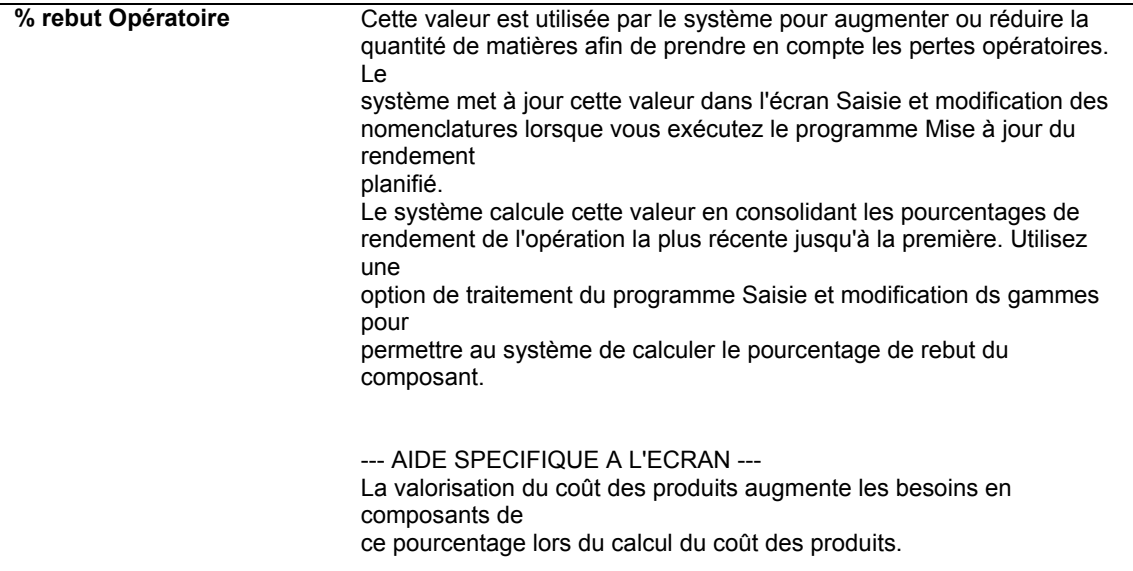

## **Vérification des données des gammes**

Vérifiez les gammes afin de vous familiariser avec les données qui entrent dans le calcul de valorisation des coûts de main-d'œuvre et des coûts indirects.

### **Renseignements complémentaires**

 Reportez-vous à *Utilisation des instructions de la gamme* dans la documentation *Gestion des données techniques* pour obtenir de plus amples informations sur la saisie des gammes.

#### ► **Pour vérifier les gammes en vue de la valorisation des produits**

*Dans le menu Données techniques quotidiennes - Mode Discret (G3011), sélectionnez Saisie et modification des gammes.* 

- 1. Dans l'écran Accès aux opérations de la gamme, recherchez la gamme à vérifier.
- 2. Sélectionnez Réviser dans le menu Ecran.

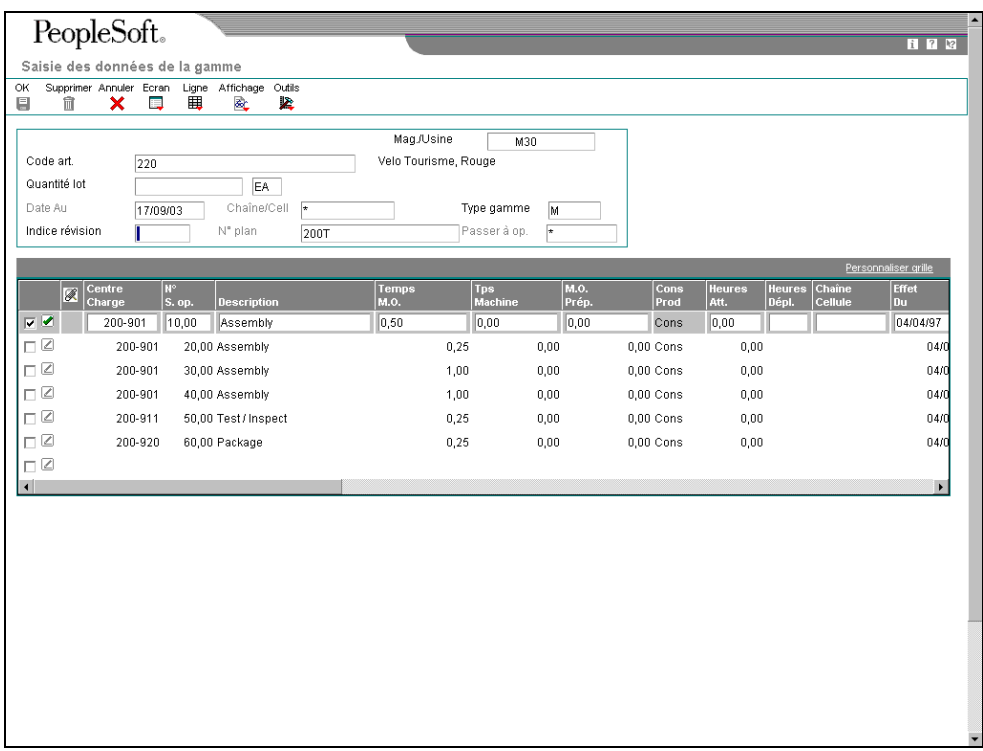

- 3. Dans l'écran Saisie des données de la gamme, vérifiez les champs suivants :
	- Centre Charge
	- Temps M.O.
	- Tps Machine
	- M.O. Prép.
	- Taille Effect.
	- Type Coût
	- Type Opé.
	- % Rndmt
	- % rndmt Cumulé
	- Base Hres

**Description des champs**

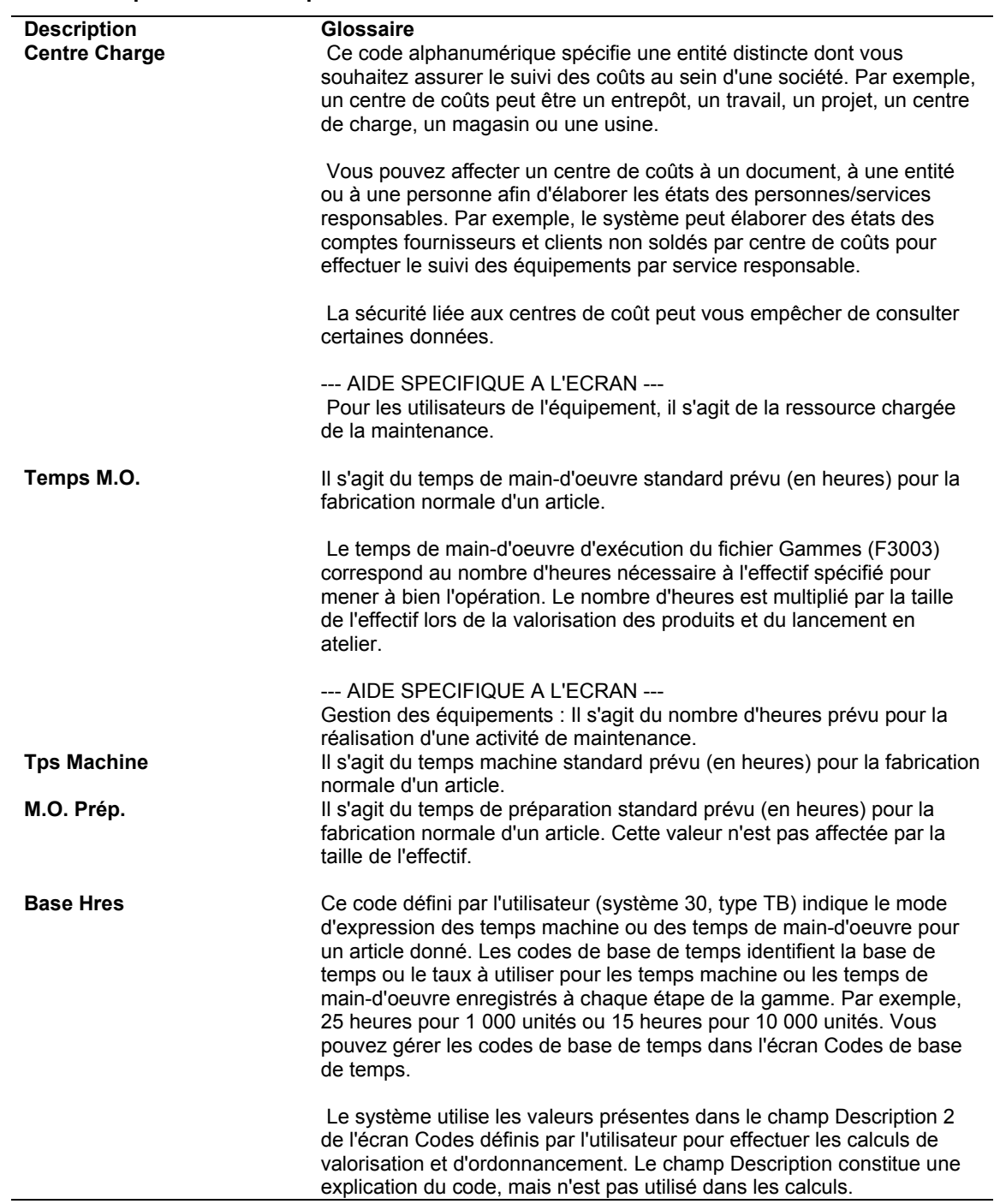

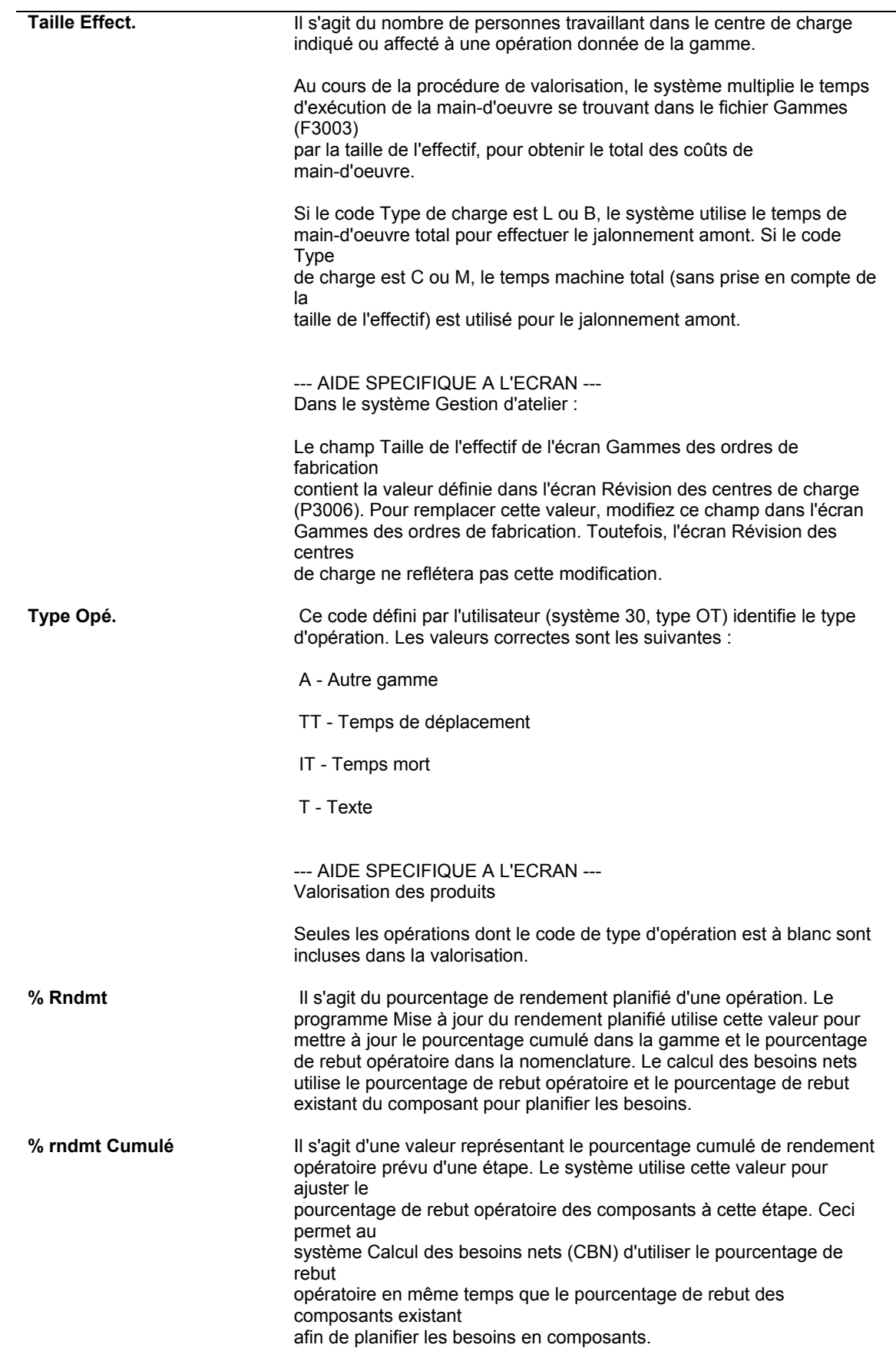

## **Création des coûts simulés**

Utilisez le système Valorisation des produits pour calculer les coûts sur la base d'une hypothèse. Ce programme permet de visualiser les effets des modifications à incorporer sans affecter les coûts figés standard. Vous pouvez en outre simuler autant de situations (ou calculs de coûts) que nécessaire pour refléter les changements de coûts éventuels avant de finaliser vos calculs par une mise à jour des coûts figés. Vous pouvez, par exemple, utiliser des calculs simulés pour effectuer les opérations suivantes :

- Simuler une augmentation du coût des matières.
- Prévoir l'impact de modifications éventuelles des taux horaires de main-d'œuvre.
- Développer des stratégies pour la négociation de prix et de tarifs de sous-traitance ou de main-d'œuvre.

Vous pouvez paramétrer les options de traitement de tous les programmes de simulation des coûts afin de spécifier la méthode de valorisation de votre choix.

Le programme Simulation des coûts (R30812) utilise des données provenant des fichiers suivants :

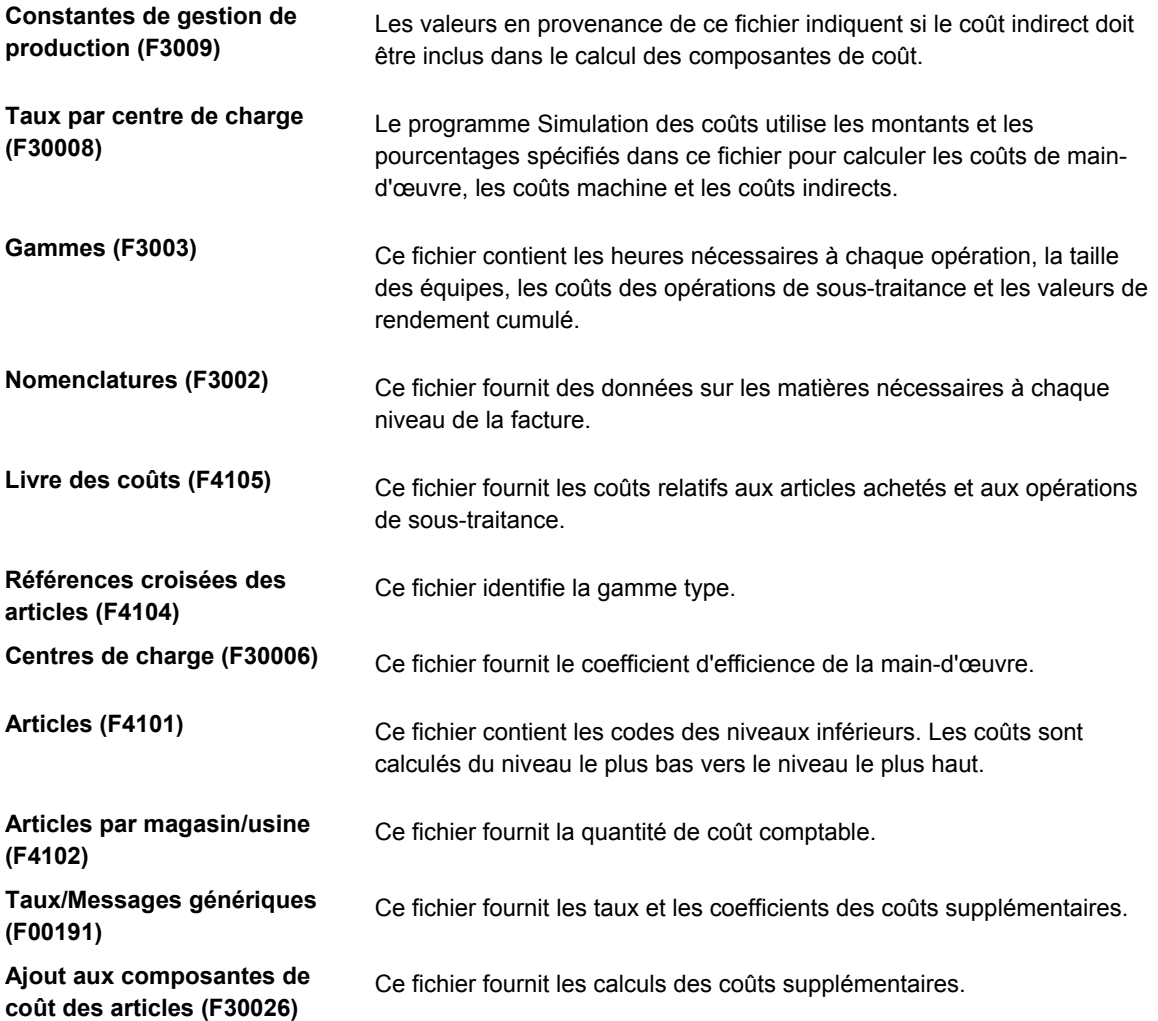

Pour calculer le coût total d'un composé, le programme calcule la somme des coûts de tous les composants à chaque niveau de la nomenclature du composé.

## **Création de l'état Exceptions de valorisation**

*Dans le menu Etats de valorisation des produits (G3023), sélectionnez Exceptions de valorisation.* 

Avant de créer le calcul des coûts simulés, exécutez le programme Exceptions de valorisation (R30801). Cet état répertorie les messages d'erreur identifiant tout problème associé à un article. Par exemple, il signale tout article sans gamme.

Les messages d'erreur sont codés programme dans la table de codes définis par l'utilisateur du système 30, type EM. Vous ne pouvez pas modifier ces messages ni en ajouter de nouveaux. Mais vous pouvez modifier le niveau de gravité des erreurs selon les besoins de la société. Par exemple, si vous considérez un coût de main-d'œuvre nul (0) comme une exception importante, attribuez au message d'erreur correspondant un niveau de gravité élevé. Vous pouvez indiquer, dans les options de traitement, le niveau minimum des messages d'erreur à inclure dans l'état.

La liste suivante identifie le paramétrage par défaut des niveaux de gravité (que vous pouvez modifier) pour chaque message d'erreur codé programme :

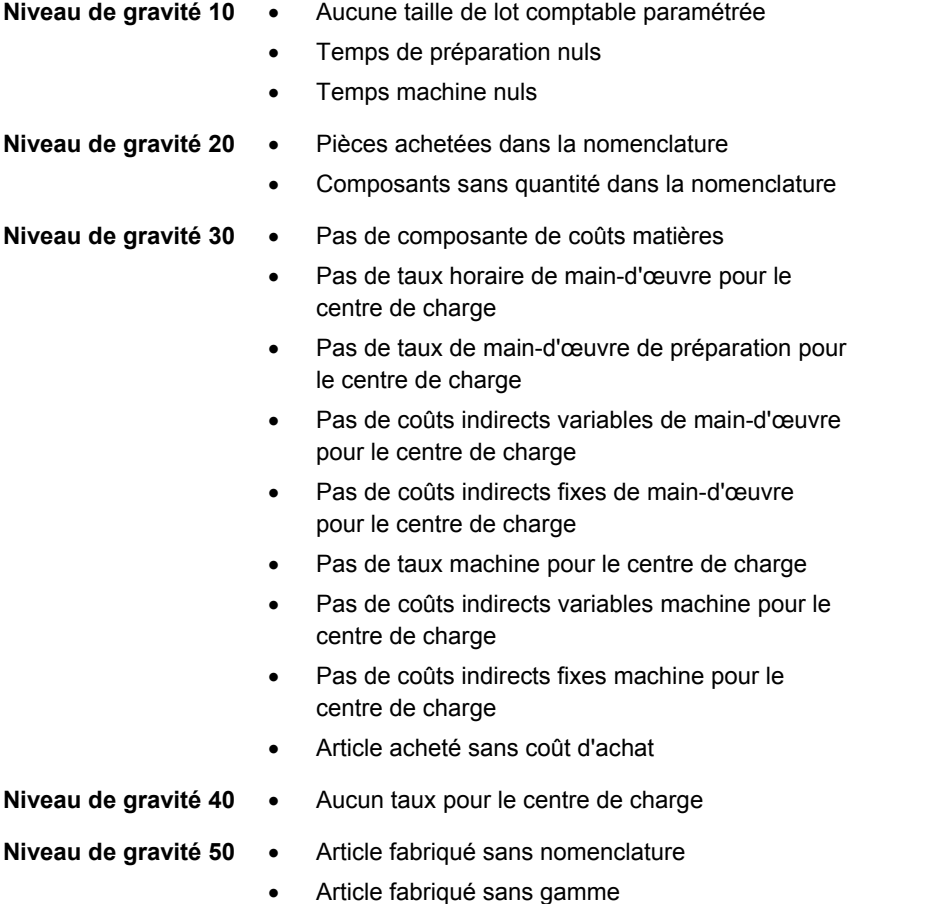

Rectifiez les problèmes existants et exécutez à nouveau le programme Exceptions de valorisation avant de créer une simulation de calcul des coûts.

## **Options de traitement : Exceptions de valorisation (R30801)**

## Msges erreur

Entrez le niveau minimal des messages devant figurer sur l'état.

### Message d'erreur

Méthode coût

Indiquez la méthode de coût sur laquelle les erreurs de calcul des coûts doivent être basées (par exemple 01, 02, etc.). Si ce champ est laissé à blanc, la méthode de coût 07 (standard) est utilisée.

## Méthode de coût

Indiquez la méthode de coût des achats sur laquelle les erreurs de calcul des coûts doivent êtres basées (par exemple 07, 02, etc.). Si ce champ est laissé à blanc, la méthode de coût 07 (standard) est utilisée.

Méthode de coût

## **Création du calcul des coûts simulés**

*Dans le menu Valorisation des produits (G3014), sélectionnez Simulation du calcul des coûts standard.* 

Le programme Simulation des coûts (R30812) permet de calculer les coûts sur la base d'une hypothèse. L'état Mise à jour des coûts figés (R30825) affiche les composantes de coût par centre de charge. Une fois cet état lancé, vous pouvez vérifier les résultats dans le programme Saisie des composantes de coût (P30026).

Pour sélectionner une nomenclature et une gamme, le programme recherche tout d'abord une nomenclature dont la quantité par lot correspond à la quantité de coût comptable. Si aucune nomenclature de ce type existe, le programme utilise une nomenclature de lot nulle. La nomenclature doit avoir le type M (nomenclature de production standard).

Pour calculer les composantes de coût B et C, toutes les conditions ci-dessous doivent être remplies :

- La gamme doit avoir le type M (gamme de production standard).
- Pour afficher les composantes de coût, une des opérations de la gamme doit comporter un centre de charge pour lequel des taux sont définis dans le fichier Centres de charge (F30006).
- Le code de type d'opération mentionné dans la gamme doit représenter une opération normale (il doit être à blanc).
- Les dates d'effet de la gamme doivent être correctes. La valeur par défaut de la date de situation Au est la date du jour.

La simulation des coûts est affectée par les données suivantes :

## **Rendement cumulé**

Le rendement cumulé, défini dans les gammes, affecte le calcul simulé des heures de maind'œuvre et de machine. Le temps total doit être suffisant pour obtenir un rendement de 100 % à la dernière opération. Dans le cas d'une série de gammes, les temps de chaque gamme doivent être ajustés en conséquence. Le tableau ci-dessous illustre la manière dont le rendement cumulé affecte la valorisation des temps :

Rendement cumulé = 85 % (0,85)

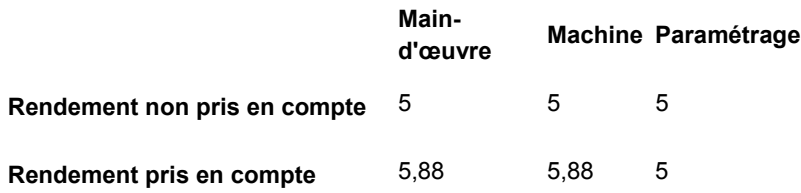

Pour chaque opération, le système ajuste les temps de main-d'œuvre et les temps machine en divisant les temps par le rendement cumulé. Le temps de préparation n'est pas affecté.

## **Rebut opératoire**

Le rebut opératoire, défini dans les nomenclatures, affecte le calcul des coûts de matières simulés. Une quantité suffisante de matières doit être affectée à chaque opération pour que le rendement soit de 100 % à la dernière opération. Lors du calcul du coût des matières, la quantité de composants est ajustée en conséquence. L'exemple suivant illustre les effets du rebut opératoire sur le calcul des coûts simulés :

Composé = A Composant = B Quantité standard = 3 Coût de  $B = 5.00$ Pourcentage de rebut opératoire = 8 %

Coût de B entrant dans le coût du composé A = 3 x 1,08 x 5 = 16,20

## **Gammes types**

Pour chaque article, le programme Simulation des coûts utilise la gamme type spécifiée dans le fichier Gammes (F3003) si toutes les conditions suivantes sont remplies :

- La valeur Y est spécifiée pour le magasin/usine dans le champ Gamme type de l'écran Constantes de gestion de production.
- Le composé est associé à une référence croisée d'article définie pour une gamme type. (L'article de référence croisée doit avoir le type MR et le champ Numéro de référence doit être laissé à blanc.)
- Une gamme est définie pour l'article en référence croisée.

## **Conversion des unités de mesure**

Pour les besoins du calcul des coûts simulés, le programme de simulation convertit toutes les unités de mesure dans l'unité de mesure principale.

Lorsqu'une des unités de mesure est une unité pure, la conversion fait intervenir la valeur de titre standard spécifiée dans les données de production du magasin/usine. L'exemple suivant illustre le mode de conversion d'une unité de mesure pure :

- Composant = B
- Quantité standard = 3
- Unité de mesure principale = GA (gallons physiques)
- Unité de mesure du composant = GP (gallons purs)
- $\bullet$  Titre standard = 50 %
- Coût de B = 50,00 (valeur provenant du fichier Livre des coûts (F4105))
- Coût intégré dans le coût du composé =  $[(3/5) \times 50] = 300,00$

## **Conditions préliminaires**

Lancez l'état Exceptions de valorisation (R30801).

## **Options de traitement : Simulation des coûts (R30812)**

#### **Onglet Valeurs par défaut**

Ces options de traitement permettent de spécifier les valeurs par défaut des dates et des méthodes de valorisation.

## **1. Date Au**

#### **Blanc - Date système**

Cette date permet d'identifier la gamme et la nomenclature associées à chaque article et utilisées dans le calcul sur la base de leur date d'effet. Si vous laissez ce champ à blanc, le programme utilise la date du jour.

### **2. Méthode de coût**

#### **Blanc - 07**

Il s'agit de la méthode de coût qui contiendra les nouveaux coûts simulés dans le fichier Composantes de coût. Si vous laissez ce champ à blanc, le programme calcule les coûts selon la méthode 07 (coûts standard).

#### **Onglet Traitement**

Ces options de traitement permettent de contrôler les critères de traitement.

## **1. Calcul mononiveau**

## **Blanc - Calcul complet**

## **1 - Calcul mononiveau**

Cette option de traitement permet de spécifier si vous souhaiter simuler les coûts d'un ou plusieurs articles sélectionnés sans revaloriser le reste de la nomenclature. Par exemple, un nouvel article doit être valorisé, mais vous ne souhaitez pas exécuter la procédure pour tous les autres articles. Si vous entrez 1, le programme utilise les coûts des composants de niveau inférieur pour calculer le coût du nouvel article mais ne revalorise pas ces composants. Si vous laissez ce champ à blanc, le programme calcule tous les composants. Entrez seulement le numéro du composé dans la sélection de données. Si vous revalorisez des articles dans le cadre d'une production en mode process, laissez l'option à blanc afin de revaloriser tous les éléments.

Les valeurs correctes sont les suivantes :

Blanc - Tout revaloriser.

1 - Revaloriser un seul niveau.

## **2. Effacement et nouveau calcul**

- **1 Articles fabriqués**
- **2 Tous les articles**
- **3 Tous les articles sont effacés, les articles fabriqués sont calculés**

Cette option de traitement permet de contrôler comment le programme calcule les coûts associés à la gamme.

Les valeurs correctes sont les suivantes :

 Blanc - Vous entrez manuellement les coûts B1 à C4. Sinon, le programme remplace les coûts entrés manuellement.

 1 - Le programme efface les coûts de main-d'oeuvre et les coûts indirects des articles fabriqués et les recalcule. C'est l'option la plus courante pour ce programme.

 2 - Le programme efface les coûts de main-d'oeuvre et les coûts indirects de tous les articles. Utilisez cette option si vous avez acheté des pièces avec des gammes et si vous souhaitez calculer les frais de main-d'oeuvre, par exemple le contrôle des pièces.

 3 - Le programme efface les coûts de main-d'oeuvre et les coûts indirects de tous les articles, mais recalcule ces coûts pour les articles fabriqués uniquement. Utilisez cette option si une pièce fabriquée devient une pièce achetée. Vous êtes alors certain que les coûts de main-d'oeuvre et les coûts indirects sont effacés pour les articles modifiés.

3. Méthode de coût

## **a. Articles achetés**

## **Blanc - Ne pas déplacer les coûts**

Utilisez cette option de traitement afin de spécifier la méthode de coût à utiliser pour entrer le coût des articles achetés. Si vous laissez ce champ à blanc, le système n'extrait pas les coûts du fichier Livre des coûts (F4105).

## **b. Opérations de sous-traitance**

## **Blanc - Ne pas déplacer les coûts**

Cette option de traitement permet de spécifier la méthode de coût utilisée pour la saisie des coûts d'achats des opérations de sous-traitance. Si vous laissez ce champ à blanc, le programme n'extrait pas les coûts du fichier Livre des coûts (F4105).

 Vérifiez les éléments suivants dans les opérations de sous-traitance avant d'exécuter ce programme :

 o Un enregistrement de magasin/usine est paramétré pour l'article \*OP, manuellement ou par le biais du programme Traitement des ordres de fabrication.

o Un coût valide existe dans le fichier Livre des coûts (F4105) pour la méthode spécifiée.

## **Onglet Impression**

Cette option de traitement permet de spécifier les articles qui apparaissent sur l'état Simulation des coûts.

## **1. Impression des articles**

**Blanc - Ne rien imprimer** 

- **1 Imprimer tous les articles**
- **2 Imprimer les articles modifiés**

Cette option de traitement permet de spécifier les articles qui apparaissent sur l'état Simulation des coûts.

Les valeurs correctes sont les suivantes :

Blanc - Ne pas imprimer.

1 - Imprimer tous les articles.

2 - Imprimer les articles modifiés.

## **Onglet Production en mode process**

Si vous utilisez la production en mode process, cette option de traitement permet de contrôler le calcul des coûts des co-produits et sous-produits.

### **1. Calcul des co-produits/sous-produits**

### **Blanc - Ne pas calculer**

**1 - Calculer**

Si vous utilisez la production en mode process, entrez 1 pour calculer les coûts des coproduits et sous-produits. Si vous laissez ce champ à blanc, le programme calcule les coûts uniquement pour le process parent.

Les valeurs correctes sont les suivantes :

Blanc - Ne pas calculer.

1 - Calculer.

**2. Calcul et effacement du coût des éléments utilisés comme co-produits/sousproduits dans un autre process.** 

## **Blanc - Effacer et calculer**

**1 - Ne pas effacer, ne pas calculer** 

 Cette option de traitement permet de spécifier si le système doit effacer et recalculer les coûts des co-produits et/ou sous-produits. Si un élément inclus dans la sélection de données est aussi un co-produit/sous-produit d'un autre process non inclus dans la sélection de données, entrez 1 dans cette option de traitement. Si vous laissez cette option de traitement à blanc, le système efface le coût du co-produit ou sous-produit. Dans ce cas, il ne calcule pas le coût du co-/sous-produit au sein du coût total du process. Les valeurs correctes sont les suivantes :

Blanc - Effacer et recalculer les coûts du co-produit ou sous-produit.

1 - Ne pas effacer les coûts du co-produit ou sous-produit.

Une fois que vous avez créé les coûts simulés, vérifiez les données de valorisation afin d'étudier les effets de la simulation. Effectuez les révisions appropriées. Une fois les coûts vérifiés, exécutez le programme Mise à jour des coûts figés standard (R30835).

## **Vérification et révision des composantes de coût simulé**

La vérification des données de valorisation et le paramétrage des simulations de coût permettent de mieux planifier les modifications futures en matière de coût. Après avoir exécuté le programme Simulation des coûts (R30812), vous pouvez vérifier l'état affichant les coûts précédents de l'article, le calcul des coûts simulés et l'écart entre les deux. Une fois les coûts simulés vérifiés, révisez les données erronées et relancez le calcul des coûts simulés pour inclure les modifications.

Vous ne pouvez modifier que les coûts simulés. Pour effectuer une mise à jour manuelle des composantes de coût de la gamme (composantes B et C) et les protéger de tout remplacement automatique, paramétrez l'option de traitement appropriée.

Les coûts doivent être supprimés au niveau de nomenclature auquel ils interviennent. Par exemple, vous ne pouvez pas supprimer les coûts des composants de niveau inférieur en recherchant le composé. Recherchez plutôt le code de composant et supprimez ces coûts. Le système applique les modifications de coût correspondantes au niveau supérieur et aux coûts du composé lorsque vous exécutez le programme Simulation des coûts. Pour supprimer les coûts de sous-traitance (indiqués le plus souvent par la composante de coût Dx), supprimez la composante de coût dans la gamme. Supprimez ensuite la composante de coût ainsi que la valeur de coût de niveau dans le programme Saisie des composantes de coût.

Si vous activez l'option Coût par centre de charge dans le programme Constantes de gestion de production (P3009), vous pouvez également définir les composantes de coût par centre de charge. Lorsque vous utilisez cette fonction, les montants d'une composante de coût de plusieurs centres de charge du fichier Détails des composantes de coût des articles (F300261) doivent correspondre aux montants du fichier Ajout aux composantes de coût des articles (F30026). Vous pouvez utiliser des codes de taux et de coefficients simulés au niveau du centre de charge ou de la composante de coût mais pas à ces deux niveaux en même temps.

## ► **Pour vérifier et réviser les composantes de coût simulé**

*Dans le menu Valorisation des produits (G3014), sélectionnez Saisie et modification des composantes de coût.* 

- 1. Dans l'écran Accès aux composantes de coût, remplissez les champs suivants, puis cliquez sur Rechercher :
	- Magasin/Usine
	- Code article
- 2. Choisissez un enregistrement, puis cliquez sur Sélectionner.

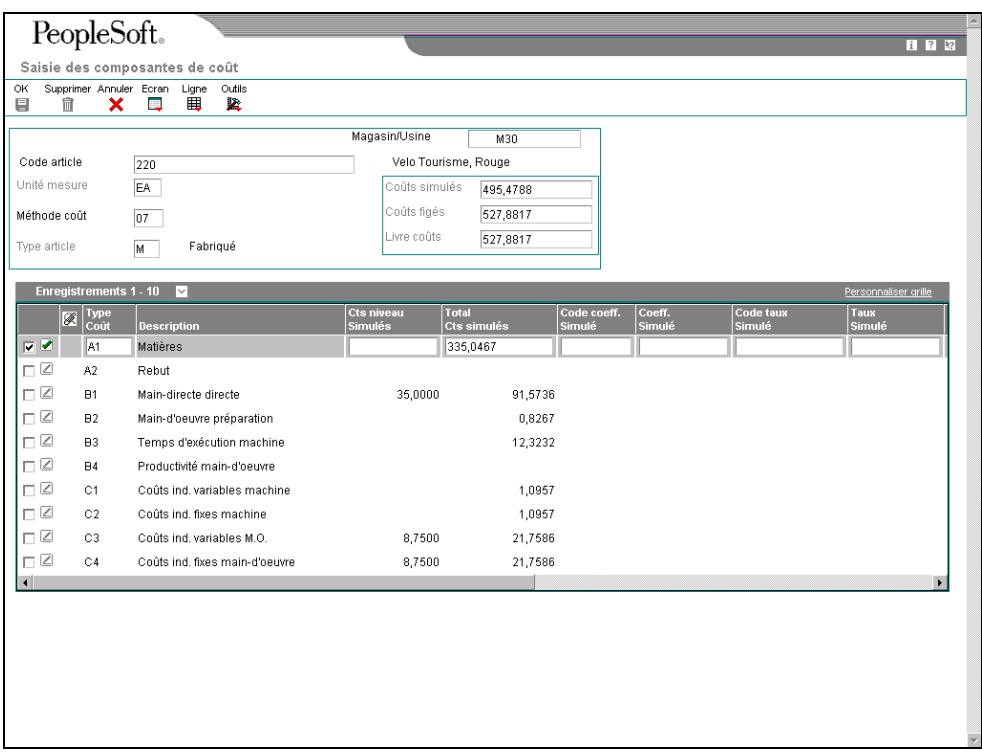

- 3. Dans l'écran Saisie des composantes de coût, vérifiez les champs suivants de l'entête :
	- Coûts simulés
	- Coûts figés
	- Livre coûts
	- Méthode coût

Les valeurs de coût total de l'article représentent le total de tous les éléments de coût, calculé lors de la dernière simulation ou lors de la dernière mise à jour des coûts figés. Les valeurs simulées et figées proviennent du fichier Ajouts aux composantes de coût des articles (F30026).

Si les valeurs des champs Coûts figés et Livre des coûts ne correspondent pas, le système met ces deux champs en surbrillance.

- 4. Vérifiez ou révisez les champs suivants dans la zone-détails :
	- Type Coût
	- Coûts niveau Simulés
	- Total Simulé
- 5. Pour accéder au détail du calcul de la valeur du coût de niveau des composantes de coût de la gamme (B ou C), sélectionnez la ligne, puis cliquez sur Calculer les coûts dans le menu Ligne.

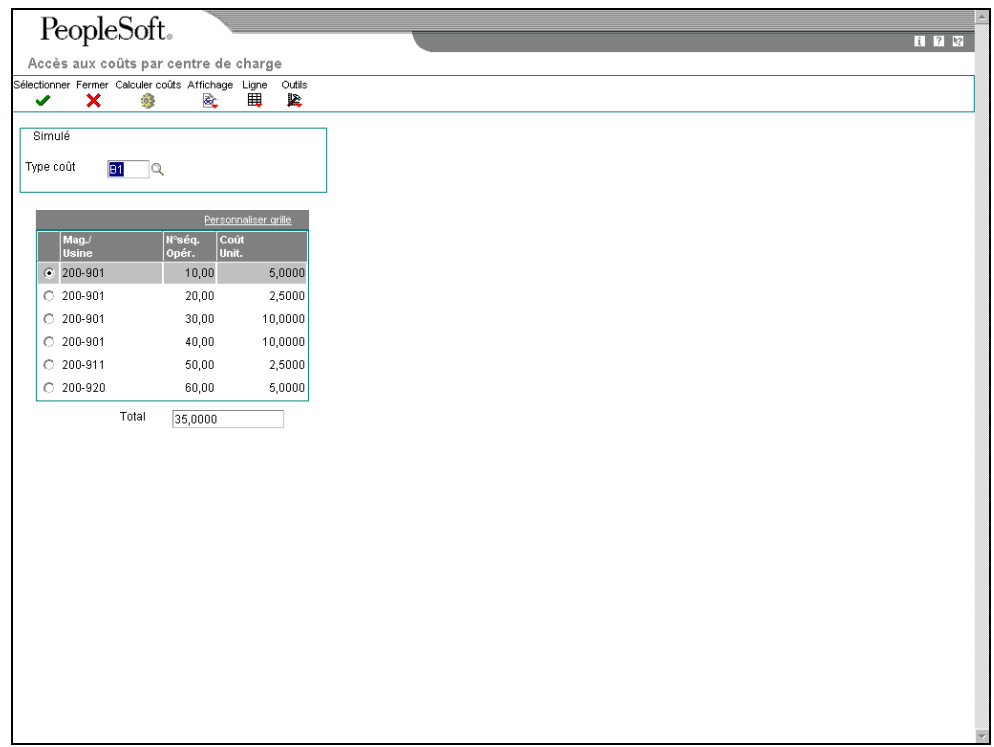

6. Dans l'écran Accès aux coûts par centre de charge, sélectionnez une opération, puis cliquez sur Sélectionner.

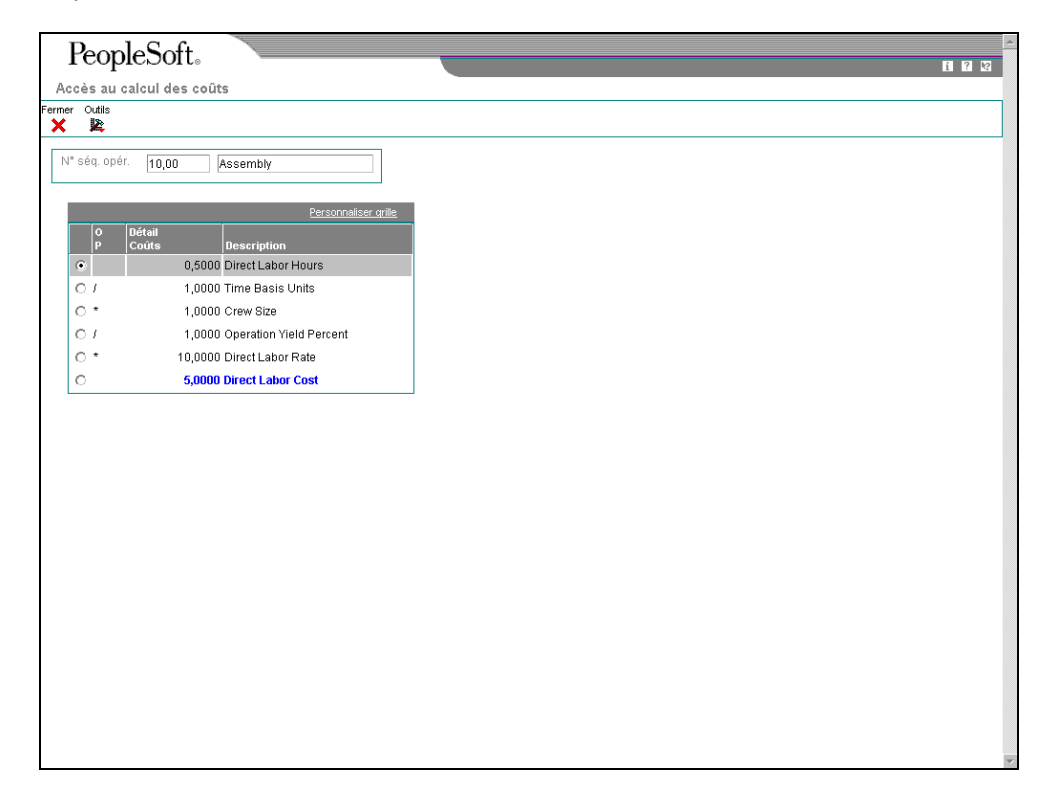
L'écran Accès au calcul des coûts affiche les coûts en temps réel. Ces valeurs sont calculées à partir des données relatives aux centres de charge, des taux des centres de charge et des constantes de gestion de production. Si vous avez modifié la gamme de l'article, les taux des centres de charge ou les constantes de gestion de production depuis la dernière exécution du programme Simulation des coûts (R30812), il est possible que ces coûts soient différents de ceux de l'écran Saisie des composantes de coût.

### **Renseignements complémentaires**

- Reportez-vous à *Création des coûts simulés* pour obtenir de plus amples informations sur la création des coûts que vous vérifiez.
- Reportez-vous à *Calcul des coûts simulés* pour obtenir des exemples.

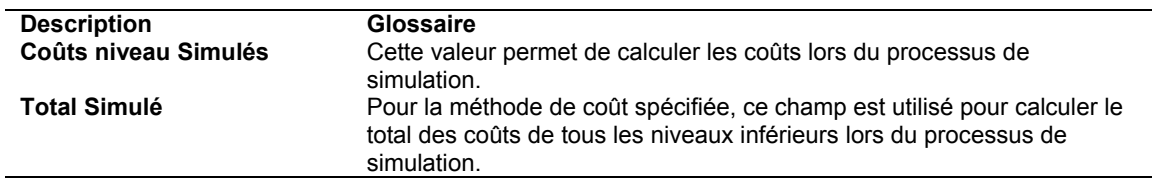

### **Description des champs**

# **Options de traitement : Saisie et modification des composantes de coût (P30026)**

### **Onglet Traitement**

Ces options de traitement contrôlent si le système calcule les coûts manuellement ou en exécutant le programme Simulation des coûts (R30812).

Entrez 1 pour autoriser la saisie dans les types calculés de coût de gammes (exemples de types : B1, B2, B3, B4, C1, C2, C3, C4).

### **Saisie des coûts de parcours**

 Cette option de traitement permet de spécifier la méthode de mise à jour des composantes de coût de niveau B1 à C4. Les valeurs correctes sont les suivantes :

 Blanc - Utiliser le programme Simulation des coûts - temporaire (R30812) afin de calculer les composantes de coût de niveau.

1 - Utiliser les composantes de coût entrées manuellement.

Entrez 1 pour autoriser la saisie du coût total simulé.

## **Saisie du coût total**

Cette option de traitement permet de déterminer le mode de calcul du total des coûts. Les

valeurs correctes sont les suivantes :

 Blanc - Le total des coûts de niveau est calculé par le programme de calcul des coûts simulés.

1 - Le total des coûts de niveau peut être calculé manuellement.

## **Vérification des nomenclatures avec coûts de revient**

Le programme Nomenclatures avec coûts de revient (P30206) peut vous aider dans la budgétisation des ressources et la planification des coûts futurs des articles en vous permettant de vérifier les coûts des composés et des composants.

Le programme affiche un résumé des coûts pour les composantes directes, les coûts de niveau et les coûts totaux du composé. Pour le composé, il affiche les composantes des coûts de niveau provenant du fichier Ajout aux composantes de coût des articles (F30026). Pour chaque composante, il affiche les coûts calculés à la date de situation Au provenant de la nomenclature et de la méthode de valorisation spécifiées. Il utilise la date de situation Au afin que les lignes de composant obsolètes subsistant dans la nomenclature ne soient pas prises en compte.

Vous pouvez, par exemple, vérifier tous les coûts de production d'un composé, y compris les coûts liés aux ensembles, aux sous-ensembles et aux composants. De plus, le coût de production d'un composant est divisé en cinq catégories définies par l'utilisateur afin d'obtenir un calcul précis. Ces catégories sont les suivantes :

- Achat
- Main-d'œuvre
- Machine
- Coûts indirects
- Coûts supplémentaires

Ce programme calcule le coût associé à chaque composante de coût de la même façon que le programme Simulation des coûts (R30812).

Vous pouvez vérifier les données suivantes :

- Coût de niveau du composé provenant du fichier Ajout aux composantes de coût des articles (F30026) en haut de l'écran
- Division des coûts pour les composants de niveau immédiatement inférieur
- Coût total du composé extrait du fichier Ajout aux composantes de coût des articles
- Total de tous les coûts du composé

Le programme peut cumuler les coûts d'achat d'un maximum de 500 composants par nomenclature. Au-delà de 500, les composants ne sont pas inclus dans la valorisation.

### **Remarque**

Si vous mettez à jour les coûts de la nomenclature, les modifications sont reflétées dans le programme Nomenclatures avec coûts de revient. L'écran Saisie des composantes de coût affiche les coûts calculés par le système lorsque vous exécutez le programme Simulation des coûts. Par conséquent, dès que vous modifiez la nomenclature, la gamme ou les constantes de gestion de production après le dernier calcul des coûts, les valeurs indiquées peuvent différer de celles de l'écran Accès aux nomenclatures avec coûts de revient.

L'origine des totaux est soit le fichier Ajout aux composantes de coût des articles (F30026), soit le total des colonnes calculé en ligne, selon le paramétrage des options de traitement.

### ► **Pour vérifier les nomenclatures avec coûts de revient**

*Dans le menu Valorisation des produits (G3014), sélectionnez Consultation des nomenclatures avec coûts de revient.* 

- 1. Dans l'écran Accès aux nomenclatures avec coûts de revient, remplissez les champs suivants, puis cliquez sur Rechercher :
	- Magasin/Usine
	- Composé
- 2. Vérifiez les champs suivants :
	- Qté demandée
	- Date Au
	- Méthode coût
	- Aller à séq
	- 2e code Article
	- Achat
	- M.O.
	- **Machine**
	- Coûts Indirects
	- Suppl.
	- **Total**
- 3. Sélectionnez une ligne dans la zone-détails, puis cliquez sur Détails dans le menu Ligne.

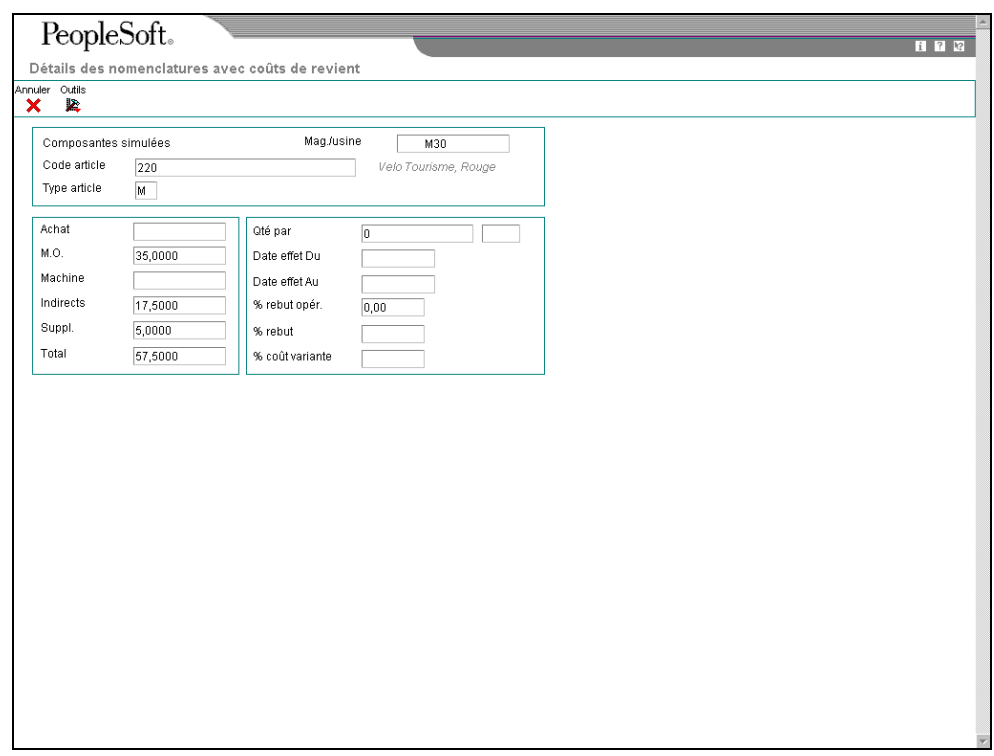

- 4. Dans l'écran Détails des nomenclatures avec coûts de revient, vérifiez les champs suivants :
	- Qté par
	- Date effet Du
	- Date effet Au
	- % rebut opér.
	- % rebut
	- % coût variante
- 5. Cliquez sur Annuler.
- 6. Dans l'écran Accès aux nomenclatures avec coûts de revient, choisissez un composé, puis sélectionnez Suivant dans le menu Ligne afin d'accéder aux coûts de revient de la nomenclature des composants.

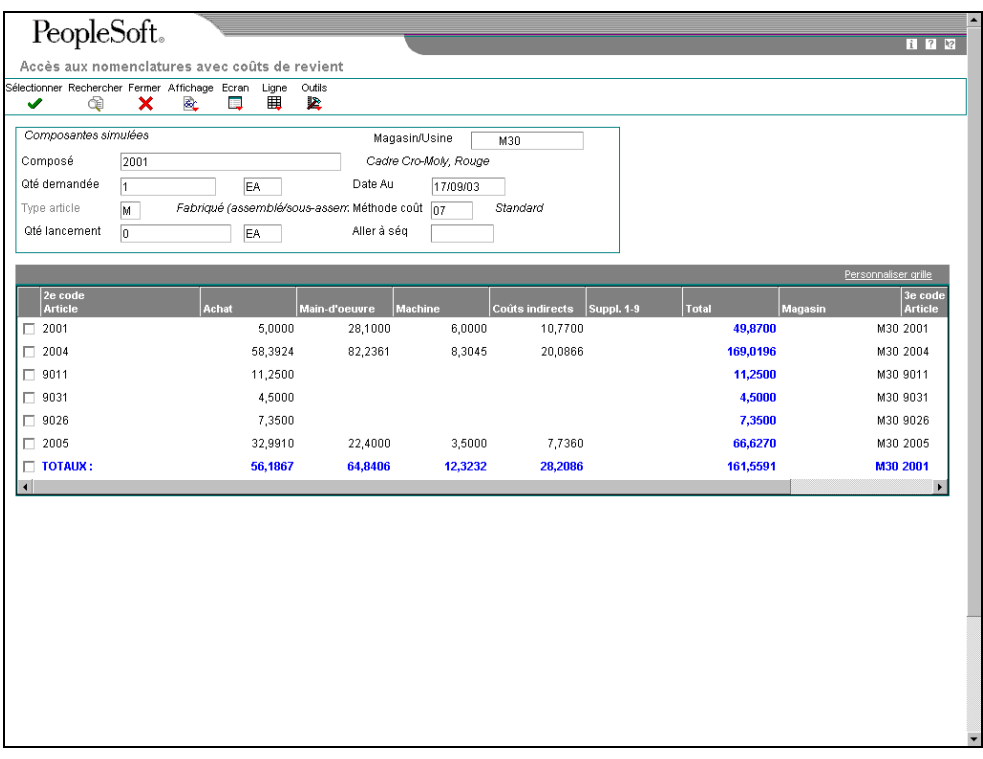

- 7. Pour alterner entre les coûts figés et simulés, sélectionnez Coûts figés ou Coûts simulés dans le menu Affichage.
- 8. Pour vérifier les rubriques de coût d'un article, sélectionnez Colonnes dans le menu Ecran.

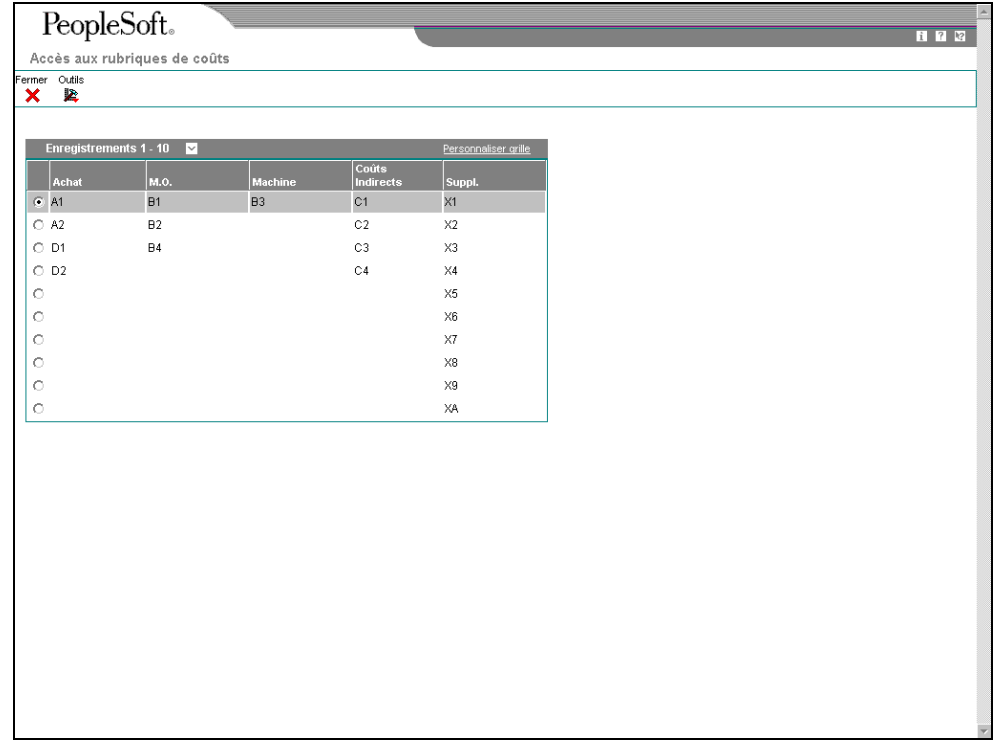

# **Description des champs**

l,

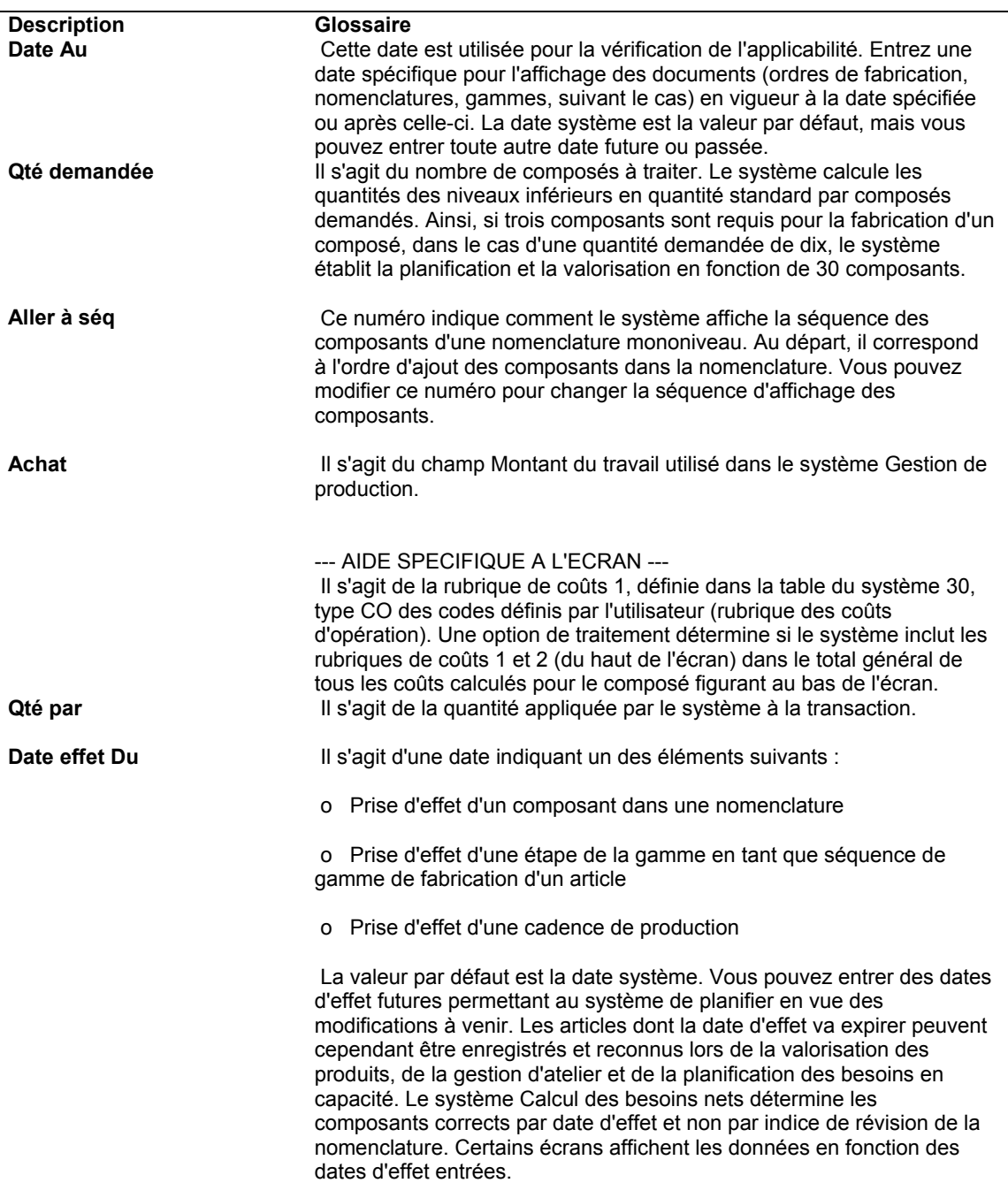

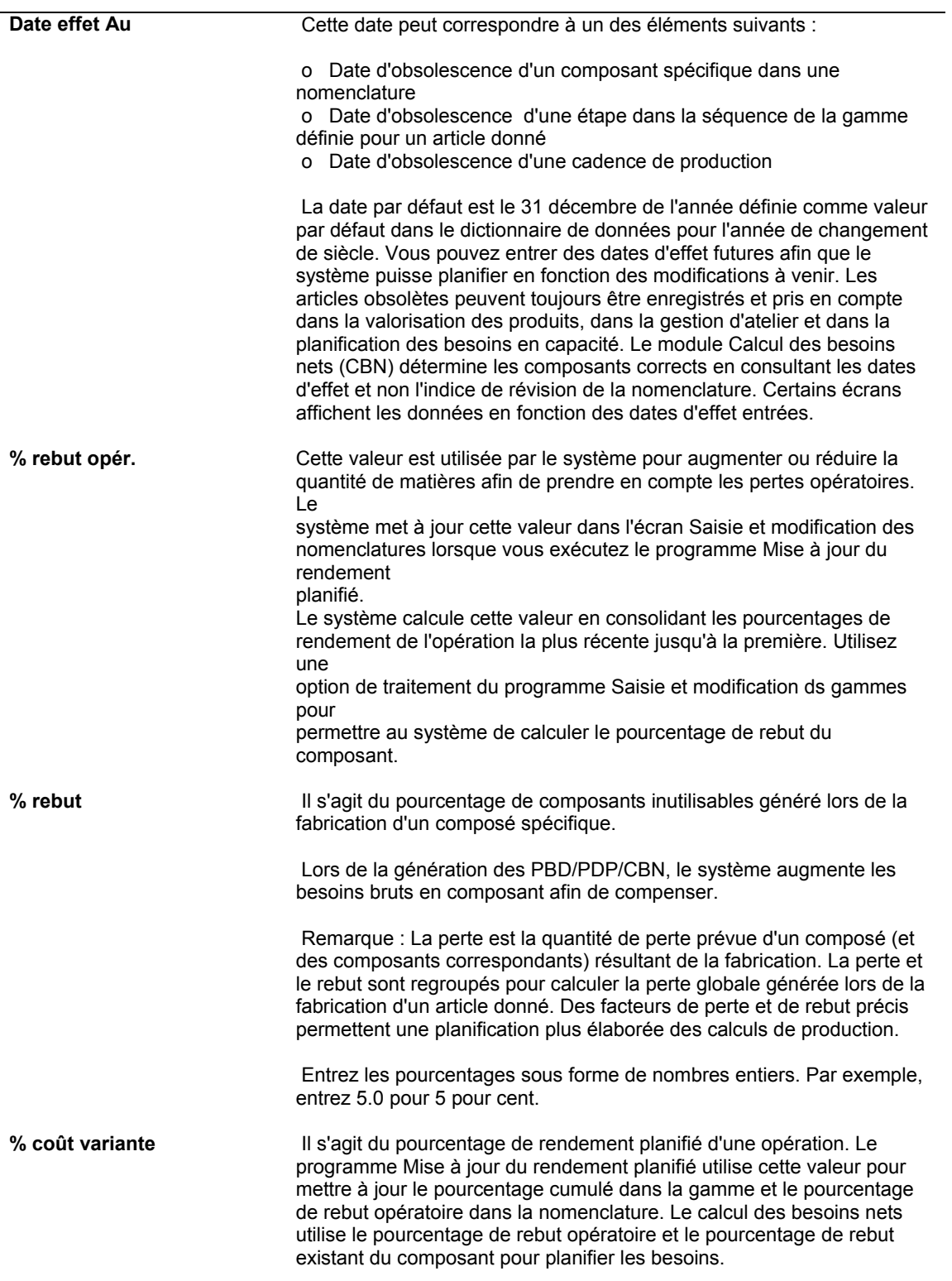

# **Options de traitement : Nomenclatures avec coûts de revient (P30206)**

## **Onglet Affichage**

Ces options de traitement permettent de contrôler les données affichées, telles que l'affichage des totaux calculés ou standard, et si les coûts fixes sont basés sur la quantité de coût comptable ou requise.

1. Nombre de décimales (0 à 4) (utilisation future)

### **Blanc - 4**

Cette option de traitement permet d'indiquer le nombre de positions décimales affichées par le système. Les valeurs correctes vont de 0 à 4. Si vous laissez cette option à blanc, le système affiche quatre décimales.

2. Totaux

## **Blanc - Totaux standard**

### **1 - Totaux calculés**

Cette option de traitement permet de spécifier si le système doit afficher les totaux calculés ou les totaux standard. Les totaux calculés représentent les totaux par colonne. Les totaux standard représentent les coûts unitaires provenant du fichier Composantes de coût (F30026) multipliés par la quantité demandée. Les valeurs correctes sont les suivantes :

1 - Le système affiche les totaux calculés.

Blanc - Le système affiche les totaux standard (valeur par défaut).

3. Base des coûts fixes

## **Blanc - Quantité de comptabilisation des coûts**

### **1 - Quantité demandée**

Cette option de traitement permet de spécifier si le système doit baser les coûts fixes sur la quantité de comptabilisation des coûts ou sur la quantité demandée. Les valeurs correctes sont les suivantes :

 Blanc - Le système base les coûts fixes sur la quantité de comptabilisation des coûts (valeur par défaut).

1 - Le système base les coûts fixes sur la quantité demandée.

# **Vérification des gammes avec coûts de revient**

Utilisez le programme Gamme et process avec coûts de revient (P30208) afin de vérifier les coûts résumés d'un article à chaque opération. Ces données peuvent vous aider à mieux gérer les coûts de production. Vous pouvez, par exemple, effectuez les opérations suivantes :

- Vérification du centre de charge responsable de l'opération
- Détermination du nombre d'opérations effectuées par un centre de charge
- Affichage des coûts simulés ou des coûts figés de main-d'œuvre correspondant aux différentes méthodes de valorisation.
- Calcul des totaux de tous les coûts par catégorie

Ce programme calcule le coût associé à chaque composante de la même façon que le programme Simulation des coûts (R30812).

Il peut cumuler les coûts d'achat d'un maximum de 500 composants par nomenclature. Audelà de 500, les composants ne sont pas inclus dans la valorisation.

### **Remarque**

Si vous mettez à jour la gamme d'un article, les modifications sont reflétées dans le programme Consultation des gammes et process avec coûts de revient. L'écran Saisie des composantes de coût affiche les coûts calculés par le système lorsque vous exécutez le programme Simulation des coûts. Par conséquent, à partir du moment où vous modifiez la nomenclature, la gamme, les taux par centre de charge ou les constantes de gestion de production depuis le dernier calcul des coûts, les valeurs indiquées peuvent différer de celles de l'écran Accès aux gammes et process avec coûts de revient.

Lorsque toutes les situations suivantes sont correctes, le programme Consultation des gammes et process avec coûts de revient utilise la gamme type de l'article extraite du fichier Gammes (F3003).

- L'option Gammes types de l'écran Révision des constantes de gestion de production est activée pour le magasin.
- Le composé est associé à une référence croisée d'article définie pour une gamme type. (L'article de référence croisée doit avoir le type MR et le champ Numéro de référence doit être laissé à blanc.)
- Une gamme est définie pour l'article en référence croisée.

### ► **Pour vérifier les gammes avec coûts de revient**

*Dans le menu Valorisation des produits (G3014), sélectionnez Gamme et process avec coûts de revient.* 

- 1. Dans l'écran Accès aux gammes et process avec coûts de revient, remplissez les champs suivants, puis cliquez sur Rechercher :
	- Magasin/Usine
	- Code article
- 2. Vérifiez les champs suivants :
	- Quantité demandée
	- Date Au
	- Méthode coût
	- Aller à op.
	- Mtnts suppl.
	- Centre Charge
	- $\bullet$  N° S. op.
	- Main-d'oeuvre
	- Machine
	- Coûts Indirects
	- Composants
	- Total
- 3. Pour alterner entre les coûts figés et simulés, sélectionnez Coûts figés ou Coûts simulés dans le menu Affichage.
- 4. Pour vérifier le détail des calculs, sélectionnez une opération, puis cliquez sur Détails dans le menu Ligne.
- 5. Dans l'écran Détails des gammes avec coûts de revient, vérifiez les champs suivants :
	- Catégorie
	- Type Coût
	- Descr.
	- Coût
- 6. Cliquez sur Fermer.
- 7. Dans l'écran Accès aux gammes et process avec coûts de revient, sélectionnez Rubriques d'opérations dans le menu Ecran pour vérifier les rubriques d'opérations d'un article.

L'écran Rubriques des coûts des opérations apparaît. Cet écran affiche les composantes de coût et les rubriques dans lesquelles elles sont regroupées.

### **Description des champs**

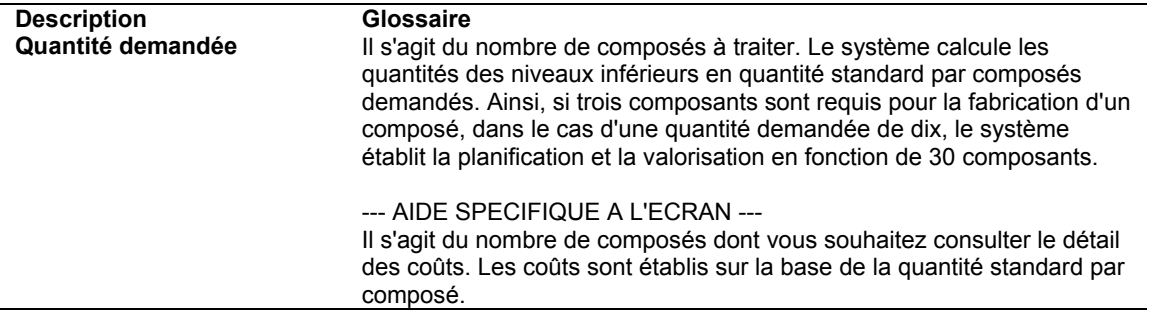

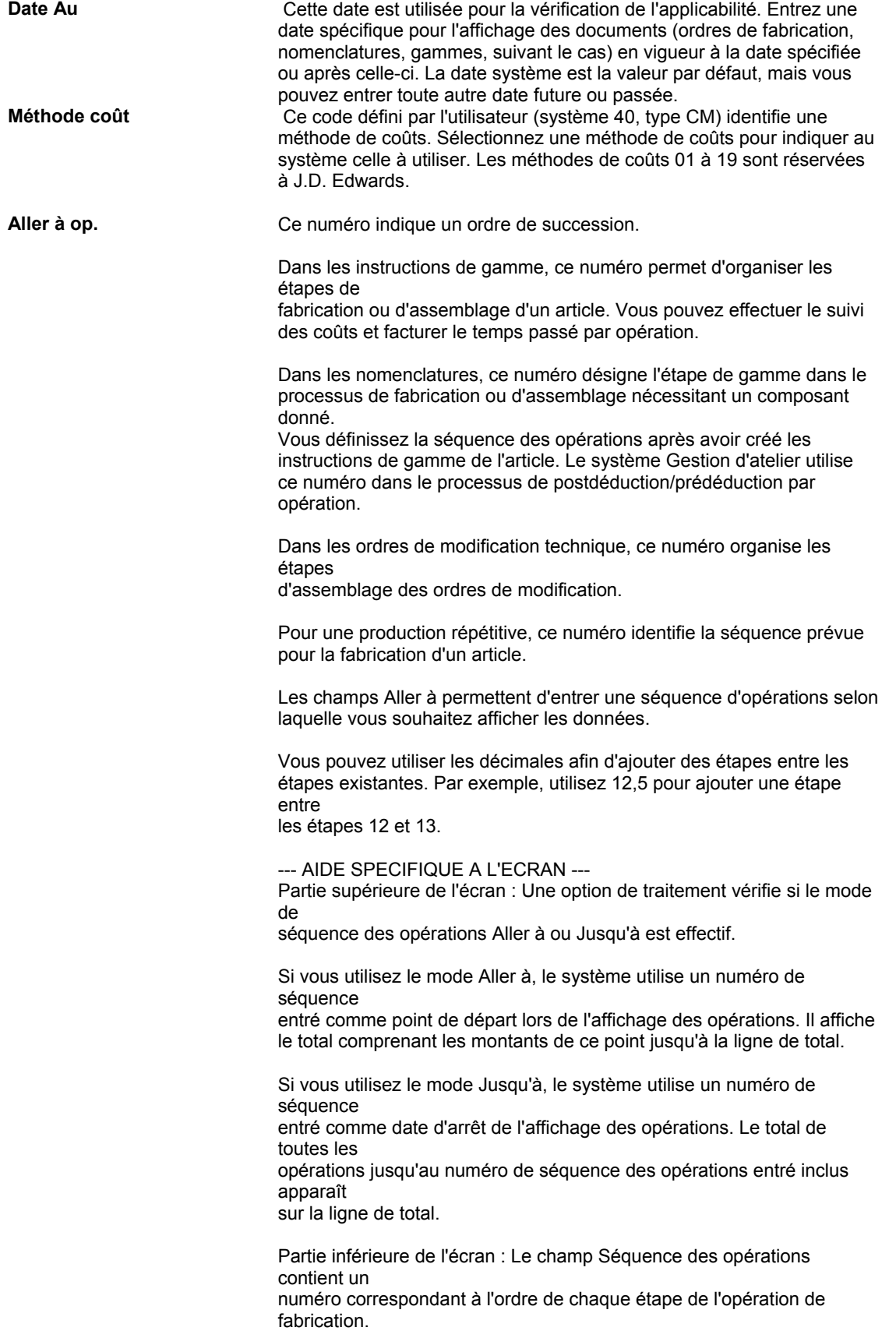

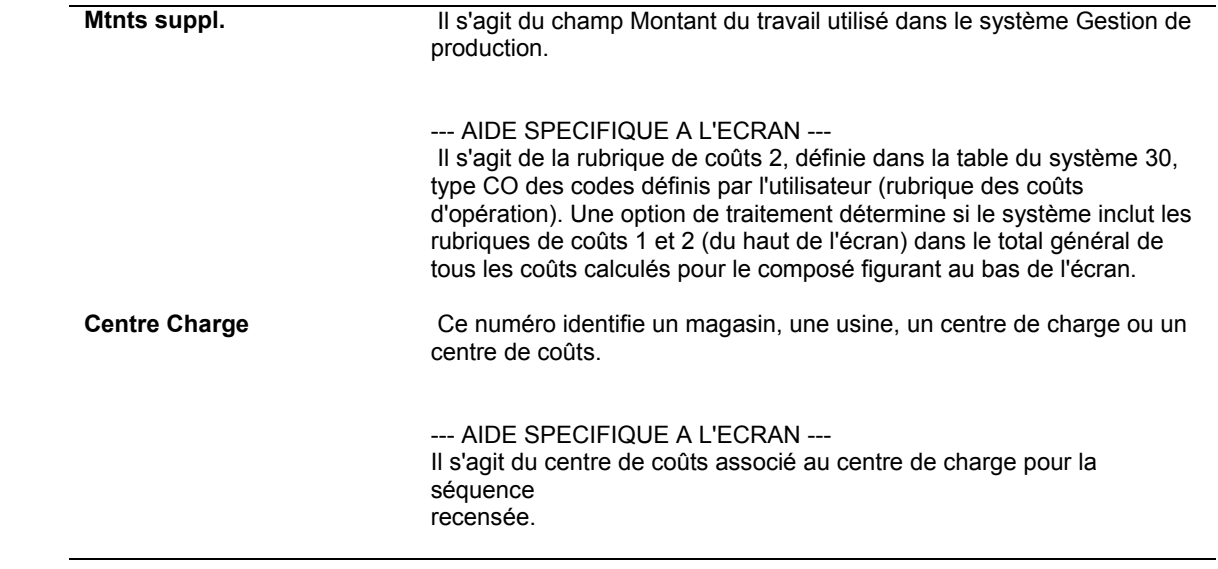

N° S. op. **Ce numéro indique un ordre de succession.** 

Dans les instructions de gamme, ce numéro permet d'organiser les étapes de

fabrication ou d'assemblage d'un article. Vous pouvez effectuer le suivi des coûts et facturer le temps passé par opération.

Dans les nomenclatures, ce numéro désigne l'étape de gamme dans le processus de fabrication ou d'assemblage nécessitant un composant donné.

Vous définissez la séquence des opérations après avoir créé les instructions de gamme de l'article. Le système Gestion d'atelier utilise ce numéro dans le processus de postdéduction/prédéduction par opération.

Dans les ordres de modification technique, ce numéro organise les étapes

d'assemblage des ordres de modification.

Pour une production répétitive, ce numéro identifie la séquence prévue pour la fabrication d'un article.

Les champs Aller à permettent d'entrer une séquence d'opérations selon laquelle vous souhaitez afficher les données.

Vous pouvez utiliser les décimales afin d'ajouter des étapes entre les étapes existantes. Par exemple, utilisez 12,5 pour ajouter une étape entre

les étapes 12 et 13.

--- AIDE SPECIFIQUE A L'ECRAN --- Partie supérieure de l'écran : Une option de traitement vérifie si le mode de

séquence des opérations Aller à ou Jusqu'à est effectif.

Si vous utilisez le mode Aller à, le système utilise un numéro de séquence

entré comme point de départ lors de l'affichage des opérations. Il affiche le total comprenant les montants de ce point jusqu'à la ligne de total.

Si vous utilisez le mode Jusqu'à, le système utilise un numéro de séquence entré comme date d'arrêt de l'affichage des opérations. Le total de

toutes les

opérations jusqu'au numéro de séquence des opérations entré inclus apparaît

sur la ligne de total.

Partie inférieure de l'écran : Le champ Séquence des opérations contient un numéro correspondant à l'ordre de chaque étape de l'opération de fabrication.

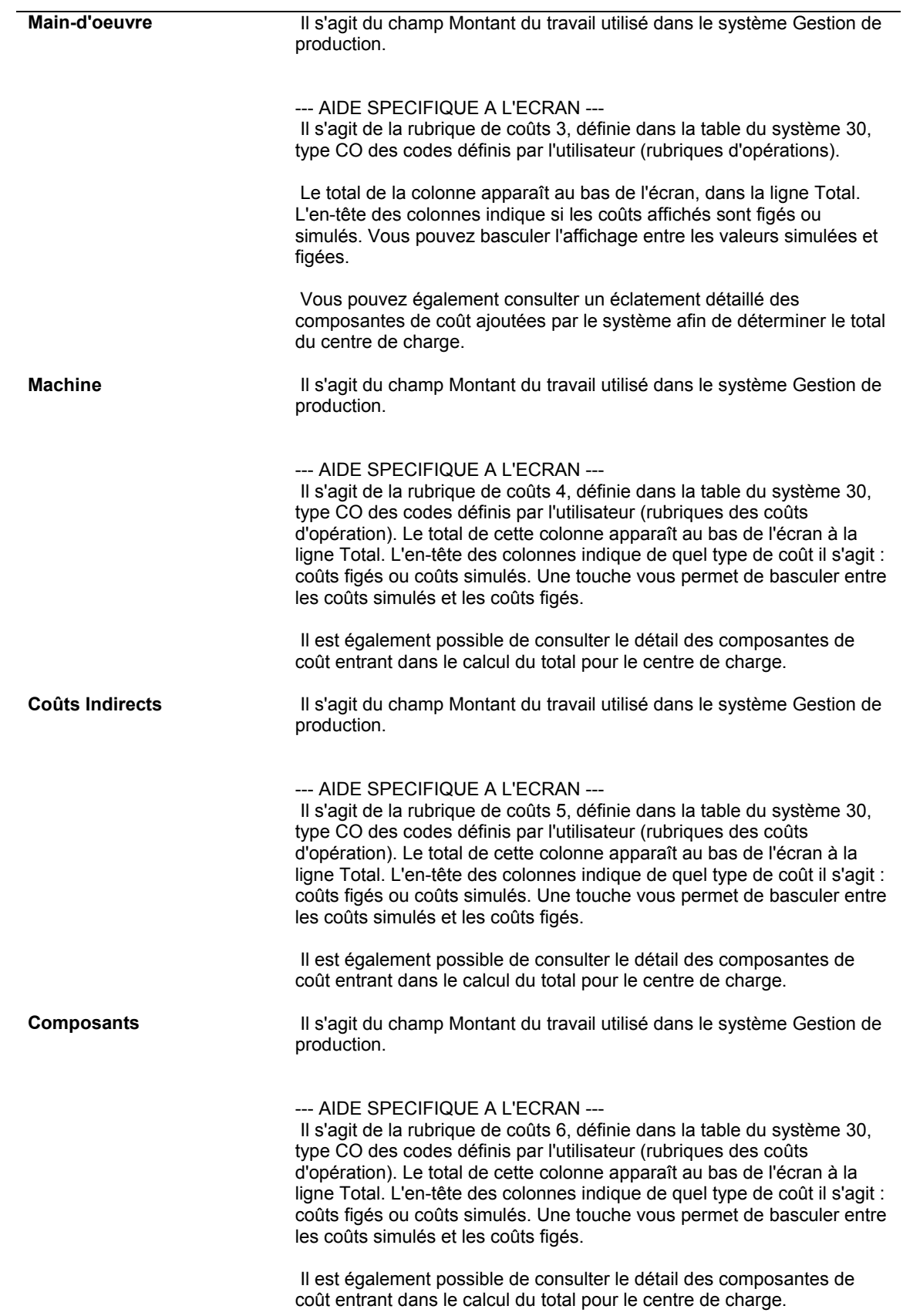

**Total** Il s'agit du champ Montant du travail utilisé dans le système Gestion de production.

> --- AIDE SPECIFIQUE A L'ECRAN --- Dans cette colonne figure le total calculé par le système pour chaque ligne de coûts, c'est-à-dire pour chaque séquence des opérations.

 Sur la ligne Total située au bas de l'écran figure le total calculé pour chaque rubrique de coûts.

 Le total situé au bas, à l'extrême droite, représente le coût total calculé pour la gamme d'un article.

# **Options de traitement : Gamme et process avec coûts de revient (P30208)**

Val. défaut

1. Indiquez la méthode de coût (c.-à-d. 01, 02, 03) à utiliser pour les articles sujets à la sous-traitance. Si vous laissez ce champ à blanc, la valeur par défaut est 01.

Méthode de coût pour la sous-traitance

2. Indiquez la méthode de coût (c.-à-d. 01, 02, 03) à utiliser pour les articles achetés. Si vous laissez ce champ à blanc, la valeur par défaut est le coût associé au mode (c.-à-d. le coût standard).

Administration fiscale 2

Méthode de coût pour article acheté

Affichage

1. Entrez 1 pour afficher les coûts jusqu'à l'opération indiquée dans le champ Aller à de l'écran inclusivement. Si vous laissez ce champ à blanc, les coûts sont affichés à partir des coûts de l'opération/des opérations saisie(s).

Indicateur Aller à

**Traitement** 

1. Entrez 1 pour inclure les rubriques de coûts 1 et 2 dans le total. Si vous laissez ce champ à blanc, le total inclut seulement les rubriques de coûts 3 à 6.

Inclure 1 et 2 dans le total

## **Mise à jour des coûts figés**

*Dans le menu Valorisation des produits (G3014), sélectionnez Mise à jour des coûts figés.* 

Une fois le calcul des coûts simulés effectué et l'étude de l'impact des modifications terminée, vous pouvez mettre à jour les coûts figés avec les valeurs simulées. Pour ce faire, exécutez le programme Mise à jour des coûts figés (R30835). La plupart des sociétés exécutent ce programme au début de chaque exercice afin d'obtenir les coûts de production pour l'exercice à venir.

Vous pouvez paramétrer une option de traitement pour effectuer une revalorisation des encours automatiquement lors de l'exécution du programme Mise à jour des coûts figés. Dans ce cas, le programme Revalorisation d'encours (R30837) est lancé pour tous les articles traités dans le programme Mise à jour des coûts figés. Si un article est désigné pour une modification de coût dans le fichier Livre des coûts (F4105), tout ordre de fabrication en cours contenant cet article est revalorisé ainsi que tous les ordres de fabrication pour lesquels le composé a été sorti du stock. Cette logique est appliquée jusqu'au composé du niveau le plus élevé.

### **Remarque**

Ce programme utilise les coûts générés lors de la dernière exécution du programme Simulation des coûts (R30812). Si vous avez modifié des données depuis la dernière exécution, ces modifications ne sont pas reflétées dans la mise à jour des coûts figés.

Le programme Mise à jour des coûts figés utilise les coûts générés lors de l'exécution du programme Simulation des coûts pour effectuer les opérations suivantes :

- Mise à jour des coûts unitaires du fichier Livre des coûts (F4105) pour la méthode de valorisation sélectionnée.
- Mise à jour des coûts figés du fichier Ajout aux composantes de coût des articles (F30026) pour la méthode de valorisation sélectionnée.
- Mise à jour des taux horaires de main-d'œuvre et des coûts indirects dans le fichier Taux par centre de charge (F30008).
- Impression des états totalisés par société, magasin/usine et clé G/L.
- Pour le stock disponible, création d'un enregistrement IB dans le fichier Historique des mouvements (F4111) si la méthode de valorisation sélectionnée correspond à celle spécifiée pour les ventes et le stock de l'article considéré.
- Pour le stock disponible, enregistrement des écritures de journal dans le fichier Grand Livre des comptes (F0911), au format détaillé ou résumé, en créant le type de lot NC (mise à jour des coûts figés).

Le système crée un enregistrement dans le fichier Historique des mouvements si la méthode de valorisation sélectionnée pour la mise à jour correspond à la méthode spécifiée pour les ventes et le stock. Tout enregistrement dans ce fichier indique l'existence d'un écart de valeur relatif au stock des articles mis à jour. Le nombre d'enregistrements créés dépend du niveau de coût de l'article. Ce niveau est défini dans le fichier Articles (F4101). Par exemple, les coûts pouvant différer d'un magasin/usine à l'autre, les articles de niveau de coût 2 font l'objet d'un enregistrement distinct pour chaque magasin/usine dans lequel ils sont définis.

Les écritures de journal générées par ce programme, qu'elles soient détaillées ou résumées, reprennent les montants enregistrés dans l'historique des mouvements. Il y a donc automatiquement correspondance entre les fichiers Historique des mouvements et Grand Livre des comptes (F0911). Utilisez l'état Vérification de l'historique des mouvements et des comptes (R41543) pour vérifier cette correspondance.

Le traitement de mise à jour des coûts figés s'effectue de la manière suivante :

- Le programme crée une écriture de journal uniquement si un enregistrement est créé dans l'historique des mouvements.
- Un enregistrement est créé dans l'historique des mouvements uniquement si un enregistrement est mis à jour dans le fichier Livre des coûts.
- Un enregistrement du fichier Livre des coûts est mis à jour uniquement si un enregistrement de composante de coût est mis à jour.

Pour obtenir l'objet, le programme accède aux ICA suivantes :

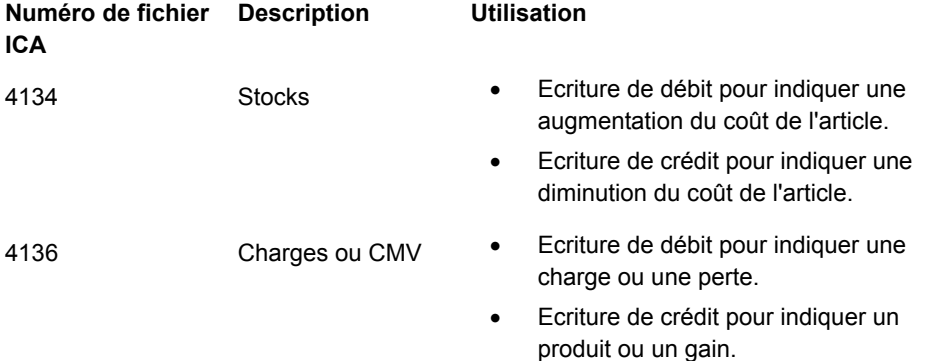

La liste suivante identifie les données relatives aux écritures de journal détaillées et résumées :

**Ecritures détaillées**  Le programme peut générer plusieurs écritures de journal par composante de coût pour le même article et le même magasin, selon le paramétrage des ICA.

> Si vous choisissez d'utiliser les écritures de journal détaillées, le programme génère deux enregistrements correspondants dans le Grand Livre des comptes, au débit et au crédit, pour chaque nouvel enregistrement créé dans le fichier Historique des mouvements. Vous obtenez ainsi un suivi comptable détaillé. Néanmoins, ne perdez pas de vue que le volume des enregistrements ainsi générés est souvent considérable et peut entraîner des problèmes d'espace disque.

**Ecritures résumées**  Si vous choisissez d'utiliser les écritures de journal résumées, le programme crée des enregistrements au débit et au crédit pour chaque sous-total calculé par société, par clé G/L et par type de transaction. Utilisez les écritures résumées afin de réduire la quantité de détails générés dans le Grand Livre. Vous avez toujours la possibilité d'exécuter un état permettant un suivi comptable détaillé.

Le programme génère les résultats suivants :

**Messages d'erreur**  Le programme génère des messages s'il détecte des erreurs dans le Grand Livre lors du formatage des écritures de journal. Un message d'erreur unique est émis pour chaque combinaison identique de numéro d'ICA, de numéro de compte et de code de catégorie G/L. Rectifiez les erreurs et relancez le programme Mise à jour des coûts figés (R30835). Pour déterminer si des messages d'erreur existent, vérifiez les messages de workflow des travaux soumis.

**Mise à jour du livre des coûts des articles (R30834)**  Cet état affiche les effets de la revalorisation du stock résultant des modifications apportées aux enregistrements des coûts des articles. Vous pouvez imprimer tous les articles ou uniquement ceux faisant l'objet d'une modification. L'état peut être exécuté en mode préliminaire ou en mode final. Il fournit les données suivantes :

- Anciens et nouveaux coûts de chaque article mis à jour
- Ecarts entre les anciens et les nouveaux coûts
- Quantité d'articles en stock
- Ecart net de coût
- Résumé des montants modifiés par catégorie du Grand Livre
- Erreurs des exceptions du G/L
- Confirmation de l'écriture des transactions dans le G/L
- Sous-totaux G/L par société et code G/L ou sous-totaux par code G/L uniquement

# **Options de traitement : Composantes de coût des articles - Mise à jour des coûts figés (R30835)**

### **Onglet Valeurs par défaut**

Ces options de traitement permettent de contrôler les valeurs par défaut de la méthode de valorisation et de la date de situation Au.

### **1. Méthode de coût**

### **Blanc - 07**

 Cette option de traitement permet de spécifier la méthode de coût utilisée pour mettre à jour les fichiers Ajout aux composantes de coût des articles (F30026) et Coûts des articles (F4105). Si vous laissez l'option à blanc, le système utilise la méthode 07 (coûts standard) lors du calcul des coûts.

### **2. Date Au**

### **Blanc - Date système**

Cette option de traitement permet de spécifier la date déterminant la gamme et la nomenclature utilisées pour chaque article lors du calcul, selon leur date d'effet. Si vous laissez cette option de traitement à blanc, le système utilise la date du jour.

### **Onglet Traitement**

Ces options de traitement permettent de contrôler les critères de traitement.

### **1. Mise à jour des coûts**

## **Blanc - Mode préliminaire 1 - Mode final**

 Cette option de traitement permet de spécifier si le système doit mettre à jour les coûts. Si vous laissez ce champ à blanc, le système crée des états d'exceptions et des messages d'erreur, mais il ne met pas les coûts à jour. Les valeurs correctes sont les suivantes :

Blanc - Ne pas mettre à jour les coûts.

1 - Mettre à jour les coûts.

### **2. Mononiveau**

# **Blanc - Mise à jour complète**

## **1 - Mise à jour mononiveau**

 Cette option de traitement permet de spécifier si le système effectue un calcul complet des coûts de la nomenclature ou met simplement à jour le coût du ou des articles sélectionnés, sans toucher aux autres coûts. Par exemple, vous pouvez ajouter un nouvel article sans avoir à revaloriser les articles déjà présents. Une fois les coûts simulés créés pour le nouvel article, vous pouvez mettre à jour ses coûts figés sans mettre à jour les coûts des composantes de niveau inférieur. Les valeurs correctes sont les suivantes :

Blanc - Effectuer un calcul complet des coûts.

1 - Revaloriser un seul niveau.

## **3. Mise à jour des taux des centres de coûts**

### **Blanc - Pas de mise à jour**

**1 - Mise à jour des taux de tous les centres de coûts de la société et de tous les magasins/usines** 

### **2 - Mise à jour de tous les centres de coûts associés aux articles figés**

 Cette option de traitement permet de spécifier si le système doit mettre à jour les taux par centre de charge en mode final. Les valeurs correctes sont les suivantes :

Blanc - Ne pas mettre à jour les coûts.

 1 - Mettre à jour les taux de tous les centres de charge dans toutes les sociétés et tous les magasins.

2 - Mettre à jour tous les centres de charge associés aux articles figés.

### **4. Comptabilité flex**

## **Blanc - Ne pas utiliser la comptabilité flex.**

**1 - Utiliser la comptabilité flex.** 

 Cette option de traitement permet d'activer la comptabilité flex. Le système recherche les règles de comptabilité flex afin de déterminer comment remplir les champs d'axes d'analyse. Les valeurs correctes sont les suivantes :

Blanc - Ne pas utiliser la comptabilité flex.

1 - Utiliser la comptabilité flex.

### **5. Revalorisation d'encours**

## **Blanc - Ne pas lancer la revalorisation d'encours**

### **1 - Lancer la revalorisation d'encours**

 Cette option de traitement permet de spécifier si le système exécute automatiquement le programme Revalorisation d'encours (R30837) afin de mettre à jour les coûts des encours de fabrication. Les valeurs correctes sont les suivantes :

Blanc - Ne pas exécuter le programme de revalorisation d'encours.

1 - Exécuter le programme de revalorisation d'encours.

## **Onglet Production en mode process**

Si vous utilisez la production en mode process, cette option de traitement permet de mettre à jour les coûts des co-produits et sous-produits.

### **1. Mise à jour des co-produits/sous-produits**

**Blanc - Ne pas mettre à jour.** 

**1 - Mettre à jour.** 

 Cette option de traitement permet de spécifier si le système doit mettre à jour les coûts des co-produits et sous-produits lors de la fabrication en mode process. Si vous laissez ce champ à blanc, le programme met à jour les coûts uniquement pour le process principal. Les valeurs correctes sont les suivantes :

Blanc - Ne pas mettre à jour les coûts des co-/sous-produits.

1 - Mettre à jour les coûts des co-/sous-produits.

## **Onglet G/L**

ces options de traitement permettent de contrôler les données G/L et le mode de création des écritures de journal dans le Grand Livre.

## **1. Date G/L**

### **Blanc - Date système**

Utilisez cette option de traitement afin de spécifier la date à insérer dans les transactions de l'historique des mouvements et les écritures de journal. Si vous laissez ce champ à blanc, le programme utilise la date système.

## **2. Transactions du G/L**

**Blanc - Aucune** 

- **1 Détaillées**
- **2 Résumées**

 Cette option de traitement permet de spécifier le mode de création des écritures de journal du Grand Livre. Les valeurs correctes sont les suivantes :

Blanc - Ne pas créer les écritures dans le Grand Livre.

- 1 Créer des écritures de journal détaillées pour les transactions de solde (IB).
- 2 Créer des écritures résumées dans le Grand Livre (une écriture par compte).

### **Onglet Versions**

Cette option de traitement permet de contrôler la version utilisée par le système lorsque le programme suivant est appelé dans le programme Mise à jour des coûts figés.

### **1. Revalorisation d'encours**

### **Blanc - ZJDE0001**

 Cette option de traitement permet d'identifier la version du programme Revalorisation des encours de fabrication (R30837) utilisée par le système. Si vous laissez ce champ à blanc, le système utilise la version ZJDE0001 pour refléter la modification des coûts des encours.

### **Onglet Impression**

Cette option de traitement permet de spécifier si tous les articles apparaissent sur l'état Mise à jour du livre des coûts des articles, ou seulement les articles modifiés.

### **1. Revalorisation d'encours**

### **Blanc - ZJDE0001**

 Cette option de traitement permet de contrôler l'impression. Les valeurs correctes sont les suivantes :

Blanc - Imprimer tous les articles.

- 1 Imprimer tous les articles.
- 2 Imprimer seulement les articles modifiés.

# **Taux figés par centre de charge**

Dans le menu Valorisation des produits (G3014), sélectionnez Taux de centres de charge figés.

Le programme Taux figés par centre de charge (R30860) permet de mettre à jour les taux figés des centres de charge. Exécutez-le chaque fois qu'un taux est modifié. Vous pouvez effectuer cette opération en utilisant le programme Mise à jour des coûts figés (R30835), cependant, pour une valorisation réelle, vous n'avez pas besoin de simuler les coûts ni de les calculer. L'exécution du programme Taux figés par centre de charge garantit la mise à jour des centres de charge avec les nouveaux coûts, dans un environnement de valorisation réelle.

De plus, ce programme permet de mettre à jour les coûts figés pour des centres de charge sélectionnés.

## **Options de traitement : Taux figés par centre de charge (R30860)**

### **Onglet Traitement**

Cette option de traitement contrôle si le système simule ou fige les taux de centres de charge.

**Mise à jour des modes de taux Blanc - Mode préliminaire 1 - Mode final** 

 Cette option de traitement permet de spécifier si le système simule ou fige les taux des centres de charge lorsque vous exécutez le programme Taux de centres de charge figés (R30860). Les valeurs correctes sont les suivantes :

Blanc - Simuler les taux par centre de charge.

1 - Figer les taux par centre de charge.

### **Onglet Impression**

Cette option de traitement contrôle si le système imprime un état lors de l'exécution du programme et les enregistrements inclus dans cet état.

**Impression des centres de charge Blanc - Pas d'impression**

**1 - Impression de tous les centres de charge** 

**2 - Impression des centres de charge modifiés** 

 Cette option de traitement permet de spécifier les enregistrements inclus par le système dans l'état lorsque vous exécutez le programme Taux de centres de charge figés (R30860). Les valeurs correctes sont les suivantes :

Blanc - Ne pas générer l'état.

- 1 Inclure tous les centres de charge.
- 2 Inclure uniquement les centres de charge modifiés.

# **Vérification des données de valorisation**

Après avoir exécuté le programme Mise à jour des coûts figés (R30835) afin de revaloriser le stock, vous devez vérifier les données de valorisation mises à jour. Ces coûts restent valides jusqu'à la mise à jour suivante. Vous pouvez vérifier les coûts figés dans le programme Composantes de coût (P30026). Vous pouvez également créer un état basé sur les données de ce programme. Le programme Consultation de l'historique des mouvements (P4111) fournit les données des transactions affectant l'article que vous vérifiez, y compris les modifications de coût. Vous pouvez vérifier les coûts en affichant la nomenclature et en comparant les coûts figés standard aux coûts unitaires dans le fichier Livre des coûts (F4105).

# **Vérification des composantes de coût figé**

Après avoir exécuté le programme Mise à jour des coûts figés (R30835) pour revaloriser le stock, vous pouvez utiliser le programme Composantes de coût (P30026) afin de vérifier les coûts figés détaillés par composante.

### ► **Pour vérifier les composantes de coût figé**

*Dans le menu Valorisation des produits (G3014), sélectionnez Saisie et modification des composantes de coût.* 

- 1. Dans l'écran Accès aux composantes de coût, remplissez les champs suivants, puis cliquez sur Rechercher :
	- Code article
	- Magasin/Usine
	- Méthode coût
- 2. Vérifiez le champ suivant :
	- Figés
- 3. Pour alterner entre les coûts figés et simulés, sélectionnez Coûts figés ou Coûts simulés dans le menu Affichage.
- 4. Cliquez sur Fermer.

### **Description des champs**

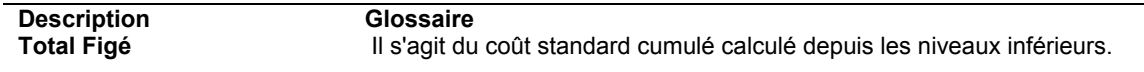

## **Vérification de l'état Composantes de coût**

*Dans le menu Etats de valorisation des produits (G3023), sélectionnez Composantes de coût.* 

L'état Composantes de coût (R30026P) permet de vérifier les composantes de coût et le coût total de chaque article. Ces données proviennent du programme Composantes de coût (P30026).

Vous pouvez personnaliser cet état conformément à vos besoins spécifiques. Vous pouvez, par exemple, effectuer les opérations suivantes :

- Traitement de l'état avec la méthode de valorisation de votre choix.
- Vérification du type et de la description des coûts par code d'article.
- Identification des articles.
- Définition des données à afficher dans l'état au moyen de la sélection des données. Vous pouvez par exemple sélectionner des articles spécifiques et choisir d'inclure ou non les coefficients ou les taux relatifs aux ajouts et aux coûts supplémentaires.
- Impression de l'état pour un ou plusieurs articles spécifiques, ou pour tous les articles.

Vous pouvez inclure toute composante de coût définie pour un article dans la rubrique de coûts de votre choix.

# **Options de traitement : Composantes de coût (R30026P)**

Val. par défaut

1. Entrez 1 pour imprimer les coûts simulés, 2 pour imprimer les coûts figés. Si vous laissez ce champ à blanc, les coûts simulés sont imprimés.

Sélection des coûts simulés/figés

## **Vérification du fichier Historique des mouvements**

Utilisez le programme Consultation de l'historique des mouvements (P4111) pour afficher les transactions du fichier Stocks (transactions IB) pour un article. Le programme Mise à jour des coûts figés (R30835) transfère les transactions IB dans le fichier Historique des mouvements si toutes les conditions suivantes sont remplies :

- Modification du coût figé dans le fichier Livre des coûts (F4105) pour une méthode de valorisation donnée
- Utilisation de la méthode de valorisation en question pour les ventes et le stock
- Existence d'une quantité en stock

## ► **Pour vérifier le fichier Historique des mouvements**

*Dans le menu Valorisation des produits (G3014), sélectionnez Consultation de l'historique des mouvements.* 

- 1. Dans l'écran Accès à l'historique des mouvements, remplissez le champ suivant :
	- Code article
- 2. Entrez IB dans le champ suivant, puis cliquez sur Rechercher :
	- Type document
- 3. Vérifiez les champs suivants :
	- Date transaction
	- Coût Unit.
- 4. Cliquez sur Fermer.

### **Description des champs**

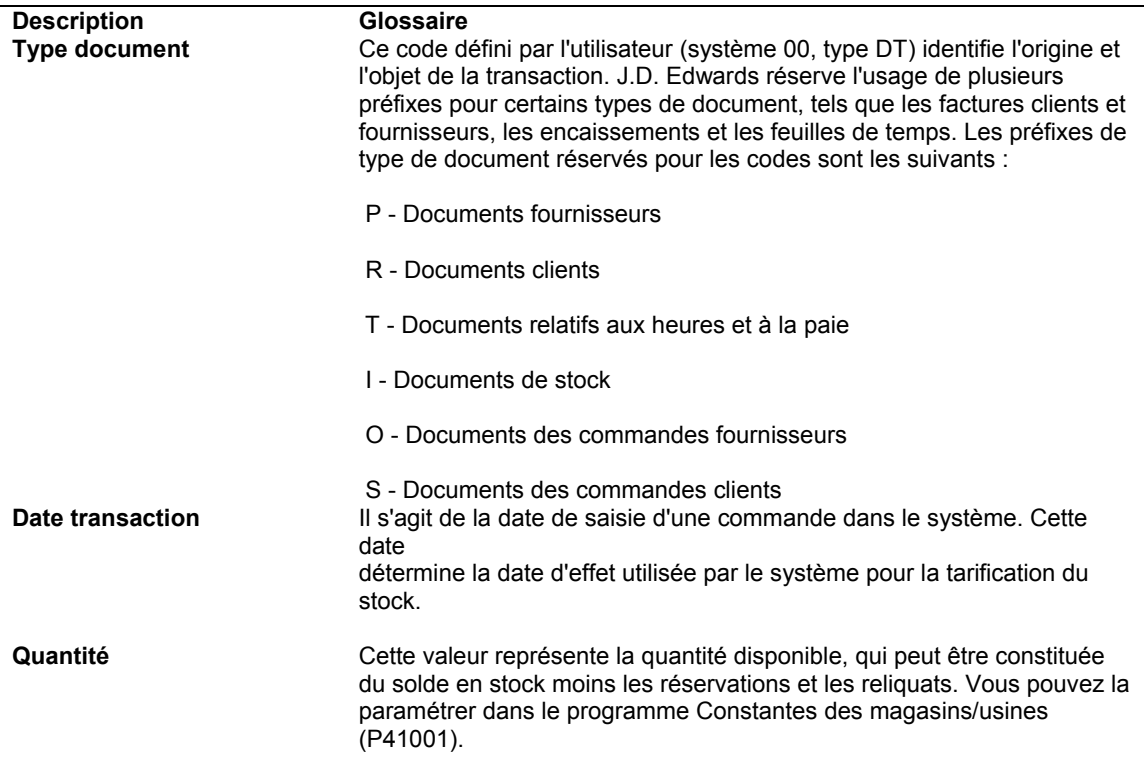

# **Options de traitement : Consultation de l'historique des mouvements (P4111)**

### Val. défaut

Entrez un type de document. Si vous laissez ce champ à blanc, l'astérisque est utilisé (\*) comme valeur par défaut et tous les types de documents sont affichés.

- 1. Type de document
- Versions

Entrez les versions des programmes appelés. Si vous laissez ce champ à blanc, le système utilise la version ZJDE0001.

1. Consultation de l'historique du chargement et de la livraison (utilisation future) Affichage

1. Entrez 1 pour afficher les quantités dans l'unité de mesure principale ainsi que dans l'unité de mesure de transaction.

# **Vérification de l'état Nomenclature avec coûts de revient**

*Dans le menu Etats de valorisation des produits (G3023), sélectionnez Nomenclature avec coûts de revient.* 

L'état Nomenclature avec coûts de revient (R30440) permet de vérifier les coûts totaux des composés par composante de coût. Ces données permettent de mieux contrôler les coûts des produits et donc d'élaborer des plans financiers plus précis.

Vous pouvez personnaliser cet état afin de faciliter l'analyse des coûts. Vous pouvez, par exemple, effectuer les opérations suivantes :

- Traitement de l'état avec la méthode de valorisation de votre choix.
- Traitement de l'état avec les coûts simulés ou figés.
- Spécification d'une date dans les options de traitement pour l'extraction des données si vous ne souhaitez pas utiliser la date du jour.
- Impression dans l'état de tous les coûts des produits et de toutes les catégories définies par l'utilisateur.
- Impression de l'état pour un ou plusieurs magasins/usines spécifiques ou pour tous les magasins/usines.

Cet état répartit les composantes de coût dans cinq rubriques définies par l'utilisateur. Il présente en outre les totaux de chaque rubrique de coûts par article. Chaque rubrique de coûts peut contenir plusieurs composantes de coût, en fonction du paramétrage des codes définis par l'utilisateur.

# **Options de traitement : Nomenclature avec coûts de revient (R30440)**

### Val. défaut

1. Indiquez la date Au de la nomenclature. Si vous laissez ce champ à blanc, la date du jour est utilisée.

### Date Au

### Affichage

1. Indiquez la méthode de coût à utiliser (c.-à-d., 01, 02, 03). Si vous laissez ce champ à blanc, la méthode de coût 07 est utilisée par défaut (standard).

Administration fiscale

Méthode de coût

- 2. Indiquez les coûts à imprimer.
- 1 Coûts simulés
- 2 Coûts figés

Coûts simulés/figés

3. Indiquez le nombre d'unités à inclure (par exemple, 10 000).

Quantité - Quantité demandée

# **Vérification de l'état Nomenclature multiniveau avec coûts de revient**

*Dans le menu Etats de valorisation des produits (G3023), sélectionnez Nomenclature multiniveau avec coûts de revient.* 

L'état Nomenclature multiniveau avec coûts de revient (R30440) permet de vérifier une liste des coûts totaux des composés par composante de coût. Ces données permettent de mieux contrôler les coûts des produits et donc d'élaborer des plans financiers plus précis.

Vous pouvez personnaliser cet état afin de faciliter l'analyse des coûts. Vous pouvez, par exemple, effectuer les opérations suivantes :

- Spécification du nombre d'unités devant servir de base au programme pour la valorisation
- Traitement de l'état avec la méthode de valorisation de votre choix.
- Traitement de l'état avec les coûts simulés ou figés
- Spécification d'une date devant servir de critère au programme pour l'accès aux données
- Impression dans l'état de tous les coûts des produits et de toutes les catégories définies par l'utilisateur
- Impression de l'état pour un ou plusieurs magasins/usines spécifiques ou pour tous les magasins/usines

Cet état répartit les composantes de coût dans cinq rubriques définies par l'utilisateur. Il présente en outre les totaux de chaque rubrique de coûts par article. Chaque rubrique de coûts peut contenir plusieurs composantes de coût, en fonction du paramétrage des codes définis par l'utilisateur.

# **Options de traitement : Nomenclature multiniveau avec coûts de revient (R30445A)**

Val. défaut

1. Indiquez la date de situation Au de la nomenclature. Si vous laissez ce champ à blanc, la date du jour est utilisée.

Date de situation Au

Affichage

1. Indiquez la méthode de coût à utiliser. Si vous laissez ce champ à blanc, le système utilise par défaut la méthode 07 (standard).

Méthode de coût

2. Indiquez les coûts à imprimer.

- 1 Simulés
- 2 Figés

Simulés/Figés

3. Indiquez le nombre d'unités à inclure dans les coûts (par exemple 10 000)

Quantité - Quantité demandée

Impression

1. Entrez 1 pour imprimer un état de nomenclature décalée avec coûts de revient.

Sélection d'état de nomenclature décalée

2. Entrez 1 pour imprimer une ligne de détail pour le coût unitaire. Si vous laissez ce champ à blanc, une seule ligne de détail s'imprime par article.

Ligne de détail de coût unitaire

## **Vérification de l'état Vérification des coûts**

*Dans le menu Etats de valorisation des produits (G3023), sélectionnez Vérification des coûts.* 

L'état Vérification des coûts (R30543) permet de comparer la somme des composantes de coût standard figé de l'écran Saisie des composantes de coût (W30026B) au coût unitaire de l'article du fichier Livre des coûts (F4105), et de vérifier les écarts constatés. Pour les articles de niveau 3, le programme utilise le coût unitaire de l'emplacement principal indiqué dans le fichier Livre des coûts.

### **Remarque**

Si vous utilisez la valorisation réelle, ne lancez pas cet état car les données produites ne sont ni exactes ni pertinentes dans ce cas.

## **Options de traitement : Vérification des coûts (R30543)**

Options d'état

Entrez 1 pour consulter les détails d'état pour tous les articles traités. Si ce champ est laissé à blanc, seuls les articles avec écart de coût sont imprimés.

Valeur de sélection

# **Fonctions supplémentaires de valorisation des produits**

Vous pouvez utiliser plusieurs fonctions supplémentaires lors de votre travail avec les données de valorisation. Vous pouvez copier les coûts d'un article d'une méthode de valorisation à l'autre. Vous pouvez réinitialiser les coûts simulés afin de leur réattribuer leur valeur figée d'origine. Vous pouvez mettre à jour les coûts des commandes clients afin de leur attribuer les valeurs les plus récentes. Vous pouvez effectuer une mise à jour globale des coûts d'un article en leur appliquant un montant ou un taux d'écart spécifique. Vous pouvez également mettre à jour les niveaux de coût des articles. De plus, vous pouvez exécuter un programme de traitement par lots afin de revaloriser les encours du stock pour les valorisations réelle et standard.

# **Copie des coûts**

*Dans le menu Etats de valorisation des produits (G3023), sélectionnez Copie des coûts.* 

Le programme Copie des coûts (R30890) permet de copier les coûts simulés ou figés ainsi que les taux des centres de charge d'une méthode de valorisation à une autre. Vous pouvez également copier les taux de centre de charge d'une méthode de valorisation à une autre au sein d'un même centre de charge.

Le programme utilise la valeur des options de traitement pour copier les données provenant des fichiers Ajout aux composantes de coût des articles (F30026) et Taux par centre de charge (F30008) afin de mettre à jour les coûts et les taux par centre de charge pour la méthode de valorisation spécifiée. Dans l'enregistrement du magasin/usine de destination, vous ne pouvez remplacer que les coûts simulés, et non les coûts figés. Pour mettre à jour les coûts figés, exécutez le programme Mise à jour des coûts figés (R30835).

### **Attention**

Pour obtenir les meilleurs résultats possibles, J.D. Edwards recommande de planifier avec soin les coûts, les taux et les méthodes de valorisation concernés. Notez les éléments choisis et le paramétrage des options de traitement avant d'exécuter la copie. Ce programme ne génère pas d'état pour les coûts mis à jour.

## **Options de traitement : Copie des coûts (R30890)**

### **Traitement**

Données sur la source

1. Entrez 1 pour copier les coûts simulés ou 2 pour copier les coûts figés.

Coûts simulés ou figés

2. Indiquez le magasin/usine et la méthode de coût à copier.

Magasin/usine à copier

Méthode de coût à copier

Données sur la cible

3. Indiquez le magasin/usine et la méthode de coût à mettre à jour.

Magasin/usine à mettre à jour

Méthode de coût à mettre à jour

## **Copie des coûts figés dans les coûts simulés**

Dans le menu Etats de valorisation des produits (G3023), sélectionnez Réinitialisation des coûts simulés.

Le programme Réinitialisation des coûts simulés (R30850) permet de réinitialiser les coûts simulés afin de leur réattribuer leur valeur figée d'origine, et ce pour la méthode de valorisation et les magasins/usines que vous sélectionnez. La réinitialisation des coûts permet d'effectuer une nouvelle simulation.

## **Options de traitement : Réinitialisation des coûts simulés (R30850)**

### **Traitement**

1. Indiquez le magasin devant faire l'objet du traitement de réinitialisation des coûts. Entrez un astérisque (\*) pour sélectionner tous les magasins.

### Magasin

2. Entrez 1 afin de réinitialiser les taux du fichier Taux par centre de charge pour les centres de coûts et les méthodes de coût sélectionnés.

Réinitialisation des taux

## **Mise à jour des coûts et des prix des commandes clients**

*Dans le menu Traitement de fin de journée (G4213), sélectionnez Mise à jour des prix de vente et des coûts de revient.* 

Le programme Mise à jour des prix de vente et des coûts de revient (R42950) permet de mettre à jour les coûts unitaires et les coûts totaux des commandes clients en leur attribuant les valeurs les plus récentes spécifiées dans le fichier Livre des coûts (F4105). Si le traitement multidevise est activé, le programme met également à jour les champs Coût unitaire et Coût total. Spécifiez, au moyen des sélections de données, les informations particulières à traiter.

## **Attention**

Lorsque vous exécutez ce programme, le système met à jour les détails actuels des commandes clients. J.D. Edwards recommande donc d'utiliser une grande prudence lors du paramétrage de la sélection de données.

### **Renseignements complémentaires**

 Reportez-vous à *Mise à jour des prix pour un client* dans la documentation *Gestion des commandes clients* pour obtenir de plus amples informations sur la mise à jour des prix concernant un client spécifique, et non pour toutes les ventes.

# **Options de traitement : Mise à jour des coûts et des prix des commandes clients par lots (R42950)**

### Options coûts

Entrez 1 pour mettre à jour les commandes clients avec les coûts unitaires actuels. Si vous entrez toute autre valeur, les coûts unitaires ne sont pas mis à jour.

Entrez 1 pour mettre à jour le taux de change. Seuls les montants en monnaie nationale sont recalculés. Si vous laissez ce champ à blanc, les montants ne sont pas recalculés.

Entrez 1 pour mettre à jour le taux de change intersociété. Les montants en devise ne sont pas recalculés. Si vous laissez ce champ à blanc, ce taux de change n'est pas mis à jour.

Options prix

Entrez 1 pour mettre à jour le prix unitaire de la commande client. Si vous entrez une valeur différente, le prix unitaire n'est pas modifié.

Blanc - Date de transaction

- 1 Date d'expédition demandée
- 2 Date d'expédition promise
- 3 Date promise à l'origine
- 4 Date réelle d'expédition
- 5 Date système
- 6 Date de facture
- \* Constante système

Spécifiez la date de base du nouveau calcul des prix.

Entrez 1 afin de recalculer le prix de transfert des ventes intermagasins. Le système utilise la méthode de tarification spécifiée lors de la saisie de la commande.

Entrez 1 pour conserver la date d'effet du prix de remplacement ou la préférence de date du prix.. Si vous laissez ce champ à blanc, la date d'effet du prix de remplacement ou la préférence de date n'est pas conservée et l'option de traitement précédente permettant de spécifier la date du nouveau calcul des prix est utilisée.

Tarif. avancée

Entrez le type de la nouvelle ligne de cmde clt. Cette ligne contient la différence entre l'ancien prix de vente et le prix recalculé. Si vous laissez à blanc, le nouveau prix est directement mis à jour. Il ne doit pas s'agir d'un article hors stock.

Entrez le statut suivant de la ligne de cmde clt si vous avez spécifié, dans l'option de trtmt précédente, qu'un enreg. détaillé des vtes doit être créé pour la différence de prix. Si Blanc, le statut suivant de la ligne d'origne est utilisé.

Entrez 1 pour utiliser la quantité de commande d'origine comme base des nouveaux calculs. Si vous laissez ce champ à blanc, le système effectue les nouveaux calculs en fonction de la quantité actuelle de la commande.

Traitement des marchandises gratuites lors de la retarification à l'aide du programme R42950

Si vous laissez ce champ à blanc, la commande est retarifée en totalité, annulant les marchandises gratuites le cas échéant.

Entrez 1 pour conserver les marchandises gratuites et retarifer le reste de la commande. Versions

Saisie des commandes clients (P4210)

## **Mise à jour des coûts incorporables**

Le programme Gestion rapide des coûts (P41051) permet de mettre à jour les coûts des articles achetés dans les magasins/usines, emplacements et lots de votre choix. Vous pouvez augmenter ou diminuer les coûts d'un montant ou d'un pourcentage donné, ou bien spécifier un nouveau montant. Vous pouvez également spécifier la méthode de valorisation à mettre à jour.

Ce programme met à jour les coûts des articles achetés dans le fichier Livre des coûts (F4105). Pour mettre à jour les coûts des articles achetés et fabriqués dans le fichier Ajout aux composantes de coût (F30026), exécutez le programme Mise à jour des coûts figés (R30835).

### **Remarque**

Les données affichées dans l'écran Accès aux coûts par emplacement dépendent du niveau de coût de l'article. Par exemple, si le niveau de coût d'un article est 2, le système affiche les coûts relatifs à tous les magasins/usines. Si le niveau de coût est 3, les coûts relatifs à tous les emplacements du magasin/usine spécifié sont affichés.

#### **Renseignements complémentaires**

 Reportez-vous à *Mise à jour du coût des articles* dans la documentation *Gestion des stocks* pour obtenir de plus amples informations sur la mise à jour des coûts.

### ► **Pour mettre à jour les coûts incorporables**

*Dans le menu Mise à jour des prix et des coûts des stocks (G4123), sélectionnez Gestion rapide des coûts.* 

- 1. Dans l'écran Accès aux coûts par emplacement, remplissez les champs suivants, puis cliquez sur Rechercher :
	- Code article
- Méthode coût
- 2. Choisissez un magasin/usine, puis cliquez sur Sélectionner.

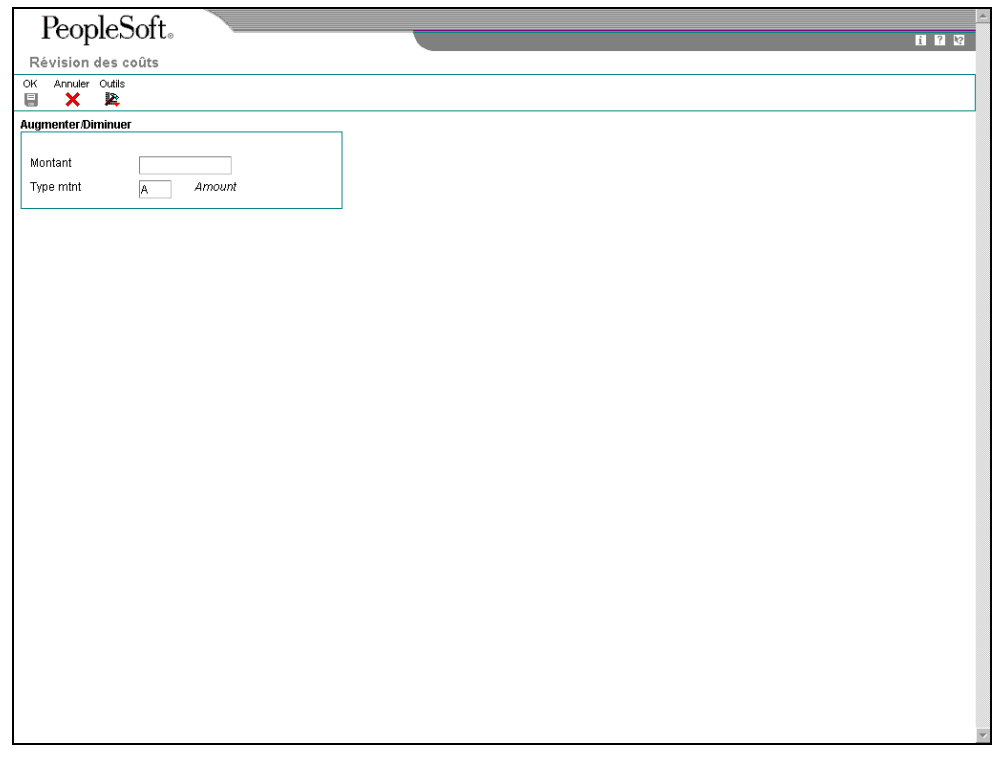

- 3. Dans l'écran Révision des coûts, remplissez les champs suivants :
	- Montant
	- Type mtnt

## **Description des champs**

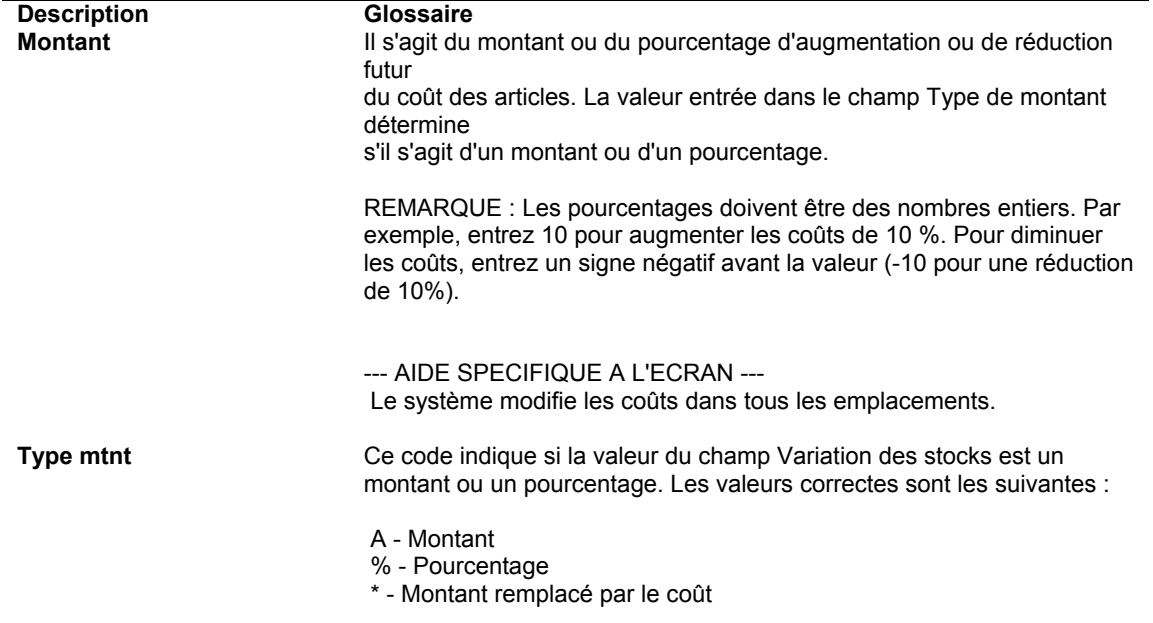

# **Options de traitement : Gestion rapide des coûts**

Val. défaut

1. Entrez la méthode de coût par défaut à afficher. **Traitement** 

1. Entrez 1 pour empêcher la modification du coût standard.

# **Modification des niveaux de coût des articles**

*Dans le menu Fonctions techniques et avancées de la gestion des stocks (G4131), sélectionnez Conversion de niveau de coût d'article.* 

Une fois les données des coûts entrées, la modification du niveau de coût d'un article peut s'avérer nécessaire. Pour ce faire, utilisez le programme Conversion de niveau de coût d'articles (R41815).

Ce programme supprime tous les enregistrements de coût associés à l'article dans le fichier Livre des coûts (F4105) et crée de nouveaux enregistrements de coût correspondant au niveau sélectionné. Pour ce faire, le système utilise la méthode de valorisation identifiée dans l'écran Révision des coûts pour les ventes et les stocks.

Le programme ne modifie pas la valorisation des coûts des articles et ne crée pas d'écritures de journal. Si par exemple vous faites passer le coût d'un article du niveau 3 (magasin/usine et emplacement) au niveau 2 (magasin/usine), tous les enregistrements de coût du niveau 3 doivent contenir les mêmes coûts et la même méthode de valorisation des stocks et des ventes.

Ce programme peut être exécuté en mode préliminaire ou en mode final. Lorsque vous l'exécutez en mode préliminaire, le système génère l'état Conversion des niveaux de coût des articles qui affiche les erreurs à corriger. Exécutez toujours ce programme en mode préliminaire et rectifiez les anomalies avant de l'exécuter en mode final.

Lorsque vous l'exécutez en mode final, le système met à jour les données suivantes :

- Champ Niveau de coût des stocks dans le fichier Articles (F4101)
- Fichier Livre des coûts (F4105)

### **Attention**

La modification des niveaux de coût d'un article affecte l'ensemble du système. Nous vous conseillons de restreindre l'accès à ce programme.

### **Conditions préliminaires**

- Effectuez une sauvegarde complète des fichiers avant de commencer le traitement de conversion des données. Si vous n'êtes pas satisfait des résultats de la conversion, utilisez les fichiers de sauvegarde pour restaurer les données d'origine.
- Assurez-vous qu'aucun utilisateur n'accède aux fichiers Articles (F4101) ou Livre des coûts (F4105) lors de l'exécution de ce programme en mode final.

# **Options de traitement : Conversion de niveau de coût d' article (R41815)**

### **Traitement**

1. Entrez le niveau des coûts de référence pour la mise à jour.

### Niveau - Coût des stocks

2. Si les coûts sont mis à jour au niveau 1, entrez le magasin dont vous voulez utiliser les valeurs par défaut. Si les coûts sont mis à jour au niveau 3, ils prennent par défaut la valeur de l'emplacement principal.

### Magasin/usine

3. Entrez 1 pour exécuter le mode final et mettre à jour les fichiers. Si vous laissez cette option à blanc, aucune mise à jour n'est effectuée.

### Mode de mise à jour

4. Entrez 1 pour n'imprimer que les les exceptions sur l'état de validation. Si vous laissez cette option à blanc, tous les articles sont imprimés.

Mode d'impression

## **Revalorisation des encours**

*Dans le menu Valorisation des produits (G3014), sélectionnez Revalorisation d'encours.* 

Que vous employiez la méthode de valorisation standard ou réelle, votre société doit pouvoir revaloriser le stock des encours à chaque modification des coûts des matières ou de la maind'œuvre. A chaque modification des coûts d'un article, le champ Coûts modifiés (CCFL) de cet article est paramétré à l'aide de la valeur 1 dans le fichier Livre des coûts (F4105). Cette modification peut être le résultat d'une mise à jour des coûts décidée par la société pour refléter des changements de circonstances et afin d'établir une tarification réaliste.

Le programme Revalorisation d'encours (R30837) peut être exécuté pour les articles à coûts standard fabriqués en mode discret, en mode process ou pour les articles configurés. Si vous utilisez la méthode de valorisation réelle, ce programme peut être exécuté uniquement pour les modifications des coûts des matières concernant les ordres de fabrication en mode discret.

Le but de cette revalorisation est de réévaluer les coûts de production de tous les encours du fichier Coûts de production (F3102), y compris les coûts standard, actuels, planifiés, réalisés et rebutés, selon le coût le plus récent de l'article. L'état affiche toutes les différences entre les valeurs d'origine et les nouvelles valeurs des encours. Vous pouvez paramétrer une option de traitement afin de créer des écritures de journal dans le fichier Grand Livre des comptes (F0911) pour refléter ces différences. Le système peut attribuer automatiquement le numéro par défaut des ordres de fabrication dans le champ Sous-livre du fichier Grand Livre des comptes. Le programme Revalorisation d'encours ne revalorise pas la quantité en stock ni les ordres de fabrication clôturés. Ces derniers sont caractérisés par la valeur 3 pour le champ Indicateur d'écart (PPFG) dans le fichier Bons de travail (F4801).
Si vous utilisez la valorisation standard, l'exécution d'une revalorisation des encours automatique garantit que le stock reflète toujours toutes les mises à jour des coûts des composants et de la main-d'œuvre et élimine les écarts artificiels générés par des changements de coûts au milieu du cycle d'un ordre de fabrication. Cela rend également la création manuelle d'écritures de journal pour la revalorisation des encours inutile.

Si vous utilisez la valorisation réelle, la revalorisation d'encours prend en compte les situations dans lesquelles les coûts des ordres de fabrication des sous-ensembles sont reportés après la sortie de l'article du sous-ensemble pour le composé. Sans la revalorisation, les coûts réels des sous-ensembles ne sont pas reflétés dans les ordres de fabrication des composés.

Vous pouvez accéder au programme Revalorisation d'encours de trois manières. Pour les valorisations standard, vous pouvez l'appeler à partir de l'état Mise à jour des coûts figés (R30835) en paramétrant une option de traitement et en spécifiant la version désirée. Dans ce cas, le programme Revalorisation d'encours est lancé pour tous les articles traités dans le programme Mise à jour des coûts figés. Si un article est désigné pour une modification de coût, tout ordre de fabrication en cours contenant cet article est revalorisé ainsi que tous les ordres de fabrication pour lesquels le composé a été sorti du stock. Cette logique est appliquée jusqu'au composé du niveau le plus élevé. Tous les types de coût du fichier Coûts de production (F3102) sont inclus dans la sélection des données.

Pour les valorisations réelles, vous pouvez appeler le programme Revalorisation d'encours dans l'écran Réceptions sur ordres de fabrication (P31114) ou Ecarts (R31804) en paramétrant l'option de traitement appropriée et en spécifiant la version désirée. Le programme de revalorisation des encours met à jour le coût de production du composé en fonction du coût de production le plus récent des articles du sous-assemblage. Si vous l'appelez du programme Réceptions sur ordres de fabrication, le système revalorise les ordres de fabrication de l'article réalisé et du composé. Tous les types de coût matières du fichier Coûts de production sont inclus dans la sélection des données.

#### **Remarque**

Si un article valorisé à l'aide de la méthode réelle est défini à un niveau de coût 3 (article, magasin, emplacement et lot), les coûts de cet article doivent faire l'objet d'un suivi au niveau du lot ou de l'emplacement afin d'être calculés et revalorisés correctement. La réalisation et la réception des ordres de fabrication dans un lot ou un emplacement permet au système d'associer les coûts unitaires d'un article calculés pour le lot ou l'emplacement, au moment de la réalisation, aux réceptions.

Lorsque vous appelez le programme Revalorisation d'encours du programme Ecarts, il revalorise tous les encours pour les articles désignés pour une modification de coût dans le fichier Livre des coûts ainsi que les ordres de fabrication des composés. Lorsqu'un encours est revalorisé, le système supprime l'indicateur de changement de coût. Tous les types de coût du fichier Coûts de production sont inclus dans la sélection des données.

Vous pouvez également l'appeler en tant que programme de traitement par lots autonome à partir du menu. Ce choix vous permet d'effectuer la revalorisation sans modifier les traitements existants. Il vous permet également de relancer la revalorisation en cas d'interruption anormale lorsqu'un autre programme est appelé. Vous pouvez le lancer pour les méthodes de valorisation standard et réelle. Tous les types de coût du fichier Coûts de production sont inclus dans la sélection des données.

Une option de traitement permet de lancer le programme en mode préliminaire ou final. Toutefois, si vous l'appelez d'un autre programme, le mode de ce dernier remplace le paramétrage.

## **Options de traitement : Revalorisation d'encours (R30837)**

#### **Onglet Valeurs par défaut**

Ces options de traitement contrôlent le paramétrage par défaut de la revalorisation des encours, tel que le type de document utilisé et la mise à jour des coûts.

#### **1. Type de document**

#### **Blanc - IB**

 Cette option de traitement permet de spécifier le type de document (système 00, type DT). Si vous la laissez à blanc, le système utilise IB (modifications de coût d'article).

#### **2. Transactions du G/L**

#### **Blanc - Pas de transactions dans le G/L**

- **1 Créer des transactions détaillées dans le G/L**
- **2 Créer des transactions résumées dans le G/L**

 Cette option de traitement permet de spécifier le mode de création des transactions dans le Grand Livre : aucune transaction créée, des transactions détaillées créées par numéro de document, ou des écritures de journal résumées par compte créées dans le fichier F0911. Les valeurs correctes sont les suivantes :

Blanc - Ne pas créer de transactions de G/L dans le fichier F0911.

 1 - Créer des transactions de G/L détaillées par numéro de document dans le fichier F0911.

2 - Créer des écritures de journal résumées par compte dans le fichier F0911.

#### **3. Valeurs par défaut du sous-livre**

**Blanc - Ne pas placer par défaut le numéro du document de production dans le champ Sous-livre.** 

**1 - Placer par défaut le numéro du document de production dans le champ Souslivre.** 

 Cette option de traitement permet de spécifier si le système doit utiliser le numéro du document de production comme numéro par défaut de sous-livre. Les valeurs correctes sont les suivantes :

 Blanc - Ne pas utiliser le numéro du document de production comme numéro de souslivre par défaut.

 1 - Utiliser le numéro du document de production comme numéro de sous-livre par défaut.

#### **4. Mode préliminaire ou final**

#### **Blanc - Mode préliminaire**

#### **1 - Mode final**

 Cette option de traitement permet de spécifier l'exécution du programme Revalorisation d'encours (R30837) en mode préliminaire ou final. En mode préliminaire, le système effectue tous les calculs et affiche le résultat dans un état. En mode final, le programme met également à jour le fichier Coûts de production (F3102) et crée des écritures de journal pour les modifications des coûts d'encours dans le fichier Livre des comptes (F0911).

 Remarque : Si le programme Revalorisation d'encours est exécuté par un autre programme, le mode choisi dans ce programme (préliminaire ou final) remplace le mode sélectionné ici.

## **Coûts supplémentaires pour la production en coûts réels**

Si une société utilise la valorisation réelle, que ce soit pour un seul article ou pour toute la production, il peut s'avérer utile d'appliquer des coûts supplémentaires aux coûts du composé. Pour ce faire, la majeure partie du paramétrage et certaines étapes sont les mêmes que pour la valorisation standard. Le système calcule les coûts supplémentaires sur la base d'un modèle stocké dans le fichier Ajouts aux composantes de coûts des articles (F30026). Pour appliquer des coûts supplémentaires à la valorisation réelle, effectuez les opérations suivantes :

- Paramétrez les composantes des coûts supplémentaires dans la table de codes définis par l'utilisateur du système 30, type CA.
- Paramétrez la méthode de valorisation de chaque article à la valeur 02 (coûts moyens pondérés) ou 09 (coûts réels).
- Paramétrez les taux simulés pour les méthodes à utiliser avec les coûts supplémentaires.
- Créez le calcul simulé.
- Mettez à jour les coûts supplémentaires figés. Vous devez entrer la méthode de valorisation 02 ou 09 dans les options de traitement sous l'onglet Valeurs par défaut. Entrez la méthode de valorisation paramétrée à l'étape 2.

• Vérifiez les coûts figés afin de confirmer leur paramétrage. Vérifiez s'ils correspondent aux coûts indiqués dans l'état généré par la mise à jour des coûts figés.

#### **Conditions préliminaires**

- □ Paramétrez les niveaux de coût de tous les articles.
- □ Paramétrez les codes de taux et de coefficient des coûts supplémentaires.

# **Valorisation des produits dans divers environnements de supply chain**

Peu de sociétés industrielles utilisent un seul type d'environnement d'exploitation. Souvent, les sociétés de production en mode process utilisent des méthodologies de mode discret lors des opérations d'emballage et d'expédition. Si la production est assurée par une méthode discrète ou d'atelier multigamme, une exploitation plus efficace est souvent assurée par des méthodes cadencées ou par lots. Toutes les combinaisons de méthodes d'exploitation sont possibles, selon le secteur et le portefeuille de produits fabriqués.

Les sociétés utilisant une combinaison de méthodes de production doivent également considérer la comptabilisation des coûts encourus lors de ces diverses méthodes. Chaque méthode dispose de stratégies spécifiques, destinées à établir et rassembler les données relatives aux coûts. En outre, certains ajustements ou restrictions peuvent être nécessaires pour assurer un flux des données de coût entre les composantes de coût de base et les produits finis entièrement valorisés.

La simplification des procédures de production et l'automatisation de la gestion des coûts doivent entraîner une définition précise des procédures de valorisation. Assurez-vous que ces techniques prennent en charge les méthodes de production utilisées. Le but est de diminuer les délais de gestion et de contrôler les données de valorisation dans l'ensemble de la procédure de production.

Lorsque vous utilisez le système Valorisation des produits dans un environnement particulier (lots, kits, cadences de production, process, articles configurés, ou dans un environnement de distribution), le système calcule le coût des produits différemment.

#### **Remarque**

Si vous utilisez les méthodes 02 (coûts moyens pondérés) ou 09 (coûts réels), les articles process et configurés ne sont pas pris en charge et le contenu de cette section n'est pas applicable.

## **Valorisation des produits pour la production par lot**

Dans les nomenclatures et les gammes, vous pouvez définir une quantité pour les produits fabriqués par lot de taille déterminée. Il peut s'agir, par exemple, de produits chimiques ou alimentaires ou de pétrole.

Pour obtenir un calcul correct lorsque vous traitez les quantités par lot, la quantité du coût comptable, les tailles de lot de la nomenclature et de la gamme doivent pouvoir être rapprochées de la façon suivante :

- Les coûts de main-d'œuvre et les coûts indirects sont calculés à condition que la quantité du coût comptable et la taille de lot de la gamme puissent être rapprochées.
- Les coûts matières peuvent être calculés uniquement si la quantité des coûts comptables et la taille de lot de la nomenclature peuvent être rapprochées.

Le tableau suivant illustre ces possibilités :

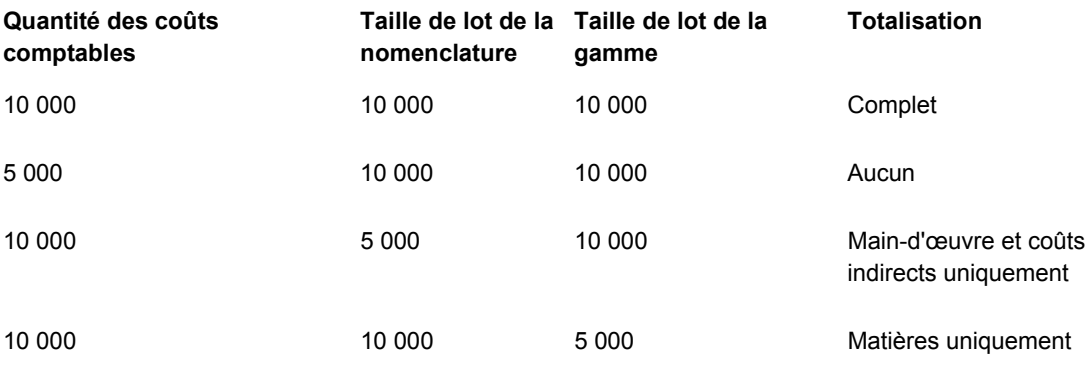

Si le programme Simulation des coûts (R30812) ne trouve pas de nomenclature dont les quantités par lot correspondent à la quantité du coût comptable, le système utilise la nomenclature de lot zéro.

#### **Remarque**

La plupart des coûts affichés dans l'écran Nomenclature avec coûts de revient et Saisie des composantes de coût sont exprimées par unité de mesure et non par quantité de lot. Les coûts paramétrés sont exprimés par quantité de lot.

## **Valorisation des articles de kit**

Lorsque vous utilisez des articles de kit à variantes, le programme Simulation des coûts (R30812) calcule le coût moyen du composé fantôme sur la base du pourcentage de coût de la variante de la façon suivante :

- Le type d'article du composé fantôme doit être M (fabriqué). Les options possibles sont M (fabriqué) ou P (acheté).
- Les pourcentages de coût de la variante associés aux composants sont définis par l'utilisateur dans la nomenclature.
- Le programme Simulation des coûts multiplie le pourcentage de coût de la variante par le coût de la variante (issu du fichier Livre des coûts, F4105) afin de déterminer la part de la variante dans le coût moyen du composé fantôme.
- Le programme additionne ensuite la valeur monétaire de chaque variante afin de déterminer le coût moyen du composé fantôme.

Le graphique suivant illustre un exemple de valorisation d'un article de kit.

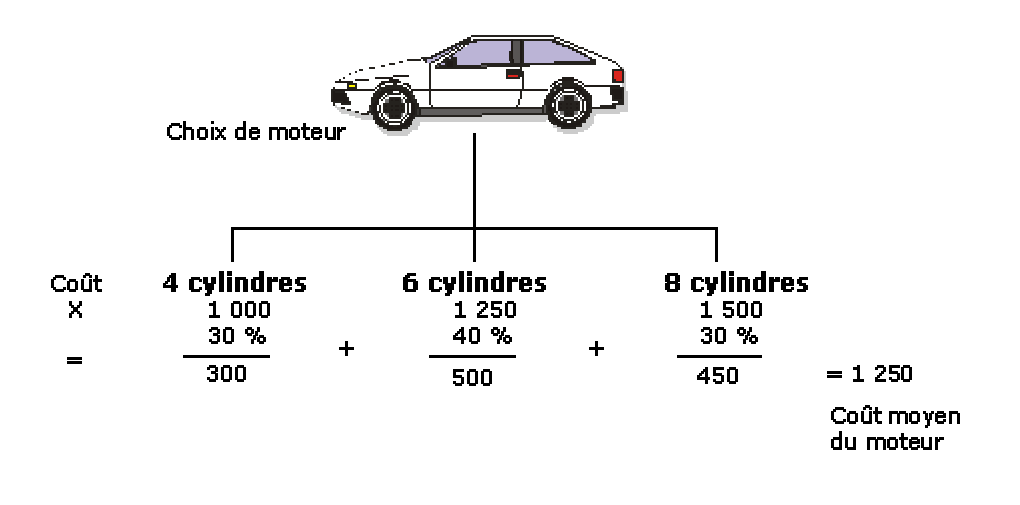

Valorisation des articles de kit

## **Valorisation des articles configurés**

La valorisation pour les articles configurés et non configurés est différente dans la mesure où vous ne définissez pas de nomenclature ou de gamme standard. Sans configuration standard, la valorisation ne peut pas être effectuée avant la saisie de la commande client. Le concept de calcul des coûts standard pour les articles discrets ne s'applique pas aux articles configurés, le programme Simulation des coûts (R30812) n'est donc jamais exécuté et aucun coût figé standard n'existe dans le fichier Ajout aux composantes de coût (F30026).

Cependant, les coûts standard des composants achetés et fabriqués, qui sont utilisés pour les articles configurés, doivent être établis et figés (méthode de valorisation 07) dans le fichier Livre des coûts (F4105) afin d'être pris en compte dans le calcul des coûts des ordres de fabrication des articles configurés.

Le programme Traitement des documents (R31410) calcule les coûts lorsqu'il annexe une liste de composants et une gamme à l'ordre de fabrication d'un article configuré. Une option de traitement indique au programme qu'il doit calculer les coûts. Les coûts sont enregistrés dans le champ Colonne 1 – Coûts figés standard du fichier Coûts de production (F3102) et non pas dans le fichier F30026.

Ces coûts correspondent au total des coûts standard des composants, des coûts de maind'œuvre et des coûts indirects définis dans les constantes de gestion de production, ainsi que des coûts associés à la gamme, au centre de charge et à l'ordre de fabrication.

Dans le cas des articles configurés, les coûts matières A1 sont calculés à partir du coût total des composants directs. Les composants sont définis par les règles P et Q de sélection des ensembles.

Les coûts directs de main-d'œuvre B1 sont calculés à partir de la gamme de l'article définie par la règle R.

Les coûts définis par les règles X de sélection des ensembles n'affectent que les commandes et non pas les ordres de fabrication. C'est pourquoi, les coûts associés aux règles X ne sont pas affichés dans le fichier F3102.

#### **Remarque**

Si vous utilisez les méthodes de valorisation 02 (coûts moyens pondérés) ou 09 (coûts réels), les articles process et configurés ne sont pas pris en charge. Le contenu de cette section n'est pas applicable.

Une fois que le programme Traitement des ordres de fabrication établit les coûts standard des articles configurés, les écritures de journal correspondantes sont créées de la même manière que pour les articles non configurés.

Les devis de vente des articles configurés représentent une exception aux règles de valorisation standard. Les coûts standard figurant sur le devis sont calculés sans le programme Traitement des ordres de fabrication si la fonctionnalité Valoriser le devis est activé dans l'écran Constantes du configurateur (P3209).

Le tableau suivant indique la source de la génération des coûts du fichier F3102 pour les articles configurés.

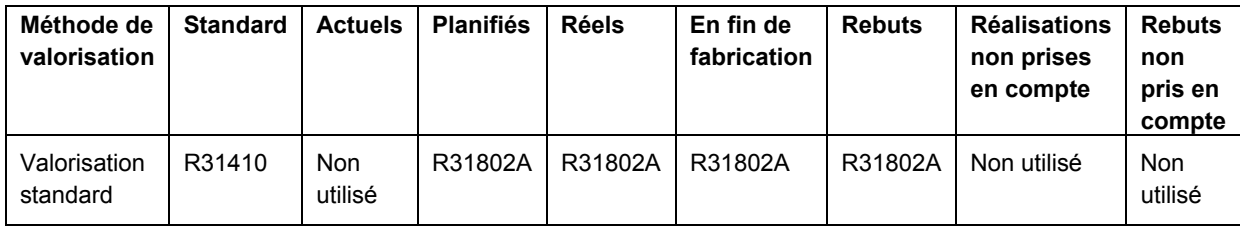

## **Valorisation standard dans la production en mode process**

La fabrication en mode process permet la création d'un produit par mélange, séparation, formation ou réactions chimiques. Il s'agit généralement d'une opération effectuée en deux étapes, la première consistant à mélanger et la deuxième à remplir ou conditionner. Ce type de production peut également comprendre des étapes intermédiaires telles que la fumaison, la cuisson ou la fermentation.

Certains articles produits en mode process incluent :

- Liquides
- **Fibres**
- Poudres
- Gaz

Par exemple, la plupart des sociétés dans les industries pharmaceutique et alimentaire utilisent la production en mode process.

Ce mode de production comprend des éléments (correspondant aux composants de l'ordre de fabrication) et une gamme ou une recette. Le process a pour résultat les produits suivants :

**Produit intermédiaire** Il s'agit du produit sortant obtenu à la suite d'une opération et utilisé comme produit entrant pour l'opération suivante. Aucun coût n'est associé à un produit intermédiaire.

- **Sous-produit** Il s'agit des matières produites accessoirement par la fabrication ou des résidus obtenus.
- **Co-produit** Il s'agit d'un produit fini résultant de la procédure de fabrication. En général, la fabrication en mode process entraîne au minimum deux co-produits.

Vous définissez les données d'un article process parallèlement aux relations entre ses éléments. Ces relations déterminent également les produits intermédiaires, les sous-produits, les co-produits et les substitutions. Vous définissez également les étapes nécessaires à la production d'un article en mode process grâce aux gammes. Ces gammes déterminent les coûts standard relatifs aux centres de charge et à la main-d'œuvre.

Lorsque vous exécutez le programme Simulation des coûts (R30812), vous devez paramétrer l'option de traitement pour inclure les coûts des co-produits et sous-produits. Pour déterminer ces coûts, le système effectue le calcul suivant :

Il divise les coûts du process en co-produits et sous-produits selon le paramétrage de la fonction de pourcentage de coût.

Il utilise les données du fichier Planification des co-produits/sous-produits (F3404) afin d'allouer les coûts de chaque process et de déterminer les coûts standard des co-produits et des sous-produits.

## **Vérification de la valorisation des produits pour un process**

#### **Cet écran permet de vérifier les coûts de chaque étape du process.**

#### ► **Pour vérifier la valorisation des produits pour un process**

*Dans le menu Données techniques quotidiennes - Mode process (G3012), sélectionnez Saisie et modification des process.* 

- 1. Dans l'écran Accès aux opérations de la gamme, remplissez les champs suivants, puis cliquez sur Rechercher :
	- Magasin/usine
	- Code article
	- Quantité lot
- 2. Vérifiez les champs suivants :
	- Temps M.O.
	- Tps Machine
	- M.O. Prép.

3. Sélectionnez Réviser dans le menu Ecran.

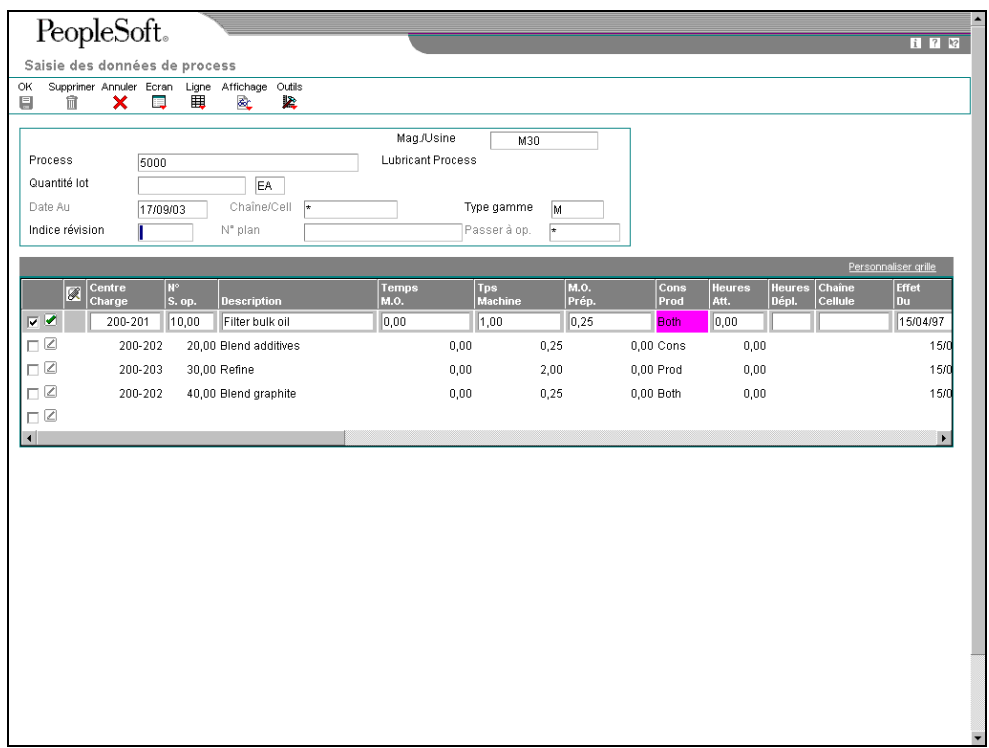

- 4. Dans l'écran Saisie des données des process, vérifiez les champs suivants :
	- Taille Effect.
	- Type Coût
	- Type Opé.
	- % Rndmt
	- % rndmt Cumulé
	- Base Hres

## **Description des champs**

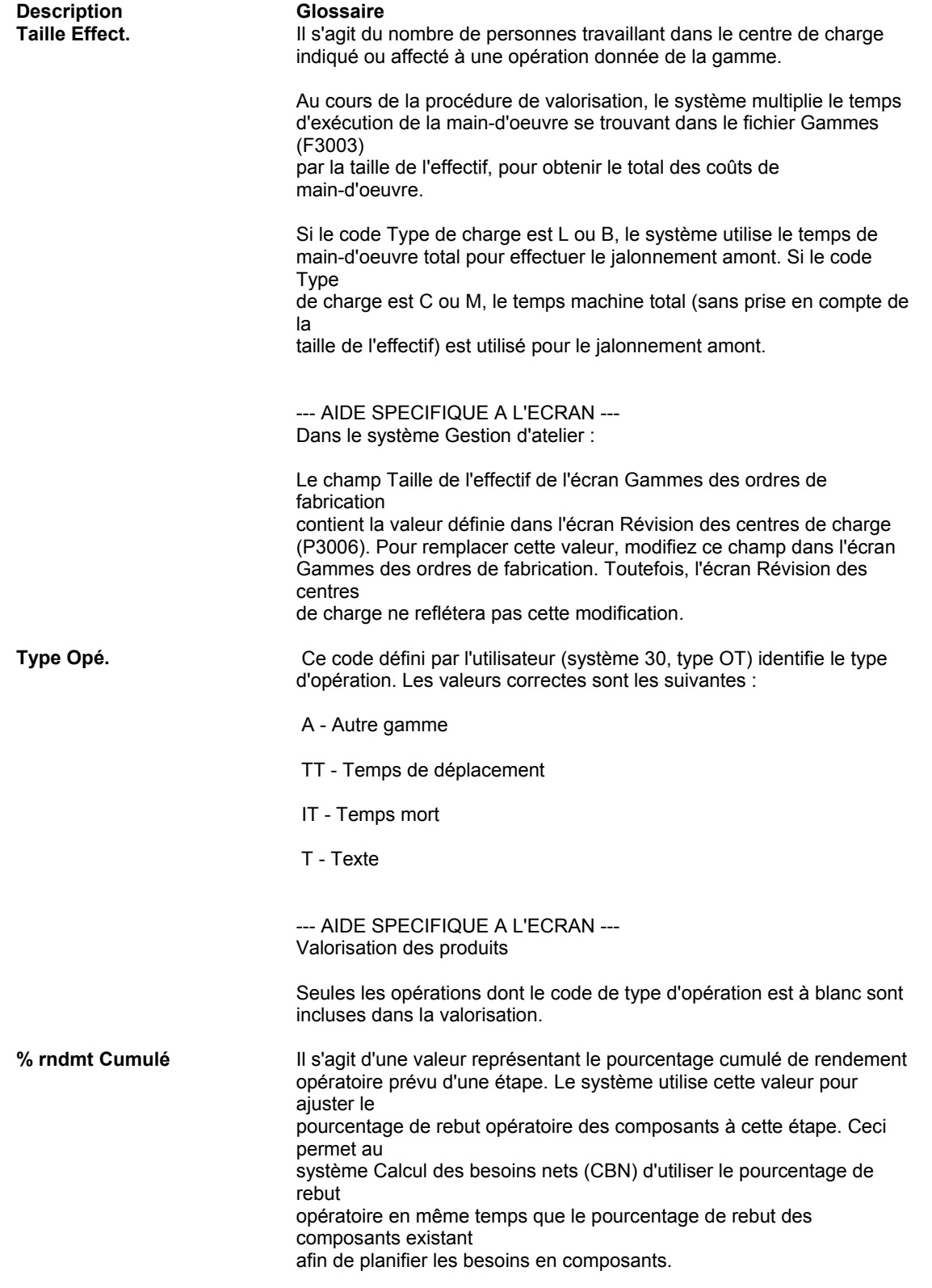

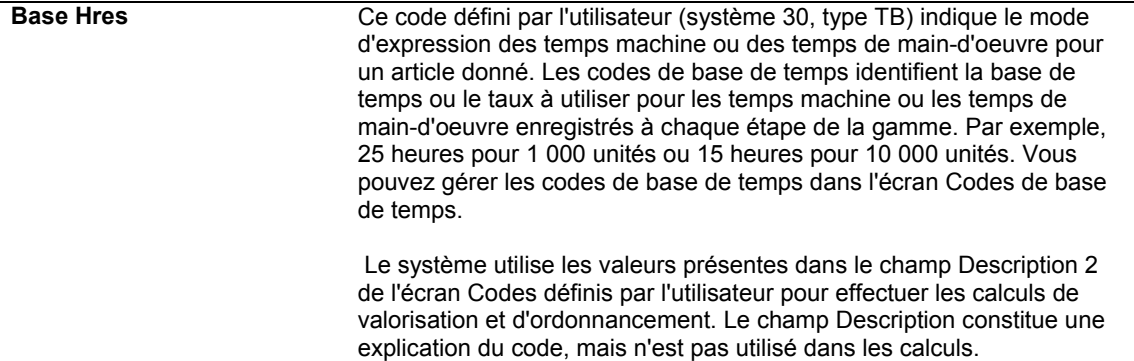

## **Vérification de la valorisation des éléments**

Les éléments sont les composants d'un process. Lors du paramétrage, vous annexez une liste d'éléments à un process (de la même façon que vous annexez une liste de composants à une gamme).

Si des coûts supplémentaires sont intégrés au coût d'un élément de process, le système les répartit dans les co-produits et sous-produits tout comme il répartit les éléments. C'est-à-dire que les coûts supplémentaires sont alloués dans la même séquence que la consommation des éléments et au coût de variante du co-produit/sous-produit.

#### ► **Pour vérifier la valorisation des éléments**

*Dans le menu Données techniques quotidiennes - Mode process (G3012), sélectionnez Saisie et modification des process.* 

- 1. Dans l'écran Accès aux opérations de la gamme, remplissez les champs suivants, puis cliquez sur Rechercher :
	- Magasin/usine
	- Code article
- 2. Sélectionnez Réviser dans le menu Ecran.
- 3. Dans l'écran Saisie des données de process, sélectionnez Eléments dans le menu Ligne.

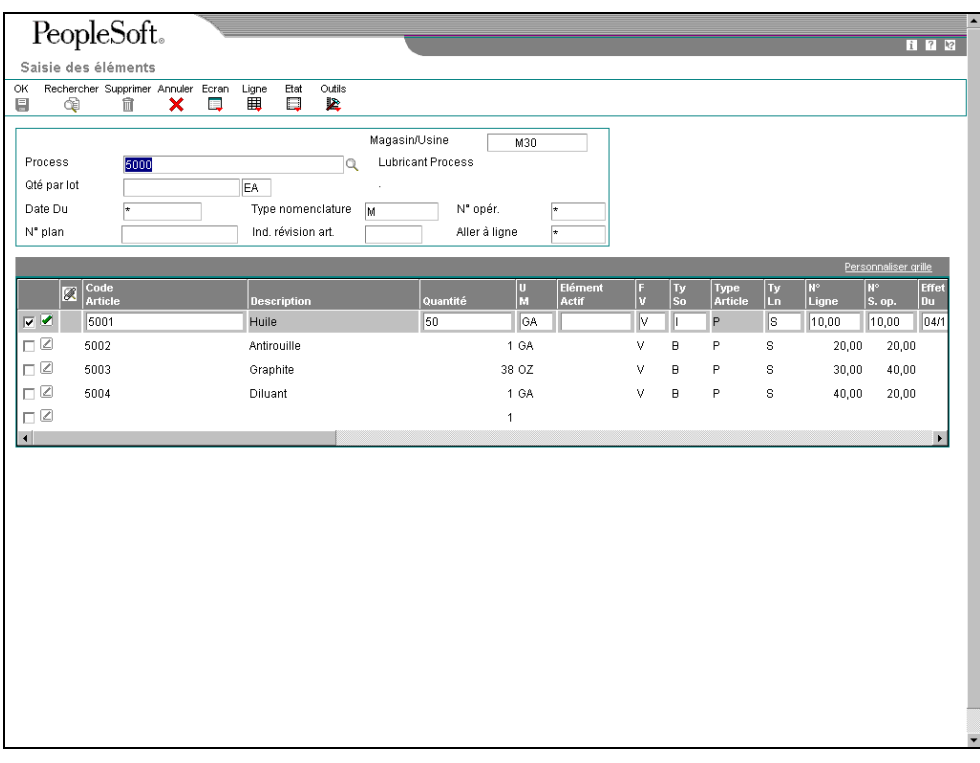

- 4. Dans l'écran Saisie des éléments, vérifiez les champs suivants :
	- Code Article
	- Quantité
	- U M
	- $\bullet$  FV
	- % coût Vrnte
	- % Rebut
	- % rebut Opératoire

## **Vérification de la valorisation des co-produits et sous-produits**

Les co-produits sont généralement fabriqués ensemble et sont le résultat de la gamme d'un process. Il s'agit normalement des produits principaux (produits finis) qui sont ensuite vendus.

Un sous-produit est une matière d'une valeur donnée produite accessoirement ou comme résidu d'un process. Les sous-produits peuvent être recyclés, vendus tels quels ou utilisés à d'autres fins.

Les co-produits et sous-produits sont valorisés à l'aide du champ Pourcentage de coût de la variante. Les coûts supplémentaires des co-produits et sous-produits n'utilisent pas les pourcentages de coût de variante.

#### **Exemple : Pourcentage de coût de variante et valorisation des co-produits/sousproduits**

Les données suivantes s'appliquent au calcul du pourcentage de coût de la variante et à la valorisation des co-produits/sous-produits :

- Cumul des coûts = coût de l'opération en cours + coût de l'opération précédente coût des co-produits/sous-produits fabriqués lors de l'opération précédente
- Le total de tous les pourcentages d'une opération ne peut pas être supérieur à 100 %.
- Le total de tous les pourcentages à la dernière opération doit être égal à 100 %.

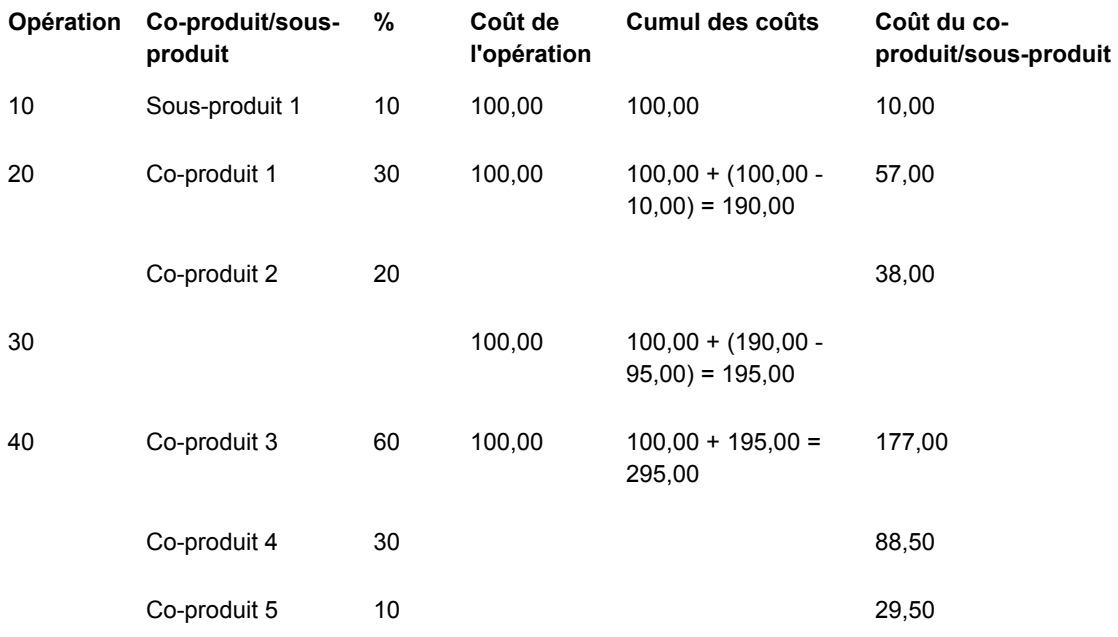

La liste suivante identifie les calculs effectués pour obtenir le pourcentage de coût de la variante et la valorisation des co-produits/sous-produits :

- Coût des co-produits/sous-produits d'une opération = cumul des coûts d'une opération multiplié par le pourcentage de coût de la variante
- Cumul des coûts = coût de l'opération en cours + coût de l'opération précédente coût des co-produits/sous-produits fabriqués lors de l'opération précédente
- Le total de tous les pourcentages d'une opération ne peut pas être supérieur à 100 %.
- Le total de tous les pourcentages à la dernière opération doit être égal à 100 %.

#### **Exemple : Coûts supplémentaires des co-produits et sous-produits**

Les coûts supplémentaires ne sont pas associés à une étape spécifique du process. Par conséquent, les pourcentages de coût de variante ne sont pas utilisés dans la répartition des coûts supplémentaires. Mais, le système effectue les opérations suivantes :

- 1. Il détermine le total des coûts de niveau B1 à C4 pour tous les co-produits/sousproduits.
- 2. Il calcule le pourcentage de ce total représenté par chaque co-produit et sousproduit.

3. Il utilise ce pourcentage pour répartir les coûts supplémentaires.

Dans le calcul simulé des composantes de coût suivant, le coût supplémentaire X3 (fret en sortie) est inclus pour le montant du process :

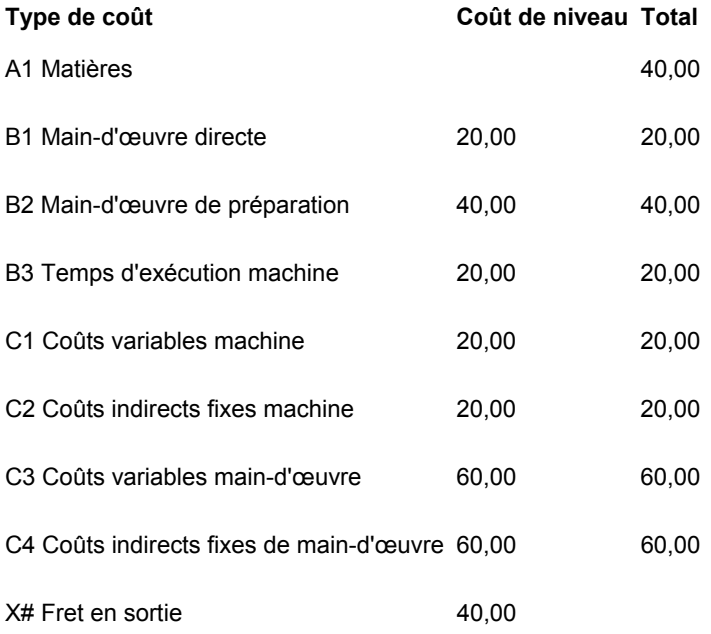

Le montant des coûts simulés, des coûts figés et du Livre des coûts est 280,00.

Lorsque vous exécutez le calcul des coûts pour inclure le type de coût X3, le programme détermine le pourcentage de chaque co-produit et sous-produit dans le total des coûts B1 à C4 comme indiqué dans le tableau suivant :

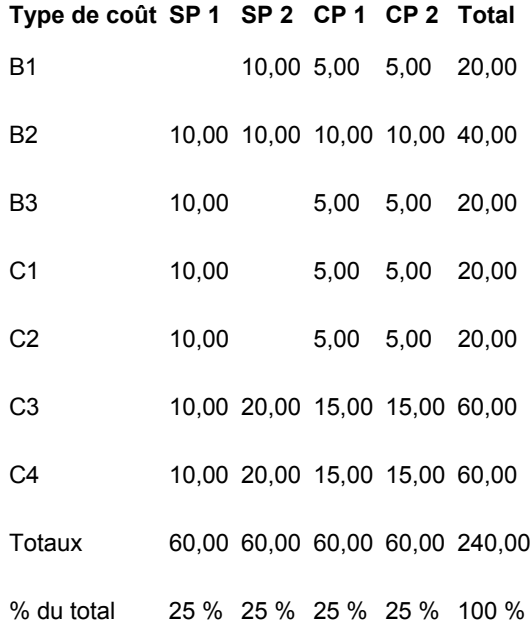

Comme les quatre co-produits/sous-produits ont le même coût total, chacun prend 25 % du coût supplémentaire X3 (fret en sortie) lors du calcul. Lorsque vous vérifiez le coût de l'article après le calcul, le coût simulé apparaît comme suit :

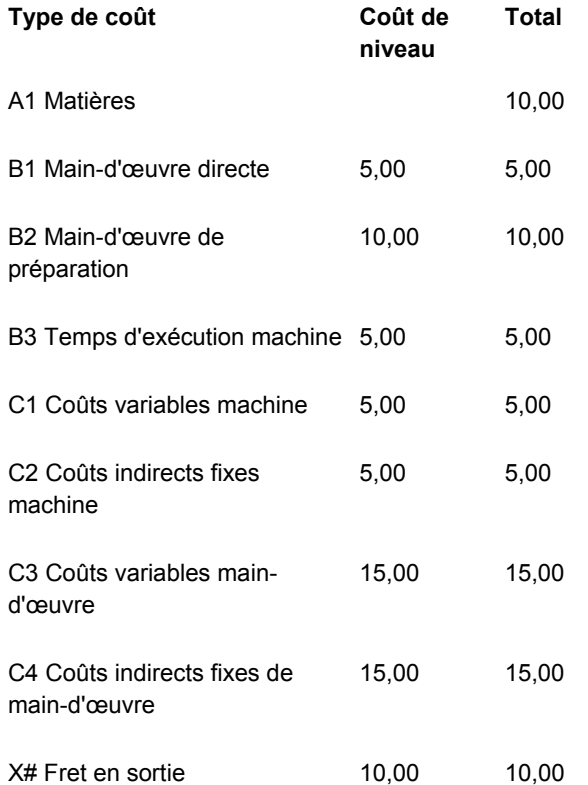

Coût simulé = 80 ; Coût figé et Livre des coûts, chacun = 70,00

#### ► **Pour vérifier les intrants à la valorisation des co-produits et sous-produits**

*Dans le menu Données techniques quotidiennes - Mode process (G3012), sélectionnez Saisie et modification des process.* 

- 1. Dans l'écran Accès aux opérations de la gamme, remplissez les champs suivants, puis cliquez sur Rechercher :
	- Magasin/usine
	- Code article
- 2. Sélectionnez Réviser dans le menu Ecran.
- 3. Dans l'écran Saisie des données de process, sélectionnez Réviser co-/sous-produits dans le menu Ecran.

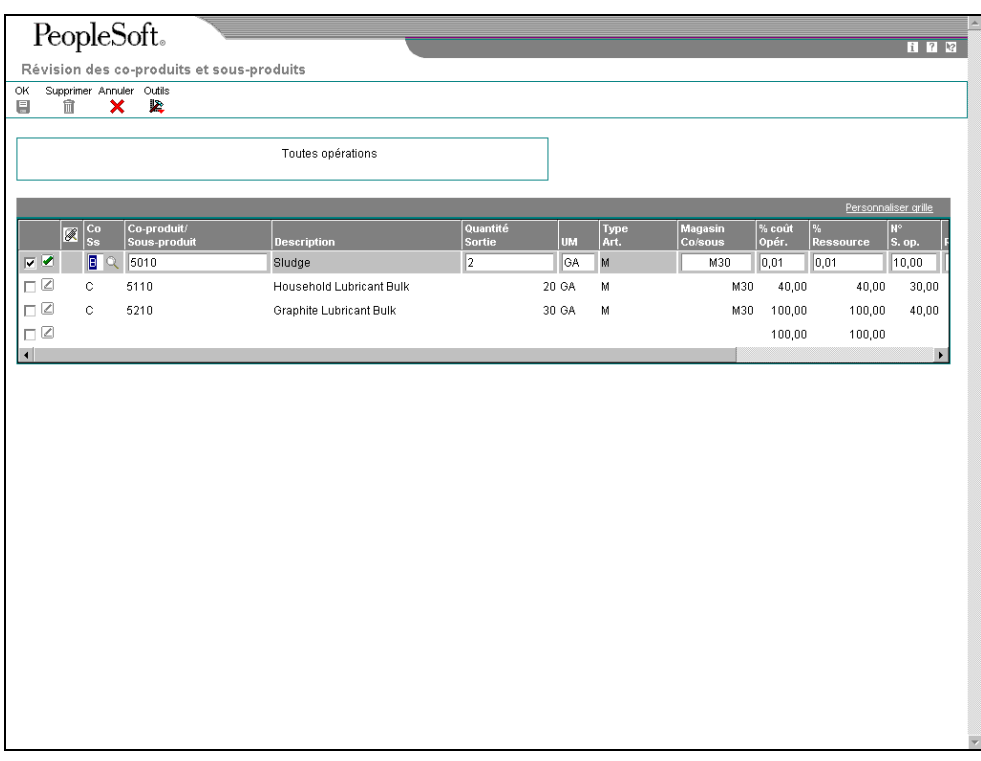

- 4. Dans l'écran Révision des co-produits et sous-produits, vérifiez les champs suivants :
	- Quantité Sortie
	- UM
	- % coût Opér.
	- % Ressource

## **Description des champs**

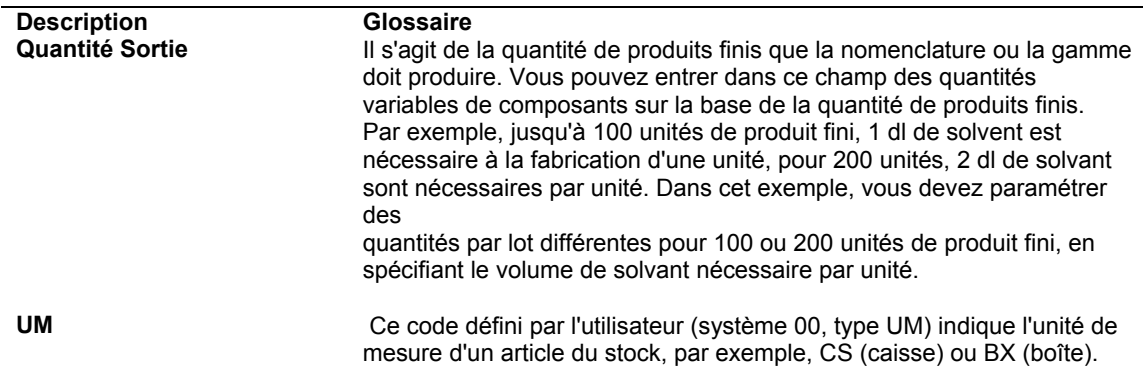

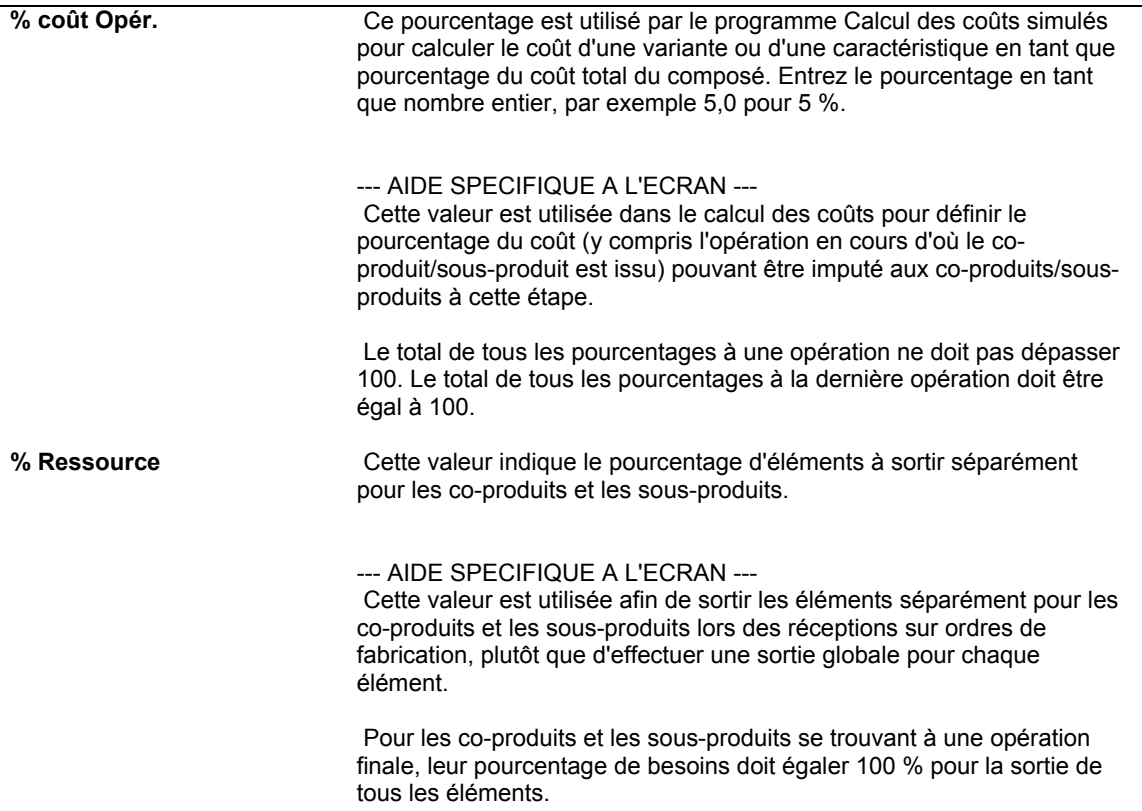

## ► **Pour vérifier les coûts des co-produits et sous-produits**

*Dans le menu Valorisation des produits (G3014), sélectionnez Saisie et modification des composantes de coût.* 

- 1. Dans l'écran Accès aux composantes de coût, remplissez les champs suivants, puis cliquez sur Rechercher :
	- Magasin/usine
	- Code article
- 2. Dans le menu Ecran, sélectionnez Co-produits/sous-produits.

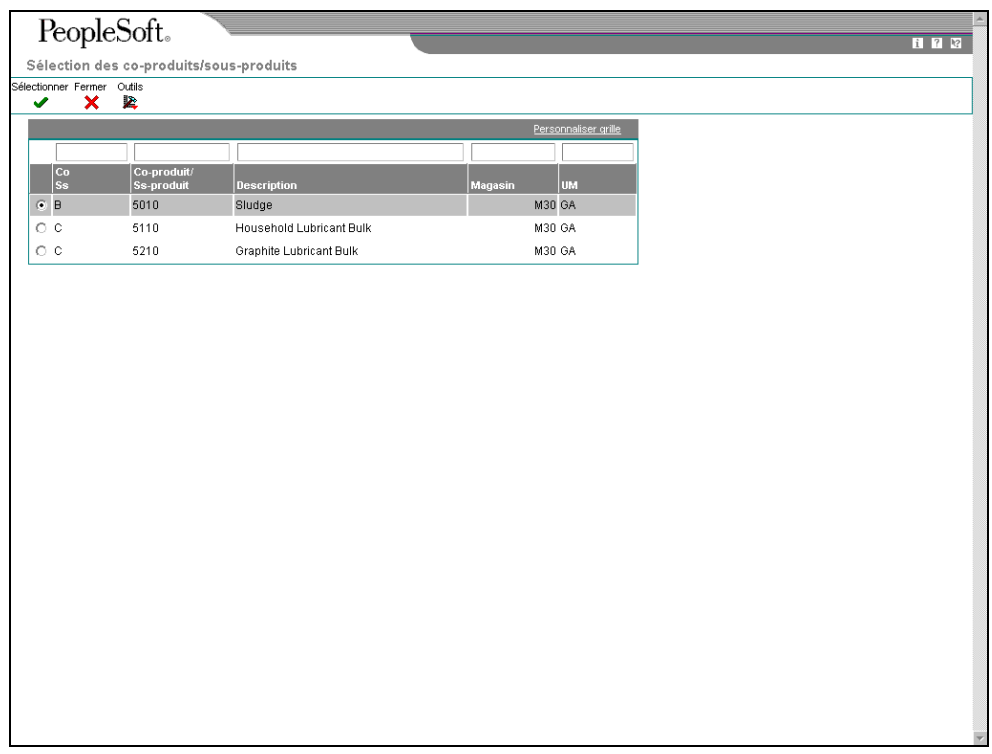

3. Dans l'écran Sélection des co-produits/sous-produits, choisissez un co-produit ou sous-produit, puis cliquez sur Sélectionner.

Le système affiche les coûts dans l'écran Accès aux composantes de coût.

## **Vérification des process avec coûts de revient**

Le programme Consultation des gammes avec coûts de revient (P30208) permet de vérifier les coûts résumés d'un article à chaque opération. Ces données peuvent vous aider à gérer les coûts de production plus efficacement. Vous pouvez, par exemple, effectuer les opérations suivantes :

- Vérification du centre de charge responsable de l'opération.
- Détermination du nombre d'opérations effectuée par un centre de charge.
- Affichage des coûts simulés ou figés de main-d'œuvre ou machine, ou des coûts indirects, par méthode de valorisation.
- Calcul du total de chaque coût par catégorie.
- Vérification des coûts des éléments.
- Vérification des coûts des co-produits et des sous-produits.
- Vérification des coûts pour des quantités et des unités de mesure différentes. Cette fonction permet de simuler plusieurs situations et d'afficher leur incidence sur la valorisation.

Ce programme calcule le coût associé à chaque composante de la même façon que le programme Simulation des coûts (R30812).

#### ► **Pour vérifier les process avec coûts de revient**

*Dans le menu Valorisation des produits (G3014), sélectionnez Gamme et process avec coûts de revient.* 

- 1. Dans l'écran Accès aux gammes et process avec coûts de revient, remplissez les champs suivants, puis cliquez sur Rechercher :
	- Magasin/usine
	- Code article
- 2. Vérifiez les champs suivants :
	- Quantité demandée
	- Date Au
	- Méthode coût
	- Quantité par lot gamme
	- Qté/lot nomenclature
	- Centre Charge
	- $N^\circ$  S. op.
	- Main-d'oeuvre

Les coûts de main-d'œuvre sont calculés chaque fois que vous accédez à cet écran.

- **Machine**
- Coûts Indirects
- Composants
- Total
- 3. Pour alterner entre les coûts figés et simulés, sélectionnez Coûts figés ou Coûts simulés dans le menu Affichage.
- 4. Pour vérifier les rubriques des opérations d'un article, sélectionnez Fenêtre Rubriques de coûts des opérations dans le menu Ecran.
- 5. Dans la fenêtre Rubrique des coûts des opérations, vérifiez les données, puis cliquez sur Fermer.
- 6. Dans l'écran Accès aux gammes et process avec coûts de revient, sélectionnez Nomenclatures avec coûts de revient dans le menu Ecran.
- 7. Dans l'écran Accès aux nomenclatures avec coûts de revient, vérifiez les données.

Vous pouvez vérifier les coûts des éléments pour une opération unique ou pour toutes les opérations du process. Ces coûts sont extraits du fichier Composantes de coût (P30026) et reflètent le dernier calcul simulé. C'est pourquoi ces coûts diffèrent parfois des coûts de l'écran Accès aux gammes et process avec coûts de revient si vous avez modifié le process depuis le dernier calcul.

- 8. Cliquez sur Fermer.
- 9. Dans l'écran Accès aux gammes et process avec coûts de revient, sélectionnez Détails dans le menu Ligne afin de vérifier tous les coûts associés à une opération.

10. Dans l'écran Détails des gammes avec coûts de revient, vérifiez les données.

Les composantes de coût sont regroupées dans les rubriques de coût des articles.

11. Cliquez sur Fermer.

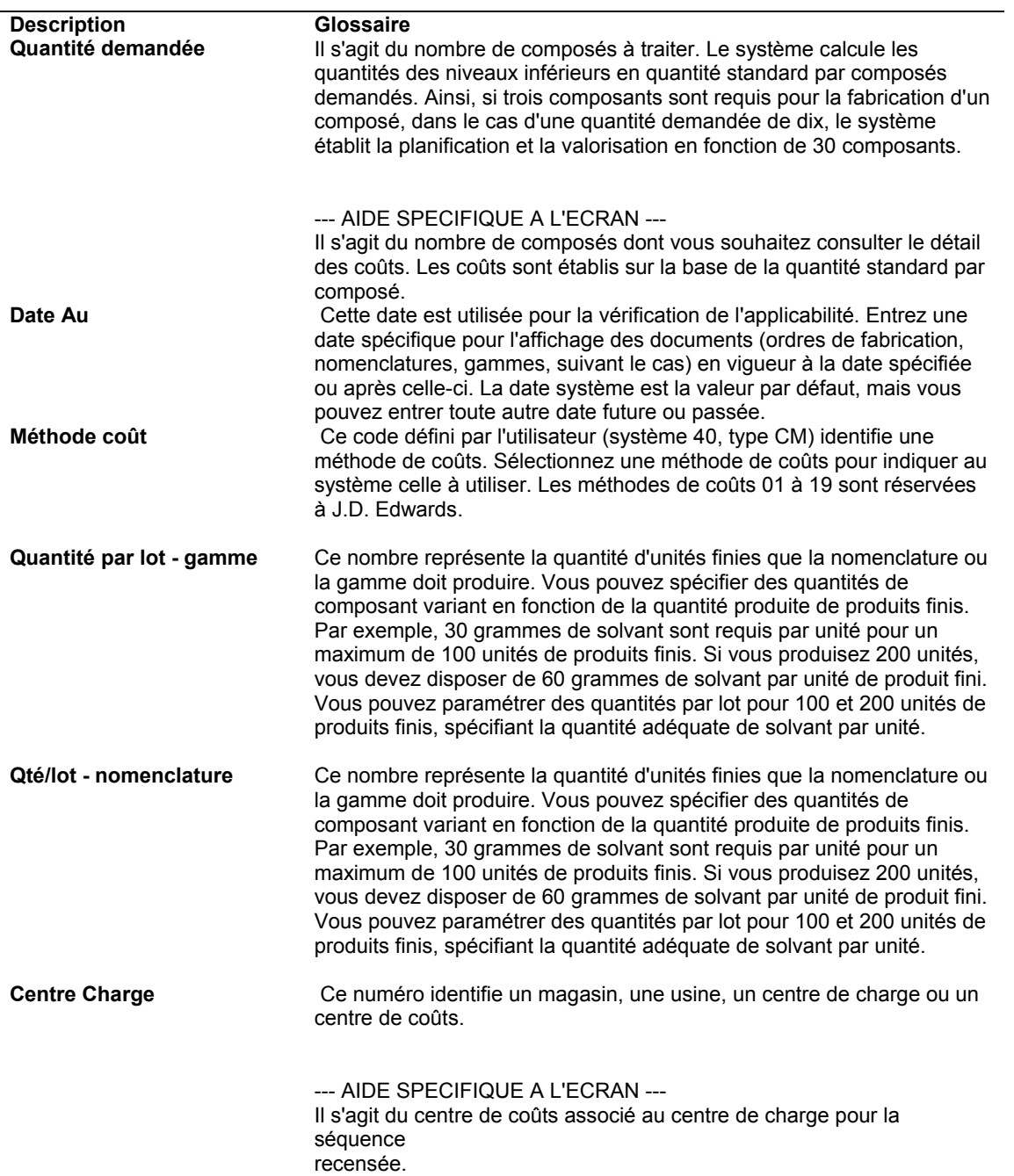

## **Description des champs**

N° S. op. **Ce numéro indique un ordre de succession.** 

Dans les instructions de gamme, ce numéro permet d'organiser les étapes de

fabrication ou d'assemblage d'un article. Vous pouvez effectuer le suivi des coûts et facturer le temps passé par opération.

Dans les nomenclatures, ce numéro désigne l'étape de gamme dans le processus de fabrication ou d'assemblage nécessitant un composant donné.

Vous définissez la séquence des opérations après avoir créé les instructions de gamme de l'article. Le système Gestion d'atelier utilise ce numéro dans le processus de postdéduction/prédéduction par opération.

Dans les ordres de modification technique, ce numéro organise les étapes

d'assemblage des ordres de modification.

Pour une production répétitive, ce numéro identifie la séquence prévue pour la fabrication d'un article.

Les champs Aller à permettent d'entrer une séquence d'opérations selon laquelle vous souhaitez afficher les données.

Vous pouvez utiliser les décimales afin d'ajouter des étapes entre les étapes existantes. Par exemple, utilisez 12,5 pour ajouter une étape entre

les étapes 12 et 13.

--- AIDE SPECIFIQUE A L'ECRAN --- Partie supérieure de l'écran : Une option de traitement vérifie si le mode de

séquence des opérations Aller à ou Jusqu'à est effectif.

Si vous utilisez le mode Aller à, le système utilise un numéro de séquence

entré comme point de départ lors de l'affichage des opérations. Il affiche le total comprenant les montants de ce point jusqu'à la ligne de total.

Si vous utilisez le mode Jusqu'à, le système utilise un numéro de séquence entré comme date d'arrêt de l'affichage des opérations. Le total de

toutes les

opérations jusqu'au numéro de séquence des opérations entré inclus apparaît

sur la ligne de total.

Partie inférieure de l'écran : Le champ Séquence des opérations contient un numéro correspondant à l'ordre de chaque étape de l'opération de fabrication.

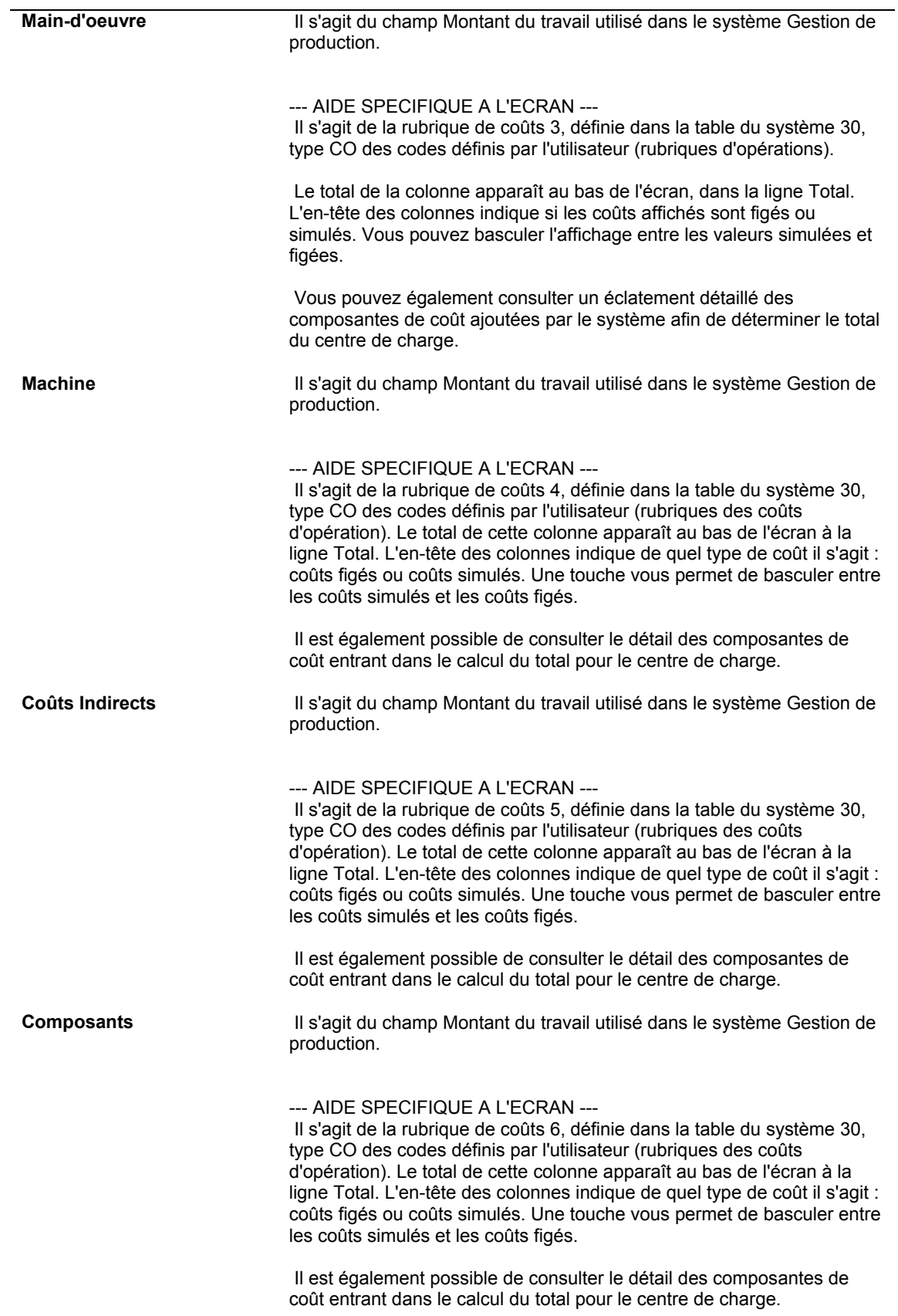

**Total** Il s'agit du champ Montant du travail utilisé dans le système Gestion de production.

> --- AIDE SPECIFIQUE A L'ECRAN --- Dans cette colonne figure le total calculé par le système pour chaque ligne de coûts, c'est-à-dire pour chaque séquence des opérations.

 Sur la ligne Total située au bas de l'écran figure le total calculé pour chaque rubrique de coûts.

 Le total situé au bas, à l'extrême droite, représente le coût total calculé pour la gamme d'un article.

## **Paramétrage de la table de planification des co-produits et sousproduits**

La table de planification des co-produits et sous-produits permet de déterminer les données suivantes :

- Pourcentage des besoins en co-produits satisfait par les ordres de fabrication de mode process.
- Pourcentage de la production d'un article satisfaite à partir d'autres sources, par exemple commandes fournisseurs ou ordres de fabrication pour le co-produit luimême.

Paramétrez la table de planification afin d'identifier la procédure de calcul des coûts des coproduits et sous-produits, ainsi que les procédures de planification des besoins. Un coproduit ou sous-produit pouvant provenir de plusieurs process, vous pouvez affecter une pondération aux coûts de chaque process dans la table de planification selon sa fréquence d'exécution.

Généralement, tous les besoins en co-produits et sous-produits sont satisfaits par les ordres de fabrication de mode process. Toutefois, vous avez la possibilité de préciser un pourcentage de réalisation par le process de l'article et par un ensemble nomenclature/gamme pour un co-produit en mode discret. Pour cela, entrez une valeur inférieure à 100 %. Vous pouvez, par exemple, entrer 50 % pour l'article process. Le reste est complété par des ordres de fabrication de mode discret pour le co-produit.

Un co-produit peut également être fabriqué par plusieurs process. Par exemple, un process fabrique 75 % de l'article et un autre process fabrique les 25 % restants. Ces deux process apparaissent dans l'écran Table de planification des co-produits et sous-produits lorsque vous recherchez le co-produit. Dans ces situations, vous devez paramétrer la table de planification des co-produits et des sous-produits à l'aide d'un pourcentage de coût égal à 100 % ce qui garantit un calcul des coûts correct.

Lorsque plusieurs process créent le même co-produit ou sous-produit, utilisez la table de planification pour répartir les coûts parmi les process. Vous pouvez affecter une pondération aux coûts provenant de chaque process.

Par exemple, un co-produit est fabriqué par les deux process suivants :

- Process normal de production que vous utilisez 90 % du temps.
- Second process que vous utilisez 10 % du temps pour les commandes urgentes, à des coûts beaucoup plus élevés que le process normal.

Vous pouvez paramétrer la table de planification pour ces deux process et leur affecter des pourcentages reflétant, dans les coûts standard du co-produit, les coûts supplémentaires générés 10 % du temps.

#### ► **Pour paramétrer la table de planification des co-produits et sous-produits**

*Dans le menu Paramétrage de la valorisation des produits (G3042), sélectionnez Table de planification des co-produits/sous-produits.* 

- 1. Dans l'écran Accès à la table de planification des co-produits et des sous-produits, remplissez les champs suivants, puis cliquez sur Rechercher :
	- Mag./Usine
	- Co-/ss-produit
- 2. Choisissez un process, puis cliquez sur Sélectionner.

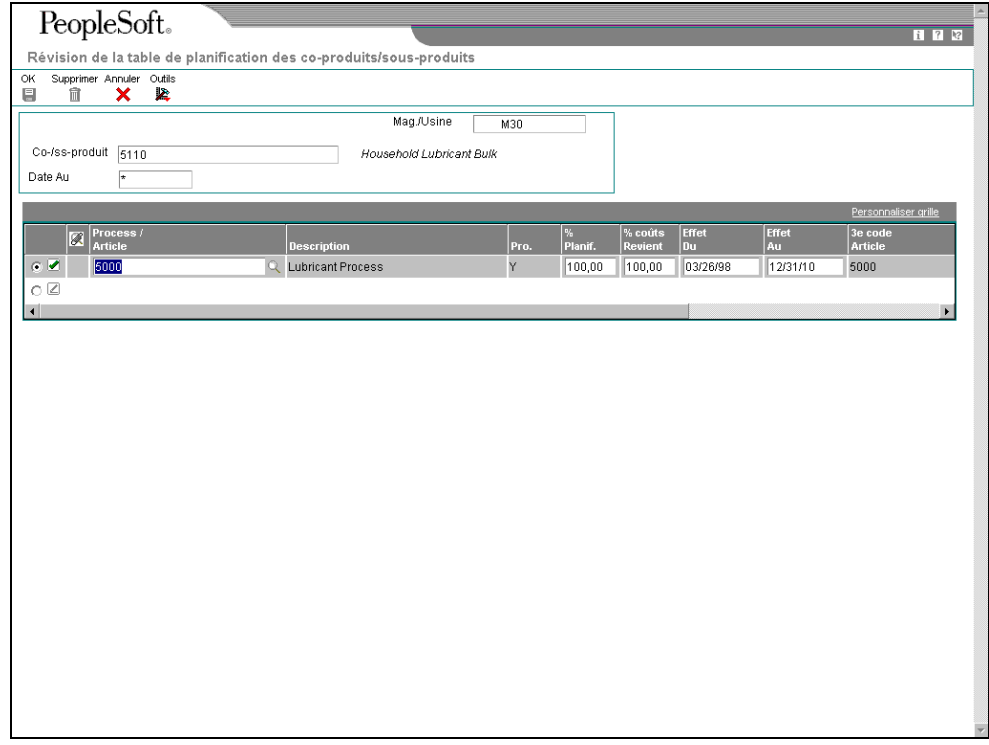

- 3. Dans l'écran Révision de la table de planification des co-produits et des sousproduits, remplissez les champs suivants pour chaque process :
	- Process / Article
	- % Planif.
	- % coûts Revient
	- Effet Du
	- Effet Au
- 4. Lorsque les données sont correctes pour tous les process répertoriés, cliquez sur OK.

#### **Renseignements complémentaires**

 Reportez-vous à *Définition des co-produits et des sous-produits* dans la documentation *Planification des besoins* pour obtenir de plus amples informations sur le paramétrage de la table de planification.

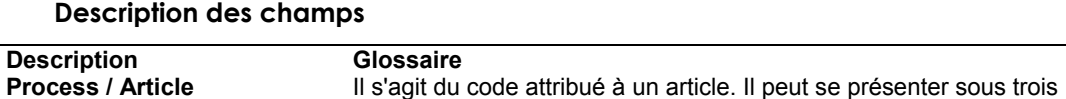

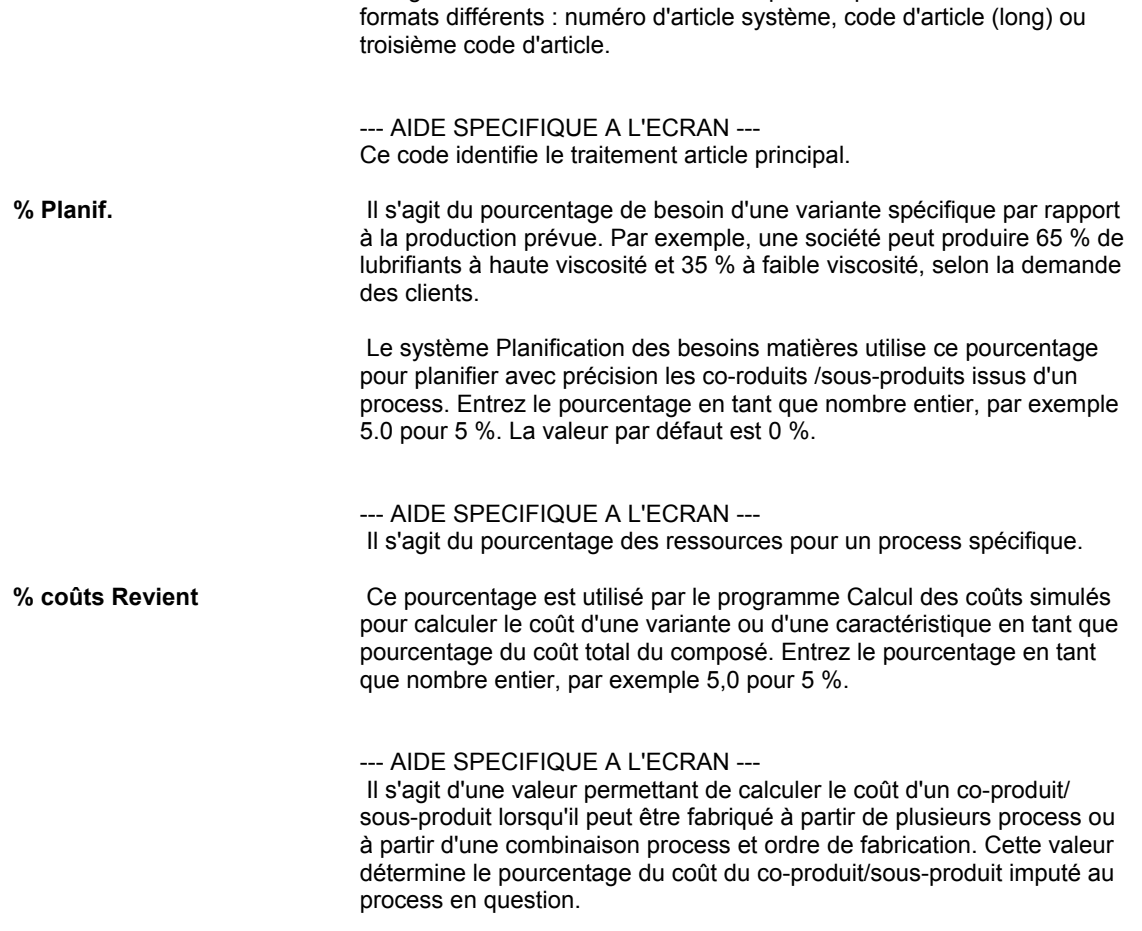

#### **Vérification de la valorisation des nomenclatures proportionnelles**

Dans la production en mode process comme en mode discret, les nomenclatures proportionnelles permettent d'exprimer les éléments comme un pourcentage de la quantité du composé.

Si vous utilisez des nomenclatures proportionnelles, le système calcule les coûts selon les quantités entrées dans la nomenclature. Les quantités sont exprimées en pourcentage (75 pour 75 %) et le total doit être égal à 100. Les composants doivent être dotés d'unité de mesure que vous pouvez convertir dans l'unité de mesure du composé sans générer des erreurs d'arrondi. Pour les nomenclatures dont la quantité par lot est nulle, le calcul des coûts est effectué pour une unité de mesure principale du composé.

#### ► **Pour vérifier la valorisation des nomenclatures proportionnelles**

*Dans le menu Données techniques quotidiennes - Mode Discret (G3011), sélectionnez Saisie et modification des nomenclatures.* 

- 1. Dans l'écran Accès aux nomenclatures, remplissez les champs suivants, puis cliquez sur Rechercher :
	- Magasin/Usine
	- Code article
- 2. Choisissez un enregistrement, puis cliquez sur Sélectionner.

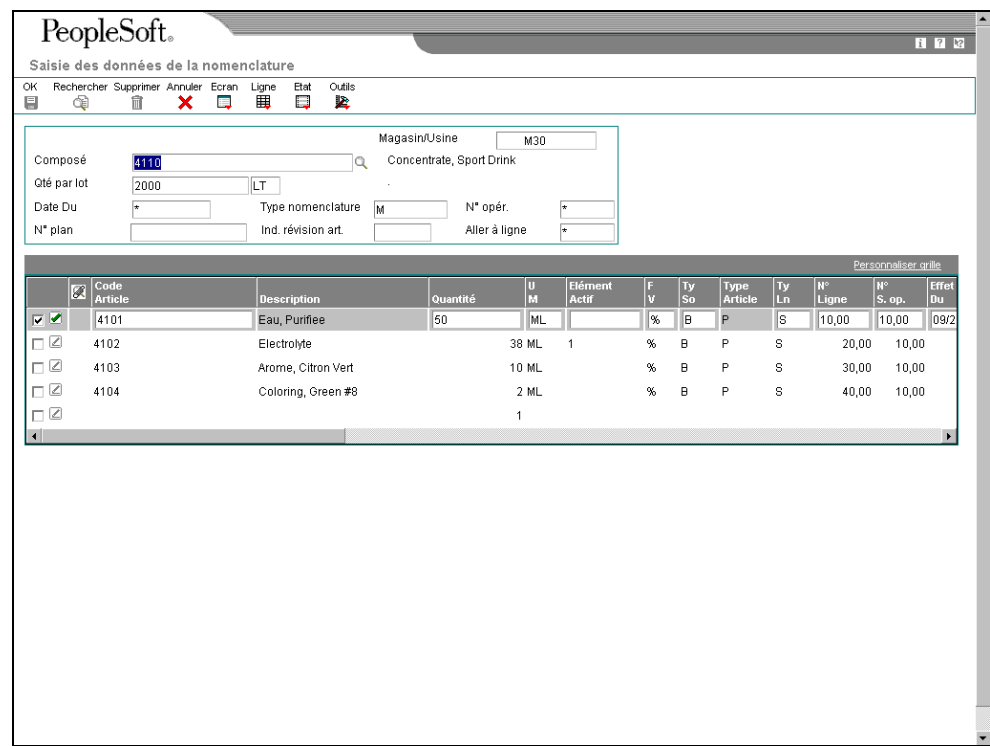

- 3. Dans l'écran Saisie des données de la nomenclature, remplissez les champs suivants :
	- Quantité
	- F V

#### **Description des champs**

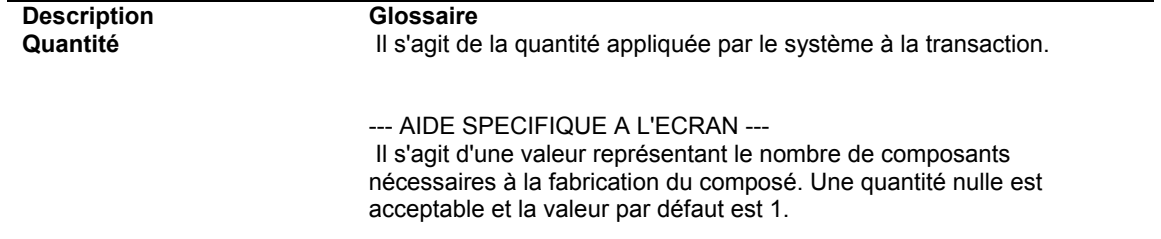

# **Comptabilité industrielle**

Pour faire face à la concurrence au sein de marchés toujours en mouvement, les sociétés doivent intégrer tous les aspects de leur exploitation. Cette intégration passe par l'identification des opérations permettant de réduire les délais, d'accélérer la mise sur le marché et de diminuer les frais d'exploitation. L'objectif est de réduire les coûts transmis aux clients et de rester compétitif.

Une fois les coûts et leur origine définis, vous pouvez transférer ces enregistrements de coûts dans la comptabilité. Si vous utilisez un système de comptabilité industrielle, vous pouvez effectuer le suivi des coûts associés à chaque activité de production. Les matières sont reçues dans les stocks, sorties pour un ordre de fabrication, puis utilisées à diverses étapes du cycle de production. Tout au long de ces opérations, la société dispose de données comptables détaillées reflétant les débits et les crédits des comptes généraux prédéfinis. Ces données peuvent être transférées dans le Grand Livre afin de solder les enregistrements financiers lors du cycle de production.

Le choix entre une valorisation standard (comparaison basée sur les coûts figés) ou réelle (comparaison des coûts prévus par rapport aux coûts réels) permet aux sociétés de comptabiliser de façon exacte les coûts de production. Les comparaisons permettent d'identifier les zones s'écartant des coûts prévus à l'origine. Les décisions stratégiques sont alors basées sur une information plus complète. Les actions entreprises reflètent l'impact des coûts actuels dans le coût du produit fini. Les encours de fabrication et la quantité en stock peuvent être revalorisés afin de refléter les coûts les plus récents.

Dans des secteurs fluctuants et dynamiques comme l'électronique et la technologie, la modification fréquente des méthodes et des besoins clients, des configurations de produit et des procédures de fabrication demande une attention constante. Ces modifications doivent être intégrées dès que possible et reflétées dans tout le cycle de vie du produit. Les sociétés ne peuvent rester compétitives dans le marché mondial qu'à condition de minimiser le temps de mise sur le marché des nouveaux produits et de réduire les coûts.

Le graphique suivant illustre l'interaction des systèmes Comptabilité industrielle et Comptabilité générale.

#### Interaction entre les systèmes Comptabilité industrielle et Comptabilité générale

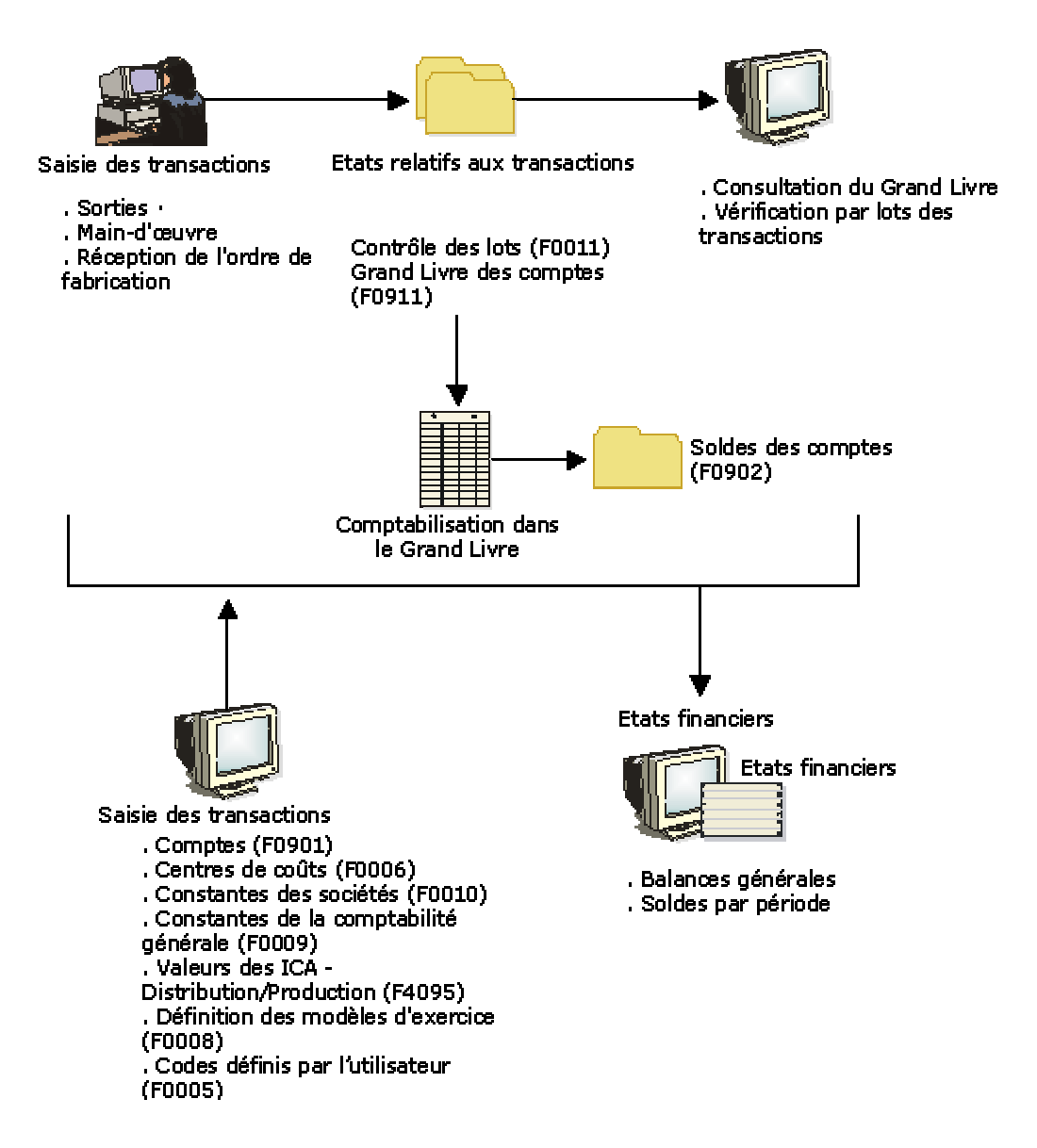

Le graphique en deux parties suivant illustre le workflow du système Comptabilité industrielle.

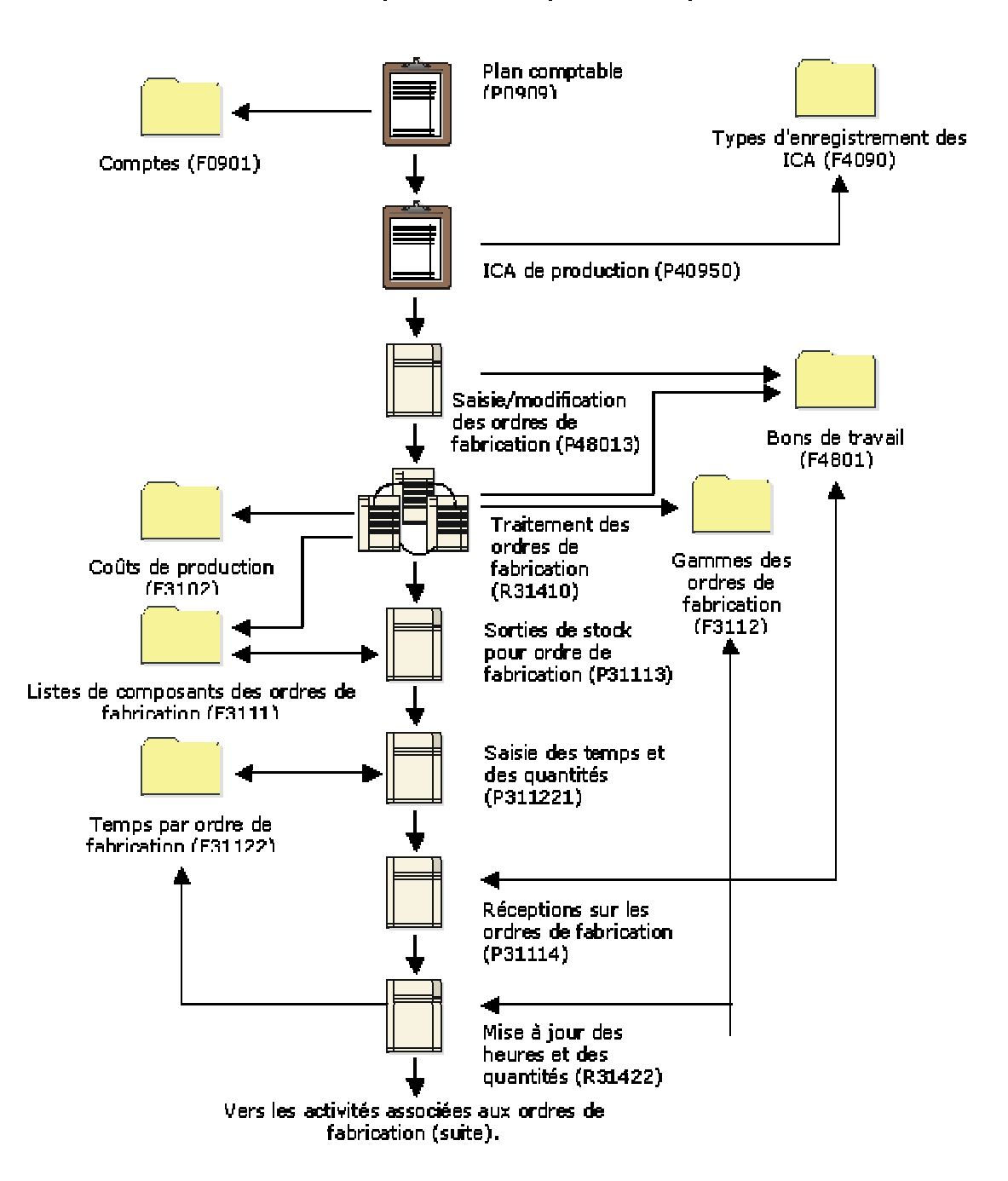

Enchaînement des opérations du système Comptabilité industrielle

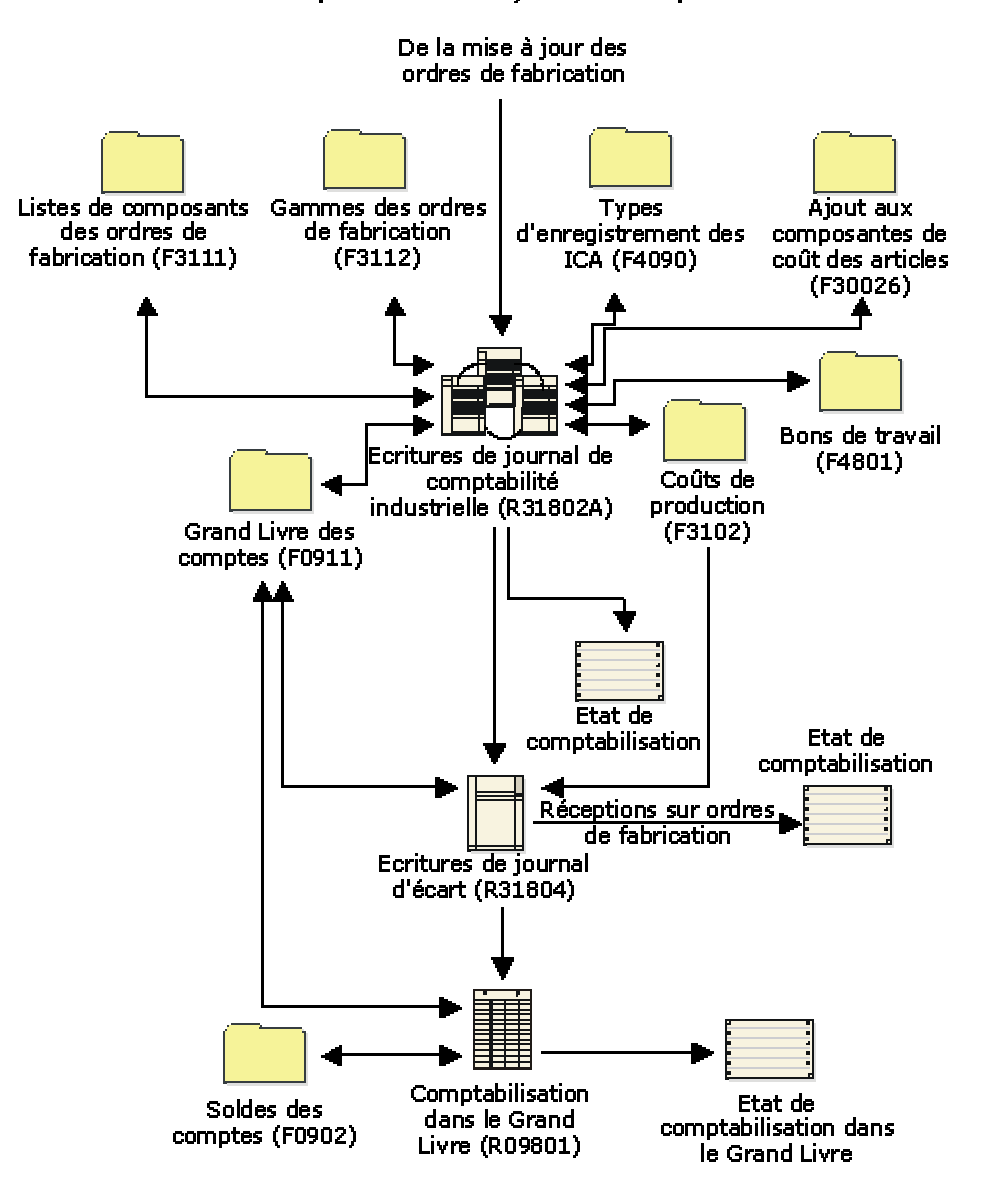

#### Enchaînement des opérations du système Comptabilité industrielle

# **Eléments de base de la comptabilité**

Avant de paramétrer le système Comptabilité industrielle de votre société, vous devez connaître les concepts de base du Grand Livre et de la comptabilité. Une fois que vous en comprenez la structure sous-jacente, vous pouvez utiliser le système Comptabilité industrielle pour effectuer les opérations suivantes :

- Création d'écritures de journal pour les ordres de fabrication ou les cadences de production
- Création d'écritures de journal d'écart

## **Plan comptable**

Le plan comptable répertorie les comptes affectés aux centres de coûts dans le cadre de la structure d'élaboration des états de votre société. Lorsque vous paramétrez le plan comptable, vous définissez l'emplacement des comptes en utilisant des instructions de comptabilisation automatique (ICA).

Le plan comptable suivant commence par les intitulés principaux des transactions et continue avec leur description détaillée.

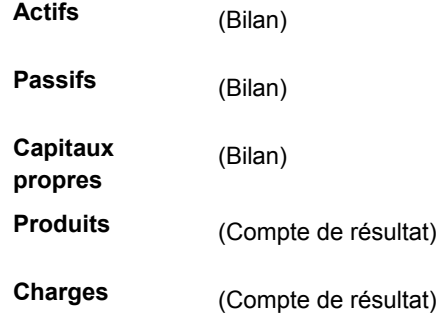

Le plan comptable affiche les éléments suivants :

- Numéro de compte et intitulé
- Type d'imputation
- Niveau de détail affecté au compte
- Comptes affectés à chaque centre de coûts

Le tableau suivant est extrait du plan comptable de bilan pour la société 200 :

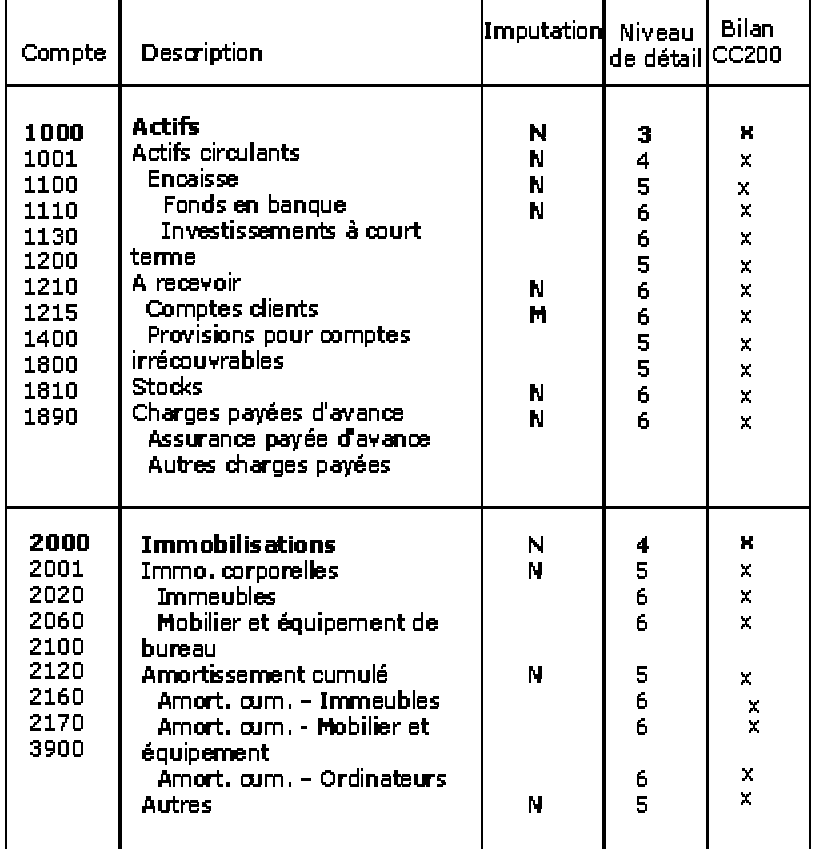

## Plan comptable du bilan

## **Comptes et numéros de compte**

La structure des codes de compte fournit une méthode au système pour enregistrer les transactions dans le Grand Livre. Lorsque vous paramétrez le système, effectuez les opérations suivantes :

- Attribution de codes aux centres de coûts/objets/sous-comptes
- Détermination de la méthode de comptabilisation des montants
- Affectation des niveaux de détail pour le calcul des soldes dans une structure comptable hiérarchique

Un numéro de compte comprend les codes de centre de coûts, d'objet et de sous-compte. Vous paramétrez, dans les constantes de la comptabilité générale, l'utilisation des points, des virgules ou tout autre symbole défini par l'utilisateur pour séparer les éléments du numéro de compte.

Le graphique ci-dessous illustre la structure du numéro de compte :

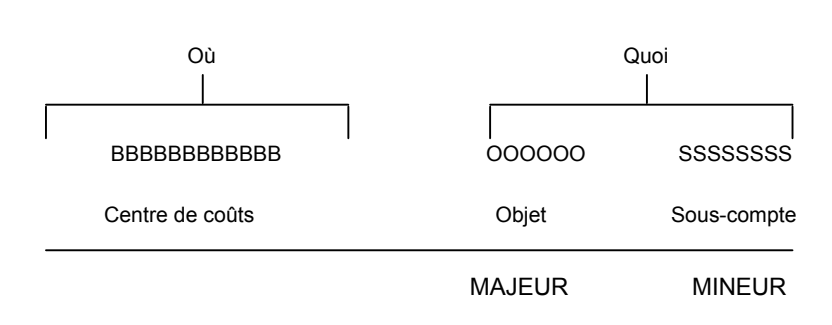

#### **Objets et sous-comptes**

La liste suivante définit la structure d'un numéro de compte :

**Centres de coûts** Les centres de coûts constituent une part importante de la structure de base des comptes. Ils identifient l'endroit où les activités associées au Grand Livre se produisent. Ils représentent le niveau organisationnel le plus bas de la société et celui où vous tenez compte de tous les produits, charges, actifs, passifs et capitaux. Une société peut avoir plusieurs centres de coûts pour les produits et les charges, par exemple : Service A Service B **Atelier Objets et souscomptes**  La plupart des centres de coûts définis se composent de comptes objets. En outre, les objets peuvent également contenir un sous-compte, permettant de mieux définir l'activité des transactions. Les objets et les sous-comptes définissent le genre de transaction utilisée (par exemple, loyer, fournitures de bureau, etc.). Ces éléments constituent le plan comptable. Objet ou compte L'objet, ou compte principal, décrit le type de transaction utilisé. Le système nécessite **principal**  des objets pour la saisie de chaque transaction, tels que : Loyer Ventes de service • Stock de produits finis Vous pouvez utiliser un maximum de six caractères alphanumériques dans ce champ. Pour optimiser la saisie des données, il est préférable de n'utiliser que des chiffres dans l'objet. **Sous-compte ou compte secondaire** Les sous-comptes sont des sous-divisions des objets. Utilisez un sous-compte lorsque vous avez besoin de plus de détails sur l'activité comptable d'un objet. Vous pouvez utiliser un maximum de huit caractères alphanumériques dans ce champ. Par exemple, vous pouvez classer l'objet Fonds en banque (compte 1110) dans les sous-comptes suivants : 1110.BEAR pour la Bear Creek National Bank 1110.FIB pour la First Interstate Bank

1110.FRANCE pour la Banque de France

**Niveau de détail** Vous affectez un niveau de détail (ND) à chaque compte afin de contrôler le calcul des sous-totaux au cours de la totalisation. Le système affiche également le niveau de détail à l'écran et sur les états.

> Utilisez les niveaux de détail 3 à 9 pour les comptes. Le niveau de détail 1 est réservé aux sociétés et le niveau de détail 2 aux centres de coûts. Le système souligne le niveau de détail 3 sur les bilans et les niveaux 3 et 4 sur les comptes de résultat.

Le graphique ci-dessous illustre la hiérarchie des niveaux de détail.

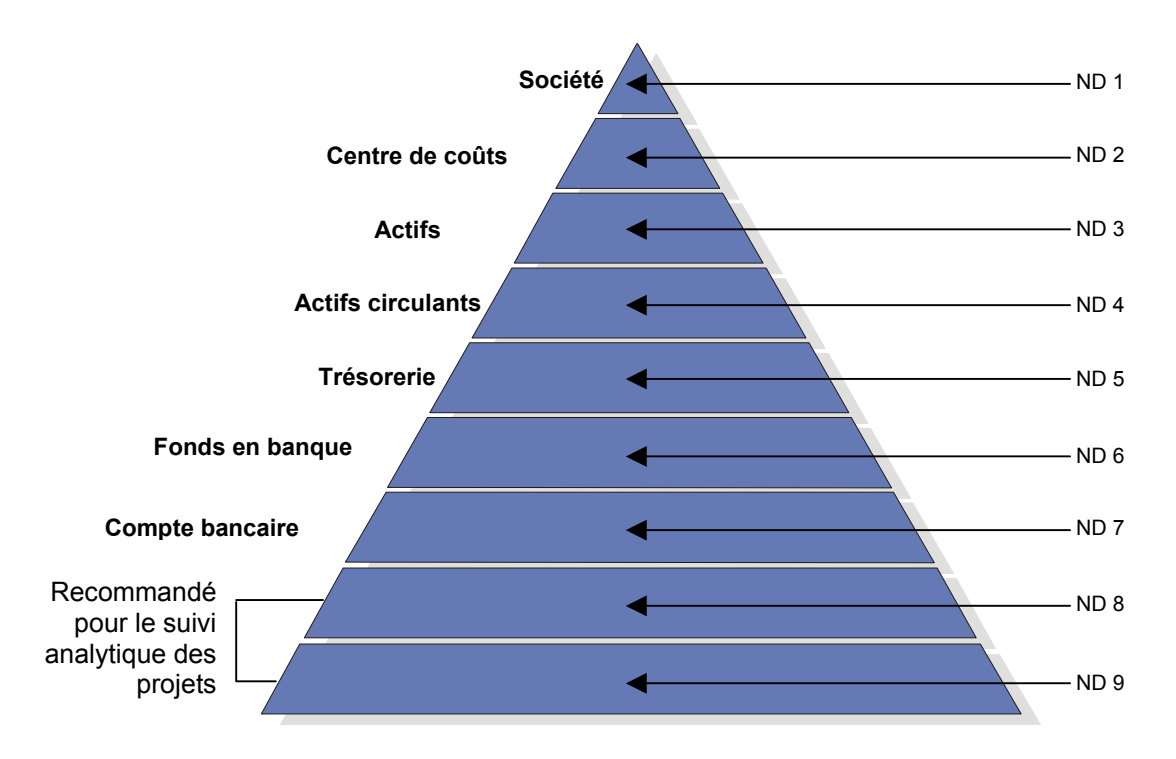

**Niveau de détail**

Appliquez les directives suivantes lorsque vous affectez des niveaux de détail aux comptes :

- Affectez les niveaux de détail de façon séquentielle et ne sautez aucun niveau. Des niveaux de détail non séquentiels peuvent provoquer des erreurs de totalisation dans les états financiers exécutés à un niveau non utilisé.
- Affectez le niveau de détail 3 aux comptes d'en-tête des actifs, passifs et capitaux du bilan.
- Affectez le niveau de détail 3 ou 4 aux comptes d'en-tête principaux du compte de résultat tels que :
	- **Produits**
	- Charges directes
- Frais généraux et administratifs
- Autres profits et charges

## **Comptabilité avec sous-livres**

En plus de la méthode normale de codage des comptes Centre de coût/objet/sous-compte, vous pouvez utiliser des sous-livres. Les sous-livres représentent une sous-division des comptes pour les catégories que vous ne souhaitez pas conserver dans le plan comptable permanent.

Le sous-livre et le type de sous-livre d'un compte du Grand Livre fonctionnent ensemble pour fournir une comptabilité détaillée dans le fichier Comptes (F0901). Les numéros de sous-livre permettent un suivi comptable des transactions de sous-livre comptabilisées.

Vous pouvez regrouper et reporter les transactions comptabilisées dans un compte du Grand Livre avec des types de sous-livre. Les types de sous-livre permettent d'afficher les totaux des comptes de façon plus détaillée. Vous pouvez également établir des états sur les souslivres de plusieurs comptes. Par exemple, vous pouvez lancer un état sur les mouvements des comptes par ID immobilisation ou par numéro d'ordre de fabrication.

Les sous-livres diffèrent des sous-comptes sur les points suivants :

- Les sous-livres ne créent pas d'enregistrement supplémentaire dans le fichier Comptes (F0901).
- Vous entrez et comptabilisez les transactions dans le même compte en utilisant différent codes dans les champs Sous-livre et Type de sous-livre au lieu de le faire dans des comptes différents.
- Les sous-livres peuvent créer des enregistrements supplémentaires dans le fichier Soldes des comptes (F0902). Vous contrôlez cette fonction en utilisant le type d'imputation dans le fichier Comptes.

## **Types de sous-livre**

Il existe huit types prédéfinis de sous-livre. Le système vérifie qu'un numéro de sous-livre existe pour chaque type, dans un fichier principal.

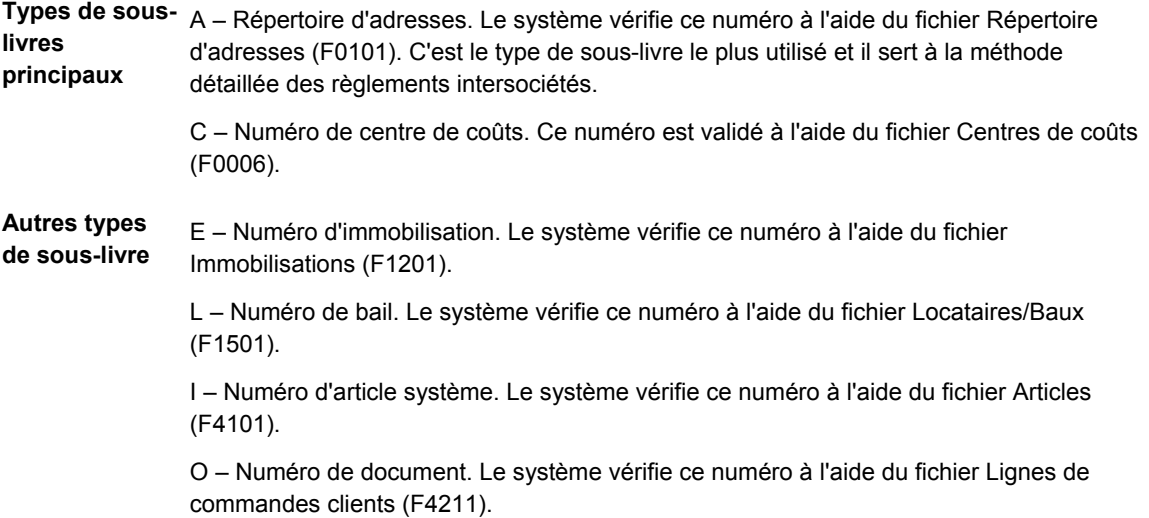

S – Structure de sous-livre. Le système vérifie ce numéro à l'aide du fichier Plan comptable – Référence (F0909).

W – Numéro d'ordre de fabrication. Le système vérifie ce numéro à l'aide du fichier Bons de travail (F4801).

En outre, vous pouvez définir trois autres types de sous-livres (X, Y et Z) avec des codes définis par l'utilisateur (système 00, type ST). Le système ne vérifie pas leur existence dans un fichier. Paramétrez-les si vous souhaitez que le système valide les valeurs en fonction d'un format obligatoire plutôt que d'une valeur spécifique.

## **Types d'imputation**

Utilisez les types d'imputation afin de désigner les comptes utilisant des sous-livres et la méthode de comptabilisation des comptes. Ces types définissent le mode de mise à jour des fichiers de comptabilité générale et le type de données sur lequel vous pouvez effectuer des recherches ou imprimer un état.

Paramétrez le type d'imputation dans le fichier Comptes (F0901) pour tous les comptes utilisant la comptabilité avec sous-livre. Utilisez un des types d'imputation suivants :

**S** Résumé. Le système comptabilise les sous-livres dans un format condensé pour chaque transaction faisant référence au compte. Seul le détail du sous-livre est affiché dans le fichier Grand Livre des comptes (F0911).

Ce code nécessite la saisie des écritures du sous-livre.

**L** Long. Le système comptabilise les sous-livres dans un format détaillé. Le système stocke le souslivre en détail dans les fichiers Grand Livre des comptes (F0911) et Soldes des comptes (F0902).

Ce code nécessite la saisie des écritures du sous-livre.

- **X** Le système ne permet pas la saisie des écritures de sous-livre pour le compte.
- **Blanc** Le système permet toute comptabilisation. Il comptabilise le sous-livre dans un format détaillé. Un code à blanc ne nécessite pas la saisie des écritures de sous-livre.
## **Transactions du Grand Livre**

L'exemple suivant illustre la façon dont les transactions sont enregistrées dans le Grand Livre.

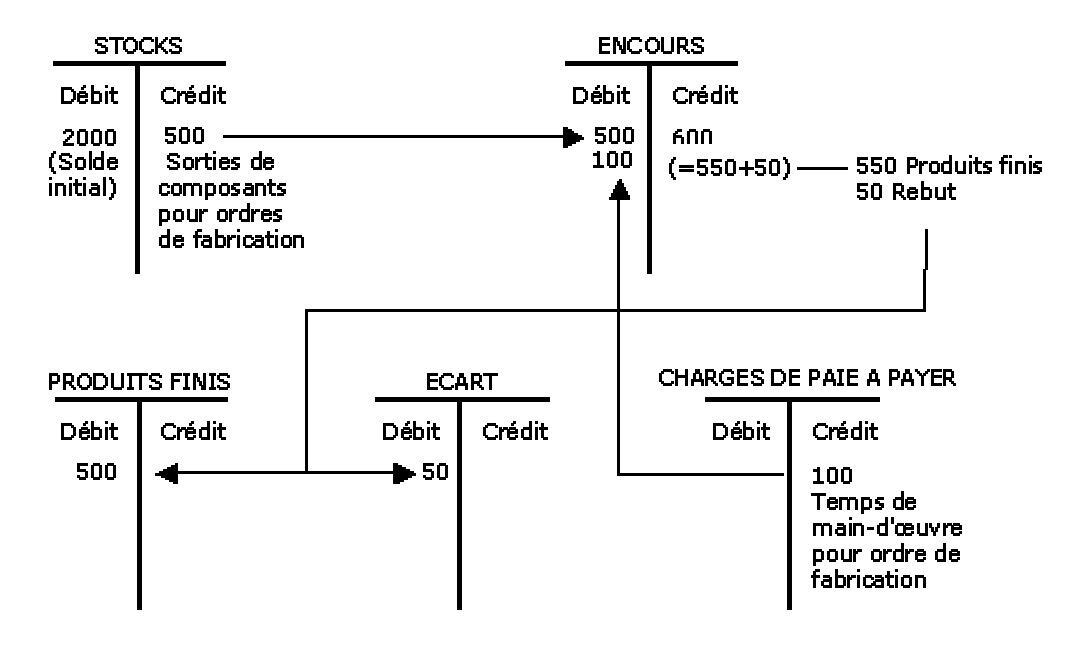

**Transactions du Grand Livre** 

Une fois le travail fini, le stock est transféré du compte Encours au compte Produits finis. La différence entre le stock total et les produits finis représente le rebut, qui est transféré dans le compte Ecart ou dans un autre compte selon les ICA.

# **Ecarts de production**

Des écarts apparaissent si le coût réel est différent du coût prédéfini ou prévu. Ces écarts peuvent être dus à des différences dans la main-d'œuvre, à des coûts indirects ou à des modifications dans les nomenclatures ou les gammes.

Le graphique suivant illustre une procédure typique de production.

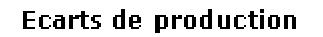

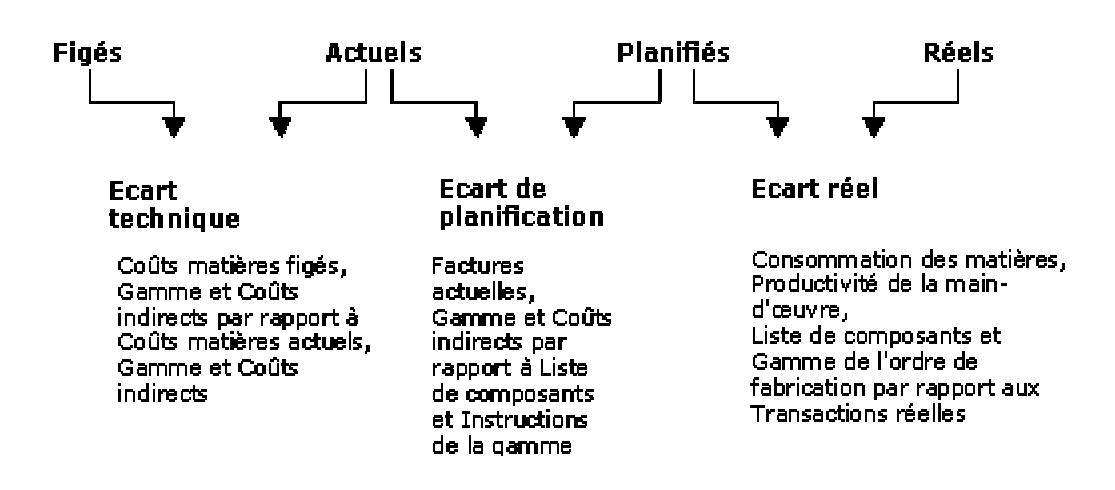

La liste suivante décrit chaque type d'écart :

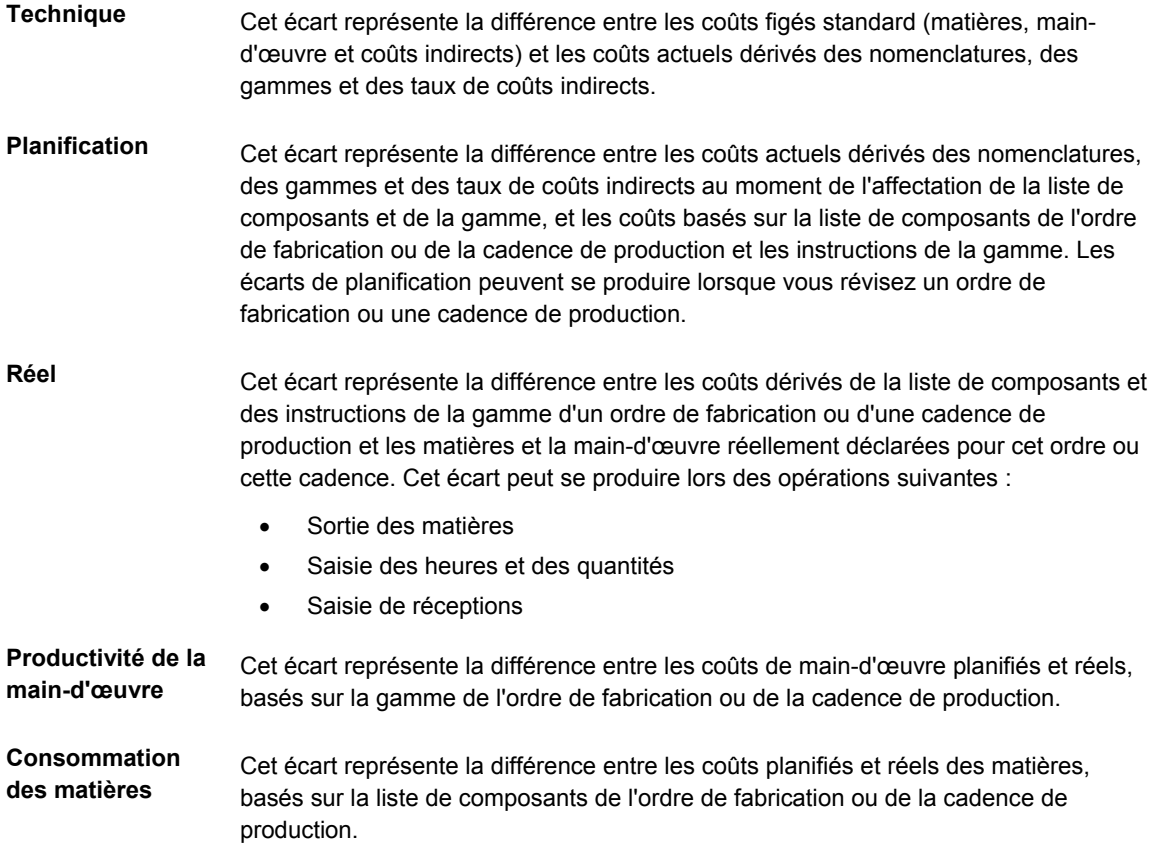

#### **Autres écarts** Il peut s'agir d'écarts causés par une des situations suivantes :

- Calcul des coûts généré au cours d'un ordre de fabrication ou d'une gamme. Ce type d'écart peut être éliminé par l'exécution du programme Revalorisation d'encours (R30837).
- Erreur d'arrondi. Lorsqu'une différence existe entre les décimales des fichiers Coûts de production (F3102), Ajout aux composantes de coût (F30026) et Grand Livre des comptes (F0911), le système produit un écart d'arrondi.
- Réception excédentaire ou insuffisante pour un ordre de fabrication. Cet écart peut être évité en paramétrant une option de traitement pour le programme Ecritures de journal d'écart (R31804) afin de retraiter les coûts de production.

# **Flux des transactions de la comptabilité industrielle**

Le tableau suivant identifie les fichiers mis à jour par les programmes de gestion de production. Sauf mention spécifique, la mise à jour s'applique à la valorisation standard et réelle.

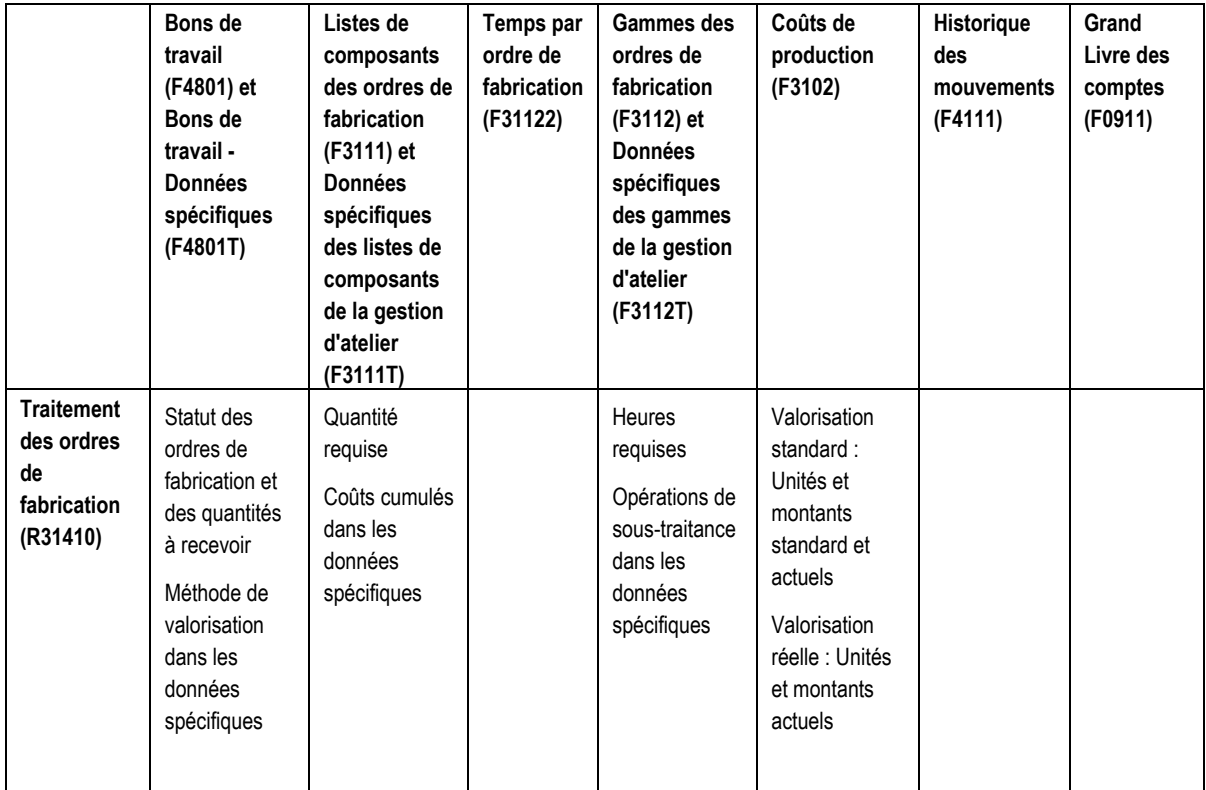

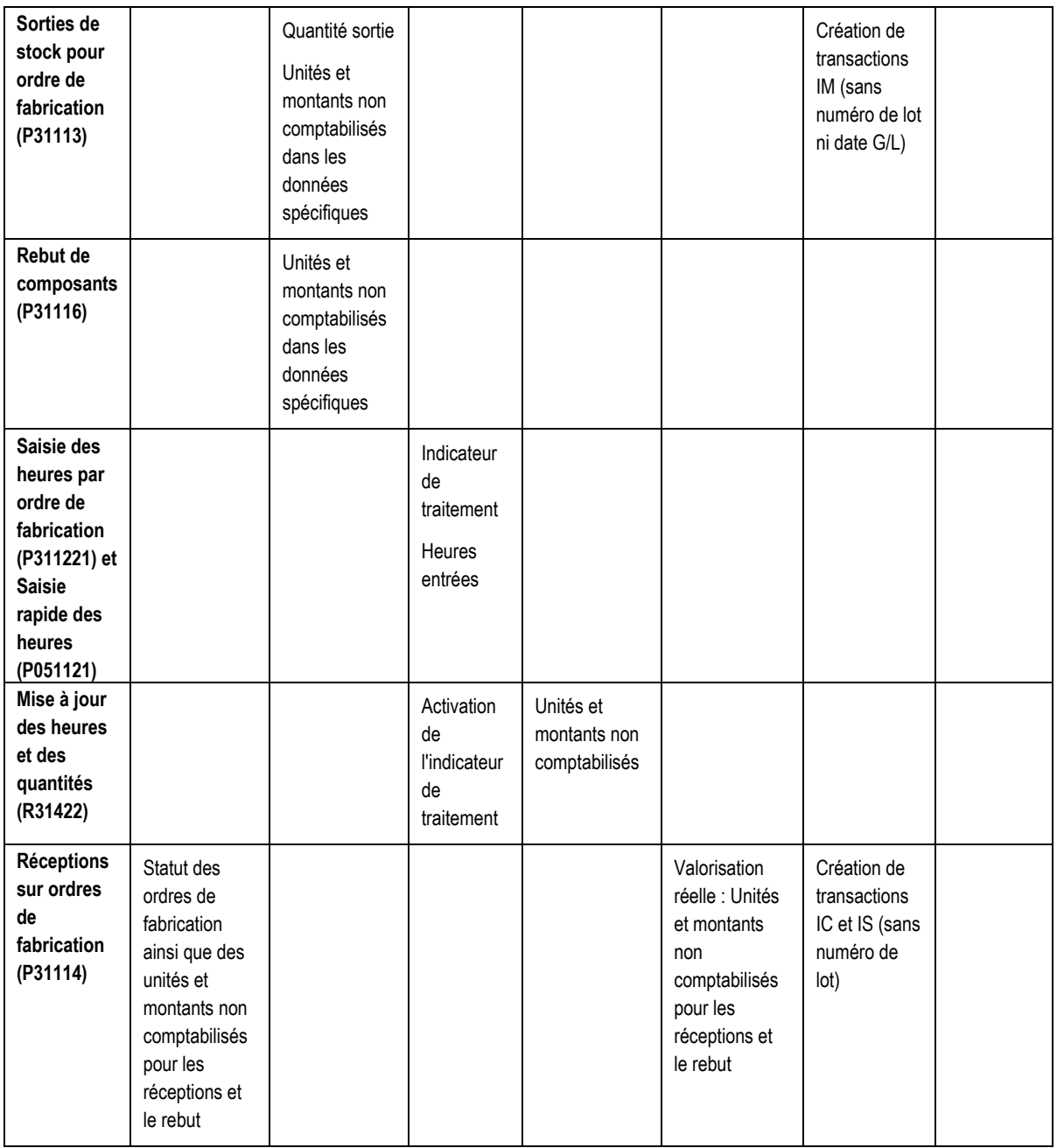

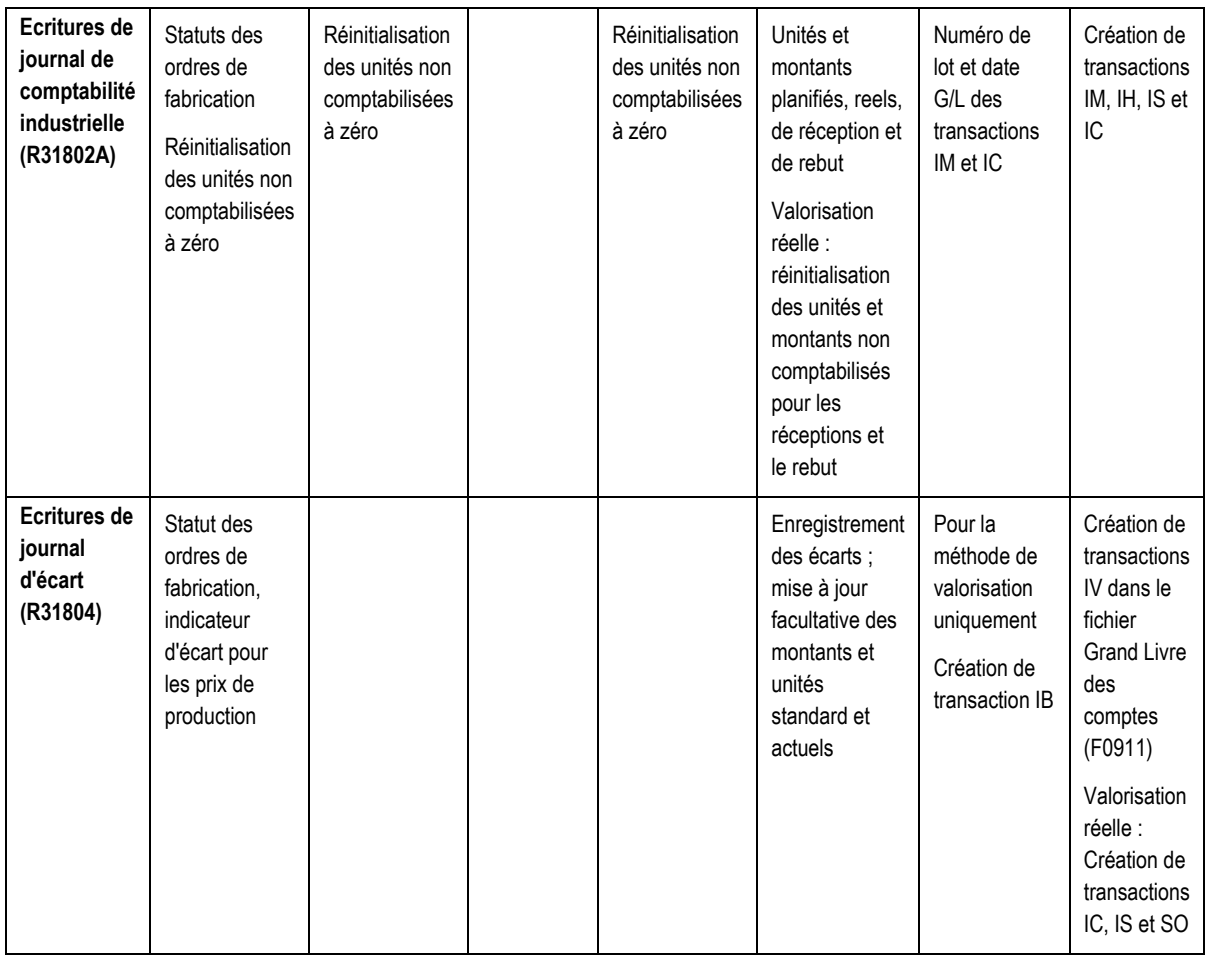

Le programme Ecritures de journal de comptabilité industrielle met à jour le numéro d'ordre de fabrication, le numéro et le type de document, la date G/L, ainsi que le numéro de lot, son type et sa date, dans le fichier Références croisées (F3106).

Le programme Comptabilisation dans le Grand Livre (R09801) met à jour tous les soldes dans le fichier Soldes des comptes (F0902).

# **Ordres de fabrication dans la comptabilité**

Le module Comptabilité industrielle permet le suivi des coûts associés aux ordres de fabrication et crée des écritures de journal pour toutes les transactions d'atelier. Chaque étape du traitement des ordres de fabrication peut affecter la comptabilité industrielle. L'effet principal, à la fin de chaque étape, est la création d'une transaction pouvant être à la source d'un écart. Le système calcule les écarts lorsque vous exécutez le programme Ecritures de journal d'écart (R31804).

Un ordre de fabrication est une demande de production d'une certaine quantité d'un article, pour une date donnée. Il est composé des éléments suivants :

- En-tête
- Liste de composants
- Instructions de la gamme

Pour créer un ordre de fabrication, vous devez identifier l'article dans l'en-tête, ainsi que le magasin/usine, la quantité et la date demandées. Après avoir déterminé les ressources nécessaires à la production d'un article, vous pouvez programmer l'ordre de fabrication et commencer le travail. Au fur et à mesure de la progression de l'ordre de fabrication, vous devez effectuer le suivi des éléments suivants :

- Articles fabriqués
- Matières consommées
- Quantités rebutées
- Temps machine et de main-d'œuvre

## **Listes de composants et gammes**

Après avoir créé l'en-tête d'un ordre de fabrication, vous devez y annexer une liste de composants et une gamme afin d'indiquer les composants, le personnel, les machines et le temps nécessaire à la production des articles. Vous pouvez le faire de trois façons :

- Manuellement, en entrant les pièces requises dans l'écran Liste de composants de l'ordre de fabrication (W3111A).
- En mode interactif, dans le programme Traitement des ordres fabrication (P48013). Cette méthode utilise les données de la nomenclature ou de la gamme de l'article comme données par défaut de la liste de composants ou des instructions de la gamme. Vous pouvez modifier ces données.
- Automatiquement, dans le programme Traitement des documents (R31410). Cette méthode copie la nomenclature et la gamme de l'article et les utilise pour la liste de composants et les instructions de la gamme initiales. Vous pouvez modifier ces données. Elle permet également d'annexer les listes de composants et les instructions de gammes en mode de traitement par lots. Cette méthode permet également de générer une commande fournisseur pour les opérations de soustraitance.

#### **Valorisation standard**

Lorsque la liste de composants et la gamme sont associées en mode interactif ou par lots, le système compare les coûts figés standard et les coûts actuels et met à jour le fichier Coûts de production (F3102). Les coûts figés standard sont extraits du fichier Ajout aux composantes de coût (F30026) et sont basés sur la nomenclature et la gamme d'origine. Les coûts actuels sont calculés à partir des valeurs extraites du fichier Ajout aux composantes de coût et sont basés sur la nomenclature et les instructions de la gamme en vigueur.

• Si une divergence apparaît entre les coûts figés standard et les coûts actuels, le montant de la divergence représente un écart technique. Vous pouvez afficher les écarts techniques une fois que les listes de composants et les instructions de gamme sont annexées aux ordres de fabrication.

#### **Valorisation réelle**

Si vous utilisez la valorisation réelle, le système calcule les coûts actuels et met à jour le fichier Coûts de production (F3102). Il extrait les coûts du fichier Livre des coûts (F4105), selon la méthode de valorisation des stocks du composant.

• Pour les coûts actuels de la gamme, le système extrait les taux machine et maind'œuvre sur la base des constantes de gestion de production. Il peut extraire les taux machine du fichier Taux de facturation des équipements (F1301) et les taux de maind'œuvre de la table des codes Taux des employés (système 31, type ER) paramétrée dans le programme Taux /messages génériques (P00191). Si vous sélectionnez la table des taux des employés comme source des coûts de maind'œuvre et le fichier Taux de facturation des équipements comme source des coûts machine dans les constantes de gestion de production, mais que vous ne les entrez pas dans la gamme, le système génère un message d'avertissement et utilise le fichier Taux par centre de charge (F30008).

## **Révision des ordres de fabrication**

Après avoir créé un ordre de fabrication et y avoir annexé une liste de composants et une gamme, vous pouvez encore le réviser. Si vous révisez la quantité demandée, la liste de composants ou la gamme, vous devez également réviser le coût de l'ordre de fabrication. Ces coûts révisés sont appelés coûts planifiés.

Lorsque vous exécutez le programme Ecritures de journal de comptabilité industrielle (R31802A), le système calcule les coûts planifiés à partir des valeurs de la liste de composants et de la gamme, puis il met à jour le fichier Coûts de production (F3102). Il compare ensuite les coûts actuels aux coûts planifiés révisés. S'il existe une divergence entre les coûts actuels et les coûts planifiés, le montant de la divergence représente un écart de planification.

## **Unités non comptabilisées**

Les unités non comptabilisées représentent les quantités et les montants des transactions associées à un ordre de fabrication, créées lors des sorties de composants ou de l'enregistrement de la main-d'œuvre ou des réceptions. Vous pouvez utiliser le navigateur universel de fichiers (UTB) afin de vérifier les unités non comptabilisées. Elles sont stockées jusqu'à l'exécution du programme Ecritures de journal de comptabilité industrielle (R31802A) pour les encours ou les réceptions. Ce programme crée des écritures de journal pour les unités non comptabilisées, puis les purge.

Le fichier Liste de composants (F3111) stocke les unités non comptabilisées mises à jour lors des sorties pour les ordres de fabrication.

Le fichier Gammes des ordres de fabrication (F3112) stocke les unités et les montants de main-d'œuvre non comptabilisées. Ces valeurs sont mises à jour lors de l'exécution du programme Mise à jour des heures et des quantités (R31422).

Pour la valorisation standard, le fichier Bons de travail (F4801) stocke les unités non comptabilisées mises à jour lors des réceptions sur ordre de fabrication. Pour la valorisation réelle, le fichier Coûts de production (F3102) stocke les unités non comptabilisées mises à jour lors des réceptions sur ordre de fabrication.

## **Sorties de matières**

Vous devez expédier à l'atelier les matières et pièces requises pour la production. Le programme Sorties de stock (P31113) permet de déduire du stock les quantités sorties pour l'atelier. Cette transaction rend compte des quantités réelles et du coût des matières utilisées dans la production aux systèmes Gestion des stocks et Comptabilité industrielle.

Les sorties de stock ne se produisent pas nécessairement en même temps que le transfert physique du stock. Vous pouvez sélectionner le moment, au cours de la procédure de production, où vous souhaitez que les enregistrements de stock reflètent les sorties de composants pour l'ordre de fabrication.

La liste suivante répertorie les quatre types de sortie de composants :

**Sorties manuelles** Les matières sont déduites du stock au moment de la saisie des transactions dans l'écran Sorties. **Prédéduction** Les matières sont automatiquement déduites du stock lorsqu'un ordre de fabrication est traité dans le programme Traitement des documents (R31410) si l'option de traitement est paramétrée en conséquence. **Postdéduction** Les matières sont déduites du stock lorsque le système fait état des réceptions des articles sur l'ordre de fabrication. Cela peut se produire lorsque vous faites état de réceptions partielles tout au long de la production ou de réceptions totales à la dernière opération de la gamme. **Postdéduction matières et main-d'œuvre**  Les matières sont automatiquement déduites du stock à des opérations appelées points de comptage tout au long de la gamme, lorsque les réceptions sont totales ou partielles à ces points de comptage. Le programme Postdéduction matières et main-d'oeuvre (P31123) permet de déduire simultanément les temps matières et de main-d'œuvre et d'indiquer les articles achevés à une opération donnée. Si vous utilisez la postdéduction matières et main-d'œuvre pour des ordres de fabrication avec valorisation réelle, vous devez consommer toute la matière première jusqu'au dernier point de comptage et mettre à jour les heures avant de passer à l'écran Réceptions sur ordres de fabrication (P31114). Si vous paramétrez les options de traitement pour une exécution en aveugle, la valorisation ne prend pas en compte les coûts B1 à C4 pour les transactions traitées de cette façon.

Lorsque vous sortez des composants pour un ordre de fabrication, les composants sont immédiatement sortis des stocks et une transaction de sortie de matières (IM) est créée dans le fichier Historique des mouvements (F4111). Les unités et les montants non comptabilisés sont mis à jour dans le fichier Liste de composants des ordres de fabrication (F3111) jusqu'à l'exécution du programme Ecritures de journal de comptabilité industrielle (R31802A) pour les encours ou les réceptions.

Quelle que soit la méthode utilisée lors de la sortie des matières pour un ordre de fabrication, lorsque vous exécutez le programme Ecritures de journal d'écart (R31804), le système compare le coût des matières sorties au coût des matières spécifiées dans la liste de composants. Si une divergence existe, le programme calcule un écart réel.

Selon la méthode de valorisation utilisée, le système effectue les calculs suivants lors de la sortie de matières :

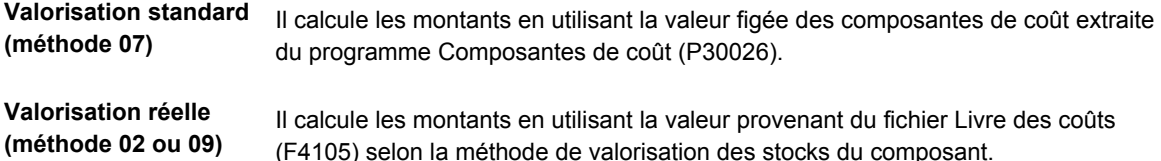

## **Enregistrement des temps et des quantités**

Lorsque vous produisez des articles sur un ordre de fabrication, vous devez enregistrer le temps consacré à la production et le nombre d'articles fabriqués pendant cette période.

Vous pouvez entrer les données de temps et de quantités dans un des deux programmes suivants :

- Saisie rapide des heures (P051121)
- Saisie des temps par ordre de fabrication (P311221)

Le système Gestion d'atelier interface avec le programme Saisie des heures (paie) de telle sorte que les données relatives aux transactions sont utilisables à la fois dans les systèmes Gestion d'atelier et Paie. Vous pouvez enregistrer les temps et les quantités par ordre de fabrication ou par employé de façon à répondre aux besoins des employés payés à la pièce et de ceux payés en fonction d'un taux horaire fixe. Les données entrées dans le système Paie peuvent mettre à jour des fichiers dans les applications de gestion de production, mais les temps et les quantités entrés en gestion de production n'affectent pas les données des applications de paie.

Le programme Saisie des temps par ordre de fabrication (P311221) permet d'imputer les temps et quantités réels à un ordre de fabrication. Les données de l'en-tête proviennent du fichier Bons de travail (F4801). Les données entrées sont stockées dans le fichier Temps par ordre de fabrication (F31122).

Les consultations et les états permettent de vérifier et de réviser les heures et les quantités reportées par employé et par ordre de fabrication. Après avoir entré les données de temps et de quantités, vous comptabilisez les transactions dans le fichier Gammes des ordres de fabrication (F3112) où elles sont utilisées pour créer les écritures de journal. Vous pouvez effectuer la comptabilisation en mode interactif lors de l'enregistrement des temps et des quantités ou vous pouvez exécuter le programme Mise à jour des heures et des quantités (R31422). La mise à jour prend les temps et les quantités enregistrés pour les opérations associées aux ordres de fabrication dans le fichier Temps par ordre de fabrication et actualise les champs correspondants dans le fichier Gammes des ordres de fabrication (F3112). Les données des transactions sont alors prêtes à être utilisées dans le programme Ecritures de journal de comptabilité industrielle (R31802A) pour les encours ou les réceptions.

#### **Valorisation standard**

Lorsque vous mettez à jour les temps machine et de main-d'œuvre, les unités non comptabilisées sont stockées dans le fichier Gammes des ordres de fabrication. Lorsque vous exécutez la comptabilité industrielle, le système multiplie les unités non comptabilisées par les taux par centre de charge figés afin d'obtenir les montants. Les écritures de journal générées par les gammes sont de type IH.

Lorsque vous exécutez le programme Ecritures de journal d'écart (R31804), le programme compare le coût des matières et de main-d'œuvre déclaré aux coûts spécifiés sur la liste de composants et les instructions de la gamme de l'ordre de fabrication. Si une divergence existe, le programme met à jour l'écart réel dans le fichier Coûts de production (F3102).

#### **Valorisation réelle**

Les taux peuvent provenir de trois sources, selon le paramétrage des constantes de gestion de production.

- **Taux horaires de main-d'œuvre** Fichier Taux par centre de charge (F30008)
	- Fichier Taux/messages génériques (F00191)
	- Taux entrés manuellement

- **Taux machines**  Fichier Taux par centre de charge
	- Fichier Taux de facturation des équipements (F1301)
	- Taux entrés manuellement

## **Réceptions pour opérations de sous-traitance**

Lors des réceptions pour une opération de sous-traitance, vous entrez les quantités reçues et le système affiche le programme Quantités et statuts des gammes (P3103) pour terminer la transaction. Lorsque vous recevez la commande fournisseur, le système crée une transaction de type sous-traitance (OV) dans le fichier Historique des mouvements (F4111) afin d'augmenter la quantité en stock des quantités reçues. Lorsque vous complétez les données de la gamme, le système met à jour le fichier Historique des mouvements en créant une transaction de contrepartie (IM). L'effet net sur l'historique des mouvements est l'annulation de la quantité en stock.

Les réceptions mettent également à jour les unités non comptabilisées dans le fichier Gammes des ordres de fabrication (F3112).

Selon la méthode de valorisation utilisée, le système effectue une des opérations suivantes :

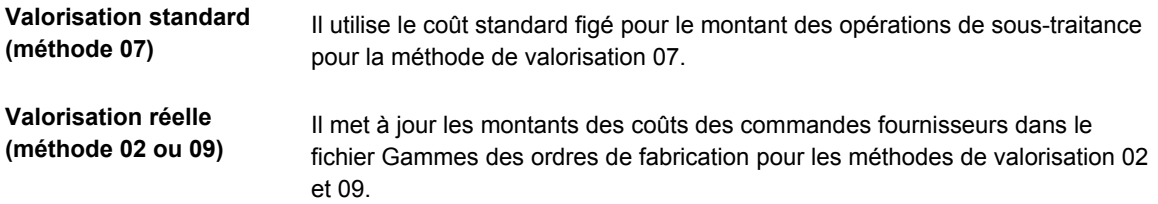

## **Enregistrement du rebut de composant**

Après la sortie des composants pour un ordre de fabrication, certains d'entre eux doivent être rebutés. Le rebut représente les matières inutilisables résultant de la production. Le programme Rebuts de composant (P31116) permet de spécifier la quantité de matières à rebuter et le motif du rebut.

Lorsque vous déclarez la quantité de composant rebutée, vous créez une écriture pour mémoire Rebutage d'article (IO) dans le fichier Historique des mouvements (F4111). Lorsque vous exécutez le programme Ecritures de journal de comptabilité industrielle (R31802A) pour les encours ou les réceptions, ce dernier calcule la nouvelle valeur A2 du coût du composé.

Si le montant des matières rebutées diffère du pourcentage estimé sur la nomenclature, cette différence est reflétée dans le montant de l'écart réel.

Les unités et les montants de rebut non comptabilisés sont stockés dans le fichier Liste des composants des ordres de fabrication (F3111).

## **Enregistrement des réceptions**

Lorsque vous terminez la production d'un ordre de fabrication en atelier, vous devez enregistrer les réceptions dans les stocks de produits finis. Ces transactions mettent à jour les enregistrements des systèmes Gestion des stocks et Comptabilité industrielle.

Les réceptions ont lieu lorsque vous entrez les produits finis en stock. Le système Gestion d'atelier fournit plusieurs façons de reporter les réceptions de produits dans le stock, y compris :

- Postdéduction matières et main-d'œuvre
- Réceptions partielles
- Réceptions totales
- Réceptions sur ordres de fabrication avec postdéduction

Lorsque vous enregistrez les réceptions et le rebut du composé, les unités et les montants non comptabilisés sont stockés dans le fichier Bons de travail (F4801). Pour la valorisation réelle, les unités et les montants des réceptions et du rebut du composé sont mis à jour dans le fichier Coûts de production (F3102). Des transactions de réceptions (IC) sont créées dans le fichier Historique des mouvements (F4111). Des transactions de rebutage (IS) y sont également créées pour information seulement.

La comptabilité en mode process diffère de la comptabilité en mode discret principalement par le fait que les réceptions sont enregistrées pour les co-produits et sous-produits et non pour le process du composé. Vous pouvez paramétrer une option de traitement afin de permettre les réceptions de co-produits et sous-produits non planifiés. Toutefois, les écarts sont reportés pour le process.

Si vous utilisez la valorisation réelle, le système calcule un nouveau coût unitaire. Il recalcule et met à jour le coût de l'article dans le fichier Livre des coûts (F4105) si la méthode de valorisation est 09. Il met à jour le coût et revalorise la quantité en stock à chaque production. La quantité en stock est revalorisée à tous les lots et emplacements où la production a lieu. Pour la revalorisation de l'ordre de fabrication en cours, vous pouvez paramétrer une option de traitement appelant automatiquement le programme Revalorisation d'encours (R30837) lors de l'exécution du programme Réceptions sur ordres de fabrication (P31114). Le système revalorise les ordres de fabrication ainsi que les ordres de fabrication de regroupement à l'aide de l'article en réception.

# **Création des écritures de journal**

Avant de comptabiliser les transactions dans le Grand Livre, créez des écritures de journal pour les encours (sorties, main-d'œuvre et temps machine), réceptions et écarts de production.

Si des coûts supplémentaires sont associés aux articles achetés et que vous souhaitez calculer ces coûts séparément, vous devez maîtriser les concepts d'écart du prix d'achat et des coûts des matières.

## **Ecritures de journal et traitement en trois étapes**

Lorsque vous entrez les écritures de journal quotidiennes, vous effectuez la première étape du traitement en trois étapes de J.D. Edwards. Ce traitement est utilisé dans tous les programmes de saisie des données J.D. Edwards et comprend les étapes suivantes :

- 1. Saisie d'écritures de journal dans un lot
- 2. Vérification et approbation du lot en vue de la comptabilisation
- 3. Comptabilisation des transactions du lot

Le graphique ci-dessous illustre ce traitement :

Traitement en trois étapes

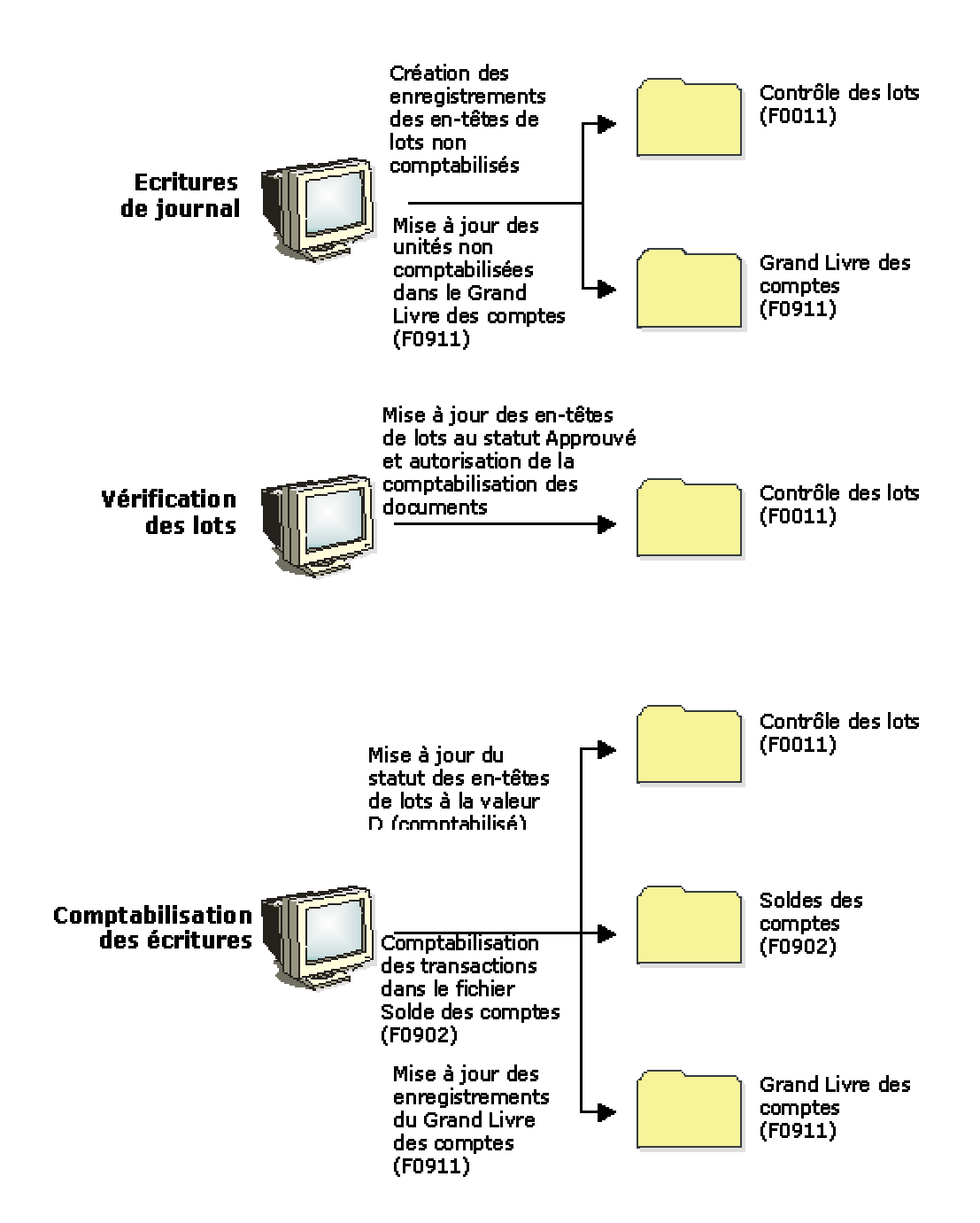

Les écritures de journal peuvent être créées de deux manières :

- Manuellement, lorsque vous utilisez le module Comptabilité générale pour entrer les transactions suivantes :
	- Comptabilité d'exercice
	- Ajustements
	- Reclassements
- Automatiquement, lorsque le programme Ecritures de journal de comptabilité industrielle (R31802A) pour les encours ou les réceptions génère les écritures en fonction des transactions d'un autre module, telles que :
	- Comptabilité industrielle (écarts)
	- Gestion d'atelier

Dans le module Comptabilité industrielle, vous créez des écritures de journal correspondant à différents types d'activité de gestion d'atelier, notamment les activités suivantes :

- Sorties des matières
- Elaboration des états relatifs aux machines et à la main-d'œuvre
- Réceptions
- Rebut
- Ecarts, y compris les écarts suivants :
	- Techniques
	- Planifiés
	- Réels (consommation des matières et efficience de la main-d'œuvre)
	- Autres (volume)

## **Ecritures de journal détaillées ou résumées**

Vous pouvez entrer des écritures de journal détaillées ou résumées pour les transactions de débit et de crédit. Pour cela, vous devez utiliser la partie objet du numéro de compte afin de contrôler le niveau de détail des écritures de journal.

#### **Ecritures de journal détaillées**

Pour entrer les écritures de journal détaillées d'un ordre de fabrication ou d'une cadence de production par composante de coût, entrez un numéro d'objet différent pour chaque composante.

Par exemple :

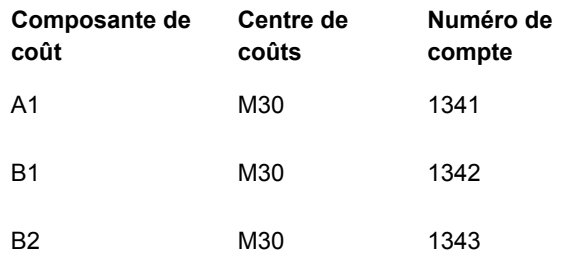

#### **Ecritures de journal résumées**

Pour résumer les composantes de coût d'un article figurant sur un ordre de fabrication en une seule écriture de journal, entrez les coûts avec le même numéro d'objet et de sous-compte.

Par exemple :

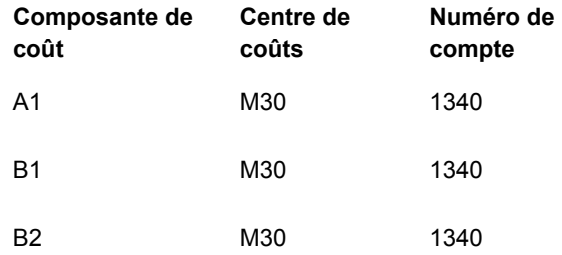

En outre, vous pouvez paramétrer des options de traitement dans le programme Ecritures de journal de comptabilité industrielle (R31802A) afin d'obtenir les résultats suivants :

- Résumé des sorties de matières (type de document IM) par numéro de compte pour un ordre de fabrication. Combinaison unique de numéro de compte et de numéro d'ordre de fabrication correspondant à une écriture de journal.
- Résumé de toutes les écritures de journal par numéro de compte pour tous les ordres de fabrication. Le résumé contient une entrée pour le lot de chaque compte. L'écriture correspond à la somme de toutes les transactions d'ordres de fabrication de chaque compte par type de document.
- Impression d'un état résumé des transactions comptables.

## **Création des écritures de journal pour les encours de fabrication ou les réceptions**

*Dans le menu Comptabilité industrielle (G3116), sélectionnez Encours de fabrication ou Réceptions de stock.* 

Vous pouvez créer des écritures de journal pour le pilotage d'atelier. Vous pouvez élaborer des états pour les sorties de matières, les réceptions, les temps machine et main-d'œuvre relatifs à un ordre de fabrication ou à une cadence de production.

Si vous utilisez la valorisation standard, vous pouvez utiliser les options de traitement afin de spécifier si la clé G/L pour les sorties de stock doit être extraite de l'emplacement de sortie ou du magasin de l'article. Ceci est possible si l'article a un enregistrement correct dans le fichier Emplacements des articles (F41021). La définition des comptes pour les coûts de stock permet d'effectuer le suivi des stocks clients de façon plus spécifique.

Dans la comptabilité industrielle, la réception des articles de niveau supérieur permet d'effectuer des projections pour les comptes de stock. Toutefois, lorsque le stock est requis pour les commandes clients, le système vérifie les comptes généraux du stock et non les comptes du projet. Pour que le système Gestion des commandes clients puisse accéder aux articles produits pour un projet, paramétrez une option de traitement permettant de créer les écritures de journal qui créditent un compte de contrepartie et débitent le compte général de stock.

Lorsque vous activez l'option Coût par centre de charge dans le programme Constantes de gestion de production (P3009), le système met à jour le fichier Coûts de production (F3102) par centre de charge lors de la génération des écritures de journal.

Le programme génère des messages s'il détecte des erreurs dans le Grand Livre lors du formatage des écritures de journal. Vérifiez les messages du workflow pour les obtenir.

Ce programme utilise les tables d'ICA suivantes afin d'établir le rapprochement entre les transactions de stock et de coûts et les comptes du Grand Livre :

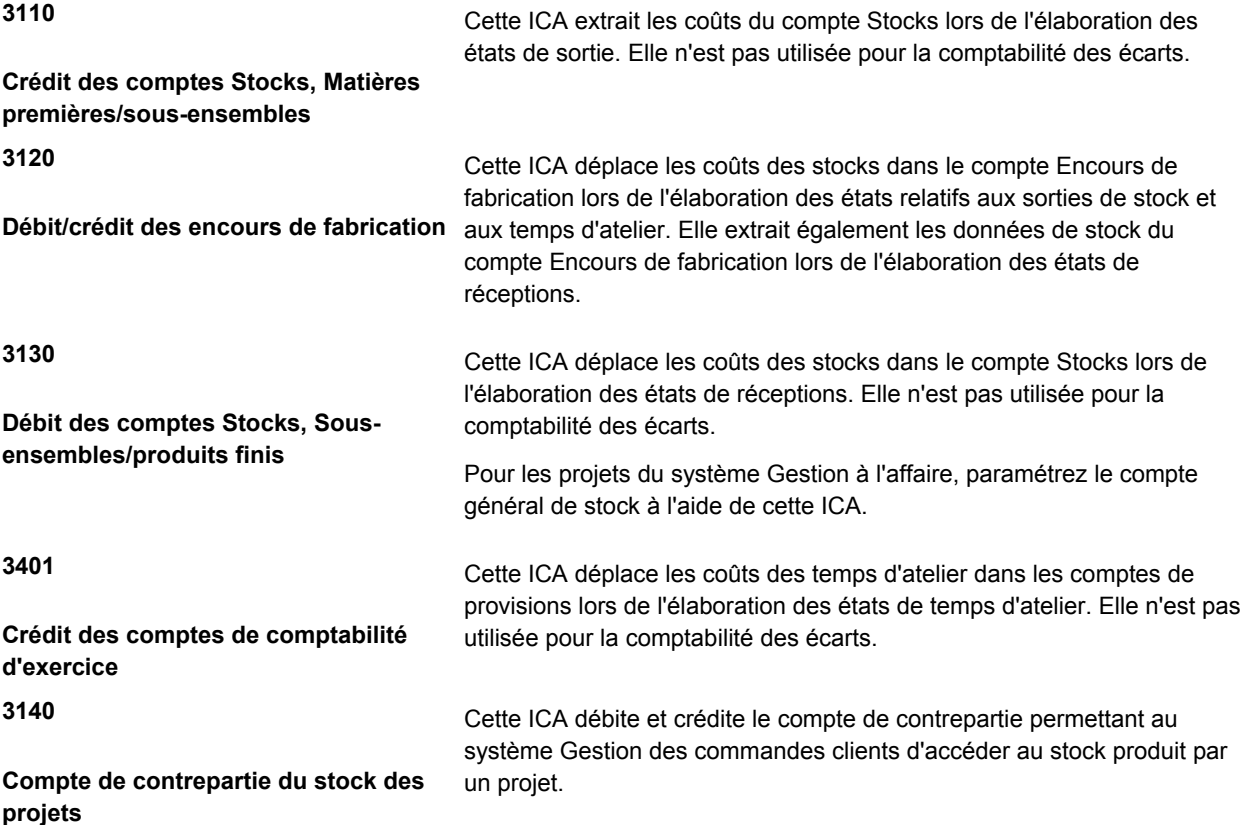

Le système utilise les données suivantes pour rapprocher la transaction et le compte ICA correspondant :

- Type d'ordre de fabrication pour l'ICA.
- Numéro de référence de la société associée à l'ordre de fabrication ou au magasin/usine des composants. Si le système ne trouve pas de rapprochement, il utilise par défaut le code 00000.
- Type de document associé à la transaction.
- Clé G/L de la transaction. Si le système ne trouve pas de rapprochement, il utilise par défaut quatre astérisques (\*\*\*\*).
- Composante de coût.
- Magasin/usine.

## **Comptabilité standard**

Lors de la création des écritures de journal, le programme recherche les unités non comptabilisées dans les fichiers Liste de composants (F3111), Gammes des ordres de fabrication (F3112) et Bons de travail (F4801) et crée les écritures de journal correspondantes. Il purge ensuite les unités non comptabilisées.

Il met également à jour les coûts réels, planifiés, des réceptions et du rebut dans le fichier Coûts de production (F3102). Ces données permettent au programme Ecritures de journal d'écart (R31804) de créer les écritures pour les transactions d'écart.

#### **Remarque**

Une fois que le programme Traitement des ordres de fabrication (R31410) établit les coûts standard des articles configurés, les écritures de journal correspondantes sont créées de la même manière que pour les articles non configurés.

## **Comptabilité réelle**

Pour la comptabilité en coûts réels, le programme calcule les coûts comme suit :

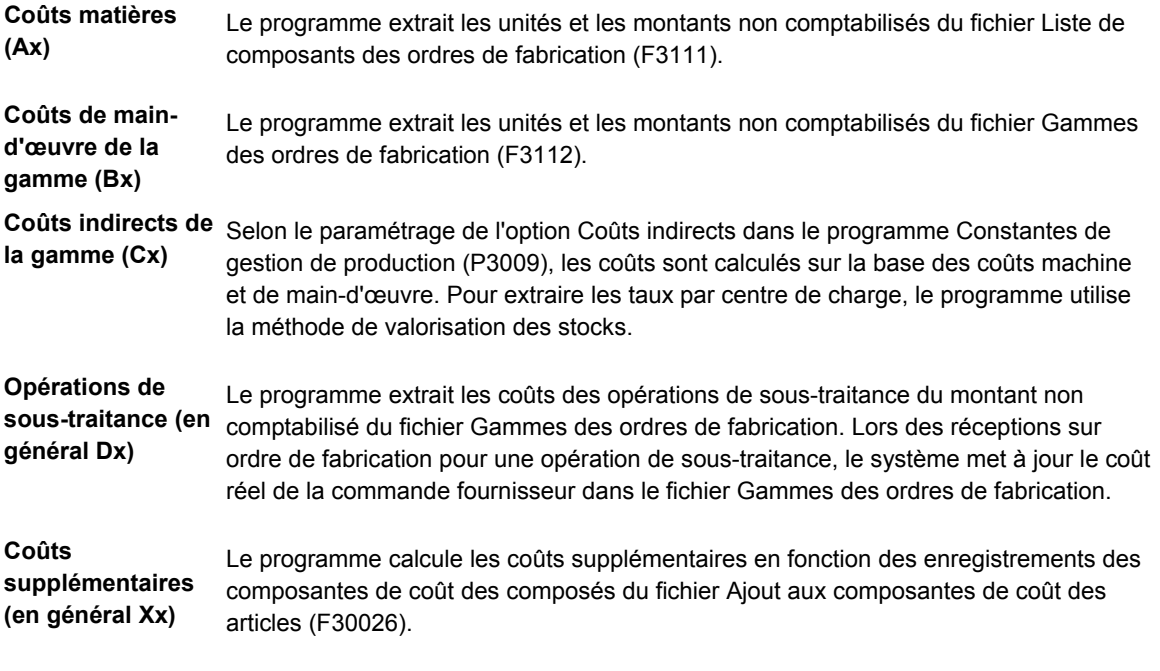

Le programme met à jour le nouveau coût unitaire dans le fichier Coûts de production (F3102).

## **Options de traitement : Ecritures de journal de comptabilité industrielle (R31802A)**

#### **Onglet Valeurs par défaut**

Ces options de traitement permettent de définir les valeurs par défaut.

#### **1. Date du Grand Livre**

#### **Blanc - Date du jour par défaut**

Cette option de traitement permet d'identifier la date devant figurer sur les écritures de journal. Si vous laissez ce champ à blanc, la date système est utilisée.

**2. Type de document pour les transactions rebutées** 

## **Blanc - IS**

Cette option de traitement permet d'identifier le type de document (système 00, type DT) à affecter aux transactions de rebutage. Si vous laissez ce champ à blanc, le système utilise le type de document IS.

## **3. Type de document des activités en atelier**

## **Blanc - IH**

Si vous n'utilisez pas les gammes, utilisez cette option de traitement pour spécifier le type de document (système 00, type DT) à affecter aux écritures de journal relatives aux composantes de coût supplémentaires. Si vous utilisez les gammes, le système affecte automatiquement le type de document IH. Si vous laissez ce champ à blanc, le système utilise le type de document IH.

## **4. Code de statut des ordres de fabrication**

## **Blanc - Pas de modification**

 Cette option de traitement permet d'indiquer le nouveau code de statut d'ordre de fabrication (système 00, type SS). Le statut est mis à jour uniquement si le programme est exécuté en mode final. Si vous laissez cette option à blanc, le système ne met pas à jour le statut de l'ordre de fabrication.

## **5. Champ Sous-livre**

## **1 - Utiliser par défaut le numéro d'ordre de fabrication Blanc - Ne pas utiliser par défaut le numéro d'ordre de fabrication**

Cette option de traitement permet de spécifier si le numéro de l'ordre de fabrication doit être utilisé comme valeur par défaut dans le champ Sous-livre. Cette option ne s'applique pas si les écritures de journal sont résumées. Les valeurs correctes sont les suivantes :

BlancNe pas insérer de valeur par défaut.

1 - Utiliser le numéro de l'ordre de fabrication comme valeur par défaut.

## **Onglet Traitement**

Ces options de traitement permettent de contrôler les critères de traitement.

## **1. Mode des écritures de journal**

## **1 - Mode final**

## **Blanc - Mode préliminaire**

Cette option de traitement permet de spécifier si le système doit exécuter le traitement en mode préliminaire ou en mode final.

 Quel que soit le mode sélectionné, le code de statut de l'ordre de fabrication est mis à jour en fonction de la valeur entrée dans l'option de traitement Code de statut de l'ordre de fabrication.

Les valeurs correctes sont les suivantes :

 1 - Mode final. Le système crée les écritures de journal et efface les unités non comptabilisées. Blanc - Mode préliminaire. Le système effectue tous les calculs, les valide et les imprime.

#### **2. Résumé des sorties matières DANS l'ordre de fabrication**

#### **1 - Résumer**

#### **Blanc - Ne pas résumer**

Cette option de traitement permet de spécifier si le système doit résumer les écritures de journal de sortie des matières par compte au sein d'un ordre de fabrication. Le système crée alors une écriture de journal par combinaison unique de numéro de compte et de numéro d'ordre de fabrication.

 Si vous résumez les écritures de journal, il est impossible de comptabiliser des écritures détaillées via le module Gestion flexible des coûts complets.

Les valeurs correctes sont les suivantes :

1 - Résumer par compte.

Blanc - Ne pas résumer par compte.

#### **3. Résumé par compte sur TOUS les ordres de fabrication**

## **1 - Résumer**

## **Blanc - Ne pas résumer**

Cette option de traitement permet de spécifier si le système doit résumer toutes les écritures de journal par compte sur tous les ordres de fabrication.

Les valeurs correctes sont les suivantes :

1 - Résumer toutes les écritures de journal. Cette option réduit le nombre d'écritures.

Blanc - Ne pas résumer.

#### **4. Comptabilité flex**

#### **1 - Utiliser la comptabilité flex**

#### **Blanc - Ne pas utiliser la comptabilité flex**

Cette option de traitement permet de spécifier si le système doit rechercher les règles de comptabilité flex permettant de remplir les axes d'analyse dans le fichier Grand Livre des comptes (F0911). Vous devez obligatoirement utiliser la comptabilité flex afin d'annexer les axes d'analyse aux écritures de journal.

Les valeurs correctes sont les suivantes :

1 - Utiliser la comptabilité flex.

 Blanc - Ne pas utiliser la comptabilité flex. **5. Avoir pour sorties matières - Centre de coûts** 

## **1 - Utiliser le centre de coûts à imputer Blanc - Utiliser le magasin/usine du composant**

Cette option de traitement permet d'identifier le magasin/usine utilisé par le système comme centre de coûts pour le crédit des transactions de sortie des matières (IM).

Les valeurs correctes sont les suivantes :

1 - Utiliser le magasin/usine du champ Centre de coûts à imputer sur l'ordre de fabrication.

Blanc - Utiliser le magasin/usine du composant.

## **6. Ecritures de journal par centre de charge**

## **Blanc - Ne pas créer d'écritures d'engagement par centre de charge 1 - Créer des écritures d'engagement par centre de charge**

 Cette option de traitement permet de spécifier si le système crée des écritures de journal de regroupement par centre de charge ou par type de coût pour le pilotage d'atelier. Si vous laissez ce champ à blanc, des écritures de journal de regroupement sont créées par type de coût.

Blanc - Créer les écritures de journal de regroupement par type de coût.

1 - Créer les écritures de journal de regroupement par centre de charge.

## **7. Création d'écritures de journal doubles pour les projets**

## **Blanc - Ne pas dupliquer les écritures de journal**

## **1 - Dupliquer les écritures de journal**

 Cette option de traitement permet de spécifier si le système génère un double jeu d'écritures de journal lors du transfert de montants entre un compte d'encours de fabrication et un compte de stock spécifiques au projet. Le jeu dupliqué débite le compte de stock général et crédite le compte de contrepartie. L'option de traitement s'applique aux ordres de fabrication de produits finis pour la Gestion des projets techniques. Si vous la laissez à blanc, le système crée des écritures de journal de débit dans le compte d'encours de fabrication et de crédit dans le compte de stock. Vous devez alors créer manuellement des écritures pour transférer les montants entre le compte de stock spécifique au projet et le compte général. Les valeurs correctes sont les suivantes :

Blanc - Ne pas générer le double jeu d'écritures de journal.

1 - Générer le double jeu d'écritures de journal.

## **8. Clé G/L pour les sorties matières**

## **Blanc - Utiliser la clé G/L associée à l'enregistrement du fichier Magasins 1 - Utiliser la clé G/L associée à l'emplacement de sortie**

Cette option de traitement permet de spécifier le code clé G/L appliqué au crédit des transactions

de sortie matières (IM) lors d'une valorisation standard. Les valeurs correctes sont les suivantes :

Blanc - Utiliser le code associé au magasin des matières.

1 - Utiliser le code associé à l'emplacement de provenance des matières.

#### **Onglet Impression**

Ces options de traitement permettent de contrôler les critères d'impression.

#### **1. Journal de comptabilité**

## **1 - Imprimer un état des écritures de journal Blanc - Ne pas imprimer un état des écritures de journal**

Cette option de traitement permet de spécifier si le système doit imprimer un état.

Les valeurs correctes sont les suivantes : 1 - Imprimer l'état.

Blanc - Ne pas imprimer l'état.

**2. Sous-totaux** 

## **1 - Sous-total par type de document et document Blanc - Ne pas imprimer les sous-totaux**

Cette option de traitement permet de spécifier si le système doit imprimer les sous-totaux par type et numéro de document.

Les valeurs correctes sont les suivantes :

1 - Imprimer les sous-totaux par type et numéro de document.

Blanc - Ne pas imprimer les sous-totaux par type et numéro de document.

## **3. Résumé des sorties matières DANS l'ordre de fabrication**

## **Blanc - Pas de résumé dans l'état**

Cette option de traitement permet de spécifier si le système doit résumer, sur l'état, les écritures de journal de sortie des matières (transactions IM) par numéro de compte au sein d'un ordre de fabrication. Elle n'a pas d'impact sur le nombre d'écritures de journal créées par le système. Vous pouvez résumer les écritures de journal sur l'état, que les écritures réelles soient résumées ou non.

Les valeurs correctes sont les suivantes :

1 - Résumer les écritures de journal de sortie de matières.

Blanc - Ne pas résumer les écritures de journal de sortie de matières.

## **4. Résumé sur TOUS les ordres de fabrication**

#### **Blanc - Pas de résumé dans l'état**

Cette option de traitement permet de spécifier si le système doit résumer, sur l'état, toutes les écritures de journal par compte sur tous les ordres de fabrication. Elle n'a pas d'impact sur le nombre d'écritures de journal créées par le système. Vous pouvez résumer les écritures de journal sur l'état, que les écritures réelles soient résumées ou non.

Les valeurs correctes sont les suivantes :

1 - Résumer toutes les écritures de journal sur l'état.

Blanc - Ne pas résumer les écritures de journal sur l'état.

## **Vérification des coûts de production**

Le programme Consultation des coûts de production (P31022) affiche les coûts et les écarts associés à un ordre de fabrication ou à une cadence de production. Lorsque vous activez l'option Coût par centre de charge dans le programme Constantes de gestion de production (P3009) et que les coûts sont définis par centre de charge, le programme Consultation des coûts de production affiche les données de coût par centre de charge. Il affiche également les sous-totaux par composante de coût pour les centres de charge correspondants. Vous pouvez vérifier les écarts en comparant les montants calculés selon un mode à ceux calculés selon un autre mode. Ces modes sont les suivants :

- **Standard**
- **Actuels**
- Planification
- Réels
- En fin de fabrication
- Rebuts

Le système met à jour les champs de montant standard à l'aide des données de la liste des composants et de la gamme lorsqu'elles sont annexées à l'ordre de fabrication. Les montants représentent la quantité de l'ordre de fabrication multipliée par les coûts figés standard du composé.

Le système met à jour les montants actuels à l'aide de la liste de composants et de la gamme lorsqu'elles sont annexées à l'ordre de fabrication. Ils représentent la quantité de la liste de composants multipliée par les coûts figés standard actuels des composants et les valeurs actuelles de la gamme multipliées par les taux par centre de charge figés.

Pour générer les montants planifiés, exécutez le programme Ecritures de journal de comptabilité industrielle (R31802A) en mode préliminaire. Ces montants représentent la quantité actuelle de la liste de composants multipliée par les coûts figés standard et les valeurs actuelles de la gamme multipliée par les taux par centre de charge figés.

Lorsque vous exécutez le programme en mode final, le système met à jour les montants suivants :

- Montants réels, représentant la quantité réelle multipliée par les coûts figés standard et les heures réelles multipliées par les taux par centre de charge figés.
- Montants des réceptions et des rebuts, représentant les quantités reçues et rebutées multipliées par les coûts figés standard du composé pour chaque type de coût.

Pour la valorisation standard, vérifiez les écarts afin d'identifier les erreurs avant d'exécuter le programme Ecritures de journal d'écart (R31804). Par exemple, si vous n'avez pas effectué de sortie de composants pour un ordre de fabrication ou une cadence de production, un écart réel important apparaît. Vous pouvez sortir les composants, exécutez à nouveau le programme Ecritures de journal de comptabilité industrielle et revérifier les écarts. Après avoir corrigé les erreurs, exécutez le programme Ecritures de journal d'écart.

#### **Remarque**

Vous devez utiliser la valorisation standard pour les articles configurés. Si vous fabriquez des articles configurés, il n'existe aucun écart technique dans la mesure où aucune nomenclature n'est définie.

#### ► **Pour vérifier les coûts de production**

*Dans le menu Comptabilité industrielle (G3116), sélectionnez Consultation des coûts de production.* 

- 1. Dans l'écran Consultation des coûts de production, cliquez sur l'onglet Critères de sélection, puis remplissez le champs suivant :
	- N° doc.
- 2. Cliquez sur l'onglet Affichage.

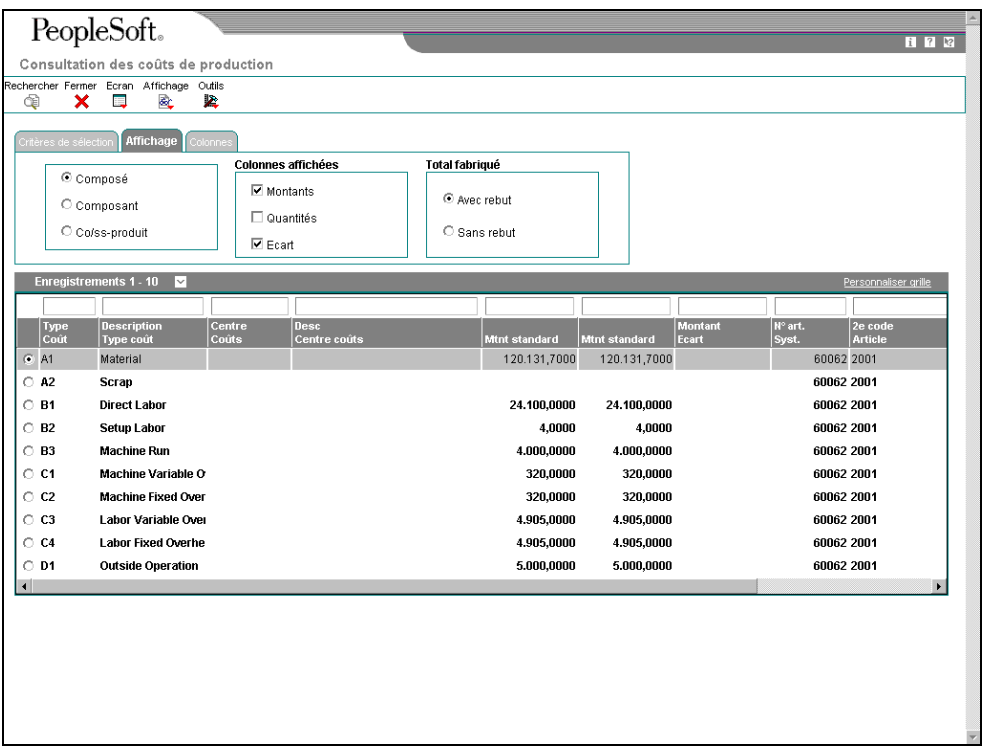

- 3. Indiquez si le système doit afficher les coûts pour le composé, le composant ou le coproduit/sous-produit en cliquant sur une des options suivantes :
	- Composé
	- Composant
	- Co/ss-produit
- 4. Spécifiez les données affichées en cliquant sur au moins une des options suivantes dans la zone Colonnes affichées :
	- Montants
	- Quantités
	- Ecart
- 5. Indiquez si le système doit afficher les quantités ou les montants rebutés en cliquant sur une des options suivantes :
	- Avec rebut
	- Sans rebut
- 6. Cliquez sur l'onglet Colonnes.

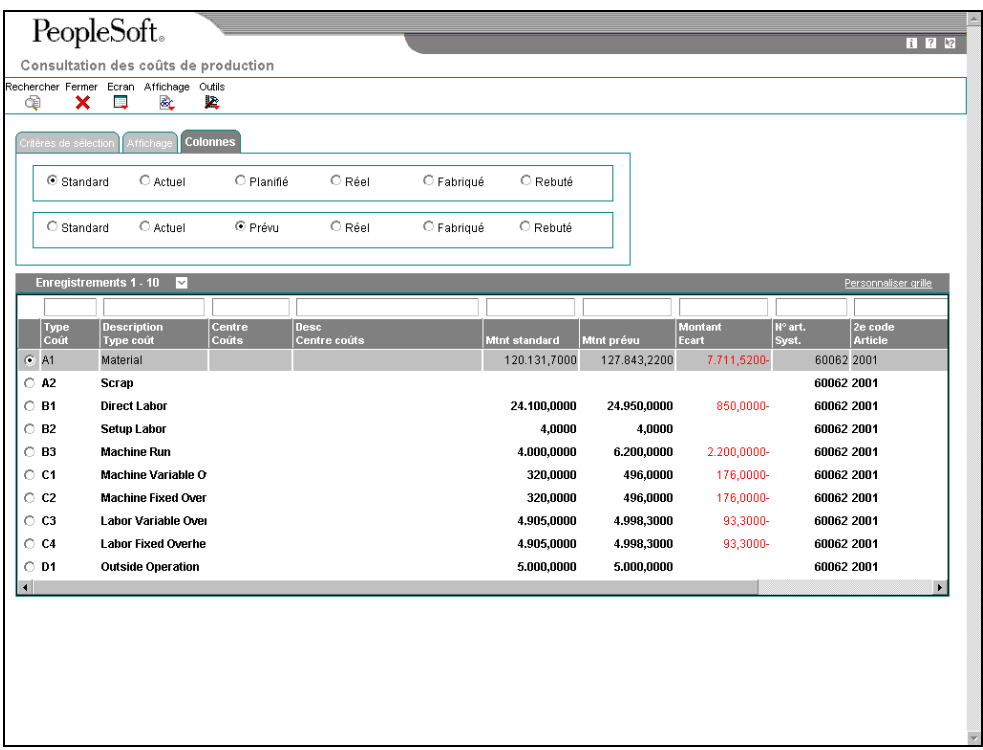

- 7. Spécifiez le mode affiché dans la colonne 1 en cliquant sur une des options suivantes :
	- Standard
	- Actuel
	- Planifié
	- Réel
	- Fabriqué
	- Rebuté
- 8. Spécifiez le mode affiché dans la colonne 2 en cliquant sur une des options suivantes :
	- Standard
	- Actuel
	- Prévu
	- Réel
	- Fabriqué
	- Rebuté
- 9. Cliquez sur Rechercher.
- 10. Selon les sélections d'affichage (montants, quantités ou les deux, affichage des écarts), vérifiez les données de la zone-détails.

## **Options de traitement : Consultation des coûts de production (P31022)**

## Affichage

- 1. Indiquez le niveau par défaut :
- 1 Composé
- 2 Composant
- 3 Co-produit/sous-produit

## Blanc - Composé

- 2. Entrez 1 pour afficher les montants.
- 3. Entrez 1 pour afficher les unités.
- 4. Entrez 1 pour afficher les écarts.

## Colonnes

- 1. Indiquez le type de montant à afficher dans la colonne 1 :
- 1 Standard
- 2 Courant
- 3 Planifié
- 4 Réel
- 5 Fabriqué
- 6 Rebuté
- 2. Indiquez le type de montant à afficher dans la colonne 2 :
- 1 Standard
- 2 Courant
- 3 Planifié
- 4 Réel
- 5 Fabriqué
- 6 Rebuté
- Versions
- 1. Indiquez la version du programme Sorties de stock.
- 2. Indiquez la version du programme Saisie des ordres de fabrication.
- 3. Indiquez la version du programme Statut de la production.

## **Création des écritures de journal pour les écarts**

*Dans le menu Comptabilité industrielle (G3116), sélectionnez Ecarts.* 

Lorsque vous créez des écritures de journal pour les écarts, le programme génère des messages s'il détecte des erreurs dans le Grand Livre lors du formatage des écritures. Vérifiez les messages du workflow pour les obtenir.

Vous pouvez paramétrer une option de traitement pour appeler le programme Revalorisation d'encours (R30837) et pour déterminer la version utilisée. Ce programme permet de revaloriser tous les encours de fabrication avec les articles indiqués pour une modification de coût dans le fichier Livre des coûts (F4105), ainsi que les ordres de fabrication de regroupement. Lorsqu'un encours est revalorisé, le système supprime l'indicateur de changement de coût. Tous les types de coût du fichier Coûts de production (F3102) sont inclus dans la sélection des données.

Si vous activez l'option Coût par centre de charge du programme Constantes de gestion de production (P3009), les écritures de journal d'écart pour chaque composante de coût sont générées pour le centre de charge en fonction des données du fichier Coûts de production. Au niveau du centre de charge, vous ne pouvez générer que des débits pour les comptes d'écart (ICA 3220, 3240, 3260, 3270, 3280) ; les crédits des comptes d'encours ne sont pas affectés. Ils sont toujours générés par magasin/usine.

Lorsque vous exécutez ce programme en mode final, le système crée un lot d'écritures de journal à comptabiliser dans le Grand Livre.

#### **Valorisation standard**

Pour la comptabilité en coûts standard, le programme Ecritures de journal d'écart (R31804) crée des écritures de journal détaillées ou résumées relatives aux écarts sur ordres de fabrication ou sur cadences de production. Ces écritures comprennent des transactions relatives aux écarts techniques, de planification, réels et aux autres écarts pour les éléments suivants :

- Coûts matières
- Coûts associés aux gammes
- Coûts supplémentaires

## **Valorisation réelle**

Si la méthode de valorisation dans l'en-tête de l'ordre de fabrication est une méthode autre que 07 (standard), le système applique une logique de valorisation réelle. Le système extrait le compte de la table d'ICA 3210 pour le rebut, les réceptions et le coût des marchandises vendues.

Lorsque vous exécutez le programme Ecritures de journal d'écart (R31804) et qu'il n'existe aucun montant non comptabilisé, le système supprime les travaux en cours et crée un nouveau coût unitaire selon le calcul suivant : montant réel total divisé par les unités en réception + rebut. Si des montants non comptabilisés existent et si l'ordre de fabrication doit être clôturé, le programme Ecritures de journal d'écart est interrompu et un message d'erreur est généré. Vous devez exécuter le programme Ecritures de journal de comptabilité industrielle (R31802A) à nouveau pour mener à bien la comptabilité industrielle.

Pour la méthode de valorisation 02 (coûts moyens pondérés), le système effectue les opérations suivantes :

- Il met à jour le coût moyen pondéré.
- Il crée des écritures de journal IV pour effacer l'encours de fabrication.
- Il crée un enregistrement dans le fichier Historique des mouvements (F4111) pour les montants non comptabilisés à l'aide du calcul suivant : Réels – Réceptions + Rebut

Pour la méthode de valorisation 09 (coûts réels), le système effectue les opérations suivantes :

- Il crée des écritures de journal IV pour effacer l'encours de fabrication.
- Il transfère tous les encours dans les produits finis en créant des écritures de journal pour les réceptions (IC) et le rebut (IS).
- Il revalorise la quantité en stock selon le nouveau coût unitaire (pour le niveau des coûts, de l'article et du magasin ou de l'article, du magasin, du lot et de l'emplacement).
- Il crée un enregistrement dans le fichier Historique des mouvements (F4111) pour la revalorisation du stock.
- Il met à jour le fichier Livre des coûts (F4105).
- Il crée des lignes de commande client supplémentaires afin de refléter les modifications de coût les plus récentes. Le système crée ces lignes uniquement si l'ordre de fabrication est clôturé. Il crée des lignes supplémentaires pour les lignes de commande client contenant les ventes des emplacements ou des lots de réception de l'ordre de fabrication. Le programme Mise à jour du coût des marchandises vendues (R31805) génère un état répertoriant les nouvelles lignes de commande client par lot et par emplacement. Ces données sont alors incluses dans l'état Mise à jour des ventes (R42800).

## **Options de traitement : Ecritures de journal d'écart (R31804)**

Val. défaut

1. Date du Grand Livre

Blanc - La date du jour est utilisée par défaut.

2. Type de document pour les écarts de production

Blanc - IV 3. Valeur du champ Sous-livre

1 - Utiliser par défaut le numéro d'ordre de fabrication dans le champ Sous-livre.

Blanc - Ne pas utiliser par défaut le numéro d'ordre de fabrication dans le champ Souslivre.

4. Code de statut de l'ordre de fabrication

Blanc - Pas de changement de statut 5. Statut d'ordre de fabrication clôturé Blanc - 99 6. Types de document de valorisation réelle **Réceptions** Blanc IC Rebut Blanc - IS Réceptions Blanc - IC **Traitement** 1. Mode des écritures de journal 1 - Mode final Blanc - Mode préliminaire 2. Résumé sur TOUS les ordres de fabrication 1 - Résumer sur tous les ordres de fabrication Blanc - Ne pas résumer sur tous les ordres de fabrication 3. Comptabilité flex 1 - Utiliser la comptabilité flex Blanc - Ne pas utiliser la comptabilité flex 4. Revalorisation des encours 1 - Lancer la revalorisation des encours Blanc - Ne pas lancer la revalorisation des encours Impression 1. Journal comptable 1 - Imprimer un journal comptable Blanc - Ne pas imprimer de journal comptable

2. Sous-totaux

1 - Imprimer les sous-totaux par document Blanc - Ne pas imprimer les sous-totaux 3. Résumé sur TOUS les ordres de fabrication

1 - Résumer l'état par compte Blanc - Ne pas résumer l'état par compte Réceptions 1. Retraitement des coûts de production

1 - Retraiter les coûts Blanc - Ne pas retraiter les coûts 2. Statut des ordres de fabrication terminés

Blanc 99 **Versions** 

1. Revalorisation d'encours

Blanc - ZJDE0001 Cmdes clients

Type de ligne Blanc - Type de ligne d'origine

Code de statut suivant Blanc - 620

# **Vérification des lots du Grand Livre**

Après avoir généré les écritures de journal, vous devez les vérifier et les approuver avant de les comptabiliser dans le Grand Livre. Cette vérification représente la seconde des trois étapes du traitement de J.D. Edwards. En outre, vous pouvez vérifier les écritures de journal de production pour les ordres de fabrication résumés.

## **Conditions préliminaires**

 Paramétrez le code de parcours d'approbation dans le programme Constantes des magasins/usines (P41001) afin d'approuver les écritures de journal à comptabiliser.

## ► **Pour vérifier les lots du Grand Livre**

*Dans le menu Comptabilité industrielle (G3116), sélectionnez Vérification du Grand Livre par numéro d'ordre de fabrication.* 

- 1. Dans l'écran Accès à la vérification du Grand Livre par numéro d'ordre de fabrication, remplissez au moins un des champs suivants afin de rechercher un lot d'écritures de journal, puis cliquez sur Rechercher :
	- ID util.
	- N° document Du
	- N° document Au
	- N° ordre fabrication
	- Date G/L Du
	- Date G/L Au

2. Choisissez un enregistrement, puis cliquez sur Sélectionner.

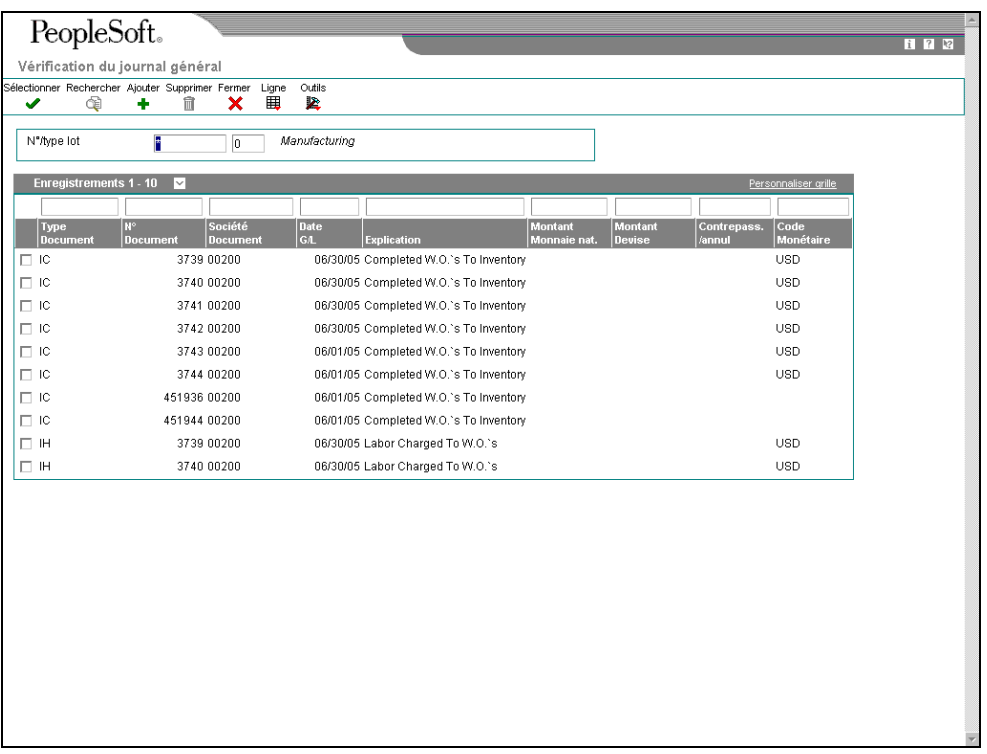

3. Dans l'écran Vérification du journal général, choisissez une transaction, puis cliquez sur Sélectionner.

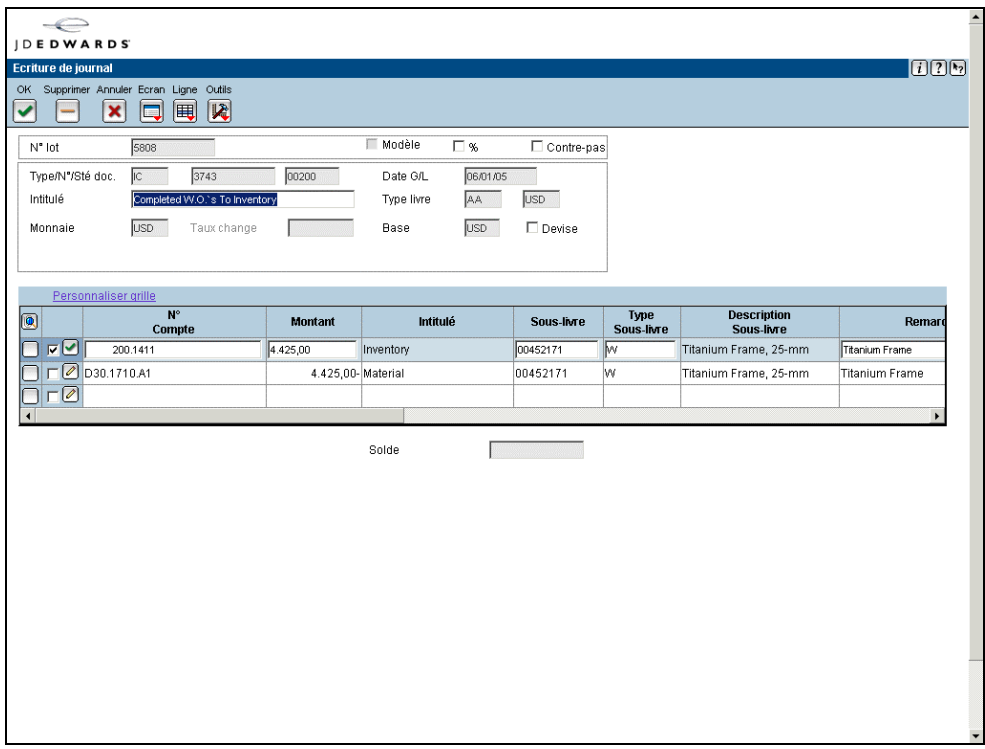

4. Dans l'écran Ecriture de journal, apportez les modifications nécessaires, puis cliquez sur OK.

#### **Renseignements complémentaires**

 Reportez-vous à *Approbation des lots de transactions* dans la documentation *Comptabilité générale* pour obtenir de plus amples informations sur la vérification et l'approbation des lots du Grand Livre.

# **Comptabilisation des écritures de journal de production dans le Grand Livre**

*Dans le menu Comptabilité industrielle (G3116), sélectionnez Comptabilisation des écritures.* 

Une fois les écritures de journal entrées, vérifiées et approuvées, utilisez le programme Comptabilisation dans le Grand Livre (R09801) afin de les comptabiliser dans le Grand Livre. Mettez à jour les montants extraits des écritures de journal dans le solde des comptes en les comptabilisant dans le Grand Livre. Après la comptabilisation, le système produit plusieurs états que vous pouvez utiliser pour afficher les écritures de journal comptabilisées.

Vous ne pouvez effectuer qu'une comptabilisation à la fois. Vous devez vous assurer que toutes les options des menus de comptabilisation pointent vers la même file d'attente et que celle-ci ne permet de traiter qu'un seul travail à la fois.

#### **Attention**

J.D. Edwards recommande vivement de ne pas personnaliser le programme de comptabilisation.

La comptabilisation constitue la troisième opération du traitement à trois étapes de J.D. Edwards.

#### **Conditions préliminaires**

- □ Vérifiez si le lot est au statut Approuvé.
- □ Vérifiez si la comptabilisation est soumise à une file d'attente monofil.

## **Précomptabilisation**

Le traitement de précomptabilisation est constitué des éléments suivants :

**Sélection** Le programme Comptabilisation dans le Grand Livre (R09801) sélectionne les transactions approuvées, non comptabilisées, ayant le type de lot 0 et d'autres critères spécifiés dans les options de traitement. Ces transactions proviennent du fichier Grand Livre des comptes (F0911).

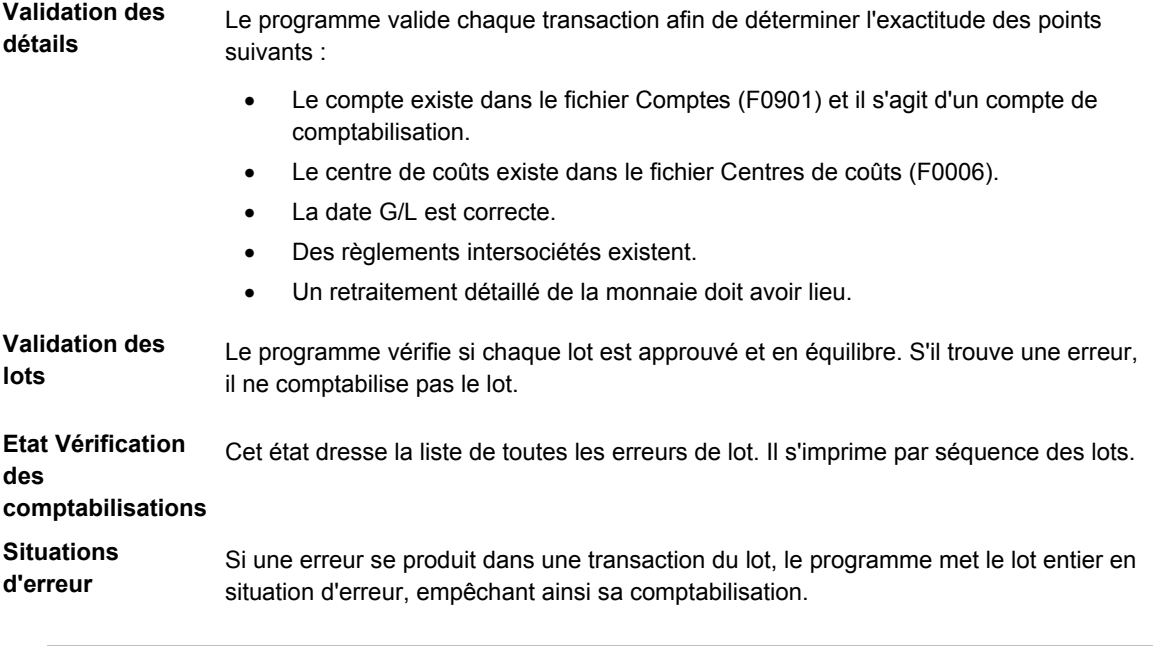

## **Attention**

Vous ne devez pas modifier les comptes, les ICA, les règlements intersociétés, les constantes de la comptabilité générale ni les options de traitement pendant la comptabilisation.

Le graphique ci-dessous illustre la précomptabilisation :

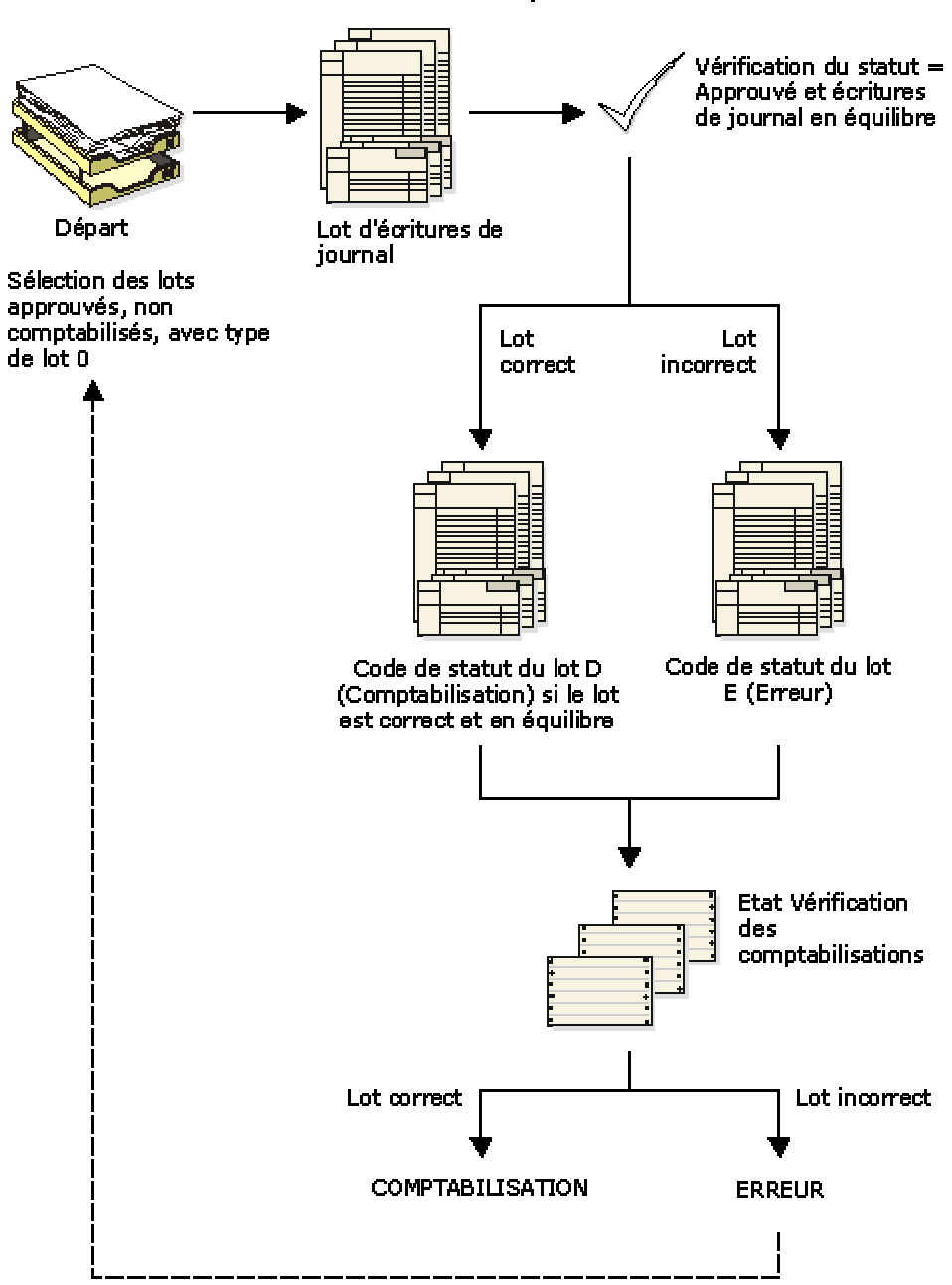

Précomptabilisation

## **Comptabilisation**

Le programme Comptabilisation dans le Grand Livre (R09801) ne comptabilise que les lots pour lesquels aucune erreur n'est trouvée au cours du traitement de précomptabilisation. En général, le programme effectue les opérations suivantes :

- Il comptabilise les transactions dans le fichier Soldes des comptes (F0902) et marque chaque transaction et l'en-tête du lot comme comptabilisés dans les fichiers Grand Livre des comptes (F0911) et Contrôle des lots (F0011).
- Il donne le statut D aux lots du fichier Contrôle des lots.
- Il donne le statut P (comptabilisé) à chaque transaction.
- Il effectue des règlements intersociétés pour les types de livre AA, XA, YA, CA, AZ et ZA, si nécessaire.
- Il crée des écritures de contre-passation, si nécessaire.

Le graphique ci-dessous illustre la comptabilisation :

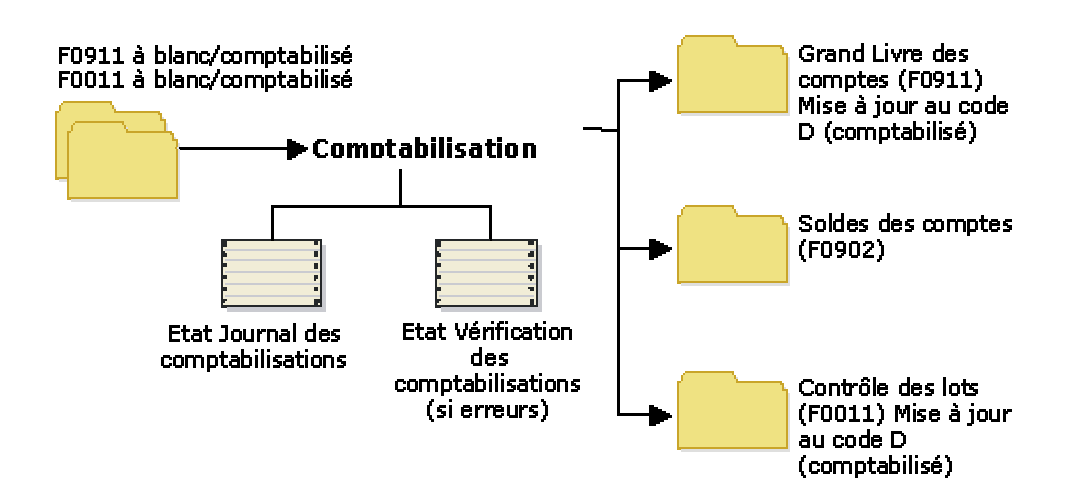

## **Comptabilisation**

Le programme Comptabilisation dans le Grand Livre produit les deux états suivants :

- Vérification des comptabilisations
- Journal des comptabilisations

#### **Etat Vérification des comptabilisations**

Cet état dresse la liste des erreurs détectées au cours de la comptabilisation. Si le programme trouve des erreurs, il ne comptabilise pas le lot. Toutes les erreurs doivent être corrigées avant la comptabilisation.

Le tableau suivant répertorie les erreurs de comptabilisation les plus courantes et leur cause :

**Lot non approuvé pour comptabilisation**  Ce message d'erreur est provoqué par un lot ayant un statut En attente ou Erreur.

**Compte non paramétré dans le fichier Comptes (F0901)**  Deux situations peuvent causer ce message d'erreur : Le numéro de compte entré n'est pas défini (désigné par le dièse au cours de la saisie des écritures). Pour corriger cette erreur, recherchez les numéros de document et de ligne dans l'écran Ecriture de journal (W0911A), puis entrez le numéro de compte correct à la place du dièse sur la ligne de commande. • Aucun numéro de compte n'est paramétré avant la comptabilisation ou ne répond pas aux critères du compte modèle créé automatiquement par le système. Ajoutez le numéro de compte G/L dans le programme Vérification et révision des comptes (P0901). **Lot d'écritures de journal en déséquilibre**  Ce message d'erreur se produit lorsque les débits ne sont pas égaux aux crédits. Si l'écriture comptable en déséquilibre est erronée, corrigez-la et comptabilisez le lot une nouvelle fois. D'autres situations peuvent également provoquer le déséquilibre d'une écriture de journal :

- Une panne de courant peut se produire pendant la saisie ou la comptabilisation.
- Une écriture de journal unilatérale mais correcte a été entrée afin de corriger une erreur de conversion faite au cours du paramétrage.

## **Etat Journal des comptabilisations**

Cet état dresse la liste des transactions comptabilisées dans les fichiers Soldes des comptes (F0902) et Grand Livre des comptes (F0911).

## **Options de traitement : Comptabilisation dans le Grand Livre (R09801)**

#### **Onglet Impression**

**1. Format des comptes** 

#### **Blanc - Format des comptes par défaut**

- **1 Compte structuré**
- **2 ID compte système**
- **3 Compte à structure libre**

Cette option de traitement permet de spécifier le format de compte à indiquer sur l'état Comptabilisation dans le Grand Livre.

#### **2. Imprimer les messages d'erreur**
## **Blanc - Ne pas imprimer de message d'erreur 1 - Imprimer un message d'erreur**

Cette option de traitement permet d'imprimer des messages d'erreur dans l'état Comptabilisation dans le Grand Livre. Si vous laissez cette option de traitement à blanc, un message d'erreur s'affiche dans la messagerie des employés lorsqu'un message d'erreur est identifié. Les valeurs correctes sont les suivantes :

Blanc

Ne pas imprimer de messages d'erreur.

1

Imprimer des messages d'erreur.

#### **Onglet Versions**

#### **1. Version du programme de retraitement monétaire détaillé**

#### **Blanc - Ne pas créer d'écriture de retraitement monétaire détaillé**

#### **Entrez une version du programme de retraitement monétaire détaillé (R11411) à exécuter (ZJDE0001).**

Cette option de traitement permet d'indiquer la version du programme Retraitement monétaire détaillé (R11411) à exécuter pour créer des écritures. Si vous laissez cette option à blanc, le programme n'est pas exécuté et ne crée pas d'écritures de retraitement monétaire détaillé.

#### **2. Version du programme de comptabilisation des immobilisations**

#### **Blanc - Ne pas créer d'écritures d'immobilisations**

#### **Entrez une version du programme de comptabilisation des immobilisations (R12800) à exécuter (ZJDE0001).**

Cette option de traitement permet d'indiquer la version du programme Comptabilisation des immobilisations (R12800) à exécuter pour créer des écritures d'immobilisation. Si vous laissez cette option à blanc, le programme R12800 n'est pas exécuté et ne crée pas d'écritures d'immobilisation.

#### **3. Version du programme de comptabilisation sur 52 périodes**

#### **Blanc - Ne pas créer d'écritures de comptabilisation sur 52 périodes**

#### **Entrez une version du programme de comptabilisation sur 52 périodes (R098011) à exécuter (ZJDE0001).**

Cette option de traitement permet d'indiquer la version du programme Comptabilisation sur 52 périodes (R098011) afin de mettre à jour le fichier Soldes des comptes et Soldes des comptes - Comptabilité sur 52 périodes. Si vous laissez ce champ à blanc, le programme Comptabilisation sur 52 périodes n'est pas exécuté et ne met pas à jour les fichiers.

#### **Onglet Validation**

**1. Mise à jour des transactions**

## **Blanc - Pas de validation**

#### **1 - Mettre à jour la transaction**

Cette option de traitement permet de mettre à jour les champs ID compte, Société, Exercice, Numéro de période, Siècle et Trimestre des enregistrements non comptabilisés dans le fichier Grand Livre des comptes (F0911). Vous devez mettre à jour ces champs si le fichier Grand Livre des comptes contient des enregistrements qui ont été créés par un programme personnalisé et que les valeurs de ces champs sont incorrectes.

Le système utilise la valeur du champ Numéro de compte G/L de l'enregistrement non comptabilisé dans le fichier Grand Livre des comptes afin de mettre à jour les champs ID compte et Société.

Le système calcule les valeurs correctes des champs Exercice, Numéro de période et Siècle à partir de la valeur du champ Date G/L de l'enregistrement non comptabilisé dans le fichier Grand Livre des comptes.

Le champ Trimestre financier de l'enregistrement non comptabilisé est mis à jour et laissé à blanc dans le fichier Grand Livre des comptes.

#### **Onglet Taxes**

**1. Mise à jour du fichier des taxes** 

**Blanc - Pas de mise à jour du fichier de taxes** 

- **1 TVA ou taxe à la consommation uniquement**
- **2 Toutes les taxes**
- **3 Tous les types de taxe**

Cette option de traitement permet de mettre à jour et de définir le mode de mise à jour du fichier Taxes (F0018) lors de la comptabilisation des transactions avec taxes dans le système Comptabilité générale.

Les valeurs correctes sont les suivantes :

#### Blanc

Le système ne met pas à jour le fichier Taxes.

1

Le système met à jour le fichier Taxes uniquement pour les types de taxe suivants : V, VT, V+, U et UT.

#### 2

Le système met à jour le fichier Taxes de tous les montants de taxe. Le système ne met pas à jour le fichier Taxes pour les transactions dont le type de taxe est E (exonéré).

#### 3

Le système met à jour le fichier Taxes pour tous les types de taxe, y compris E (exonéré).

#### **2. Mise à jour de la TVA**

**Blanc - Pas d'ajustement**

**1 - Mettre à jour la TVA uniquement** 

#### **2 - Mettre à jour la TVA, le prix total ou base hors taxe**

Cette option de traitement permet de définir et de rectifier les champs des montants des taxes, lorsque les escomptes sont accordés. Le système ne rectifie que les champs du montant des taxes des transactions dont le type de taxe est V.

Remarque : Les options suivantes dans les règles fiscales doivent être activées avant d'utiliser l'option de traitement :

- o Taxe sur le montant TTC (avec escompte)
- o Escompte sur le montant TTC

Les valeurs correctes sont les suivantes :

#### Blanc

Le système ne rectifie pas les taxes pour les escomptes accordés.

#### 1

Le système met à jour uniquement le champ Taxes (STAM).

#### 2

Le système met à jour les champs Taxes (STAM), Montant HT (ATXA) et Prix total (AEXP).

Le système utilise les algorithmes suivants pour calculer les montants rectifiés des taxes, de la base HT et du prix total pour les escomptes accordés :

o Rectification du montant TTC (prix total) = escompte accordé

o Rectification du montant HT = (montant HT / montant TTC) x escompte accordé

 o Rectification du montant des taxes = (montant des taxes / montant TTC) x escompte accordé

Exemple :

Taux taxes =  $25%$ 

Escompte accordé = 12,50 USD

Montant TTC (prix total) = 1 250,00 USD

Montant HT = 1 000,00 USD

Montant des taxes = 250,00 USD

D'après l'exemple, les algorithmes permettent de calculer les montants rectifiés :

- o Rectification du montant TTC = 12,50
- o Rectification du montant HT = 10,00
- o Rectification du montant des taxes = 2,50

Pour calculer les rectifications, le système déduit le montant rectifié du montant d'origine :

- o Montant TTC rectifié 1,250.00 12.50 = 1,237.50
- o Montant HT rectifié : 1 000,00 10,00 = 990,00
- o Montant des taxes rectifié : 250,00 2,50 = 247,50

### **3. Mise à jour des encaissements de TVA**

### **Blanc - Pas d'ajustement**

- **1 Mettre à jour la TVA uniquement**
- **2 Mettre à jour la TVA, le prix total et la base hors taxe**

Cette option de traitement permet de sélectionner et de rectifier les champs de taxe lorsque l'encaissement doit faire l'objet d'une écriture d'annulation. Le système ne rectifie que les champs des taxes pour les transactions dont le type de taxe est V.

Les valeurs correctes sont les suivantes :

#### **Blanc**

Le système ne rectifie pas les taxes des écritures d'annulation.

#### 1

Le système met à jour uniquement le champ Taxes (STAM).

#### 2

Le système met à jour les champs Taxes (STAM), Montant HT (ATXA) et Prix total (AEXP).

Le système utilise les algorithmes suivants pour calculer les montants rectifiés des taxes, de la base HT et du prix total pour les montants d'annulation :

o Rectification du montant TTC (prix total) = montant de l'écriture d'annulation

 o Rectification du montant HT = (montant HT / montant TTC) x montant de l'écriture d'annulation

 o Rectification du montant des taxes = (montant des taxes / montant TTC) x montant de l'écriture d'annulation

Exemple :

Taux des taxes = 25 % Montant de l'écriture d'annulation = 12,50 USD Montant TTC (prix total) = 1 250,00 USD Montant HT = 1 000,00 USD Montant des taxes = 250,00 USD

D'après l'exemple, les algorithmes permettent de calculer les montants rectifiés :

- o Rectification du montant TTC = 12,50
- o Rectification du montant HT = 10,00
- o Rectification du montant des taxes = 2,50

Pour calculer les rectifications, le système déduit le montant rectifié du montant d'origine :

- o Montant TTC rectifié : 1 250,00 12,50 = 1 237,50
- o Montant HT rectifié : 1 000,00 10,00 = 990,00
- o Montant des taxes rectifié : 250,00 2,50 = 247.,0

#### **Onglet Traitement**

**1. Décomposition de la saisie des heures** 

#### **Blanc - Ne pas décomposer**

#### **1 - Décomposer**

Cette option de traitement permet de décomposer la saisie des heures d'un composé en composants secondaires. Si vous entrez 1 dans cette option de traitement, le programme Comptabilisation dans le Grand Livre (R09801) crée des écritures de saisie des heures pour les éléments du composé. Le système utilise l'unité horaire des écritures du composé et les taux associés au composant afin de calculer les écritures appropriées. Cette option de traitement s'applique uniquement aux écritures du type de lot T.

Les valeurs correctes sont les suivantes :

Blanc

Ne pas décomposer les écritures de saisie des heures d'un composé en éléments de composant.

1

Décomposer les écritures de saisie des heures d'un composé en éléments de composant.

#### **Onglet Comptabilité de trésorerie**

- **1. Type de livre Quantité**
- **1. Units Ledger Type**

**Blanc - ZU**

**Entrez une valeur définie dans la table des codes utilisateur (système 09, type LT) ou laissez le champ à blanc pour utiliser le type de livre ZU.** 

Cette option de traitement permet de spécifier le type de livre des unités du système à utiliser pour les écritures de trésorerie. Vous devez entrer un type de livre correct (système 09, type LT). Si vous laissez cette option à blanc, le système utilise par défaut le type de livre ZU.

# **Etat Vérification de l'historique des mouvements et des comptes**

*Dans le menu Etats relatifs aux stocks (G41111), sélectionnez Vérification de l'historique des mouvements et des comptes.* 

Cet état affiche les divergences entre les fichiers Historique des mouvements (F4111) et Grand Livre des comptes (F0911).

- Les détails de l'historique des mouvements n'ont pas de correspondance dans les détails du Grand Livre.
- Les données comptables de l'historique des mouvements ne sont pas en équilibre avec celles du Grand Livre.

L'état affiche des lignes résumées représentant des totaux spécifiques :

- Type de document
- Numéro de document
- Société clé

Il indique également comment résoudre ces divergences. Un état à blanc indique qu'il n'existe aucune divergence. Vous pouvez lancer cet état autant de fois que nécessaire car aucun fichier n'est mis à jour.

Si vous utilisez des écritures de journal résumées pour les ordres de fabrication, le programme ignore les transactions de sortie de matières (IM), les réceptions (IC) et les transactions de rebutage (IS) car il ne s'agit pas d'ordres de fabrication réels.

Certains types de lots d'écritures du Grand Livre tels que les achats et les ventes requièrent des exceptions à la logique du programme de base. Ces lots contiennent plusieurs types d'écritures non appropriés aux états. Pour vous assurer que le programme ne sélectionne que les écritures de stock, vous devez paramétrer des règles d'exception dans la table des codes définis par l'utilisateur (système 41, type IN) pour la vérification des stocks. Ces règles doivent être entrées dans le champ Description 1 des types de document utilisés par votre société. Le tableau suivant explique les types de règle d'exception :

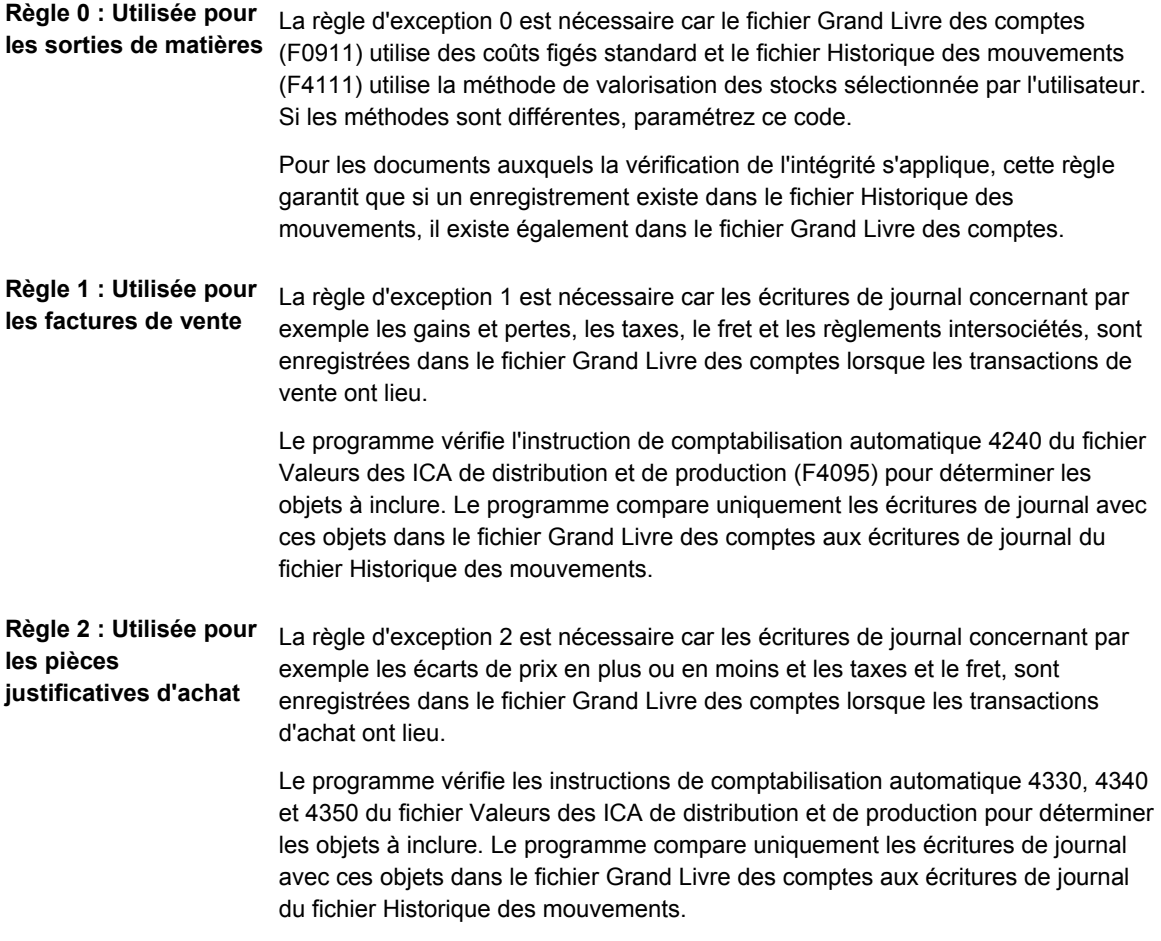

#### **Remarque**

Si les règles d'exception de la table des codes définis par l'utilisateur (système 41, type IN) sont définies correctement, l'état n'imprime que les transactions incorrectes.

#### **Conditions préliminaires**

□ Vérifiez si vous avez paramétré des règles d'exceptions (système 41, type IN).

#### **Renseignements complémentaires**

 Reportez-vous à *Personnalisation des codes définis par l'utilisateur* dans la documentation *Données de base*.

#### **Séquence des données**

Vous devez utiliser la séquence de données suivante :

- Type de document
- Document
- Société du document

## **Options de traitement : Vérification de l'historique des mouvements et des comptes (R41543)**

Affichage états 1. Entrez la date de début de l'historique des mouvements.

1. Date G/L Du

2. Date G/L Au

Blanc - Date du jour 2. Entrez la date de fin de l'historique des mouvements. Si vous laissez ce champ à blanc, la date actuelle est utilisée par défaut.

3. Type de document de réceptions sur bon de travail

Blanc - IC

4. Type de document de sortie pour bon de travail

Blanc - IM

# **Vérification des états de comptabilité industrielle**

Les états de comptabilité industrielle permettent de vérifier les coûts et les écarts de production. Vous pouvez les lancer avant d'exécuter le programme Ecritures de journal d'écart (R31804) ou après, afin de vérifier l'exactitude des écritures de journal.

## **Vérification de l'état Activités des ordres de fabrication – Montants**

*Dans le menu Comptabilité industrielle (G3116), sélectionnez Activité des ordres de fabrication – Montants.* 

Cet état dresse la liste des montants standard, actuels, planifiés, réels et fabriqués des ordres de fabrication. Il répertorie les coûts des composants en premier, puis ceux des composés.

## **Vérification de l'état Activités des ordres de fabrication – Unités**

*Dans le menu Comptabilité industrielle (G3116), sélectionnez Activité des ordres de fabrication – Unités.* 

Cet état dresse la liste des unités standard, actuelles, planifiées, réelles et fabriquées des ordres de fabrication. Il répertorie les coûts des composants en premier, puis ceux des composés.

### **Vérification des écarts techniques**

*Dans le menu Etats de la comptabilité industrielle (G3123), sélectionnez Discret Ecart technique.* 

Cet état dresse la liste des ordres de fabrication, de leurs montants standard et actuels et de leurs écarts techniques.

## **Vérification des écarts de planification**

*Dans le menu Etats de la comptabilité industrielle (G3123), sélectionnez Discret - Ecart de planification.* 

Cet état dresse la liste de tous les ordres de fabrication et de leurs écarts de planification. Il permet de comparer les montants actuels aux montants planifiés.

## **Vérification des écarts de productivité**

*Dans le menu Etats de la comptabilité industrielle (G3123), sélectionnez Discret Ecart de productivité de la main-d'œuvre.* 

Cet état présente les temps de main-d'œuvre planifiés et réels (toutes les composantes de coût, à l'exception de A1), totalisés par taux standard, et le montant des écarts par ordre de fabrication et code d'article.

## **Vérification de l'écart total, de l'écart sur encours de fabrication et des autres écarts**

*Dans le menu Etats de la comptabilité industrielle (G3123), sélectionnez Discret Ecarts totaux/sur encours/autres.* 

Cet état présente les montants standard, réels et en fin de fabrication ainsi que les totaux et autres écarts par composante de coût et par article des ordres de fabrication.

## **Vérification de la valorisation des ordres de fabrication terminés**

*Dans le menu Etats de la comptabilité industrielle (G3123), sélectionnez Discret – Valorisation des ordres réalisés.* 

Cet état présente le solde des montants standard, réels, en fin de fabrication et en attente par composante de coût et article des ordres de fabrication terminés. Les programmes Ecritures de journal de comptabilité industrielle (R31802A) et Ecritures de journal d'écart (R31804) ont déjà été exécutés pour ces ordres de fabrication. L'état calcule le total de chaque type de coût par ordre de fabrication et un total général de chaque coût pour tous les ordres de fabrication listés.

## **Vérification des écarts sur ordres de fabrication – Montants**

*Dans le menu Etats de la comptabilité industrielle (G3123), sélectionnez Discret – Ecarts des ordres réalisés.* 

Cet état présente en détail les coûts de production et les écarts sur les montants des ordres de fabrication.

## **Vérification du résumé comptable (ordres de fabrication clôturés)**

*Dans le menu Etats de la comptabilité industrielle (G3123), sélectionnez Discret - Résumé des coûts par ordre de fabrication ou Process – Résumé des coûts par ordre de fabrication.* 

L'état Résumé comptable (ordres de fabrication clôturés) (R31401) dresse la liste des ordres de fabrication réalisés et leurs coûts cumulés. Il répertorie les coûts standard et réels et l'écart entre les deux. Les coûts réels sont calculés séparément par coûts de matières, coûts de main-d'œuvre et coûts indirects.

Le système extrait les données suivantes :

- Les coûts de main-d'œuvre et les coûts divers proviennent des valeurs contenues dans le fichier Temps et quantités (F31122) pour l'ordre de fabrication en question.
- Les coûts indirects sont les coûts machines du fichier Temps et quantités multipliés par les taux indirects entrés pour le centre de charge dans le fichier Taux par centre de charge (F30008).
- Le coût réel total représente le cumul des coûts de main-d'œuvre, coûts indirects, coûts des matières et coûts divers.
- Le coût standard total est le nombre d'articles terminés pour l'ordre de fabrication multiplié par le coût figé standard du composé extrait du fichier Livre des coûts (F4105).

## **Vérification des écarts sur prix d'achat**

*Dans le menu Etats de la comptabilité industrielle (G3123), sélectionnez Discret – Ecart sur prix des matières ou Process – Ecart sur prix des matières.* 

L'état Ecart sur prix d'achat (R31425) dresse la liste du prix réel payé pour un article, le prix standard estimé pour l'article et l'écart entre les deux. Il répertorie aussi les écarts en pourcentage de chaque article et le coût total par article.

Le système extrait les données suivantes :

- Coûts standard du fichier Livre des coûts (F4105)
- Coûts réels du fichier Réceptions des achats (F43121)

## **Vérification des écarts sur la consommation des matières**

*Dans le menu Etats de la comptabilité industrielle (G3123), sélectionnez Discret – Ecart sur la consommation des matières ou Process – Ecart sur la consommation des matières.* 

L'état Ecarts sur la consommation des matières (R31246) répertorie les coûts standard de la liste de composants utilisés pour un ordre de fabrication et les coûts réels enregistrés pour les pièces sorties. L'état contient les éléments suivants :

- Unités standard nécessaires pour un ordre de fabrication
- Unités réelles consommées
- Ecart entre les deux en unités et en coût

Le système effectue les calculs suivants :

- Les unités standard représentent la quantité du composé spécifiée sur l'ordre de fabrication ou celle des composants spécifiée dans la liste de composants. Lorsque l'ordre de fabrication est terminé (statut 99), l'état affiche la quantité fabriquée plutôt que la quantité de composé initialement commandée.
- L'écart en pourcentage représente les unités ou les montants réels divisés par les quantités ou les montants standard. Le pourcentage d'écart fournit une valeur d'exactitude. Par exemple, une valeur d'exactitude de 100 indique que la quantité ou le montant planifié est identique à la quantité ou au montant réel consommé.

## **Vérification des écarts sur taux de main-d'œuvre**

*Dans le menu Etats de la comptabilité industrielle (G3123), sélectionnez Discret – Ecart sur taux de main-d'œuvre ou Process - Ecart sur taux de main-d'œuvre.* 

L'état Ecart sur taux de main-d'œuvre (R314271) dresse la liste des taux de main-d'œuvre réels et standard ainsi que les temps ou les montants. Il détaille les écarts de taux de maind'œuvre entre les taux standard estimés et les taux réels facturés et indique le pourcentage d'écart.

Le système effectue les calculs sur la base des données suivantes :

- Les taux standard proviennent du fichier Taux par centre de charge (F30008).
- Les temps standard proviennent du fichier Gammes des ordres de fabrication (F3112).
- Les montant réels sont les temps réels provenant du fichier Temps et quantités (F31122) multipliées par le taux standard.

## **Vérification de l'efficience de la main-d'œuvre**

*Dans le menu Etats de la comptabilité industrielle (G3123), sélectionnez Discret – Ecart de productivité de la main-d'œuvre ou Process – Ecart de productivité de la maind'œuvre.* 

L'état Productivité de la main-d'œuvre (R31428) est une analyse détaillée des heures d'efficience de la main-d'œuvre directe cumulées pour un ordre de fabrication. Il dresse la liste des heures standard et réelles et calcule le coût des écarts entre ces dernières, basé sur les taux de main-d'œuvre standard. Pour sélectionner les ordres de fabrication figurant sur l'état par statut, entrez une fourchette de statuts dans les options de traitement.

Le système extrait les données suivantes :

- Les valeurs réelles sont les valeurs extraites du fichier Temps et quantités (F31122) pour la séquence des opérations et l'employé.
- Les temps figés standard proviennent du fichier Gammes des ordres de fabrication (F3112).
- Les taux de main-d'œuvre figés standard sont extraits du fichier Taux par centre de charge (F30008) basés sur le code de type de la séquence des opérations.

# **Calcul des coûts**

Cette section fournit des données sur la génération des composantes de coût codées programme lors du processus de calcul des coûts. Ces calculs varient selon les constantes de production et le paramétrage des options de traitement.

Le programme Simulation des coûts (R30812) ajuste les temps de main-d'œuvre directe et les temps machine directe par base temps, taille de l'effectif et rendement cumulé, selon les cas. Il ajuste les quantités de matières des composants en fonction du rebut opératoire, du pourcentage de rebut et des pertes.

# **Composantes de coût des matières**

Le tableau suivant illustre comment les composantes de coût A1 et A2 reflètent les coûts encourus par l'achat et le rebut de matières.

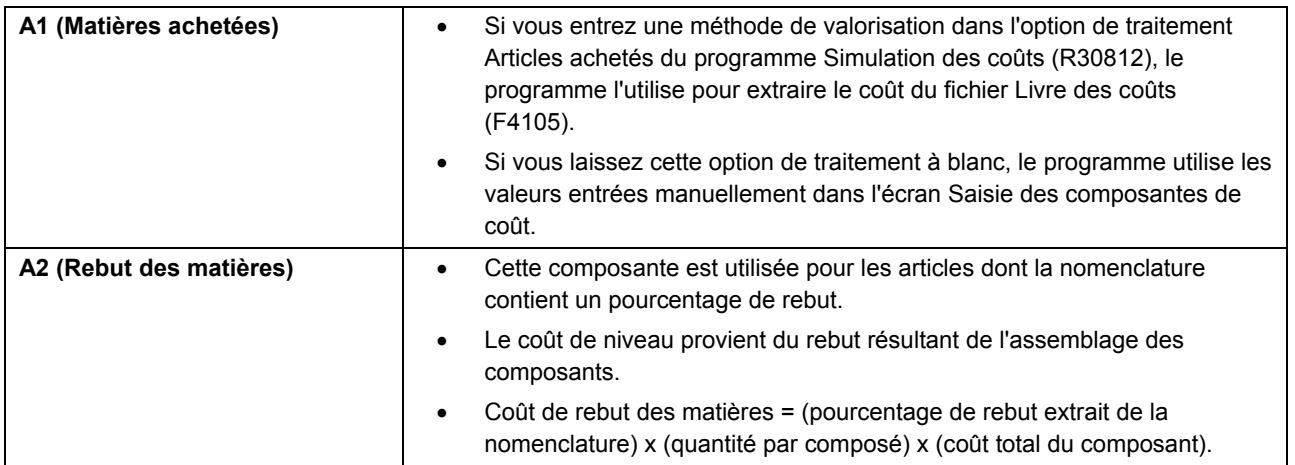

# **Composantes de coût de la gamme**

Les composantes de coût de la gamme (composantes de coût B et C) peuvent être entrées manuellement ou automatiquement à l'aide du programme Simulation des coûts (R30812).

## **B1 (Main-d'œuvre directe)**

Les coûts B1 peuvent être calculés de la façon suivante :

- Coûts de main-d'œuvre directe d'un composé = Somme des calculs de main-d'œuvre directe pour toutes les opérations de la gamme
- Coût de main-d'œuvre directe d'une opération = [(Temps de main-d'œuvre directe pour l'opération / Base des temps de l'opération) x Taille de l'effectif) / (Pourcentage de rendement cumulé / 100)] x Taux de main-d'œuvre directe du centre de charge

## **B2 (Main-d'œuvre de préparation)**

Les coûts B2 peuvent être calculés de la façon suivante :

- Coût de main-d'œuvre de préparation d'un composé = Somme des calculs de maind'œuvre de préparation pour toutes les opérations de la gamme
- Coût de main-d'œuvre de préparation d'une opération = (Temps de main-d'œuvre de préparation de l'opération x Taux de main-d'œuvre de préparation du centre de charge) / Quantité de coût comptable (si celle-ci est différente de zéro)

## **B3 (Coût d'exécution machine)**

Les coûts B3 peuvent être calculés de la façon suivante :

- Coût d'exécution machine d'un composé = Somme des calculs du coût d'exécution machine pour toutes les opérations de la gamme
- Coût d'exécution machine d'une opération = [(Temps d'exécution machine / Base des temps) / (Rendement cumulé / 100)] x Taux d'exécution machine du centre de charge

## **B4 (Efficience de la main-d'œuvre)**

Cette composante de coût augmente ou diminue le coût de la main-d'œuvre nécessaire à la fabrication d'un article. Si vous paramétrez les constantes de production pour modifier les coûts en fonction de l'efficience par centre de charge, le programme crée une composante de coût (B4) pour l'efficience de la main-d'œuvre lors de l'exécution du programme Simulation des coûts (R30812). De plus, si l'efficience d'un centre de charge est égale à zéro, aucun calcul n'est effectué pour ce centre. Le système calcule l'efficience de la main-d'œuvre uniquement pour les heures de main-d'œuvre directe, de la façon suivante :

Coût de l'efficience de la main-d'œuvre d'un composé = Somme des calculs d'efficience de toutes les opérations de la gamme

Le calcul du coût de l'efficience de la main-d'œuvre pour l'opération est le suivant :

Temps de main-d'œuvre directe x Code de base des temps / Taille de l'effectif / Pourcentage de rendement cumulé = Temps de main-d'œuvre calculé

Efficience par centre de charge / Conversion du pourcentage x Temps de maind'œuvre calculées = Temps d'efficience calculé

Coût d'efficience de la main-d'œuvre = Temps de main-d'œuvre calculé – Efficience calculée x Taux de main-d'œuvre directe

## **C1, C2 (Coûts indirects variables/fixes machine)**

Le système calcule les coûts C1 et C2 uniquement si vous paramétrez les constantes de production du magasin/usine pour inclure les coûts indirects variables et fixes machine dans le coût. Vous devez également spécifier si le système doit calculer les coûts indirects machine à partir des taux entrés manuellement dans le fichier Centres de charge (F30006) ou comme un pourcentage des coûts d'exécution machine.

Les coûts indirects variables/fixes machine d'un composé correspondent à la somme des calculs des coûts indirects variables/fixes machine pour toutes les opérations de la gamme. Le calcul des coûts indirects variables machine est le suivant :

Pourcentage des coûts indirects variables machine et main-d'œuvre / Conversion du pourcentage x Taux d'exécution machine = Taux de coûts indirects variables machine

Temps d'exécution machine / Code de base des temps / Pourcentage de rendement de l'opération = Temps d'exécution et coûts indirects variables machine

Coûts indirects variables machine = Temps d'exécution et coûts indirects variables machine x Taux d'exécution et coûts indirects variables machine

Le calcul des coûts indirects fixes machine est le suivant :

Pourcentage des coûts indirects fixes machine et main-d'œuvre / Conversion du pourcentage x Taux d'exécution machine = Taux de coûts indirects fixes machine

Temps d'exécution machine / Code de base des temps / Pourcentage de rendement de l'opération / Coefficient de conversion de l'unité de mesure principale = Temps d'exécution et coûts indirects fixes machine

Coûts indirects fixes machine = Temps d'exécution et coûts indirects fixes machine x Taux d'exécution et coûts indirects fixes machine

#### **C3, C4 (Coûts indirects variables/fixes de main-d'œuvre)**

Le système affiche les calculs suivants en tant que taux. Si vous indiquez dans l'écran Révision des centres de charge que les coûts indirects variables/fixes de main-d'œuvre doivent être calculés en tant que pourcentage des coûts de main-d'œuvre, vous devez multiplier le taux de main-d'œuvre du centre de charge par le pourcentage divisé par 100 pour obtenir le taux des coûts indirects de main-d'œuvre. Par exemple :

Taux des coûts indirects variables de main-d'œuvre d'une opération = (Pourcentage des coûts indirects variables de main-d'œuvre du centre de charge / 100) x Taux de main-d'œuvre directe du centre de charge.

Le système calcule ces coûts uniquement si vous paramétrez les constantes de production du magasin/usine pour inclure les coûts indirects variables et fixes de main-d'œuvre. Vous devez également déterminer si les coûts indirects de main-d'œuvre doivent être calculés sur la base des taux entrés manuellement dans le fichier Centres de charge (F30006) ou en tant que pourcentage des coûts de main-d'œuvre. De plus, vous pouvez paramétrer les constantes de production pour diviser les coûts indirects de main-d'œuvre par l'efficience du centre de charge.

- Coûts indirects variables/fixes de main-d'œuvre du composé = Somme des calculs des coûts indirects variables/fixes de main-d'œuvre pour toutes les opérations de la gamme
- Coûts indirects variables/fixes de main-d'œuvre = Coûts indirects de main-d'œuvre directe + Coûts indirects de main-d'œuvre de préparation
- Coûts indirects de main-d'œuvre directe par taux :
	- Sans efficience de la main-d'œuvre : Temps de main-d'œuvre directe x Taux des coûts indirects variables/fixes de main-d'œuvre par centre de charge
	- Avec efficience de la main-d'œuvre : (Temps de main-d'œuvre directe + Efficience du centre de charge) x Taux des coûts indirects variables/fixes de main-d'œuvre par centre de charge

Productivité du centre de charge = Temps de main-d'œuvre – (Pourcentage d'efficience du centre de charge / 100) x Temps de main-d'œuvre

• Coûts indirects de main-d'œuvre de préparation par taux = (Temps de main-d'œuvre de préparation d'une opération / Quantité de coût comptable) x Taux des coûts indirects variables/fixes de main-d'œuvre du centre de charge La quantité de coût comptable est utilisée comme coefficient si elle est différente de zéro.

# **Composantes de coût des opérations de sous-traitance (généralement Dx)**

Vous pouvez entrer manuellement les composantes de coût des opérations de sous-traitance dans l'écran Saisie des composantes de coût (W30026B) ou les extraire automatiquement du fichier Livre des coûts (F4105) lorsque vous exécutez le programme Simulation des coûts (R30812). Le programme Traitement des ordres de fabrication (R31410) crée des codes d'article pour les opérations de sous-traitance de la manière suivante :

#### *Composé*\*OP*xx*

Composé étant le code d'article du composé et xx le nombre entier du numéro de séquence des opérations de sous-traitance. Par exemple, pour un article 333, une opération de sous-traitance au numéro de séquence des opérations 30, reçoit un code d'article 333\*OP30.

Si vous entrez une méthode de valorisation dans l'option de traitement Opérations de soustraitance du programme Simulation des coûts (R30812), le programme l'utilise pour extraire le coût du fichier Livre des coûts. Si cette option contient la valeur 0 et que le fichier Ajout aux composantes de coût (F30026) contient une valeur différente, cette dernière valeur est conservée. Si vous laissez cette option de traitement à blanc, le programme utilise les valeurs entrées manuellement dans l'écran Saisie des composantes de coût.

# **Ecart sur prix d'achat**

Pour les articles achetés, un écart sur le prix d'achat résulte de la différence entre le coût standard et le prix d'achat réel. Lorsque l'achat d'articles s'accompagne de coûts supplémentaires, une différence apparaît entre le coût standard total et le coût A1 (coût des matières). Il s'agit des coûts indirects des matières.

Lors de la réception d'une commande fournisseur, le système met à jour les prix de la commande dans le compte fournisseur. Il met à jour le compte de stock avec le coût standard de l'article extrait du fichier Livre des coûts (F4105). La différence entre les deux est imputée à l'écart sur le prix d'achat et aux coûts indirects des matières. L'écart sur le prix d'achat correspond à la différence entre le coût figé A1 et le coût de la commande fournisseur. Les coûts indirects des matières correspondent à la différence entre le coût standard total extrait du fichier Livre des coûts (F4105) et le coût A1 :

Ecart sur le prix d'achat = Coût A1 - Coût unitaire de la commande fournisseur

Coûts indirects des matières = Coût standard total - Coût A1

## **Exemple : Ecart sur prix d'achat et coûts indirects des matières**

Le fichier Livre des coûts (F4105) inclut les données suivantes :

- Coût moyen =  $14,00$
- $\bullet$  Coût standard = 16,00

Le fichier Ajout aux composantes de coût des articles (F30026) inclut les données suivantes :

- Coût A1 =  $13.00$
- Coût  $X1 = 3.00$

Les comptes en T suivants illustrent le flux de l'écart sur prix d'achat et coûts indirects des matières :

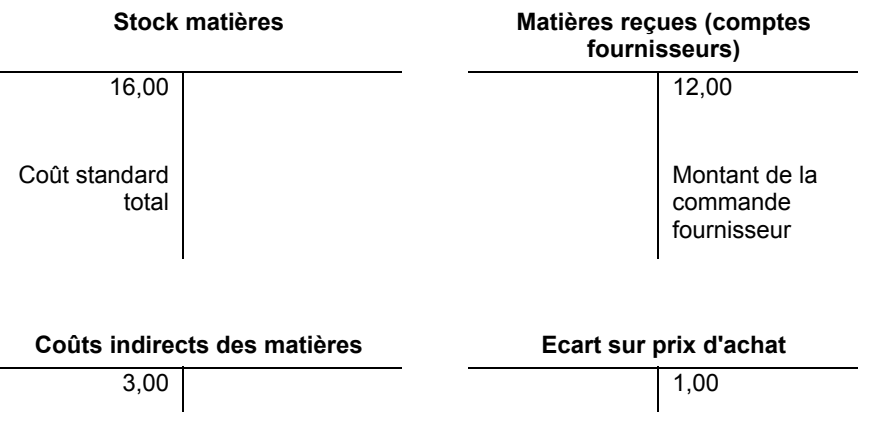

Les matières sorties pour l'ordre de fabrication sont déduites du compte de stock et sont comptabilisées dans le compte des encours au coût standard total de l'article.

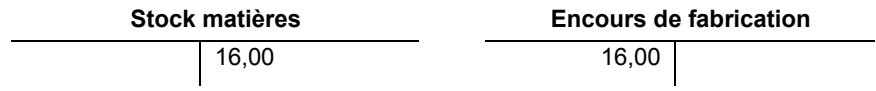

A la fin de la période, vous devez effectuer manuellement une écriture de journal pour solder l'écart sur le prix d'achat et clôturer le compte Coûts des marchandises vendues.

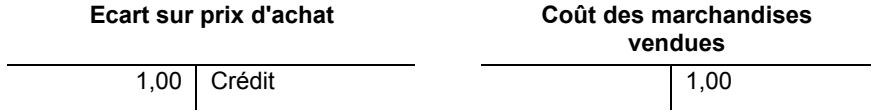

La table d'ICA 4337 comptabilise les coûts indirects matières. Si plusieurs types de coûts supplémentaires sont comptabilisés dans des comptes différents, vous devez utiliser les coûts d'approche.